## ahah CISCO.

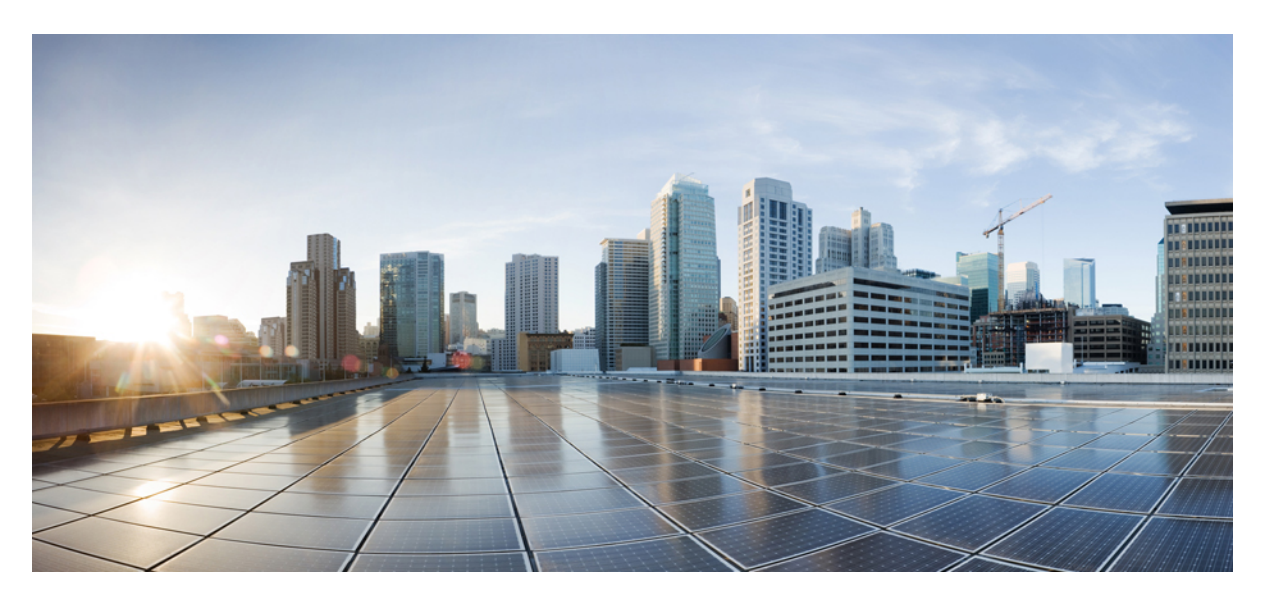

## **VPN and Ethernet Services Command Reference for Cisco NCS 5500 Series, Cisco NCS 540 Series, and Cisco NCS 560 Series Routers**

**First Published:** 2016-04-27

**Last Modified:** 2023-12-01

### **Americas Headquarters**

Cisco Systems, Inc. 170 West Tasman Drive San Jose, CA 95134-1706 USA http://www.cisco.com Tel: 408 526-4000 800 553-NETS (6387) Fax: 408 527-0883

THE SPECIFICATIONS AND INFORMATION REGARDING THE PRODUCTS IN THIS MANUAL ARE SUBJECT TO CHANGE WITHOUT NOTICE. ALL STATEMENTS, INFORMATION, AND RECOMMENDATIONS IN THIS MANUAL ARE BELIEVED TO BE ACCURATE BUT ARE PRESENTED WITHOUT WARRANTY OF ANY KIND, EXPRESS OR IMPLIED. USERS MUST TAKE FULL RESPONSIBILITY FOR THEIR APPLICATION OF ANY PRODUCTS.

THE SOFTWARE LICENSE AND LIMITED WARRANTY FOR THE ACCOMPANYING PRODUCT ARE SET FORTH IN THE INFORMATION PACKET THAT SHIPPED WITH THE PRODUCT AND ARE INCORPORATED HEREIN BY THIS REFERENCE. IF YOU ARE UNABLE TO LOCATE THE SOFTWARE LICENSE OR LIMITED WARRANTY, CONTACT YOUR CISCO REPRESENTATIVE FOR A COPY.

The Cisco implementation of TCP header compression is an adaptation of a program developed by the University of California, Berkeley (UCB) as part of UCB's public domain version of the UNIX operating system. All rights reserved. Copyright © 1981, Regents of the University of California.

NOTWITHSTANDING ANY OTHER WARRANTY HEREIN, ALL DOCUMENT FILES AND SOFTWARE OF THESE SUPPLIERS ARE PROVIDED "AS IS" WITH ALL FAULTS. CISCO AND THE ABOVE-NAMED SUPPLIERS DISCLAIM ALL WARRANTIES, EXPRESSED OR IMPLIED, INCLUDING, WITHOUT LIMITATION, THOSE OF MERCHANTABILITY, FITNESS FOR A PARTICULAR PURPOSE AND NONINFRINGEMENT OR ARISING FROM A COURSE OF DEALING, USAGE, OR TRADE PRACTICE.

IN NO EVENT SHALL CISCO OR ITS SUPPLIERS BE LIABLE FOR ANY INDIRECT, SPECIAL, CONSEQUENTIAL, OR INCIDENTAL DAMAGES, INCLUDING, WITHOUT LIMITATION, LOST PROFITS OR LOSS OR DAMAGE TO DATA ARISING OUT OF THE USE OR INABILITY TO USE THIS MANUAL, EVEN IF CISCO OR ITS SUPPLIERS HAVE BEEN ADVISED OF THE POSSIBILITY OF SUCH DAMAGES.

Any Internet Protocol (IP) addresses and phone numbers used in this document are not intended to be actual addresses and phone numbers. Any examples, command display output, network topology diagrams, and other figures included in the document are shown for illustrative purposes only. Any use of actual IP addresses or phone numbers in illustrative content is unintentional and coincidental.

All printed copies and duplicate soft copies of this document are considered uncontrolled. See the current online version for the latest version.

Cisco has more than 200 offices worldwide. Addresses and phone numbers are listed on the Cisco website at www.cisco.com/go/offices.

Cisco and the Cisco logo are trademarks or registered trademarks of Cisco and/or its affiliates in the U.S. and other countries. To view a list of Cisco trademarks, go to this URL: <https://www.cisco.com/c/en/us/about/legal/trademarks.html>. Third-party trademarks mentioned are the property of their respective owners. The use of the word partner does not imply a partnership relationship between Cisco and any other company. (1721R)

© 2016–2023 Cisco Systems, Inc. All rights reserved.

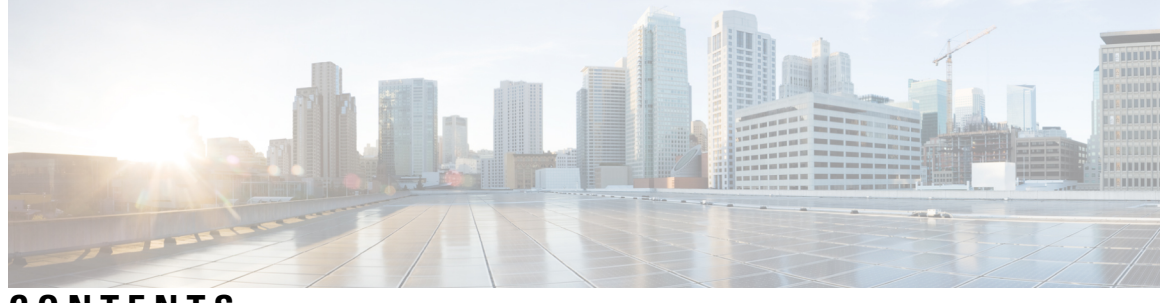

## **CONTENTS**

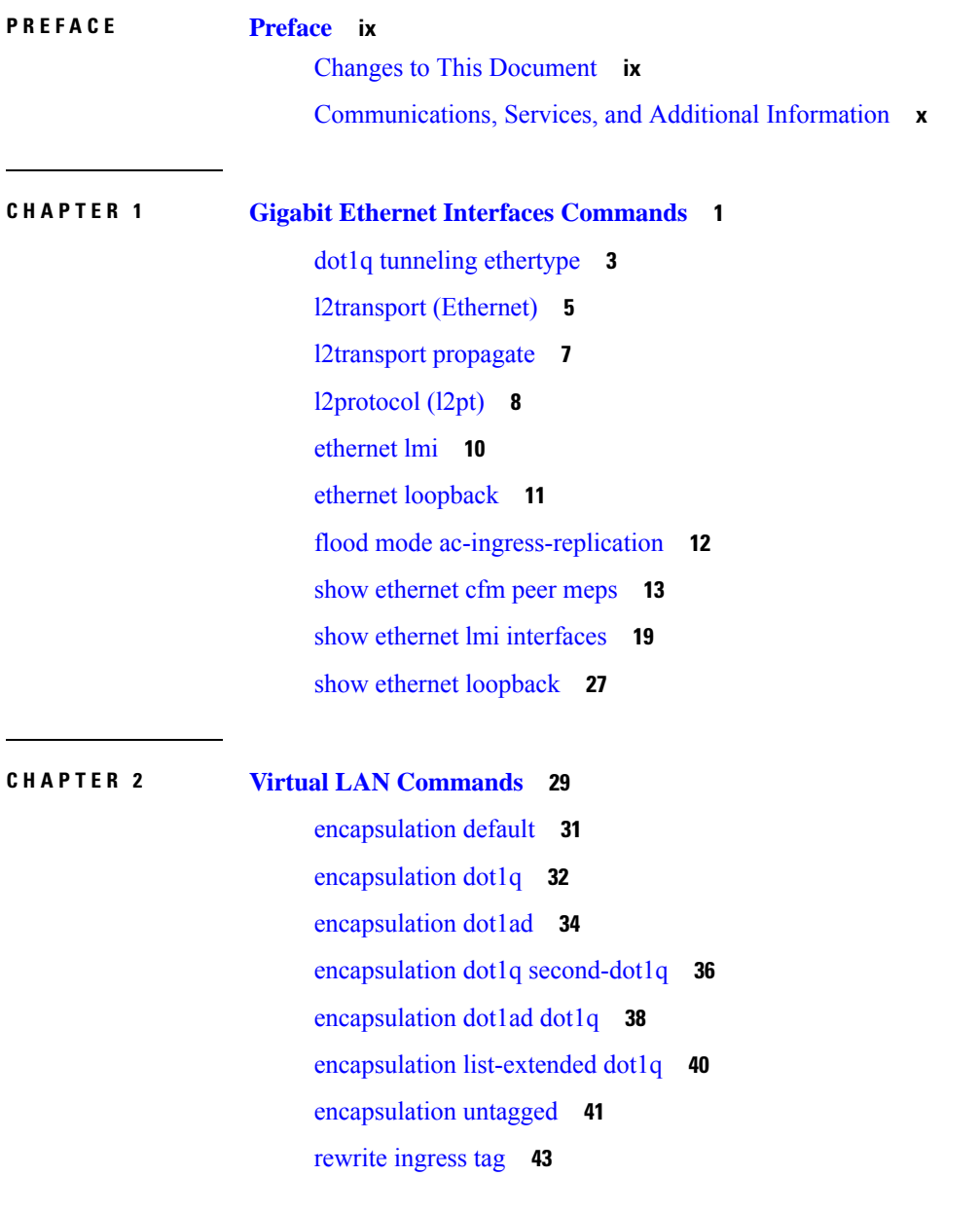

## **CHAPTER 3 [Point-to-Point](#page-54-0) Layer 2 Services Commands 45**

[interface](#page-56-0) (p2p) **47** [dynamic-arp-inspection](#page-58-0) **49** hw-module profile [load-balance](#page-60-0) algorithm **51** hw-module profile [l2pt-extended-protocols-enable](#page-61-0) **52** hw-module [storm-control-combine-policer-bw](#page-62-0) **53** [ip-source-guard](#page-63-0) **54** [l2vpn](#page-64-0) **55** mac limit [notification](#page-65-0) **56** mac limit [threshold](#page-66-0) **57** mac [secure](#page-67-0) **58** mac [withdraw](#page-69-0) **60** [p2p](#page-70-0) **61** pw-class [\(L2VPN\)](#page-71-0) **62** pw-class [encapsulation](#page-73-0) mpls **64** show ethernet [mac-allocation](#page-76-0) **67** show [l2vpn](#page-77-0) **68** show l2vpn [collaborators](#page-79-0) **70** show l2vpn [bridge-domain](#page-81-0) (VPLS) **72** show l2vpn [database](#page-85-0) **76** show l2vpn [forwarding](#page-88-0) **79** show l2vpn [forwarding](#page-91-0) message counters **82** show [l2vpn](#page-96-0) index **87** show l2vpn protection [main-interface](#page-98-0) **89** show l2vpn [resource](#page-101-0) **92** show [l2vpn](#page-102-0) trace **93** show l2vpn [xconnect](#page-105-0) **96** show l2vpn [pw-class](#page-108-0) **99** [storm-control](#page-110-0) **101** [xconnect](#page-112-0) group **103**

**CHAPTER 4 EVPN [Commands](#page-114-0) 105**

[ac-aware-vlan-bundling](#page-117-0) **108**

access-signal [out-of-service](#page-118-0) **109** [access-signal](#page-119-0) **110** advertise [gateway-ip-disable](#page-120-0) **111** [advertise-mac](#page-121-0) **112** [bgp-gateway](#page-122-0) **113** clear [l2route](#page-123-0) evpn ipv4 **114** clear [l2route](#page-124-0) evpn ipv6 **115** clear [l2route](#page-125-0) evpn mac **116** [convergence](#page-126-0) **117** [core-de-isolation](#page-127-0) **118** [cost-out](#page-128-0) **119** delete extcommunity [evpn-link-bandwidth](#page-129-0) **120** [evi](#page-130-0) **121** [evpn](#page-131-0) **122** [evpn](#page-132-0) evi **123** evpn evi multicast [source-connected](#page-133-0) **124** [ethernet-segment](#page-135-0) **126** [ethernet-segment](#page-136-0) (evpn) **127** [etree](#page-137-0) leaf **128** etree [rt-leaf](#page-138-0) **129** host ipv4-address [duplicate-detection](#page-139-0) **130** host ipv6-address [duplicate-detection](#page-141-0) **132** [evpn-link-bandwidth](#page-143-0) **134** host mac-address [duplicate-detection](#page-144-0) **135** hw-module l2-replication [core-optimized](#page-146-0) **137** [host-tracking](#page-147-0) **138** flood mode [ac-shg-optimized](#page-148-0) **139** force [single-homed](#page-149-0) **140** import from [bridge-domain](#page-150-0) **141** import from bridge-domain [advertise-as-vpn](#page-151-0) **142** [implicit-import](#page-152-0) **143** [interface](#page-153-0) (EVPN) **144** [l2vpn](#page-155-0) evpn **146** [load-balancing-mode](#page-156-0) **147**

[mac-flush](#page-157-0) **148** [neighbor](#page-159-0) evpn **150** [non-revertive](#page-160-0) **151** [option-b-asbr-only](#page-161-0) **152** [preferred-nexthop](#page-162-0) **153** [revert](#page-164-0) **155** [route-target](#page-166-0) **157** [service-carving](#page-167-0) **158** set [advertise-evpn-gw-ip](#page-169-0) **160** set extcommunity [evpn-link-bandwidth](#page-170-0) **161** show bgp [l2vpn](#page-171-0) evpn **162** show evpn [ethernet-segment](#page-174-0) **165** [show](#page-178-0) evpn evi **169** [show](#page-182-0) evpn evi ead **173** show evpn [internal-label](#page-185-0) **176** show evpn [summary](#page-186-0) **177** [staggered-bringup-timer](#page-188-0) **179** [startup-cost-in](#page-189-0) **180** [vpws-seamless-integration](#page-190-0) **181** [weight](#page-191-0) **182**

**CHAPTER 5 EVPN Routing Policy Language [Commands](#page-192-0) 183**

esi in **[185](#page-194-0)** [etag-in](#page-195-0) **186** [evpn-gateway](#page-196-0) **187** [evpn-originator](#page-197-0) in **188** [evpn-route-type](#page-198-0) is **189** [mac](#page-199-0) in **190**

### **CHAPTER 6 Layer 2 Access List [Commands](#page-200-0) 191**

[ethernet-services](#page-202-0) access-group **193** [ethernet-services](#page-203-0) access-list **194** show access-lists [ethernet-services](#page-204-0) **195** show access-lists [ethernet-services](#page-206-0) usage pfilter **197**

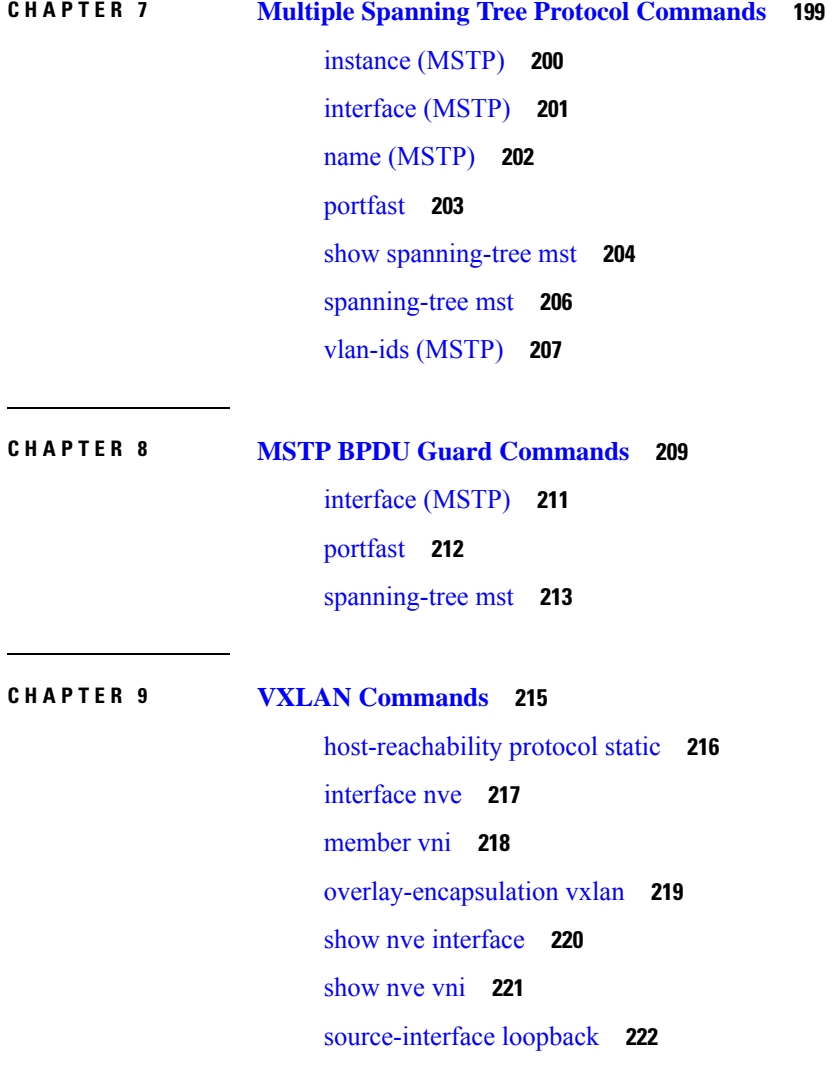

 $\blacksquare$ 

### **Contents**

I

 $\overline{\mathbf{I}}$ 

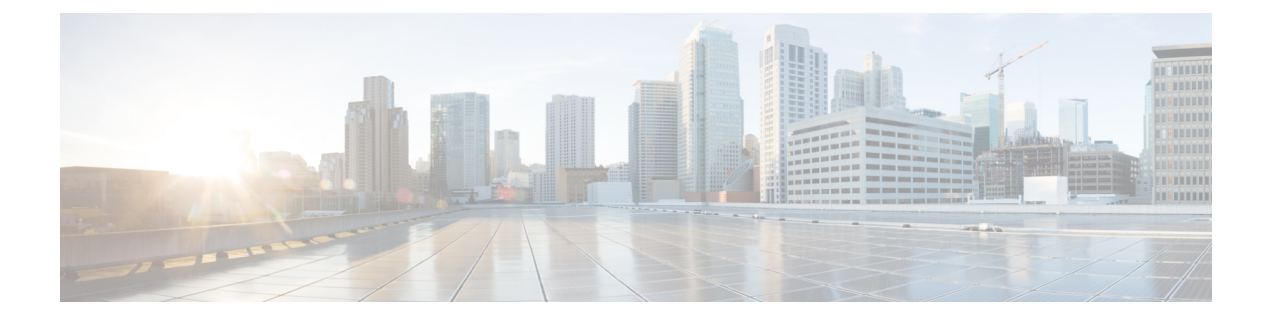

# <span id="page-8-0"></span>**Preface**

This preface contains these sections:

- Changes to This [Document,](#page-8-1) on page ix
- [Communications,](#page-9-0) Services, and Additional Information, on page x

# <span id="page-8-1"></span>**Changes to This Document**

This table lists the technical changes made to this document since it was first released.

**Table 1: Changes to This Document**

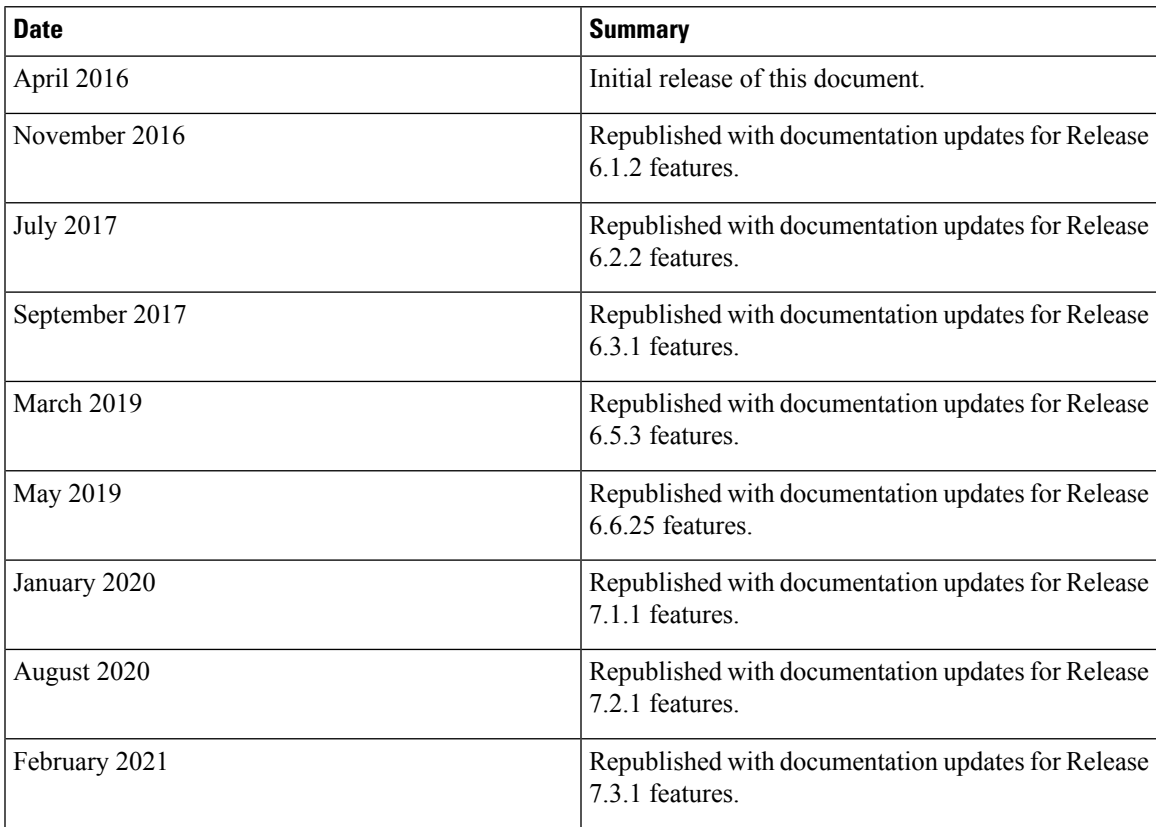

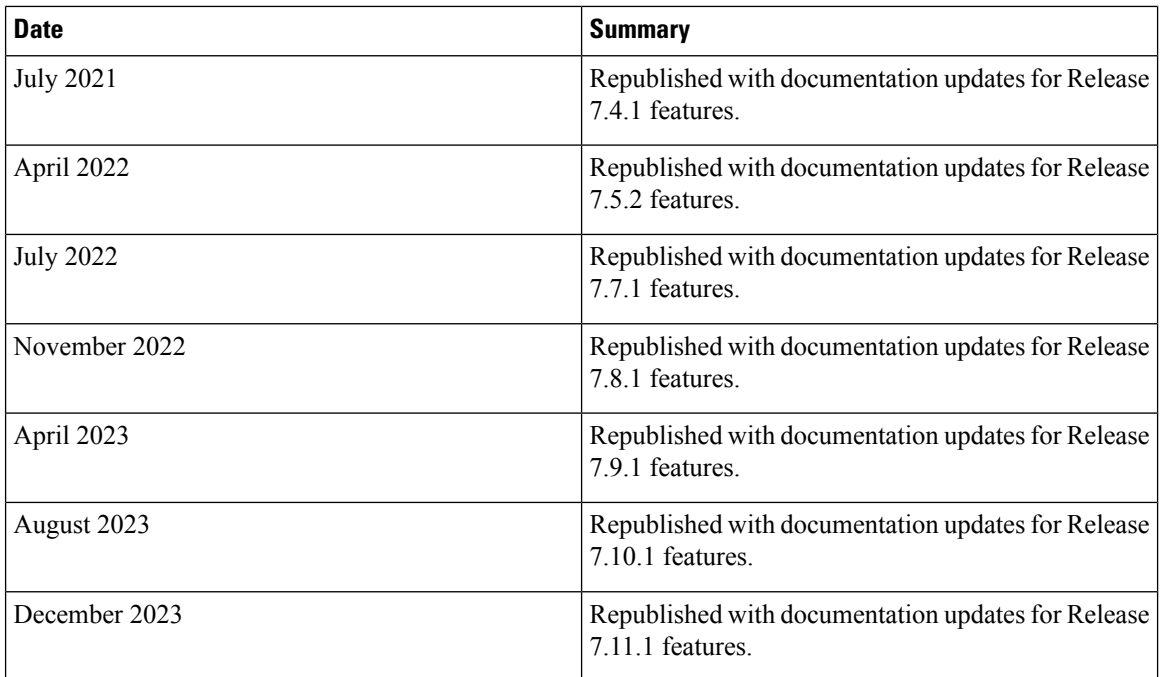

## <span id="page-9-0"></span>**Communications, Services, and Additional Information**

- To receive timely, relevant information from Cisco, sign up at Cisco Profile [Manager](https://www.cisco.com/offer/subscribe).
- To get the business impact you're looking for with the technologies that matter, visit Cisco [Services.](https://www.cisco.com/go/services)
- To submit a service request, visit Cisco [Support](https://www.cisco.com/c/en/us/support/index.html).
- To discover and browse secure, validated enterprise-class apps, products, solutions and services, visit Cisco [Marketplace.](https://developer.cisco.com/site/marketplace/)
- To obtain general networking, training, and certification titles, visit [Cisco](http://www.ciscopress.com) Press.
- To find warranty information for a specific product or product family, access Cisco [Warranty](http://www.cisco-warrantyfinder.com) Finder.

### **Cisco Bug Search Tool**

Cisco Bug [Search](https://www.cisco.com/c/en/us/support/web/tools/bst/bsthelp/index.html) Tool (BST) is a web-based tool that acts as a gateway to the Cisco bug tracking system that maintains a comprehensive list of defects and vulnerabilitiesin Cisco products and software. BST provides you with detailed defect information about your products and software.

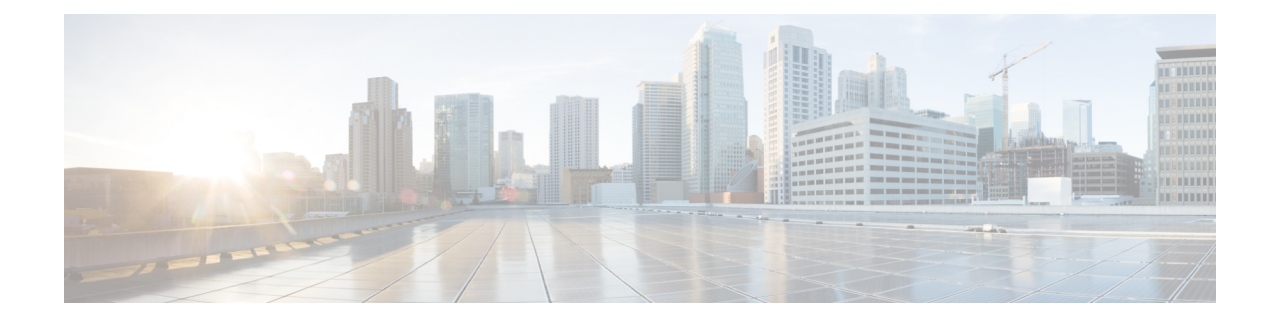

# <span id="page-10-0"></span>**Gigabit Ethernet Interfaces Commands**

This section describes the commands used to configure Gigabit Ethernet services for Layer 2 VPNs.

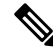

**Note**

All commands applicable for the Cisco NCS 5500 Series Router are also supported on the Cisco NCS 540 Series Router that is introduced from Cisco IOS XR Release 6.3.2. References to earlier releases in Command History tables apply to only the Cisco NCS 5500 Series Router.

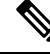

**Note**

• Starting with Cisco IOS XR Release 6.6.25, all commands applicable for the Cisco NCS 5500 Series Router are also supported on the Cisco NCS 560 Series Routers.

- Starting with Cisco IOS XR Release 6.3.2, all commands applicable for the Cisco NCS 5500 Series Router are also supported on the Cisco NCS 540 Series Router.
- References to releases before Cisco IOS XR Release 6.3.2 apply to only the Cisco NCS 5500 Series Router.
- Cisco IOS XR Software Release 7.0.1 specific updates are not applicable for the following variants of Cisco NCS 540 Series Routers:
	- N540-28Z4C-SYS-A
	- N540-28Z4C-SYS-D
	- N540X-16Z4G8Q2C-A
	- N540X-16Z4G8Q2C-D
	- N540X-16Z8Q2C-D
	- N540-12Z20G-SYS-A
	- N540-12Z20G-SYS-D
	- N540X-12Z16G-SYS-A
	- N540X-12Z16G-SYS-D

For detailed information about concepts and configuration, see the Configure Gigabit Ethernet for Layer 2 VPNs chapter in the *L2VPN and Ethernet Services Configuration Guide for Cisco NCS 5500 Series RoutersL2VPN and Ethernet Services Configuration Guide for Cisco NCS 540 Series RoutersL2VPN and Ethernet Services Configuration Guide for Cisco NCS 560 Series Routers*.

- dot1q tunneling [ethertype,](#page-12-0) on page 3
- [l2transport](#page-14-0) (Ethernet), on page 5
- [l2transport](#page-16-0) propagate, on page 7
- [l2protocol](#page-17-0) (l2pt), on page 8
- [ethernet](#page-19-0) lmi, on page 10
- ethernet [loopback,](#page-20-0) on page 11
- flood mode [ac-ingress-replication,](#page-21-0) on page 12
- show [ethernet](#page-22-0) cfm peer meps, on page 13
- show ethernet lmi [interfaces,](#page-28-0) on page 19
- show ethernet [loopback,](#page-36-0) on page 27

# <span id="page-12-0"></span>**dot1q tunneling ethertype**

To configure the Ethertype, used by peer devices when implementing QinQ VLAN tagging, to be 0x9100, use the **dot1q tunneling ethertype** command in the interface configuration mode for an Ethernet interface. To return to the default Ethertype configuration (0x8100), use the **no** form of this command.

**dot1q tunneling ethertype** {**0x9100** | **0x9200**} **no dot1q tunneling ethertype**

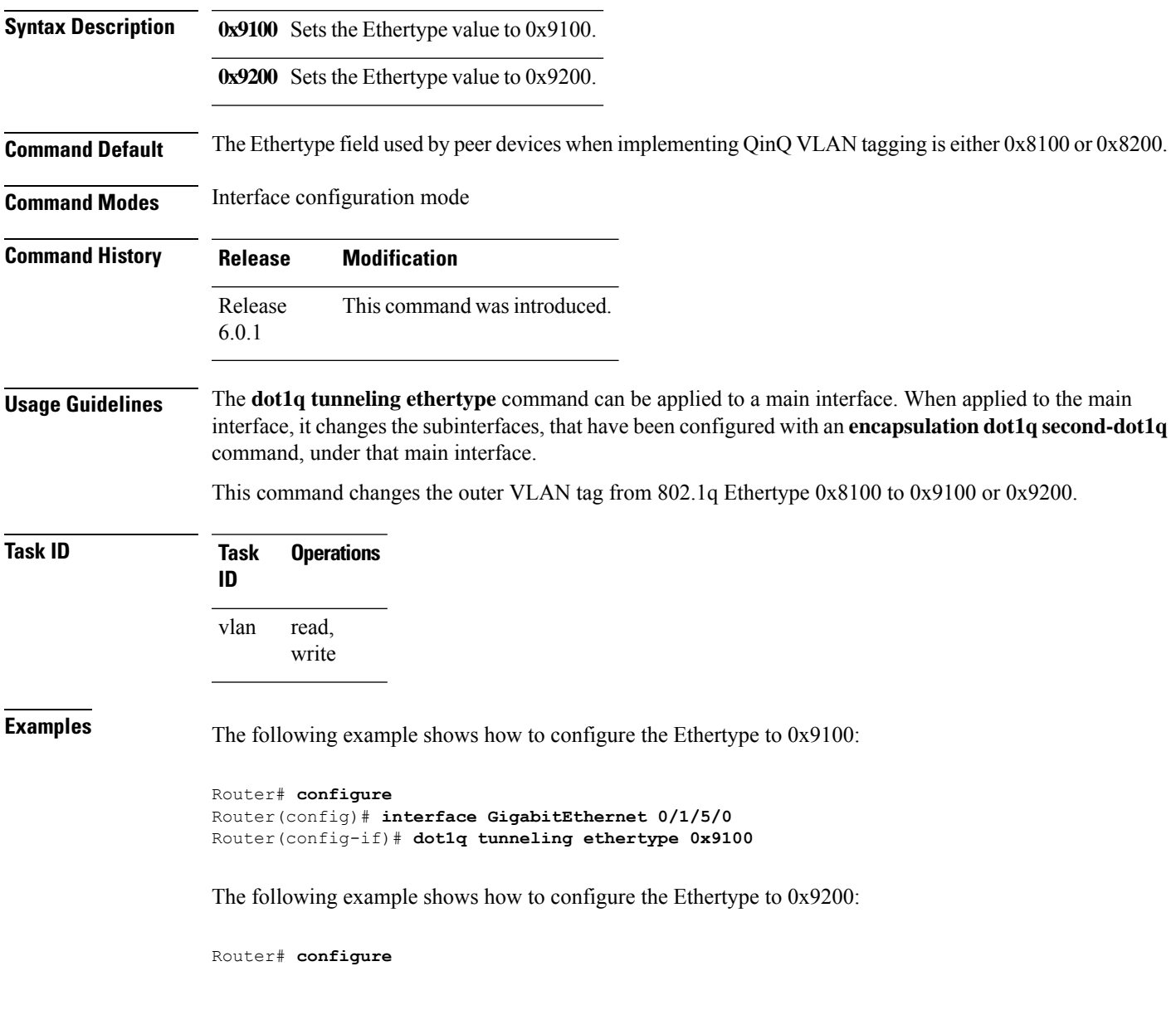

I

Router(config)# **interface GigabitEthernet 0/1/5/1** Router(config-if)# **dot1q tunneling ethertype 0x9200**

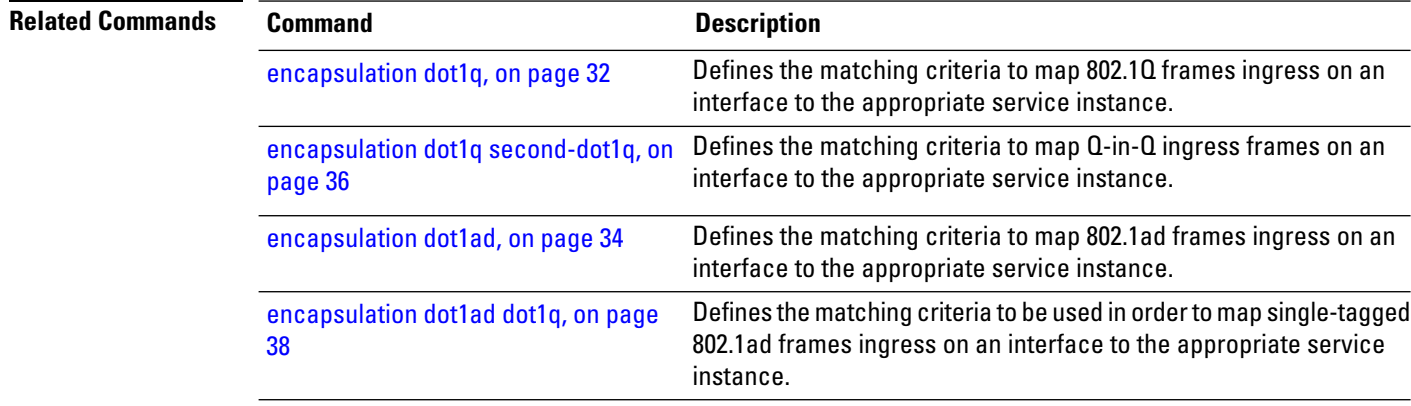

i.

# <span id="page-14-0"></span>**l2transport (Ethernet)**

To enable Layer 2 transport port mode on an Ethernet interface and enter Layer 2 transport configuration mode, use the **l2transport** command in interface or Subinterface configuration mode for an Ethernet interface. To disable Layer 2 transport port mode on an Ethernet interface, use the **no** form of this command.

**l2transport no l2transport**

This command has no keywords or arguments.

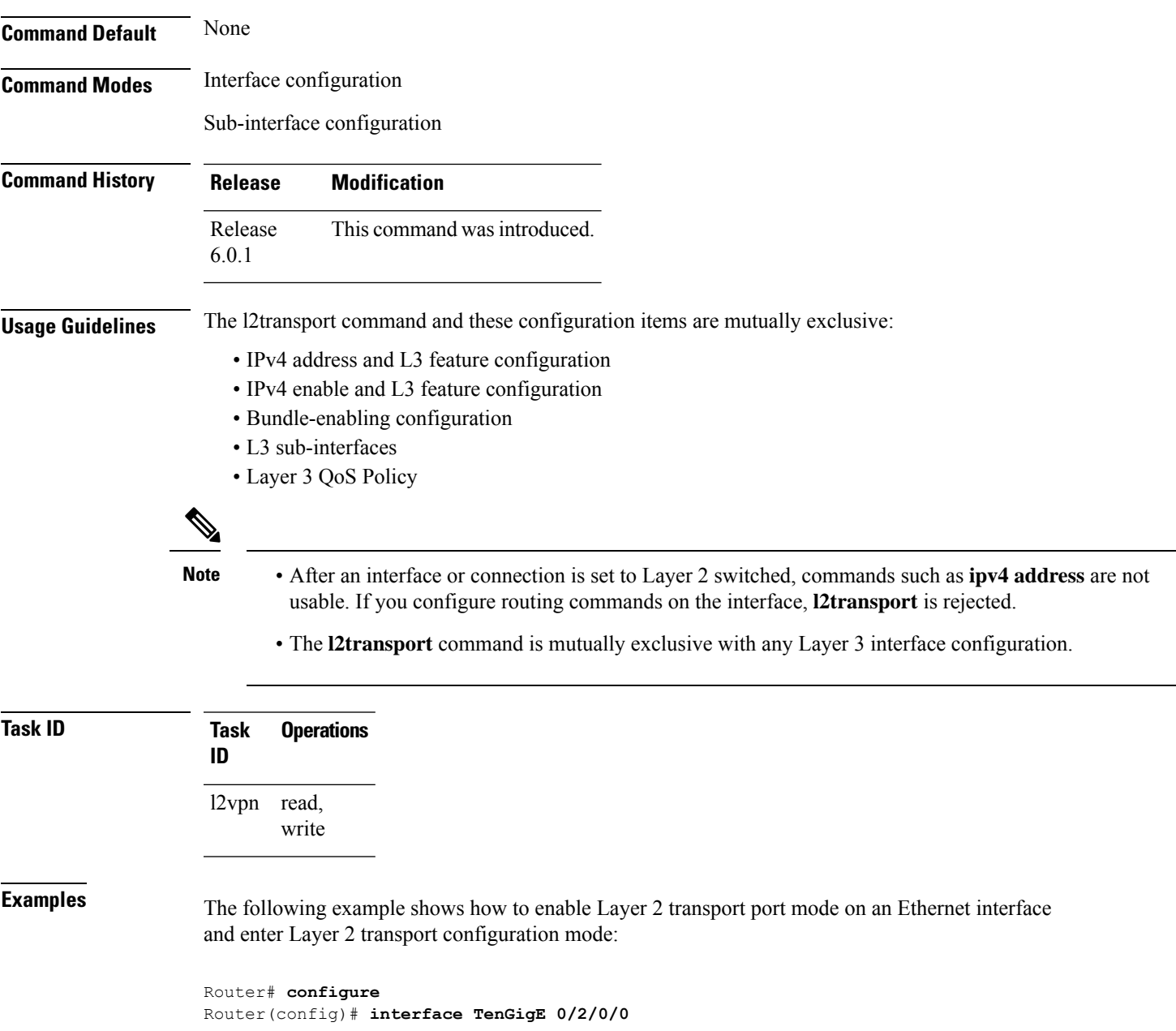

```
Router(config-if)# l2transport
Router(config-if-l2)#
```
Ensure that the **l2transport** command is applied on the same line as the **interface** command for the Ethernet sub-interface. **Note**

The following example shows how to use the l2transport command on an Ethernet sub-interface:

```
Router# configure
Router(config)# interface TenGigE 0/1/0/3.10 l2transport
Router(config-subif)# encapsulation dot1q 10
```
**Examples** The following example shows how to configure an interface or connection as Layer 2 switched under several different modes:

Ethernet Port Mode:

```
Router# configure
Router(config)# interface TenGigE 0/0/0/10
Router(config-if)# l2transport
```
Ethernet VLAN Mode:

```
Router# configure
Router(config)# interface TenGigE 0/0/0/0.1 l2transport
Router(config-if)# encapsulation dot1q 10
```
Ethernet VLAN Mode (QinQ):

```
Router# configure
Router(config)# interface TenGigE 0/0/0/0.1 l2transport
Router(config-if)# encapsulation dot1q 10 second-dot1q 11
```
Ensure that the **l2transport** command is applied on the same line as the **interface** command for the Ethernet subinterface. **Note**

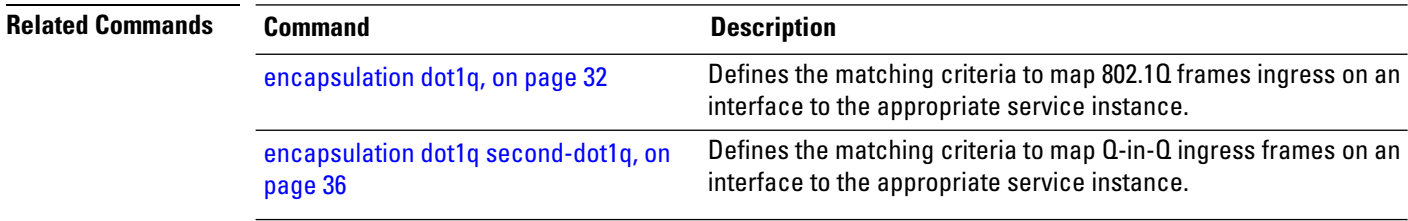

## <span id="page-16-0"></span>**l2transport propagate**

To propagate Layer 2 transport events, use the **l2transport propagate** command in interface configuration mode. To return to the default behavior, use the **no** form of this command.

### **l2transportpropagateremote-status no l2transportpropagatepropagateremote-status**

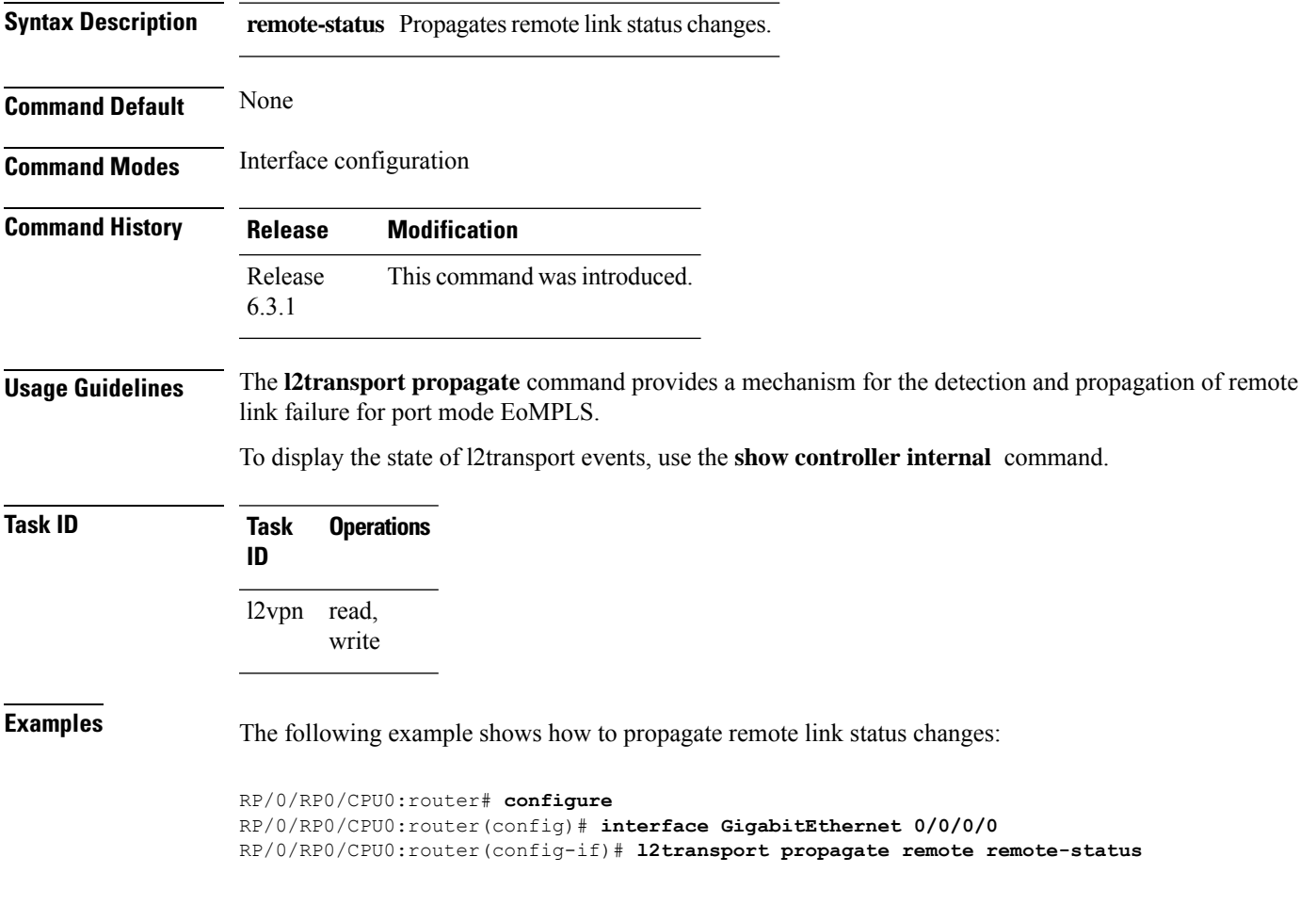

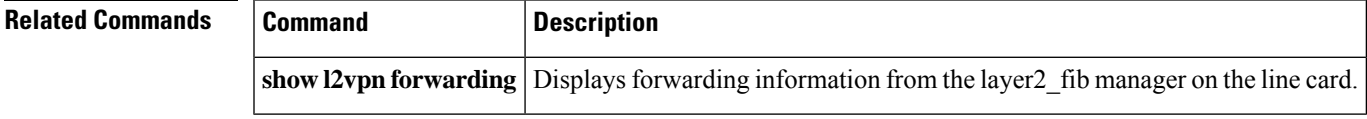

## <span id="page-17-0"></span>**l2protocol (l2pt)**

To configure Layer 2 protocol tunneling and protocol data unit (PDU) filtering on an Ethernet interface, use the **l2protocol** command in Layer 2 transport configuration mode. To disable a Layer 2 protocol tunneling and Layer 2 protocol data units configuration, use the **no** form of this command.

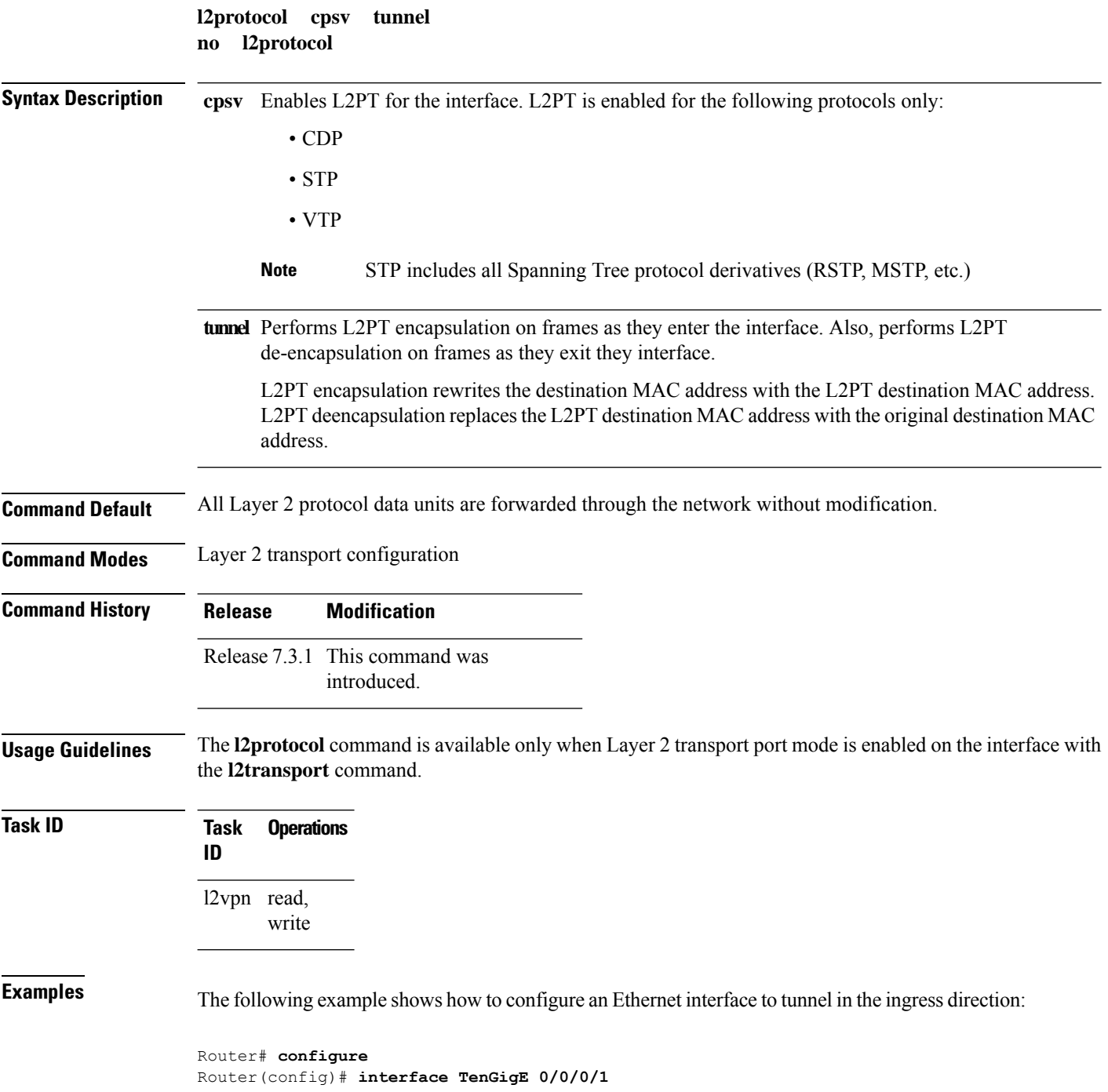

Router(config-if)# **l2transport** Router(config-if-l2)# **l2protocol cpsv tunnel**

## <span id="page-19-0"></span>**ethernet lmi**

To enable Ethernet Local Management Interface (E-LMI) operation on an interface and enter interface Ethernet LMI configuration mode, use the **ethernet lmi** command in interface configuration mode. To disable Ethernet LMI and return to the default, use the **no** form of the command.

**ethernet lmi no ethernet lmi**

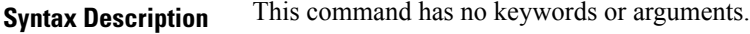

**Command Default** Ethernet LMI is disabled.

**Command Modes** Interface configuration (config-if)

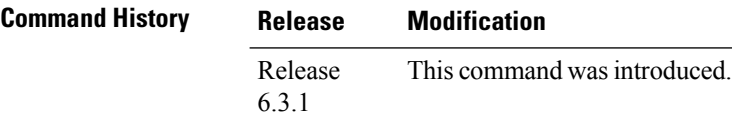

**Usage Guidelines** Ethernet LMI is supported only on physical Ethernet interfaces.

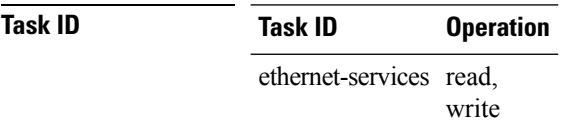

The following example shows how to enable Ethernet LMI on a Gigabit Ethernet interface and enter Ethernet LMI configuration mode:

```
Router# interface gigabitethernet 0/1/0/0
Router(config-if)# ethernet lmi
Router config-if-elmi)# commit
```
## <span id="page-20-0"></span>**ethernet loopback**

To enable Ethernet data plane loopback on an interface, use the **ethernet loopback** command in interface or sub-interface configuration mode. To disable Ethernet data plane loopback on an interface, use the **no** form of this command.

**ethernet loopback permit** [**internal** | **external**] **no ethernet loopback permit** [**internal** | **external**]

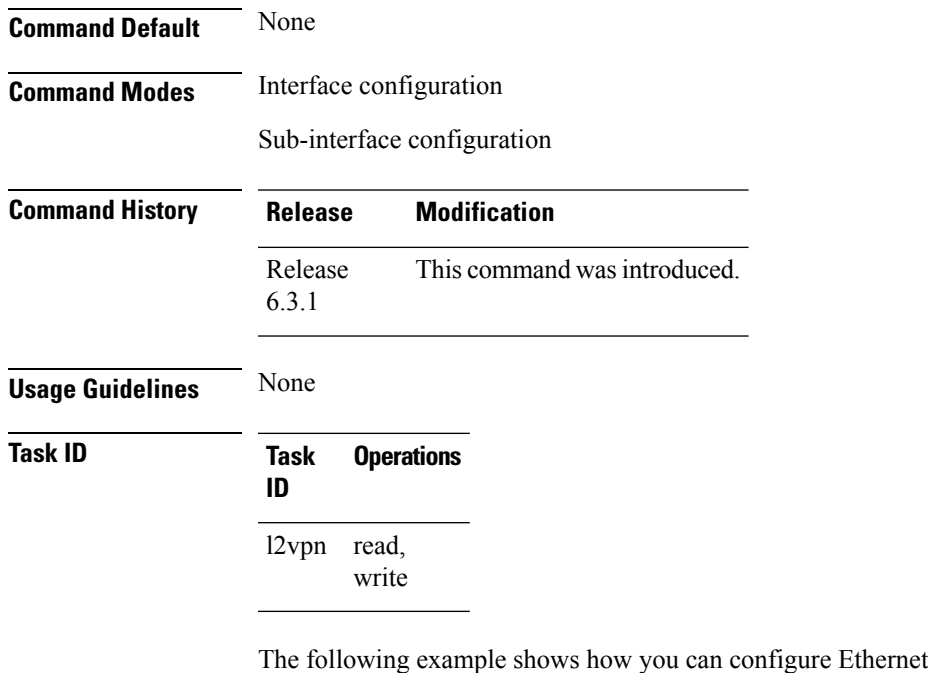

```
/* Configuring External Loopback */
RP/0/RSP0/CPU0:router# configure
RP/0/RSP0/CPU0:router(config)# interface tenGigE 0/0/0/0 l2transport
RP/0/RSP0/CPU0:router(config-subif)# ethernet loopback permit external
/* Configuring Internal Loopback */
RP/0/RSP0/CPU0:router# configure
RP/0/RSP0/CPU0:router(config)# interface tenGigE 0/0/0/1 l2tansport
```
RP/0/RSP0/CPU0:router(config-subif)# **ethernet loopback permit internal**

Data Plane Loopback:

## <span id="page-21-0"></span>**flood mode ac-ingress-replication**

To add BUM traffic queueing support for attachment circuits in a bridge domain, use the **flood mode ac-ingress-replication** command in the L2VPN bridge group bridge domain configuration mode. To return to the default behavior, use the **no** form of this command.

### **flood mode ac-ingress-replication**

This command has no keywords or arguments.

**Command Default** BUM traffic queueing support is not supported for attachment circuits in a bridge domain.

**Command Modes** L2VPN bridge group bridge domain configuration

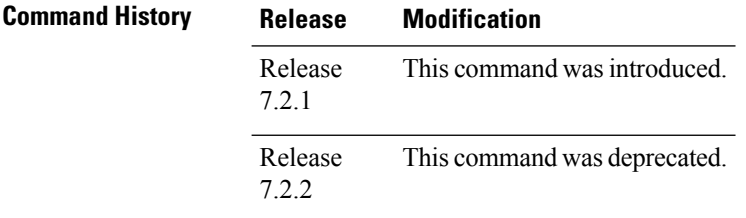

**Usage Guidelines** BUM traffic queueing support for attachment circuits in a bridge domain is not supported on devices that have multiple NPUs or line cards. It is only supported on single NPU devices.

Perform this task to add BUM traffic queueing support for attachment circuits in a bridge domain

```
Router# configure
Router(config)# l2vpn
Router(config-l2vpn)# bridge group 10
Router(config-l2vpn-bg)# bridge-domain 1
Router(config-l2vpn-bg-bd)# flood mode ac-ingress-replication
Router(config-l2vpn-bg-bd)# commit
```
## <span id="page-22-0"></span>**show ethernet cfm peer meps**

To display information about maintenance end points (MEPs) for peer MEPs, use the **show ethernet cfm peer meps** command in EXEC mode.

**show ethernet cfm peer meps** [{**domain** *domain-name* [**service** *service-name* [**local mep-id** *id* [**peer** {**mep-id** *id* | **mac-address** *H* . *H* . *H*}]]] | **interface** *type interface-path-id* [**domain** *domain-name* [**peer** {**mep-id** *id* | **mac-address** *H* . *H* . *H*}]]}] [{**cross-check** [{**missing** | **unexpected**}] | **errors**}] [**detail**]

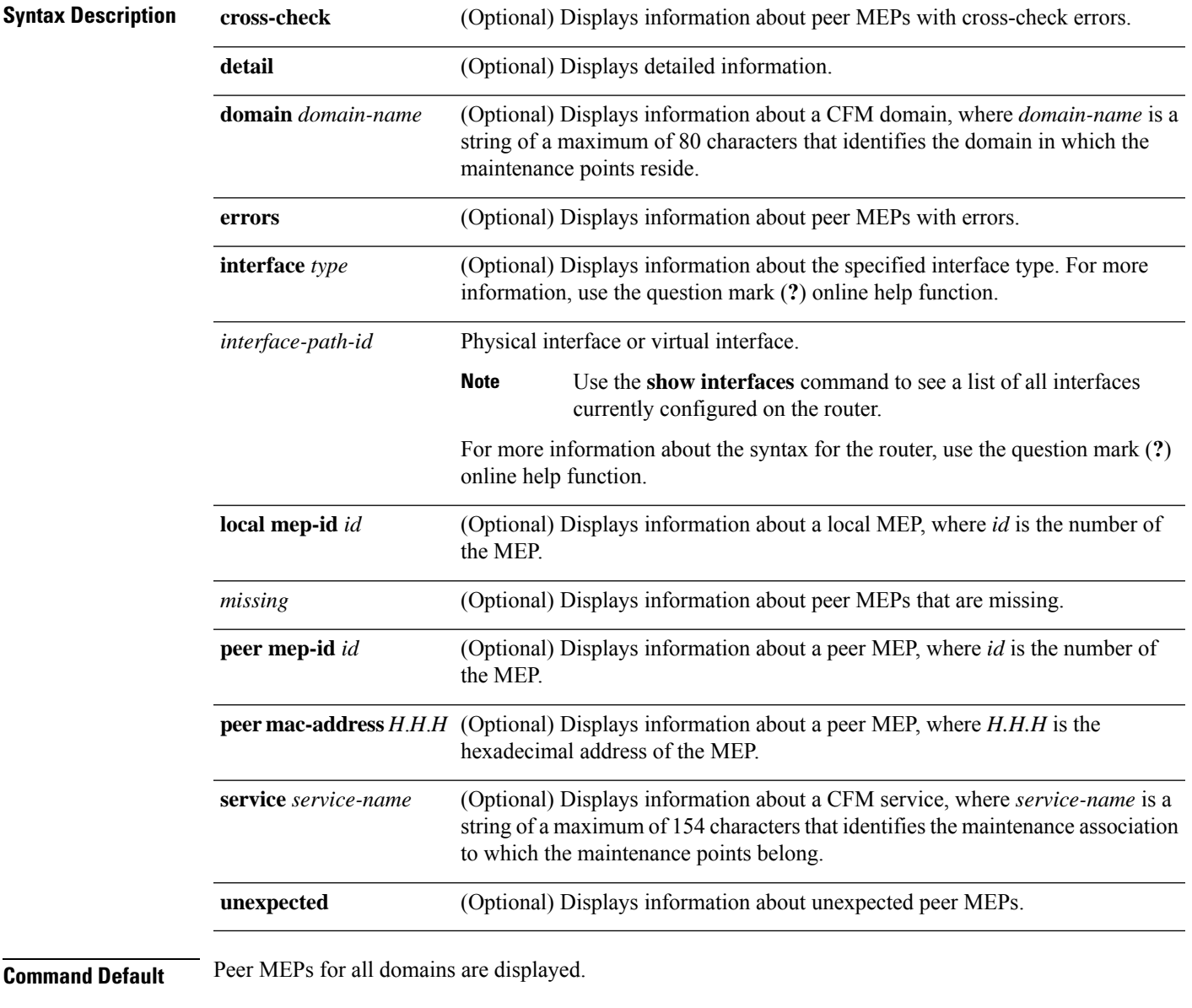

**Command Modes** EXEC (#)

| <b>Command History</b>  | <b>Release</b><br>Release<br>6.3.1                                                 |                    | <b>Modification</b>                                                                |  |                                                                                                    |                             |               |                                         |        |                                                                                                    |
|-------------------------|------------------------------------------------------------------------------------|--------------------|------------------------------------------------------------------------------------|--|----------------------------------------------------------------------------------------------------|-----------------------------|---------------|-----------------------------------------|--------|----------------------------------------------------------------------------------------------------|
|                         |                                                                                    |                    | This command was introduced.                                                       |  |                                                                                                    |                             |               |                                         |        |                                                                                                    |
| <b>Usage Guidelines</b> |                                                                                    |                    |                                                                                    |  |                                                                                                    |                             |               |                                         |        |                                                                                                    |
|                         | <b>Note</b>                                                                        |                    | then the last CCM cannot be displayed.                                             |  |                                                                                                    |                             |               |                                         |        | If a Local MEP is receiving Wrong Level CCMs, and if the Remote MEP has its CCM processing offloaded, |
| Task ID                 |                                                                                    | <b>Task ID</b>     | <b>Operations</b>                                                                  |  |                                                                                                    |                             |               |                                         |        |                                                                                                    |
|                         |                                                                                    |                    | ethernet-services read                                                             |  |                                                                                                    |                             |               |                                         |        |                                                                                                    |
| <b>Examples</b>         | The following example shows sample output of MEPs detected by a local MEP:         |                    |                                                                                    |  |                                                                                                    |                             |               |                                         |        |                                                                                                    |
|                         | Router# show ethernet cfm peer meps                                                |                    |                                                                                    |  |                                                                                                    |                             |               |                                         |        |                                                                                                    |
|                         |                                                                                    | Flags:<br>$> -$ Ok | * - Multiple errors received                                                       |  | I - Wrong interval<br>$R - Remote Defect received \qquad V - Wrong level \\ L - Loop (our MAC received) \qquad T - Timed out$<br>C - Config (our ID received) M - Missing (cross-check)<br>X - Cross-connect (wrong MAID) U - Unexpected (cross-check) |                             |               |                                         |        |                                                                                                    |
|                         |                                                                                    |                    | Domain dom3 (level 5), Service ser3<br>Down MEP on GigabitEthernet0/0/0/0 MEP-ID 1 |  |                                                                                                    |                             |               |                                         |        |                                                                                                    |
|                         | $S^+$                                                                              |                    |                                                                                    |  | ID MAC Address Port Up/Downtime ComRovd SeqErr RDI Error                                                                                                    |                             |               |                                         |        |                                                                                                    |
|                         | V                                                                                  |                    |                                                                                    |  |                                                                                                    |                             | 2 0 0         |                                         | 2      |                                                                                                    |
|                         | Domain dom4 (level 2), Service ser4<br>Down MEP on GigabitEthernet0/0/0/0 MEP-ID 1 |                    |                                                                                    |  |                                                                                                    |                             |               |                                         |        |                                                                                                    |
|                         | St                                                                                 |                    |                                                                                    |  | ID MAC Address    Port    Up/Downtime    CcmRcvd SeqErr    RDI    Error                                                                                                    |                             |               |                                         |        |                                                                                                    |
|                         | $\rm{>}$<br>$\geq$                                                                 |                    | 20 0001.0203.0402 Up   00:00:03<br>21 0001.0203.0403 Up 00:00:04                   |  |                                                                                                    | $4\overline{4}$<br>$\sim$ 3 | $\frac{1}{2}$ | $\circ$<br>$0 \qquad \qquad$<br>$\circ$ | 0<br>0 |                                                                                                    |
|                         |                                                                                    |                    | Domain dom5 (level 2), Service dom5                                                |  |                                                                                                    |                             |               |                                         |        |                                                                                                    |

**Table 2: show ethernet cfm peer meps Field Descriptions**

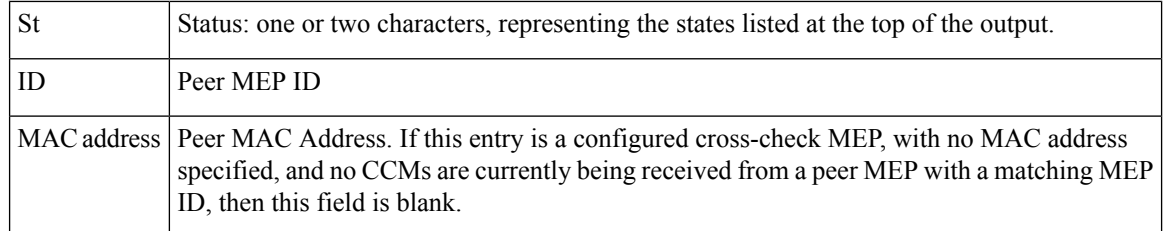

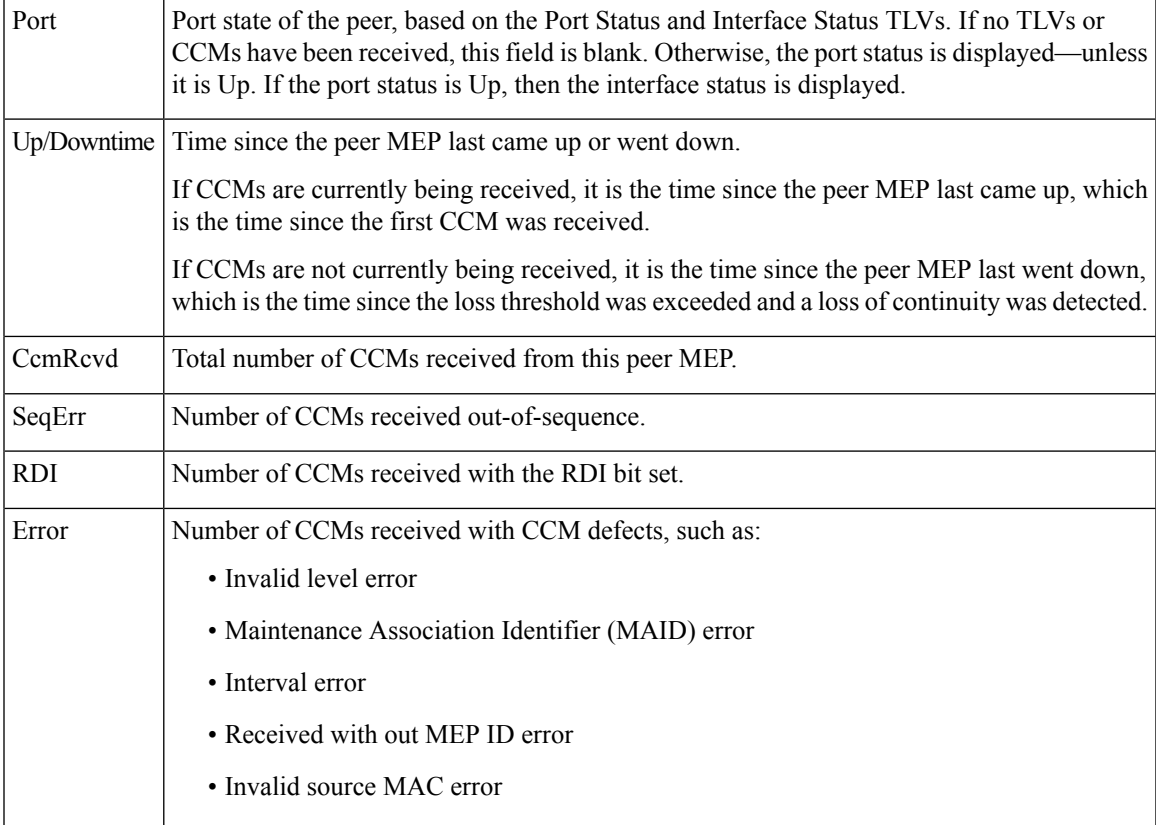

This example shows sample detailed output of MEPs detected by a local MEP:

Router# **show ethernet cfm peer meps detail** Domain dom3 (level 5), Service ser3 Down MEP on GigabitEthernet0/0/0/0 MEP-ID 1 ================================================================================ Peer MEP-ID 10, MAC 0001.0203.0403 CFM state: Wrong level, for 00:01:34 Port state: Up CCM defects detected: V - Wrong Level CCMs received: 5 Out-of-sequence: 0 Remote Defect received: 5 Wrong Level: 0 Cross-connect (wrong MAID): 0<br>Wrong Interval: 5 Wrong Interval: Loop (our MAC received): 0 Config (our ID received): 0 Last CCM received Level: 4, Version: 0, Interval: 1min Sequence number: 5, MEP-ID: 10 MAID: String: dom3, String: ser3 Port status: Up, Interface status: Up Domain dom4 (level 2), Service ser4 Down MEP on GigabitEthernet0/0/0/0 MEP-ID 1 ================================================================================ Peer MEP-ID 20, MAC 0001.0203.0402

```
CFM state: Ok, for 00:00:04
  Received CCM handling offloaded to software
  Port state: Up
  CCMs received: 7
    Out-of-sequence: 1
    Remote Defect received: 0
    Wrong Level: 0
    Cross-connect (wrong MAID): 0
    Wrong Interval: 0
    Loop (our MAC received): 0
Config (our ID received): 0
Last CCM received
    Level: 2, Version: 0, Interval: 10s
    Sequence number: 1, MEP-ID: 20
    MAID: String: dom4, String: ser4
    Chassis ID: Local: ios; Management address: 'Not specified'
    Port status: Up, Interface status: Up
Peer MEP-ID 21, MAC 0001.0203.0403
  CFM state: Ok, for 00:00:05
  Port state: Up
  CCMs received: 6
    Out-of-sequence: 0
    Remote Defect received: 0
    Wrong Level: 0
    Cross-connect (wrong MAID): 0
    Wrong Interval: 0
    Loop (our MAC received): 0
    Config (our ID received): 0
Last CCM received 00:00:05 ago:
    Level: 2, Version: 0, Interval: 10s
    Sequence number: 1, MEP-ID: 21
    MAID: String: dom4, String: ser4
    Port status: Up, Interface status: Up
Domain dom5 (level 2), Service ser5
Up MEP on Standby Bundle-Ether 1 MEP-ID 1
 ================================================================================
Peer MEP-ID 600, MAC 0001.0203.0401
  CFM state: Ok (Standby), for 00:00:08, RDI received
  Port state: Down
  CCM defects detected: Defects below ignored on local standby MEP
                          I - Wrong Interval
                          R - Remote Defect received
  CCMs received: 5
    Out-of-sequence: 0
    Remote Defect received: 5
 Wrong Level: 0
    Cross-connect W(wrong MAID): 0
    Wrong Interval: 5
    Loop (our MAC received): 0
    Config (our ID received): 0
  Last CCM received 00:00:08 ago:
    Level: 2, Version: 0, Interval: 10s
    Sequence number: 1, MEP-ID: 600
    MAID: DNS-like: dom5, String: ser5
    Chassis ID: Local: ios; Management address: 'Not specified'
    Port status: Up, Interface status: Down
Peer MEP-ID 601, MAC 0001.0203.0402
  CFM state: Timed Out (Standby), for 00:15:14, RDI received
  Port state: Down
  CCM defects detected: Defects below ignored on local standby MEP
```
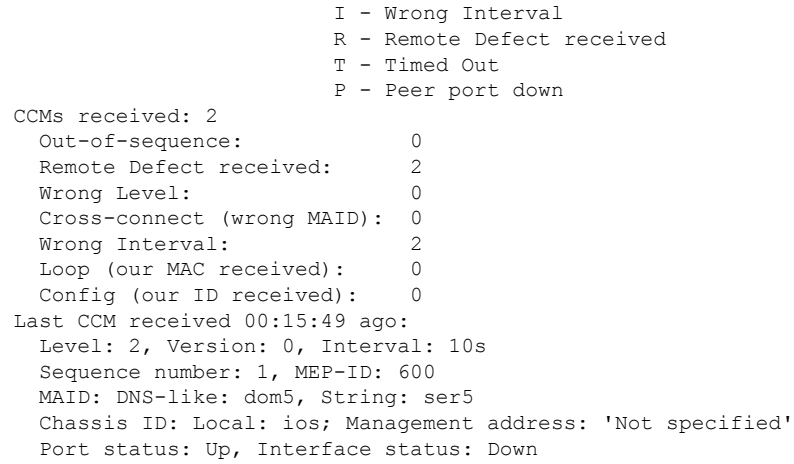

### **Table 3: show ethernet cfm peer meps detail Field Descriptions**

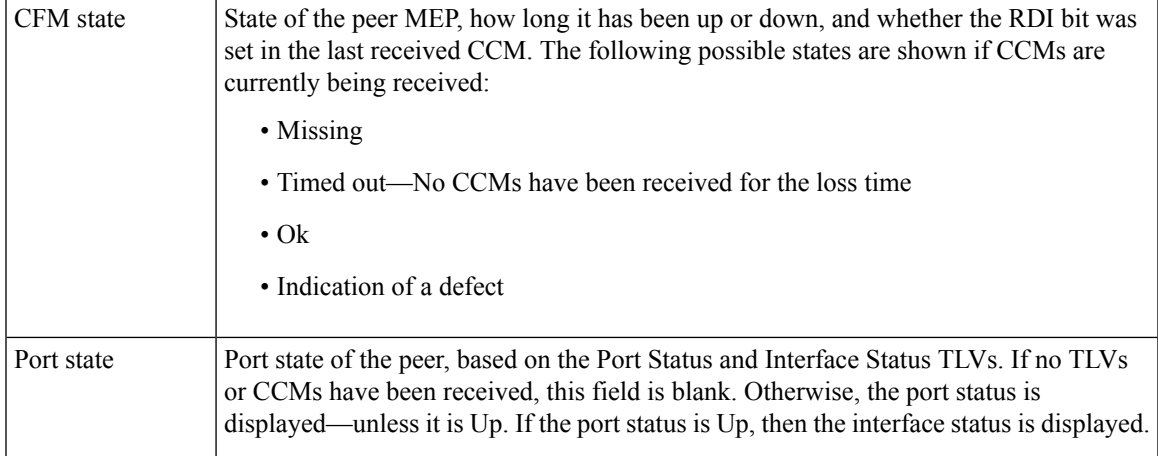

 $\mathbf I$ 

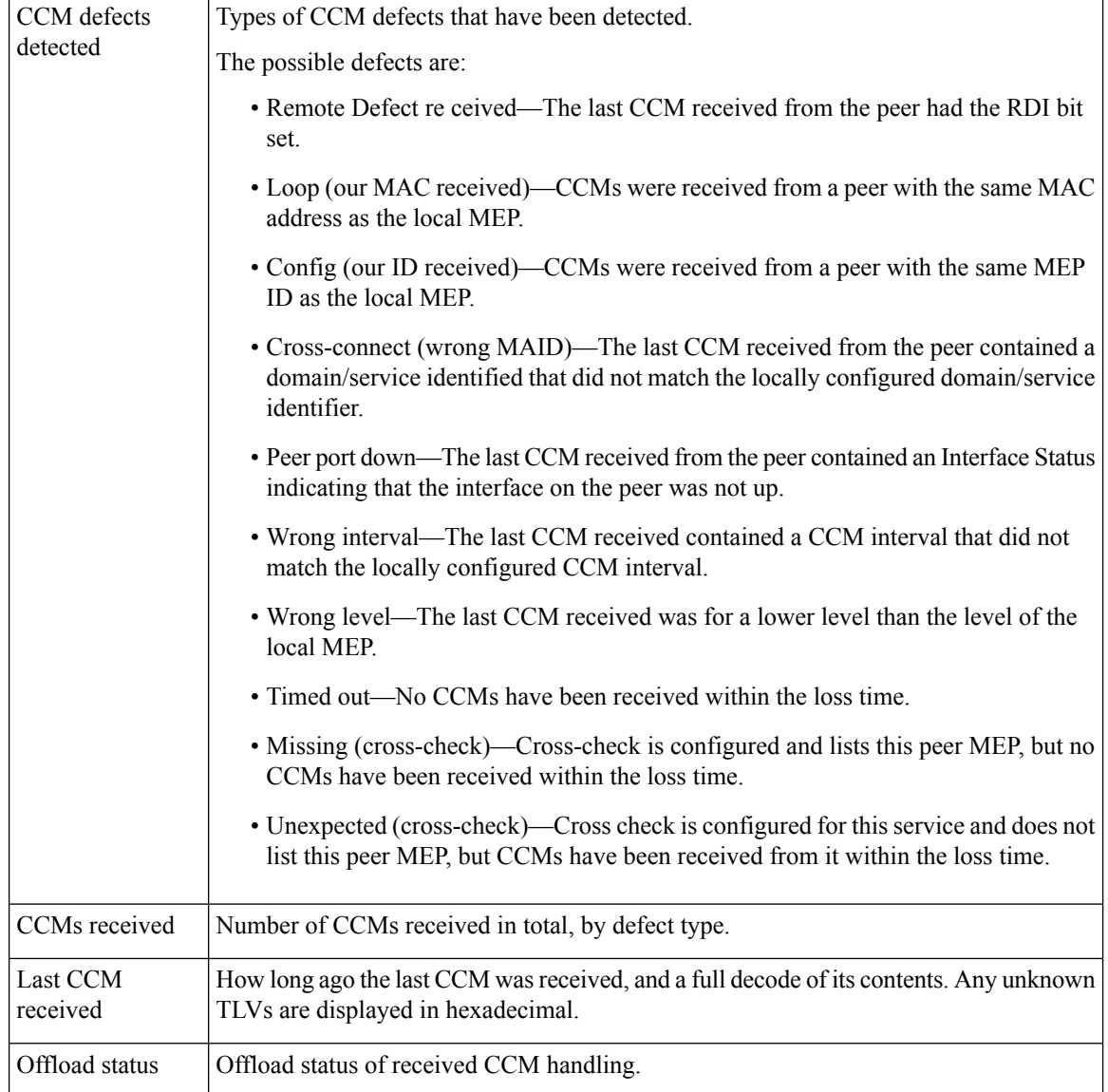

i.

## <span id="page-28-0"></span>**show ethernet lmi interfaces**

To display Ethernet Local Management Interface (E-LMI) information for an interface, including protocol status and error and event statistics, use the **show ethernet lmi interfaces** command in EXEC configuration mode.

**show ethernet lmi interfaces** [*type interface-path-id* ][**brief** | **detail**] **show ethernet lmi interfaces** [**brief** | **detail**][**location** *location*]

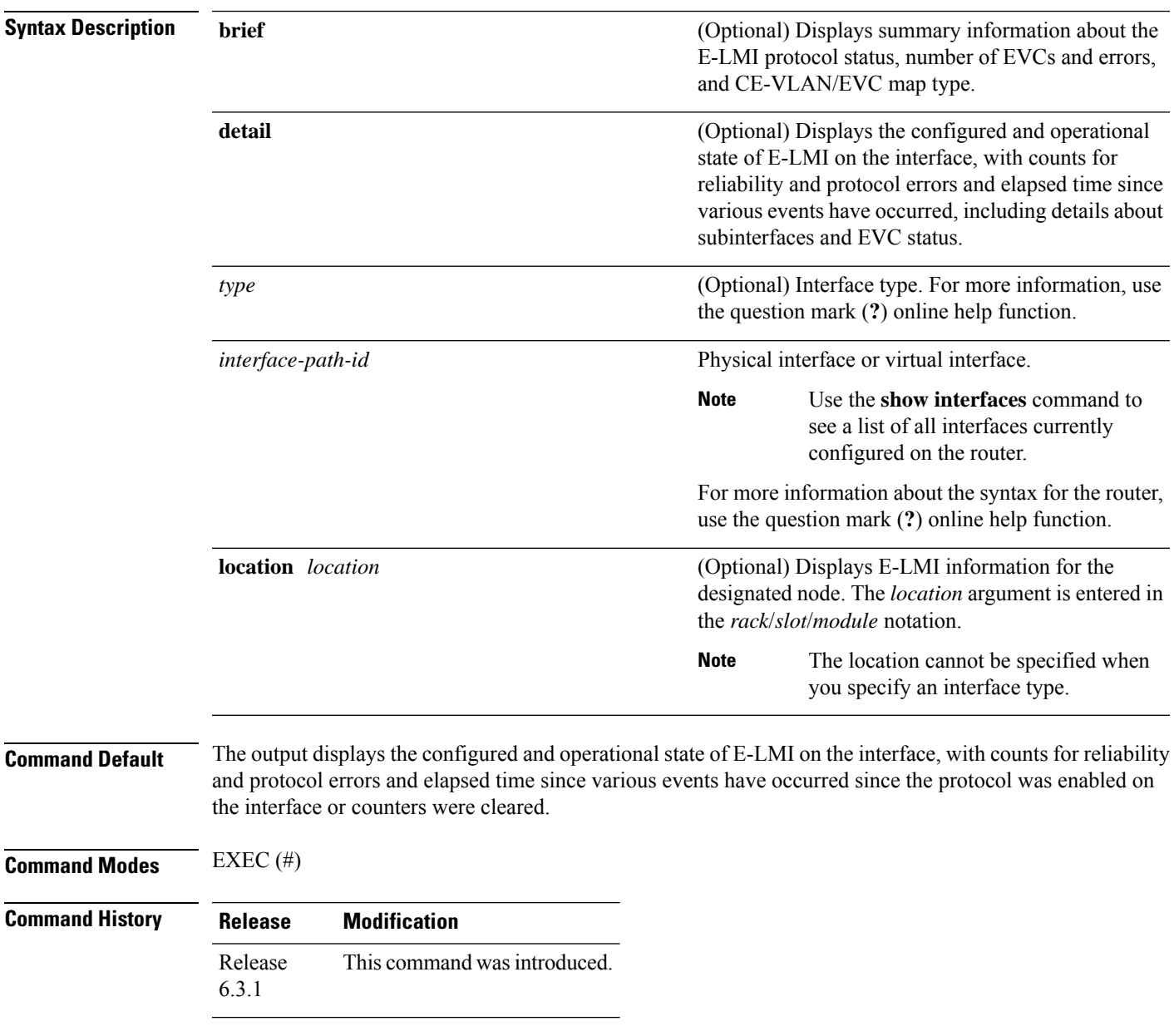

**Usage Guidelines** If Protocol Errors are seen in the output, then the CE device is sending packets to the PE device, but the PE does not understand those packets. This suggests an incorrect implementation of the E-LMI protocol on the CE side, or corruption of the packets on the path between the CE andPE. E-LMI packets have a strictly defined structure in the MEF 16 standard, and any deviation from that results in a protocol error. The PE will not respond to any packets that are malformed and result in a protocol error.

The Reliability Error counters can indicate that messages are being lost between the PE and CE devices. The timers in the last block of the output should indicate that messages are being sent and received by the PE device. Consider the following actions when these Reliability Errors occur:

- Status Enquiry Timeouts—If this counter is continuously incrementing, it indicates that the Polling Timer on the CE is configured to a greater value than the Polling Verification Timer (PVT) configuration on the PE. Status Enquiry messages will be sent less frequently than the PVT expects them and PVT timeouts occur. Be sure that the value of the PVT (specified by the **polling-verification-timer** command on the PE) is greater than the Polling Timer value on the CE device.
- Invalid Sequence Number—Indicates that messages from the PE are not being received by the CE. Be sure that the correct interface on the CE device is connected to the corresponding E-LMI interface on the PE device, so that communication can take place. Verify that both interfaces are Up.
- Invalid Report Type—This error can occur under the following conditions:
	- If the protocol is in the process of a status update and an "E-LMI Check" type of STATUS ENQUIRY is received by the PE, then the PE ignores the ENQUIRY and records an error.
	- If the protocol is not in the process of a status update and a "Full Status Continued" type of STATUS ENQUIRY is received by the PE, then the PE ignores the ENQUIRY and records an error.

If the protocol is in the process of a status update and a "Full Status" type of STATUS ENQUIRY is received by the PE, then the PE restarts the status update but does not record any error. **Note**

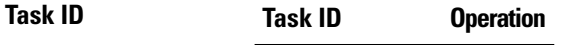

ethernet-services read

The following example shows sample output for the default form of the command:

```
Router# show ethernet lmi interfaces
Interface: GigabitEthernet0/0/0/0
 Ether LMI Link Status: Up
 UNI Id: PE1-CustA-Slot1-Port0
 Line Protocol State: Up
 MTU: 1500 (2 PDUs reqd. for full report)
 CE-VLAN/EVC Map Type: Bundling (1 EVC)
 Configuration: Status counter 4, Polling Verification Timer 15 seconds
 Last Data Instance Sent: 1732
 Last Sequence Numbers: Sent 128, Received 128
 Reliability Errors:
   Status Enq Timeouts 19 Invalid Sequence Number 0
   Invalid Report Type 0
 Protocol Errors:
   Malformed PDUs 0 Invalid Protocol Version 0
   Invalid Message Type 0 Out of Sequence IE 0
   Duplicated IE 0 Mandatory IE Missing 0
```
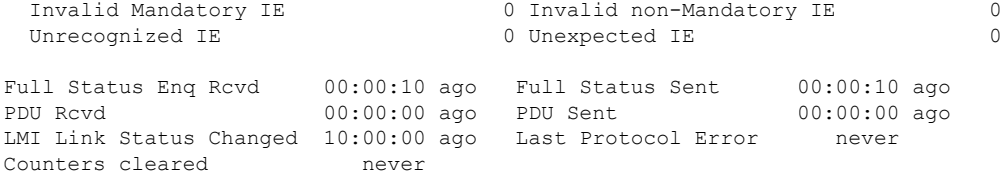

### **Table 4: show ethernet lmi interfaces Field Descriptions**

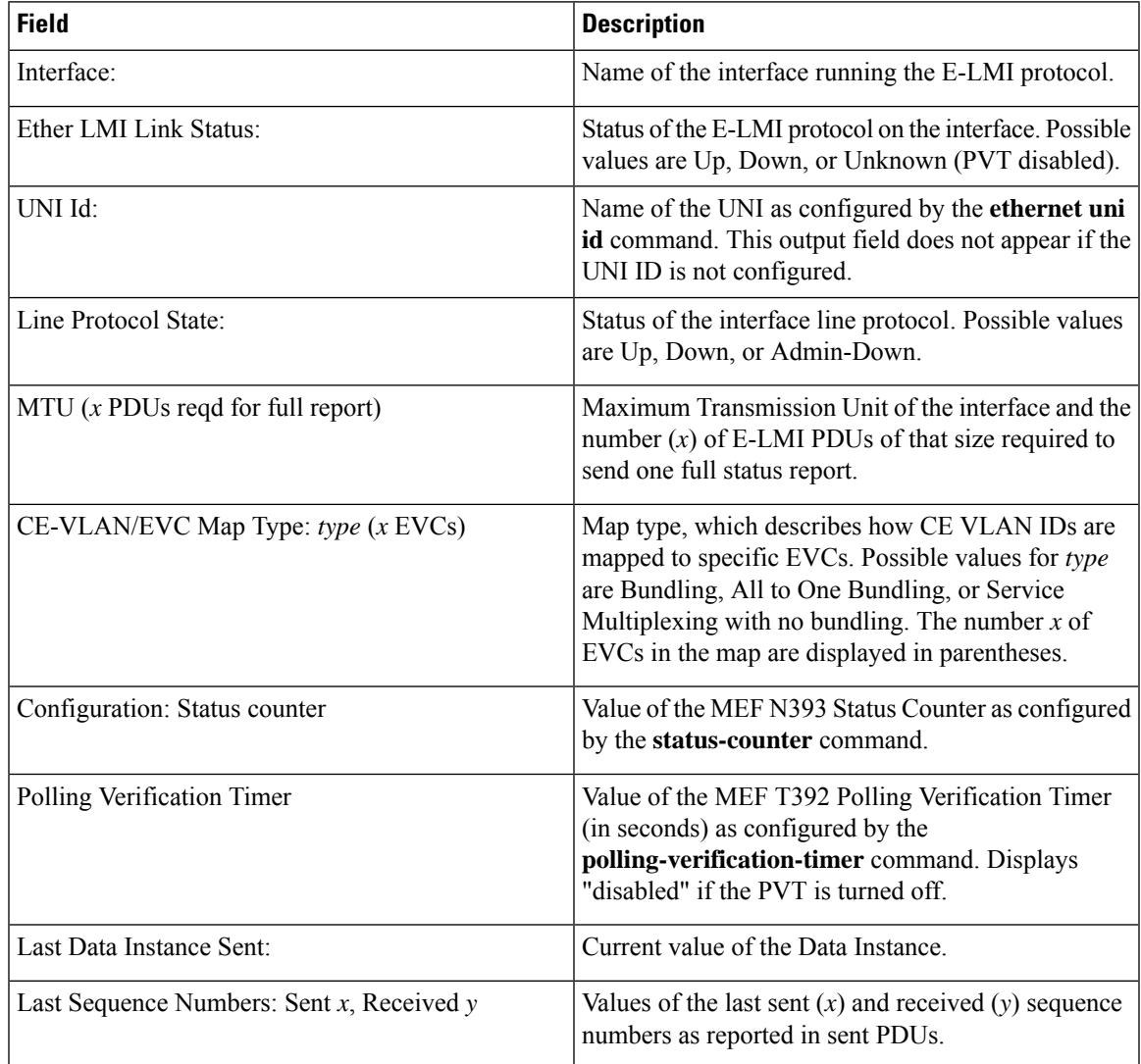

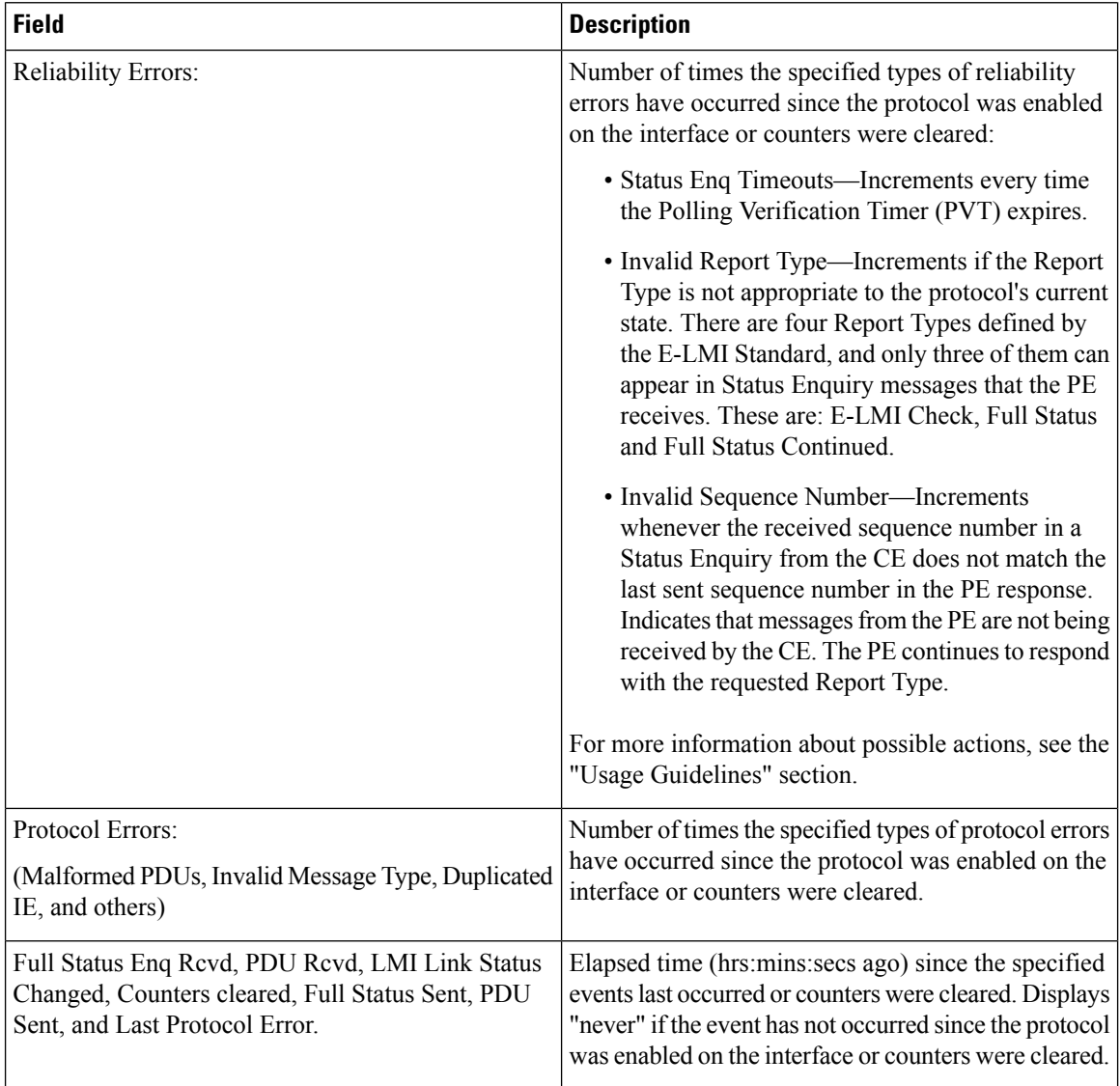

The following example shows sample output for the **show ethernet lmi interfaces brief** form of the command:

### Router# **show ethernet lmi interfaces brief**

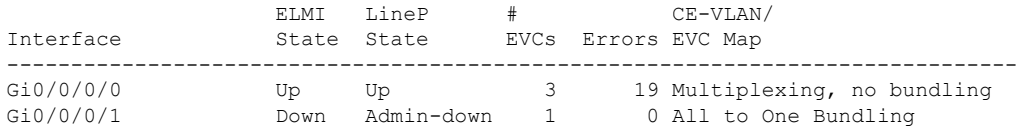

### **Table 5: show ethernet lmi interfaces brief Field Descriptions**

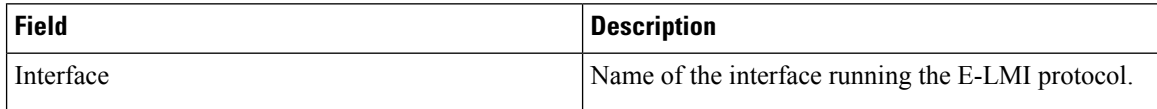

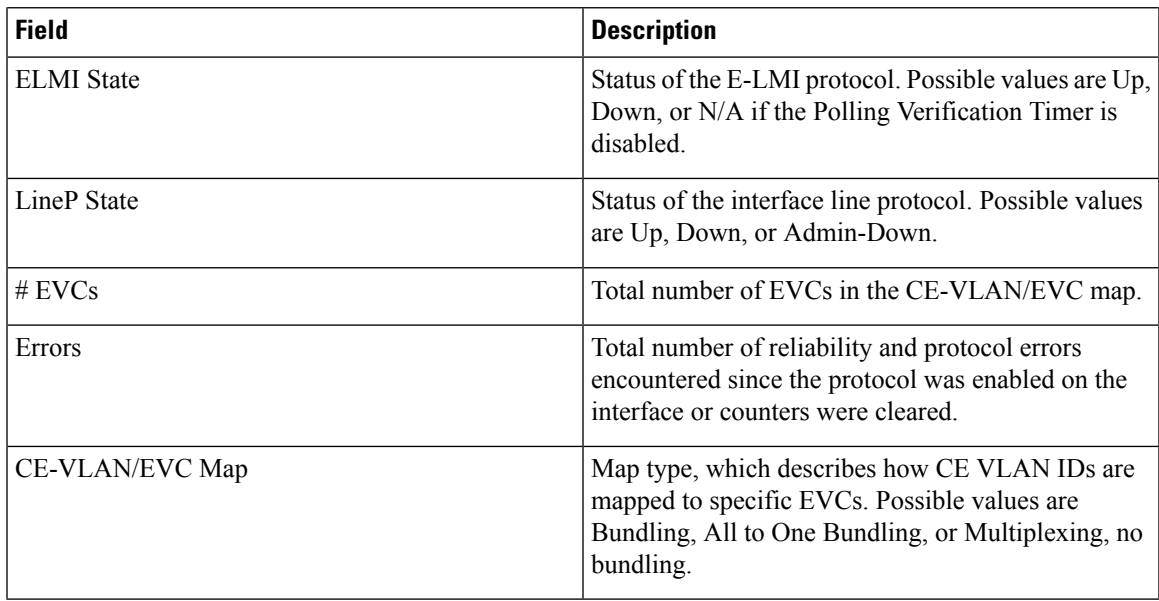

The following example shows sample output for the **show ethernet lmi interfaces detail** form of the command:

```
Router#show ethernet lmi interfaces detail
Interface: GigabitEthernet0/0/0/0
 Ether LMI Link Status: Up
 UNI Id: PE1-CustA-Slot1-Port0
 Line Protocol State: Up
 MTU: 1500 (2 PDUs reqd. for full report)
 CE-VLAN/EVC Map Type: Bundling (1 EVC)
 Configuration: Status counter 4, Polling Verification Timer 15 seconds
 Last Data Instance Sent: 1732
 Last Sequence Numbers: Sent 128, Received 128
 Reliability Errors:
  Status Enq Timeouts 19 Invalid Sequence Number 0
   Invalid Report Type 0
 Protocol Errors:
   Malformed PDUs 0 Invalid Protocol Version 0
   Invalid Message Type 0 Out of Sequence IE 0
   Duplicated IE 0 Mandatory IE Missing 0 0
   Invalid Mandatory IE 0 Invalid non-Mandatory IE 0
   Unrecognized IE 0 Unexpected IE 0
 Full Status Enq Rcvd 00:00:10 ago Full Status Sent 00:00:10 ago
 PDU Rcvd 00:00:00 ago PDU Sent
 LMI Link Status Changed 10:00:00 ago Last Protocol Error never
 Counters cleared never
 Sub-interface: GigabitEthernet0/0/0/0.1
   VLANs: 1,10,20-30, default, untagged/priority tagged
   EVC Status: New, Partially Active
   EVC Type: Multipoint-to-Multipoint
   OAM Protocol: CFM
    CFM Domain: Global (level 5)
    CFM Service: CustomerA
   Remote UNI Count: Configured = 2, Active = 1
   Remote UNI Id Status Status Status Status Status Status Status Status Status Status Status Status Status Status
```
 $\begin{array}{c} \hline \end{array}$ 

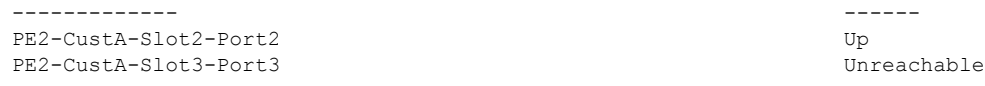

### **Table 6: show ethernet lmi interfaces detail Field Descriptions**

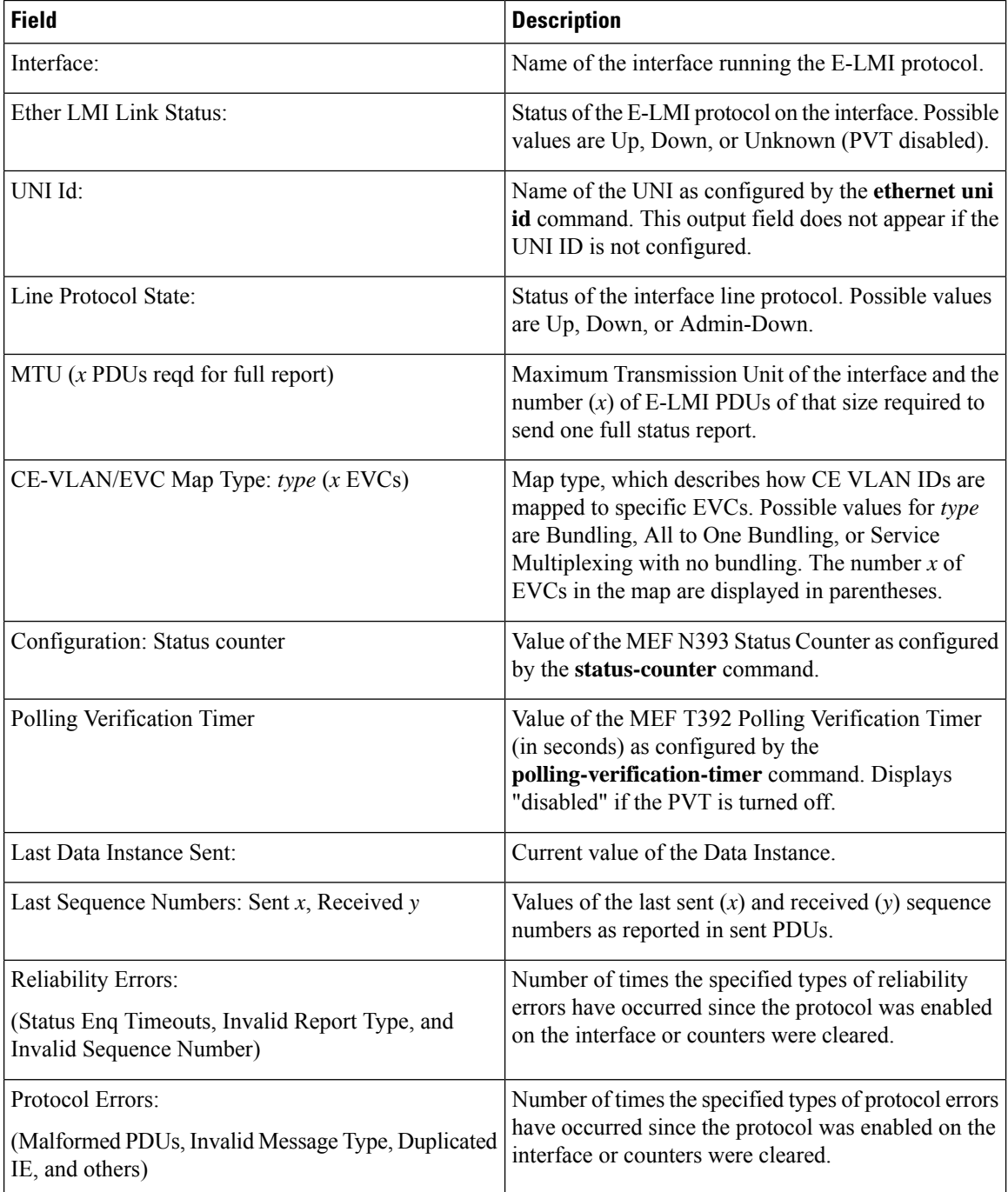

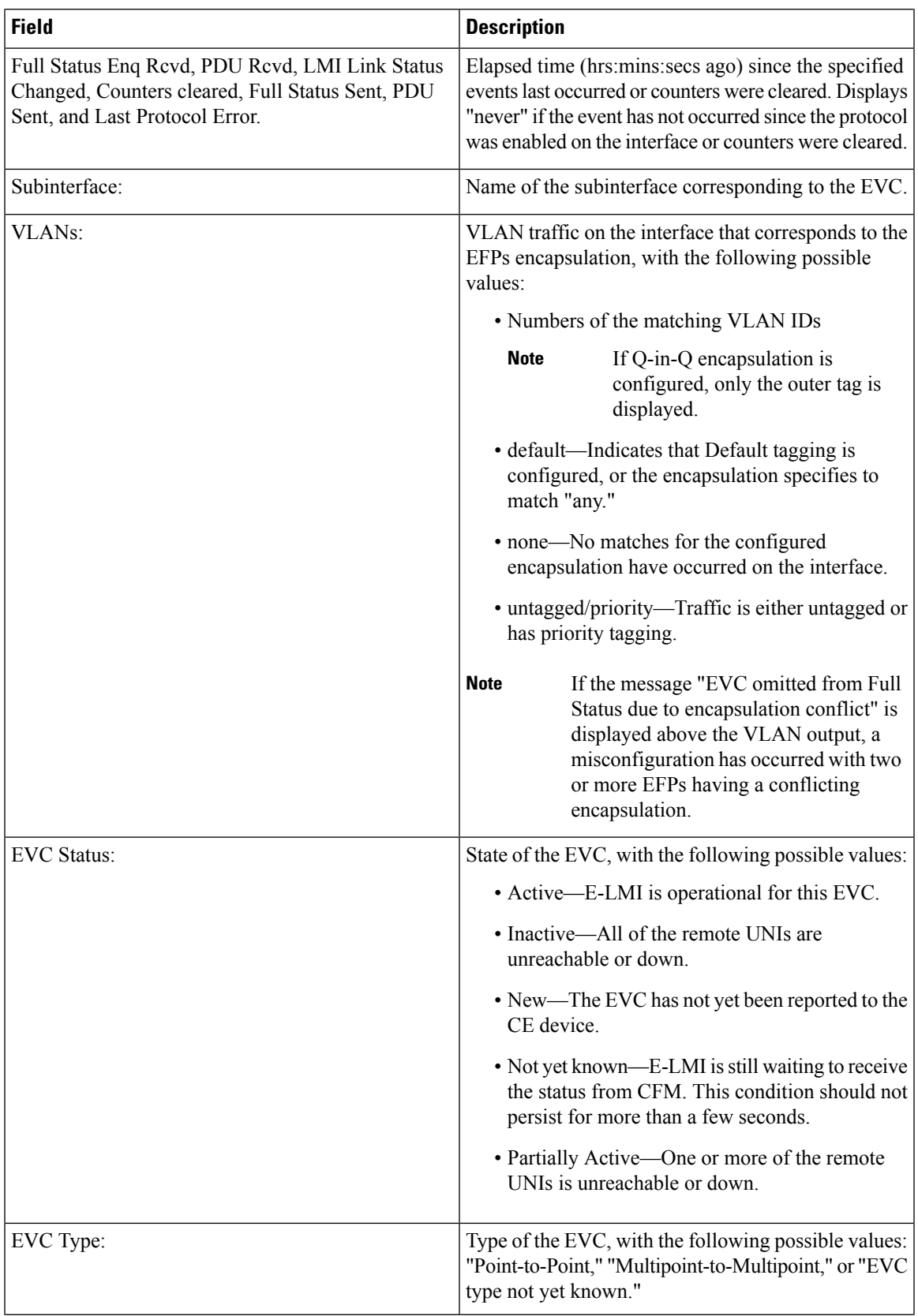

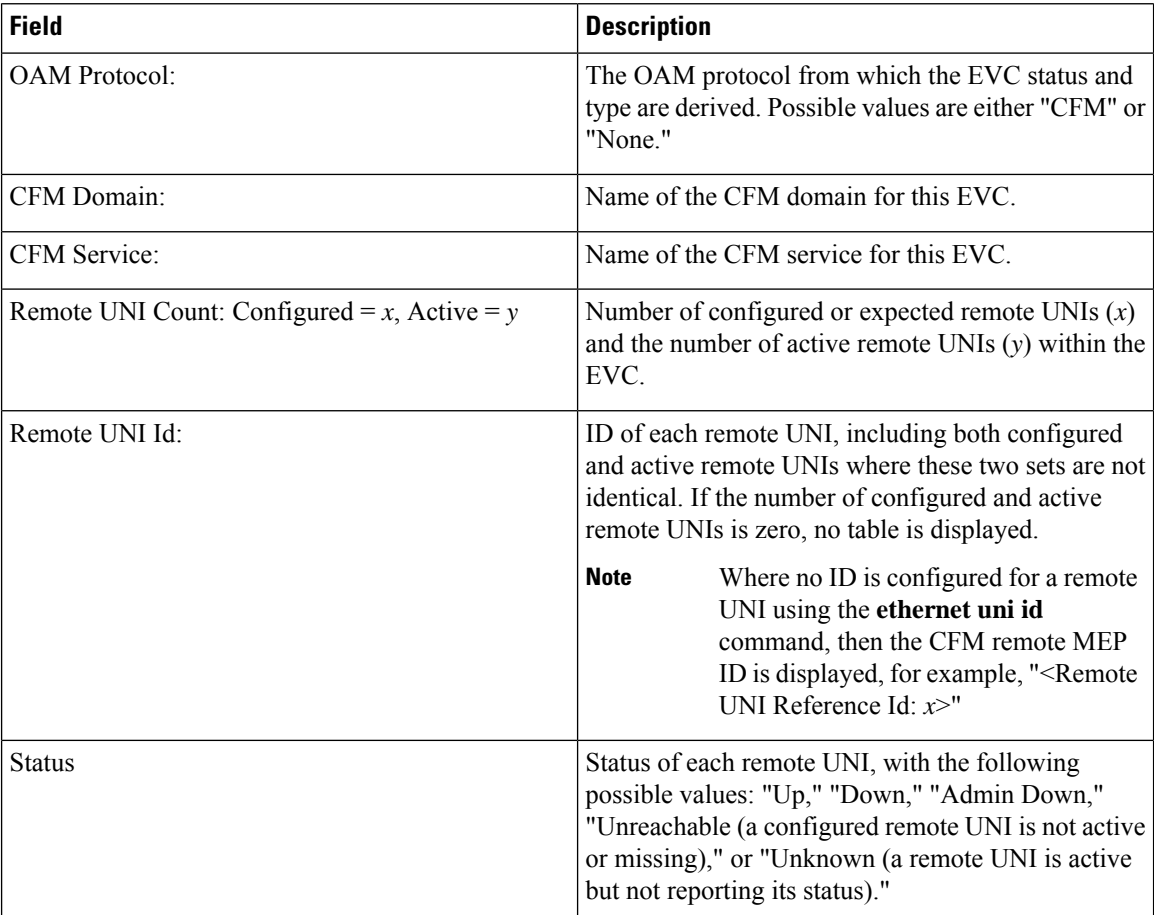
П

#### **show ethernet loopback**

To display Ethernet data plane loopback information on an interface, use the **show ethernet loopback**command in EXEC mode.

**show ethernet loopback** [**active** | **permitted**] **Syntax Description active** Display the details of the active loopback session. **permitted** Displays information on interfaces permitted to run Ethernet loopback. **Command Default** None **Command Modes** EXEC mode **Command History Release Modification** Release This command was introduced. 6.3.1 **Task ID Task Operations ID** l2vpn read, write The following example displays the loopback capabilities per interface.: RP/0/RSP0/CPU0:router# **show ethernet loopback permitted** -------------------------------------------------------------------------------- Interface Dot1q(s) Dot1q(s) Dot1q(s) Direction ------------------------------------------------------------------------------- tenGigE  $0/0/0/1.1$  100 100 Internal tenGigE 0/0/0/0.1 100 100 external --------------------------------------------------------------------------------- /\* This example shows all active sessions on the router \*/ RP/0/RSP0/CPU0:router# **show ethernet loopback active** Thu Jul 20 11:00:57.864 UTC Local: TenGigE0/0/0/0.1, ID 1 ============================================ Direction: External Time out: None Time left: Status: Active Filters: Dot1Q: Any

Second-dot10:

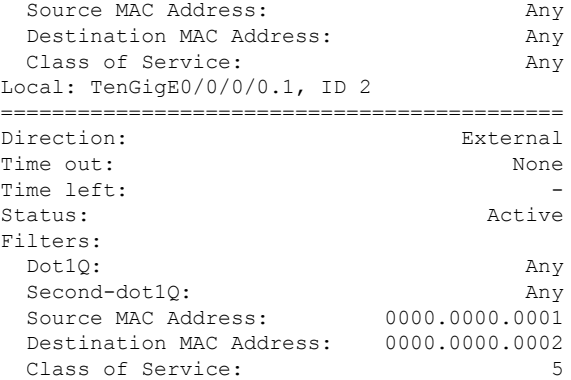

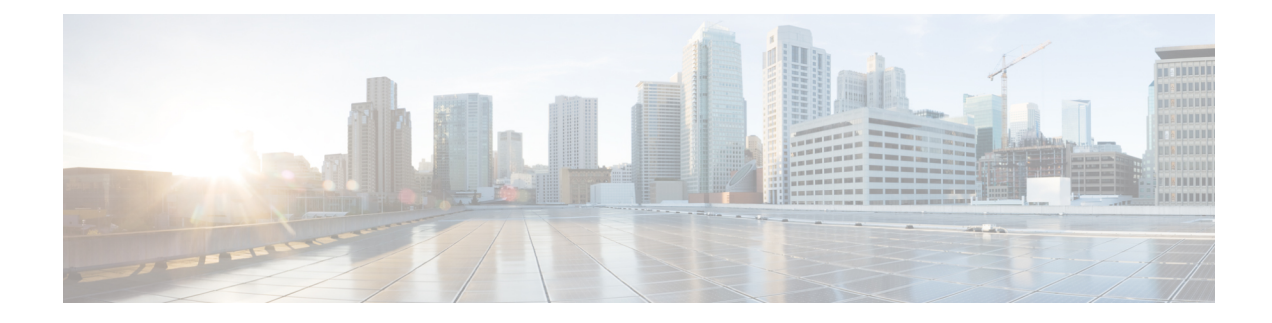

# **Virtual LAN Commands**

This section describes the commands used to configure virtual LANs in Layer 2 VPNs.

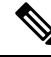

**Note**

All commands applicable for the Cisco NCS 5500 Series Router are also supported on the Cisco NCS 540 Series Router that is introduced from Cisco IOS XR Release 6.3.2. References to earlier releases in Command History tables apply to only the Cisco NCS 5500 Series Router.

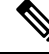

**Note**

• Starting with Cisco IOS XR Release 6.6.25, all commands applicable for the Cisco NCS 5500 Series Router are also supported on the Cisco NCS 560 Series Routers.

- Starting with Cisco IOS XR Release 6.3.2, all commands applicable for the Cisco NCS 5500 Series Router are also supported on the Cisco NCS 540 Series Router.
- References to releases before Cisco IOS XR Release 6.3.2 apply to only the Cisco NCS 5500 Series Router.
- Cisco IOS XR Software Release 7.0.1 specific updates are not applicable for the following variants of Cisco NCS 540 Series Routers:
	- N540-28Z4C-SYS-A
	- N540-28Z4C-SYS-D
	- N540X-16Z4G8Q2C-A
	- N540X-16Z4G8Q2C-D
	- N540X-16Z8Q2C-D
	- N540-12Z20G-SYS-A
	- N540-12Z20G-SYS-D
	- N540X-12Z16G-SYS-A
	- N540X-12Z16G-SYS-D

For detailed information about concepts and configuration, see the Configure Virtual LANs in Layer 2 VPNs chapter in the *L2VPN and Ethernet Services Configuration Guide for Cisco NCS 5500 Series RoutersL2VPN and Ethernet Services Configuration Guide for Cisco NCS 540 Series RoutersL2VPN and Ethernet Services Configuration Guide for Cisco NCS 560 Series Routers*.

- [encapsulation](#page-40-0) default, on page 31
- [encapsulation](#page-41-0) dot1q, on page 32
- [encapsulation](#page-43-0) dot1ad, on page 34
- encapsulation dot1q [second-dot1q,](#page-45-0) on page 36
- [encapsulation](#page-47-0) dot1ad dot1q, on page 38
- [encapsulation](#page-49-0) list-extended dot1q, on page 40
- [encapsulation](#page-50-0) untagged, on page 41
- rewrite [ingress](#page-52-0) tag, on page 43

# <span id="page-40-0"></span>**encapsulation default**

To configure the default service instance on a port, use the **encapsulation default** command in the Interface configuration mode. To delete the default service instance on a port, use the **no** form of this command.

#### **encapsulation default**

[page](#page-45-0) 36

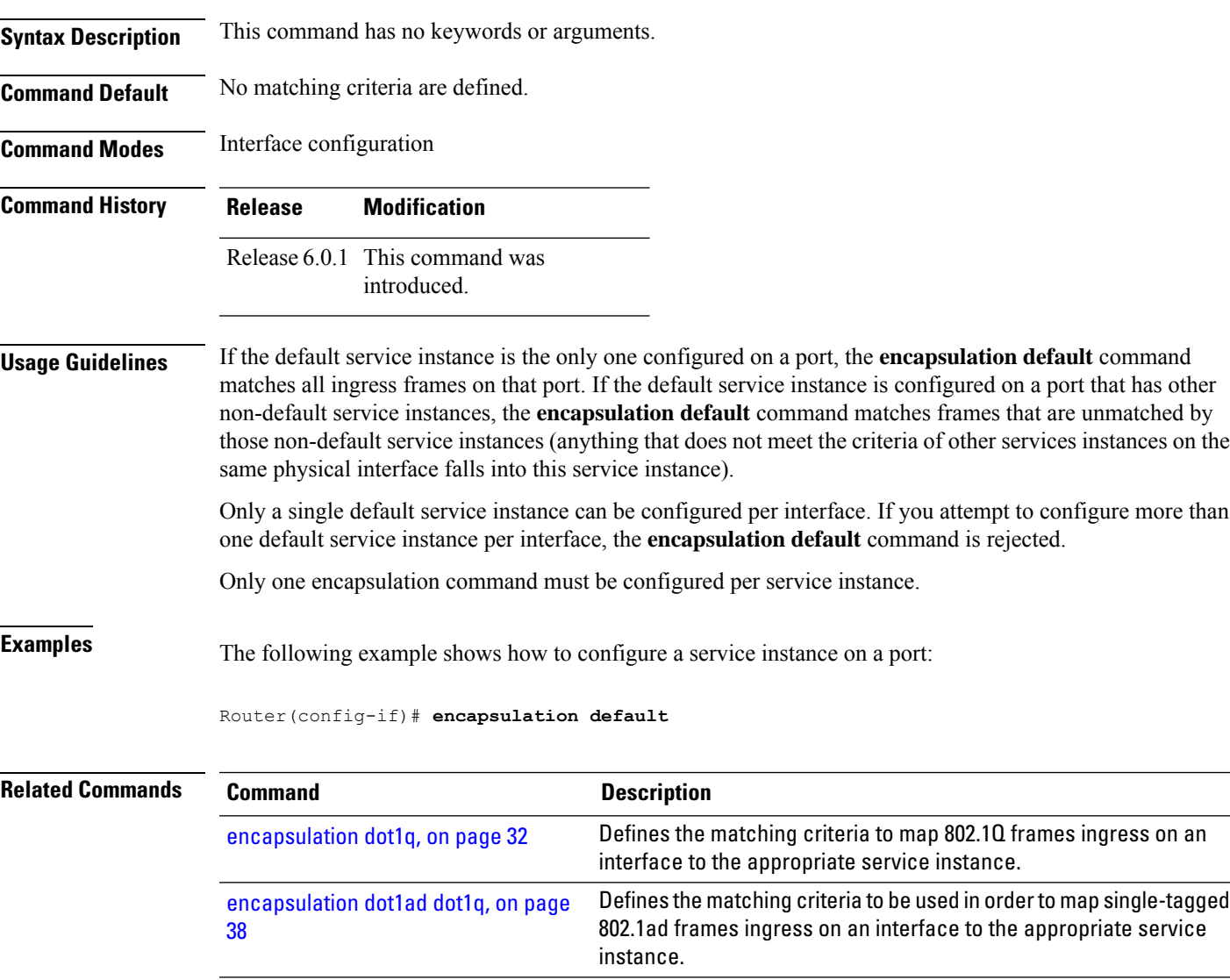

encapsulation dot1q [second-dot1q,](#page-45-0) on Defines the matching criteria to map Q-in-Q ingress frames on an

interface to the appropriate service instance.

# <span id="page-41-0"></span>**encapsulation dot1q**

To define the matching criteria to map 802.1Q frames ingress on an interface to the appropriate service instance, use the **encapsulation dot1q** command in the interface configuration mode. To delete the matching criteria to map 802.1Q frames ingress on an interface to the appropriate service instance, use the **no** form of this command.

**encapsulation dot1q**{**any |** *vlan-id* [*,vlan-id*[*-vlan-id*]]} **second-dot1q** *vlan-id* **no encapsulation dot1q**{**any |** *vlan-id* [*,vlan-id*[*-vlan-id*]]} **second-dot1q** *vlan-id*

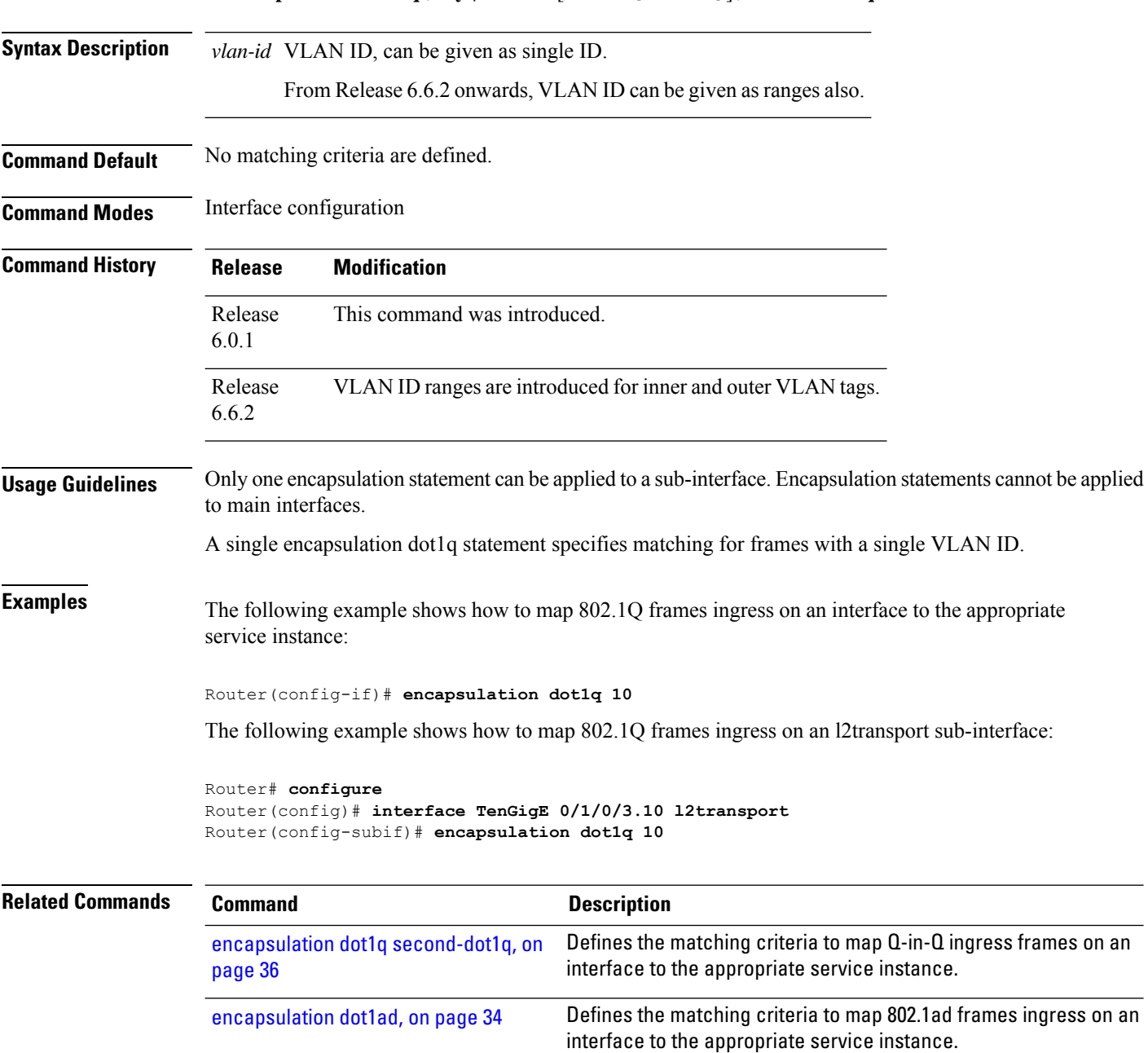

 $\overline{\phantom{a}}$ 

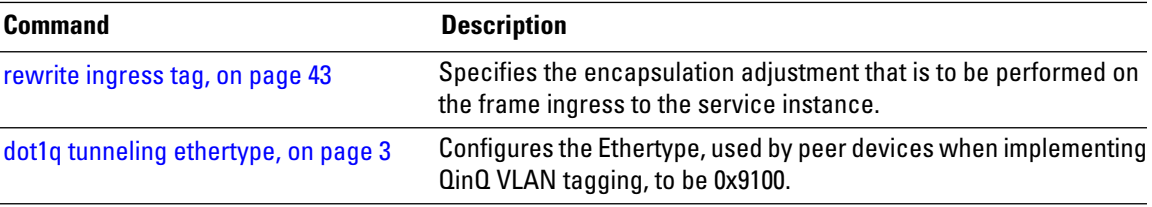

# <span id="page-43-0"></span>**encapsulation dot1ad**

To define the matching criteria to map 802.1ad frames ingress on an interface to the appropriate service instance, use the **encapsulation dot1ad** command in the interface configuration mode. To delete the matching criteria to map 802.1ad frames ingress on an interface to the appropriate service instance, use the **no** form of this command.

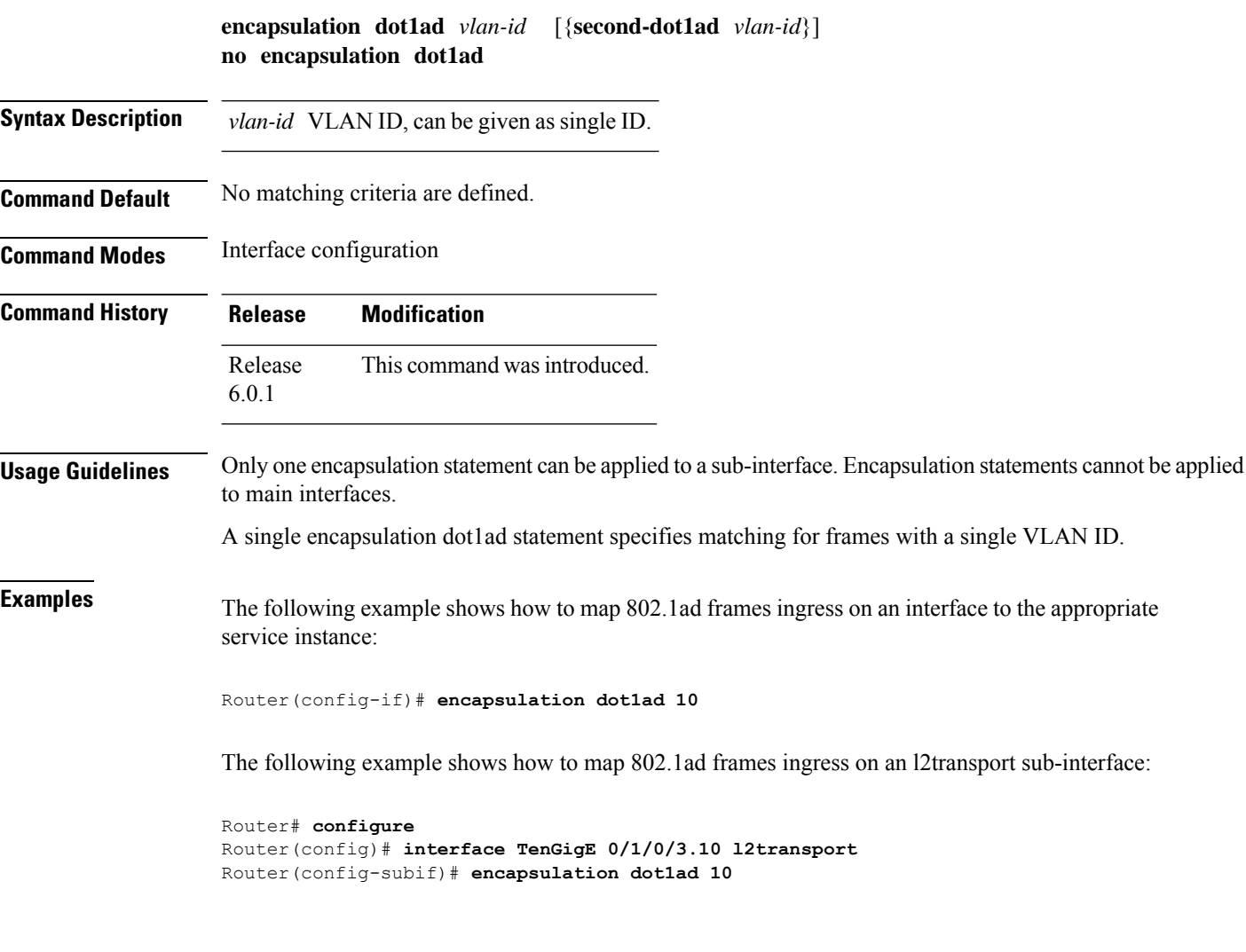

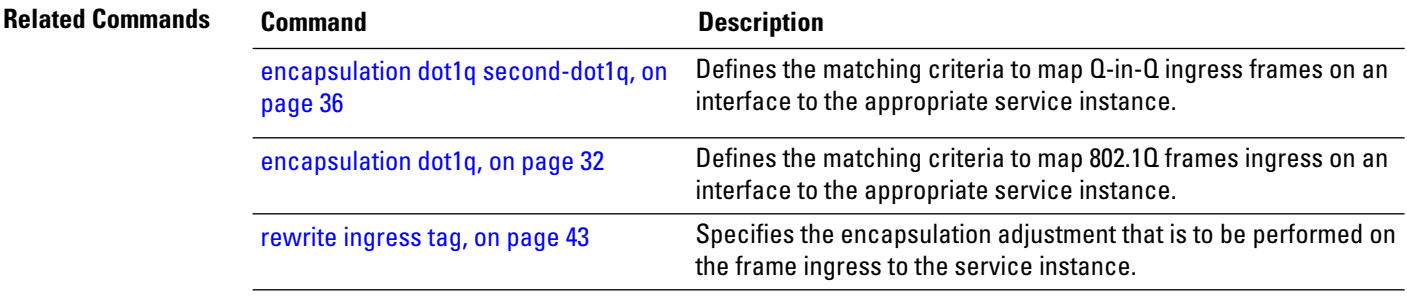

 $\overline{\phantom{a}}$ 

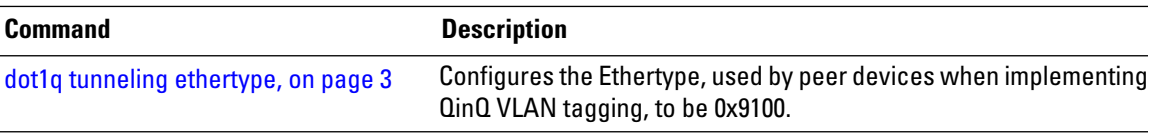

### <span id="page-45-0"></span>**encapsulation dot1q second-dot1q**

To define the matching criteria to map Q-in-Q ingress frames on an interface to the appropriate service instance, use the **encapsulation dot1q second-dot1q** command in the interface configuration mode. To remove the configuration, use the **no** form of this command.

**encapsulation dot1q**{**any |** *vlan-id* [*,vlan-id*[*-vlan-id*]]} **second-dot1q** *vlan-id* [*,vlan-id*[*-vlan-id*]] **no encapsulation dot1q**{**any |** *vlan-id* [*,vlan-id*[*-vlan-id*]]} **second-dot1q** *vlan-id* [*,vlan-id*[*-vlan-id*]]

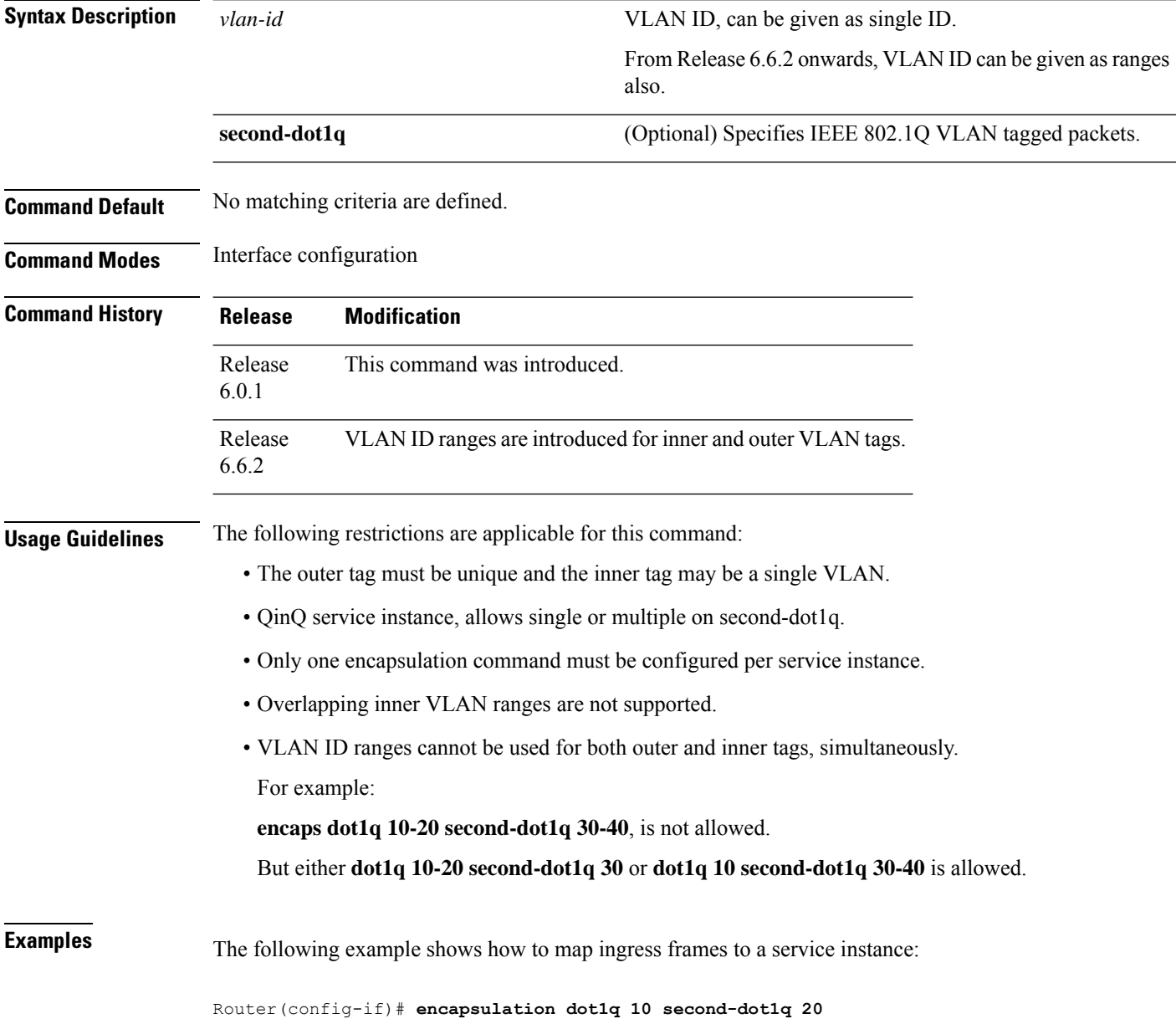

The following example shows how to map ingress frames to a service instance, using VLAN ID ranges:

Router(config-if)# **encapsulation dot1q 10-20 second-dot1q 30**

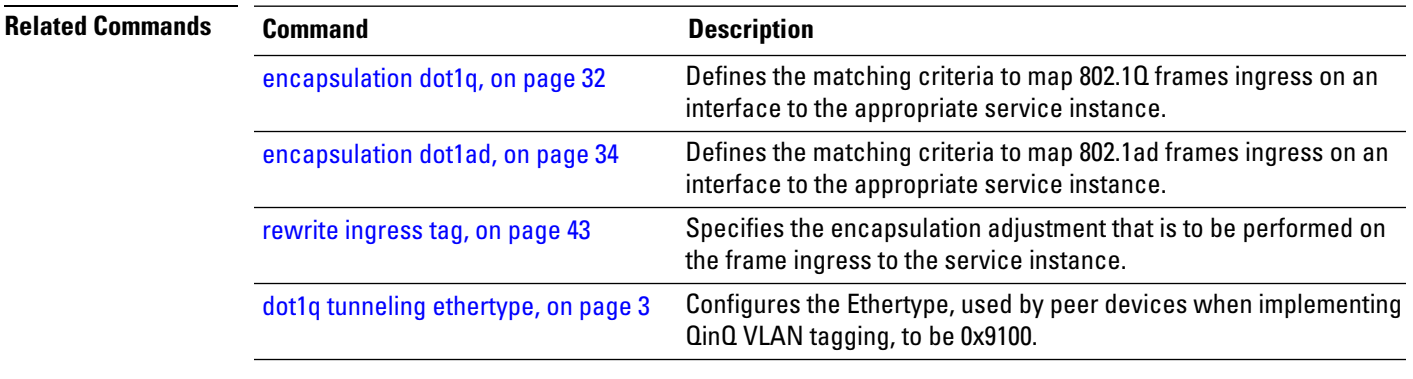

#### <span id="page-47-0"></span>**encapsulation dot1ad dot1q**

To define the matching criteria to be used in order to map single-tagged 802.1ad framesingress on an interface to the appropriate service instance, use the **encapsulation dot1ad dot1q** command in sub-interface configuration mode. To remove the configuration, use the **no** form of this command.

**encapsulation dot1ad** *vlan-id* **dot1q** *vlan-id* **no encapsulation dot1ad** *vlan-id* **dot1q** *vlan-id*

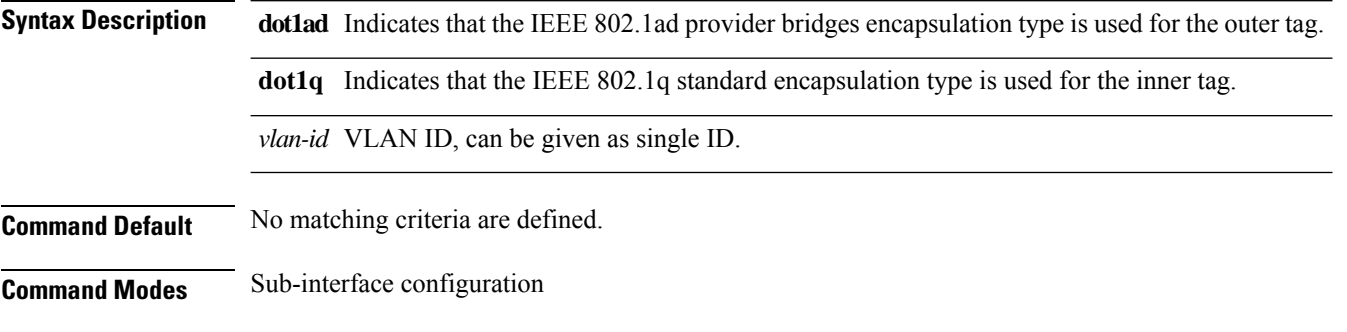

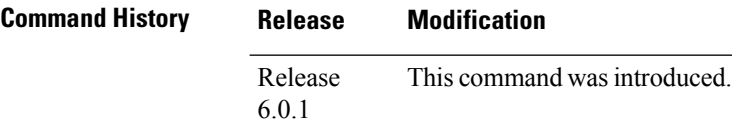

**Usage Guidelines** The outer VLAN tag is an 802.1ad VLAN tag, instead of an 802.1Q tag. An 802.1ad tag has an ethertype value of 0x88A8, instead of 0x8100 that 802.1Q uses.

Some of the fields in the 802.1ad VLAN header are interpreted differently per 802.1ad standard.

A **tunneling ethertype** command applied to the main interface does not apply to an 802.1ad sub-interface. An interface with encapsulation dot1ad causes the router to categorize the interface as an 802.1ad interface. This causes special processing for certain protocols and other features:

- MSTP uses the IEEE 802.1ad MAC STP address instead of the STP MAC address.
- Certain QoS functions may use the Drop Eligibility (DE) bit of the IEEE 802.1ad tag.

#### **Examples** The following example shows how to map single-tagged 802.1ad ingress frames to a service instance:

Router(config-subif)# **encapsulation dot1ad 100 dot1q 20**

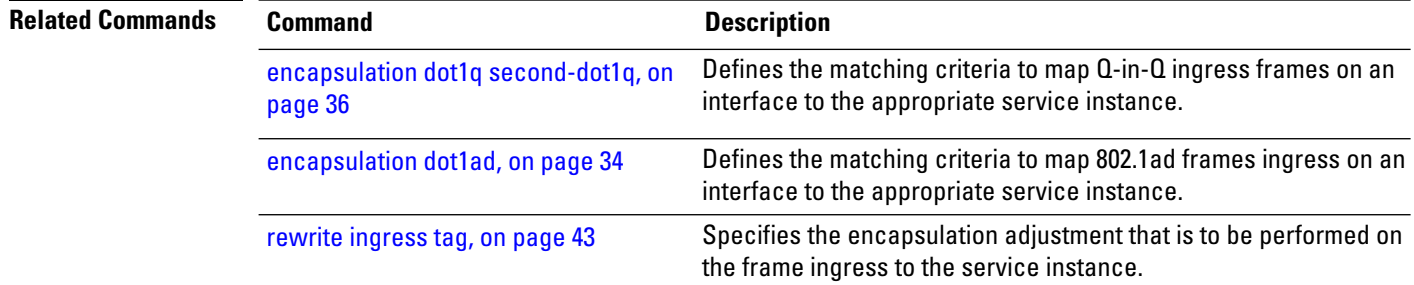

 $\overline{\phantom{a}}$ 

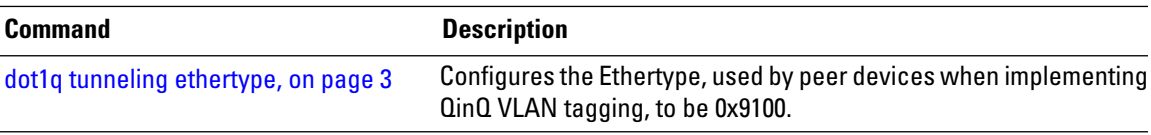

#### <span id="page-49-0"></span>**encapsulation list-extended dot1q**

To configure up to 64 VLAN-IDs, either on the outer or on the inner VLAN list, use the **encapsulation list-extended dot1q** command in the interface configuration mode. To remove the VLAN-ID configuration, use the **no** form of this command.

**encapsulation list-extended dot1q** *vlan-id* **no encapsulation list-extended dot1q** *vlan-id*

**Syntax Description** vlan-id VLAN ID, can be given as single ID. A comma-separated list of VLAN ranges in the form a-b, c, d, e-f, g and so on.You can configure up to 64 VLAN-IDs.

**Command Default** If encapsulation command is not configured, then no matching criteria is defined for that subinterface.

**Command Modes** Interface configuration

**Command History Release Modification** This command was introduced. Release 7.8.1

#### **Usage Guidelines** Do not use both the **encapsulation default** and **encapsulation list-extended** commands, on the same subinterface.

• If you migrate from **encapsulation** command to **encapsulation list-extended** command, then **no encapsulation** command must precede the **encapsulation list-extended** command.

• If you migrate from **encapsulation list-extended** command to **encapsulation** command, then **no encapsulation list-extended** command must precede the **encapsulation** command.

The **encapsulation list-extended dot1q** command supports only comma-separated list of outer and inner VLAN tags or VLAN ranges along with untagged Ethernet frames (no spaces allowed between the tags).

**Examples** The following example shows how to configure the maximum number of VLAN IDs, on an L2 subinterface:

> Router(config)#**interface TenGigabitEthernet 0/0/0/1.101 l2transport** Router(config-subif)#**encapsulation list-extended dot1q 66-67,68-69,70-71,118-119,120-121,122-123,229,230,231**

# <span id="page-50-0"></span>**encapsulation untagged**

To define the matching criteria to map untagged ingress Ethernet frames on an interface to the appropriate service instance, use the **encapsulation untagged** command in the Interface configuration mode. To delete the matching criteria to map untagged ingress Ethernet frames on an interface to the appropriate service instance, use the **no** form of this command.

**encapsulation untagged** [ **ingress source-mac** *mac-address* ] **no encapsulation untagged**

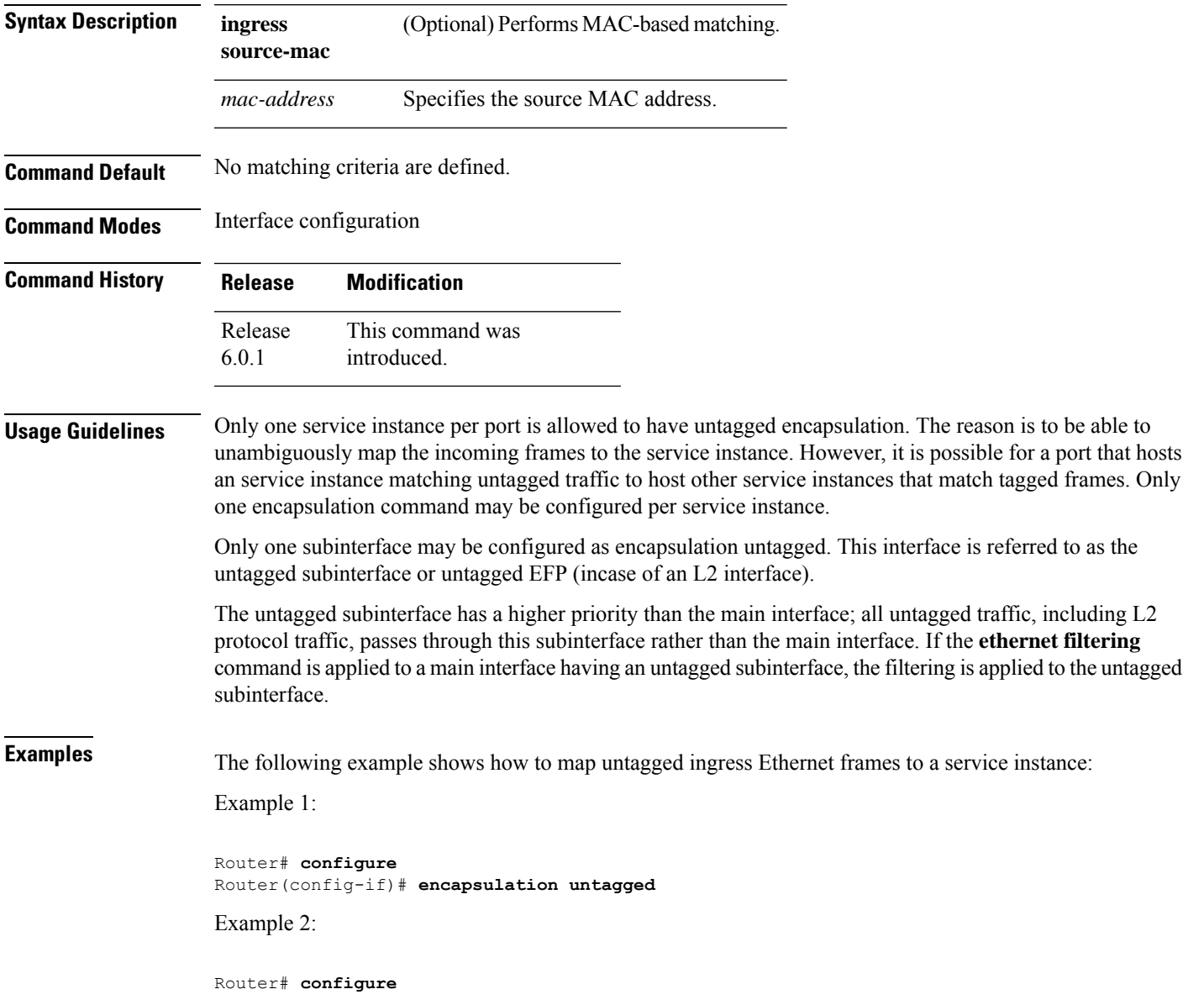

I

Router(config)# **interface GigabitEthernet 0/1/1/0.100 l2transport** Router(config-subif)# **encapsulation untagged**

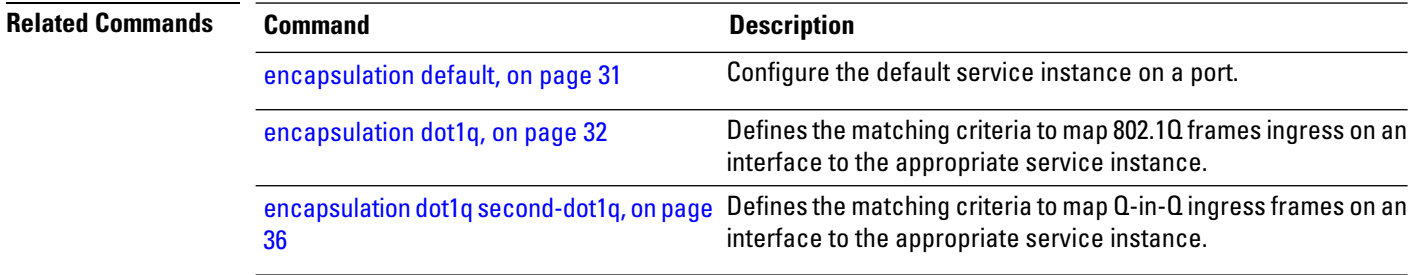

#### <span id="page-52-0"></span>**rewrite ingress tag**

To specify the encapsulation adjustment that is to be performed on the frame ingress to the service instance, use the **rewrite ingress tag** command in the interface configuration mode. To delete the encapsulation adjustment that isto be performed on the frame ingressto the service instance, use the**no** form of this command.

**rewrite ingress tag** {**push** {**dot1q** *vlan-id*} | **pop** {**1**} | **translate** {**1-to-1** {**dot1q** *vlan-id*} | **1-to-2** {**dot1q** *vlan-id* } | **2-to-2** {**dot1q** *vlan-id* **dot1q** *vlan-id*} | **2-to-1 dot1q** *vlan-id*}} [**symmetric**] **no rewrite ingress tag** {**push** {**dot1q** *vlan-id*} |**pop** {**1**} | **translate** {**1-to-1** {**dot1q** *vlan-id*} | **1-to-2** {**dot1q** *vlan-id* } | **2-to-2** {**dot1q** *vlan-id* **dot1q** *vlan-id*} | **2-to-1 dot1q** *vlan-id*}} [**symmetric**]

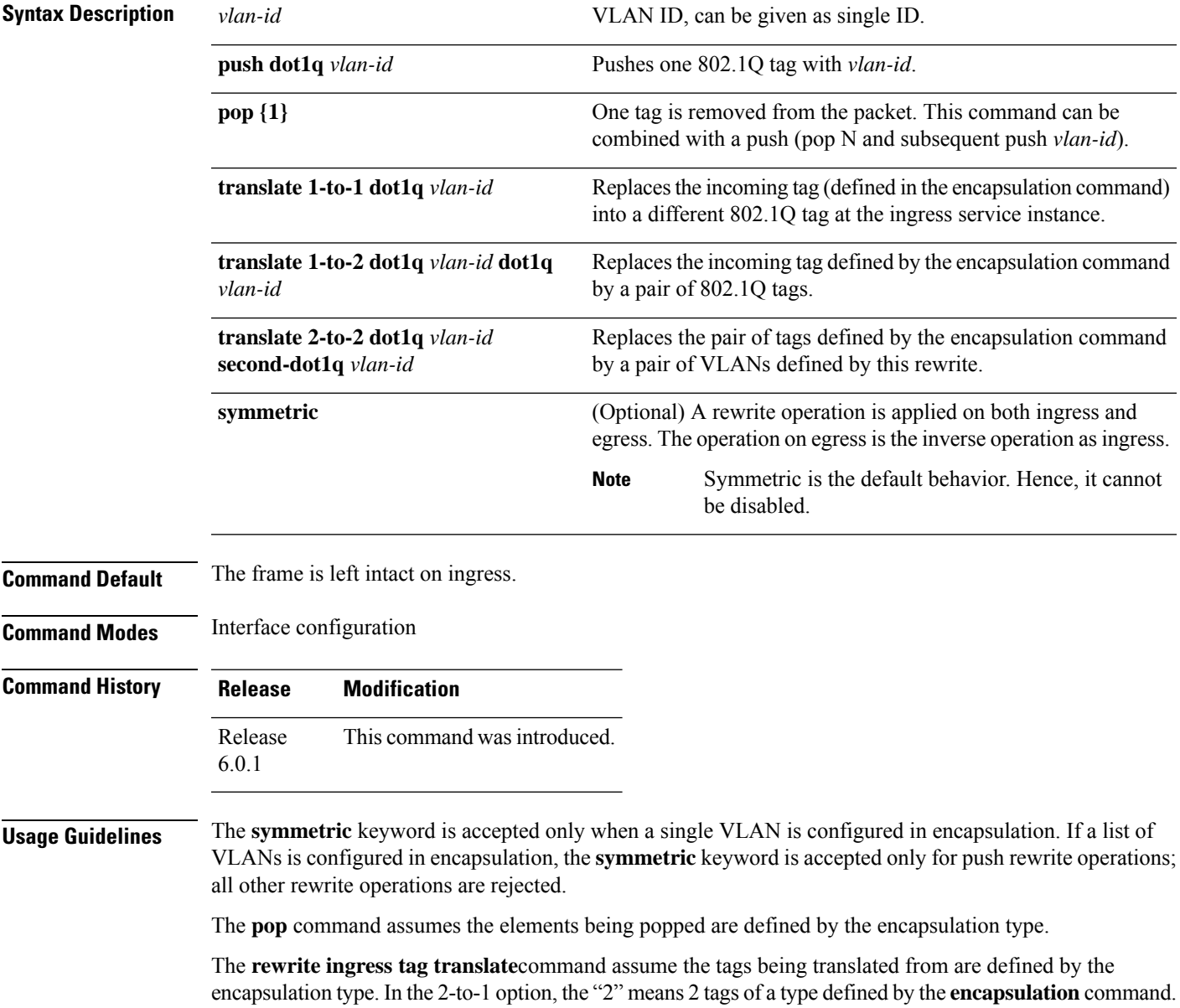

The translation operation requires at least "from" tag in the original packet. If the original packet contains more tags than the ones defined in the "from", then the operation should be done beginning on the outer tag.

**Examples** The following example shows how to specify the encapsulation adjustment that is to be performed on the frame ingress to the service instance:

Router(config-if)# **rewrite ingress tag push dot1q 200**

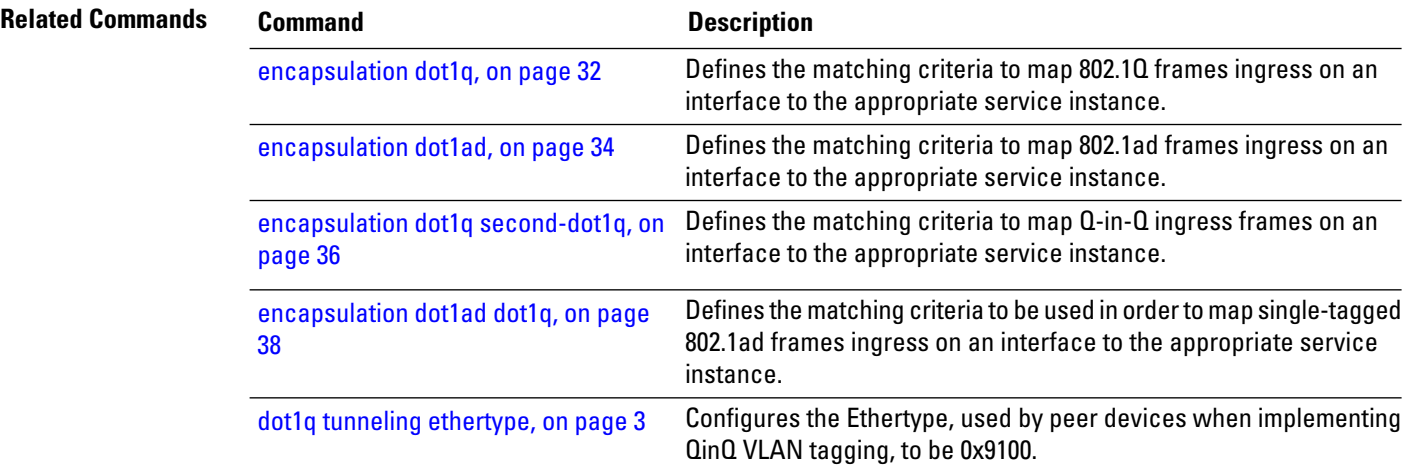

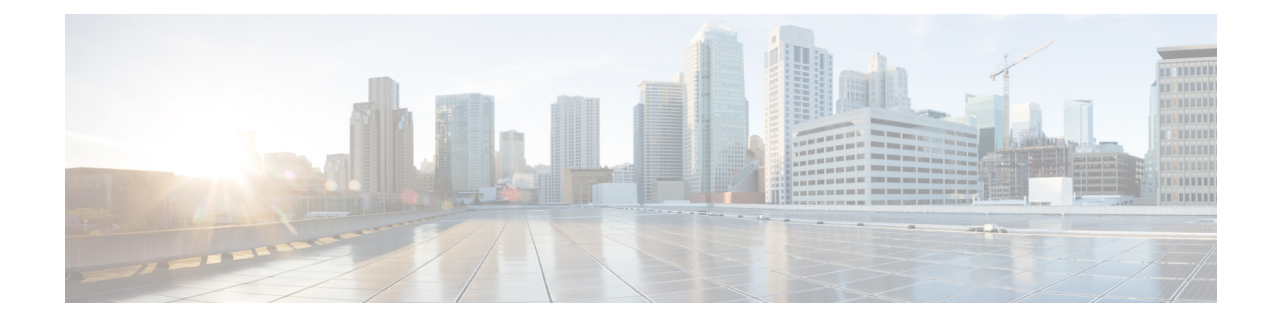

# **Point-to-Point Layer 2 Services Commands**

This section describes the commands used to configure point-to-point services for Layer 2 VPNs.

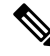

**Note**

All commands applicable for the Cisco NCS 5500 Series Router are also supported on the Cisco NCS 540 Series Router that is introduced from Cisco IOS XR Release 6.3.2. References to earlier releases in Command History tables apply to only the Cisco NCS 5500 Series Router.

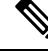

**Note**

• Starting with Cisco IOS XR Release 6.6.25, all commands applicable for the Cisco NCS 5500 Series Router are also supported on the Cisco NCS 560 Series Routers.

- Starting with Cisco IOS XR Release 6.3.2, all commands applicable for the Cisco NCS 5500 Series Router are also supported on the Cisco NCS 540 Series Router.
- References to releases before Cisco IOS XR Release 6.3.2 apply to only the Cisco NCS 5500 Series Router.
- Cisco IOS XR Software Release 7.0.1 specific updates are not applicable for the following variants of Cisco NCS 540 Series Routers:
	- N540-28Z4C-SYS-A
	- N540-28Z4C-SYS-D
	- N540X-16Z4G8Q2C-A
	- N540X-16Z4G8Q2C-D
	- N540X-16Z8Q2C-D
	- N540-12Z20G-SYS-A
	- N540-12Z20G-SYS-D
	- N540X-12Z16G-SYS-A
	- N540X-12Z16G-SYS-D

For detailed information about concepts and configuration, see the Configure Point-to-Point Layer 2 Services chapter in the *L2VPN and Ethernet Services Configuration Guide for Cisco NCS 5500 Series RoutersL2VPN and Ethernet Services Configuration Guide for Cisco NCS 540 Series RoutersL2VPN and Ethernet Services Configuration Guide for Cisco NCS 560 Series Routers*

- [interface](#page-56-0) (p2p), on page 47
- [dynamic-arp-inspection,](#page-58-0) on page 49
- hw-module profile [load-balance](#page-60-0) algorithm, on page 51
- hw-module profile [l2pt-extended-protocols-enable,](#page-61-0) on page 52
- hw-module [storm-control-combine-policer-bw,](#page-62-0) on page 53
- [ip-source-guard,](#page-63-0) on page 54
- [l2vpn,](#page-64-0) on page 55

.

- mac limit [notification,](#page-65-0) on page 56
- mac limit [threshold,](#page-66-0) on page 57
- mac [secure,](#page-67-0) on page 58
- mac [withdraw,](#page-69-0) on page 60
- p2p, on [page](#page-70-0) 61
- pw-class [\(L2VPN\),](#page-71-0) on page 62
- pw-class [encapsulation](#page-73-0) mpls, on page 64
- show ethernet [mac-allocation,](#page-76-0) on page 67
- show [l2vpn,](#page-77-0) on page 68
- show l2vpn [collaborators,](#page-79-0) on page 70
- show l2vpn [bridge-domain](#page-81-0) (VPLS), on page 72
- show l2vpn [database,](#page-85-0) on page 76
- show l2vpn [forwarding,](#page-88-0) on page 79
- show l2vpn [forwarding](#page-91-0) message counters, on page 82
- show l2vpn [index,](#page-96-0) on page 87
- show l2vpn protection [main-interface,](#page-98-0) on page 89
- show l2vpn [resource,](#page-101-0) on page 92
- show [l2vpn](#page-102-0) trace, on page 93
- show l2vpn [xconnect,](#page-105-0) on page 96
- show l2vpn [pw-class,](#page-108-0) on page 99
- [storm-control](#page-110-0) , on page 101
- [xconnect](#page-112-0) group, on page 103

# <span id="page-56-0"></span>**interface (p2p)**

To configure an attachment circuit, use the **interface** command in p2p configuration submode. To return to the default behavior, use the **no** form of this command.

**interface** *type interface-path-id* **l2transport no interface** *type interface-path-id* **l2transport**

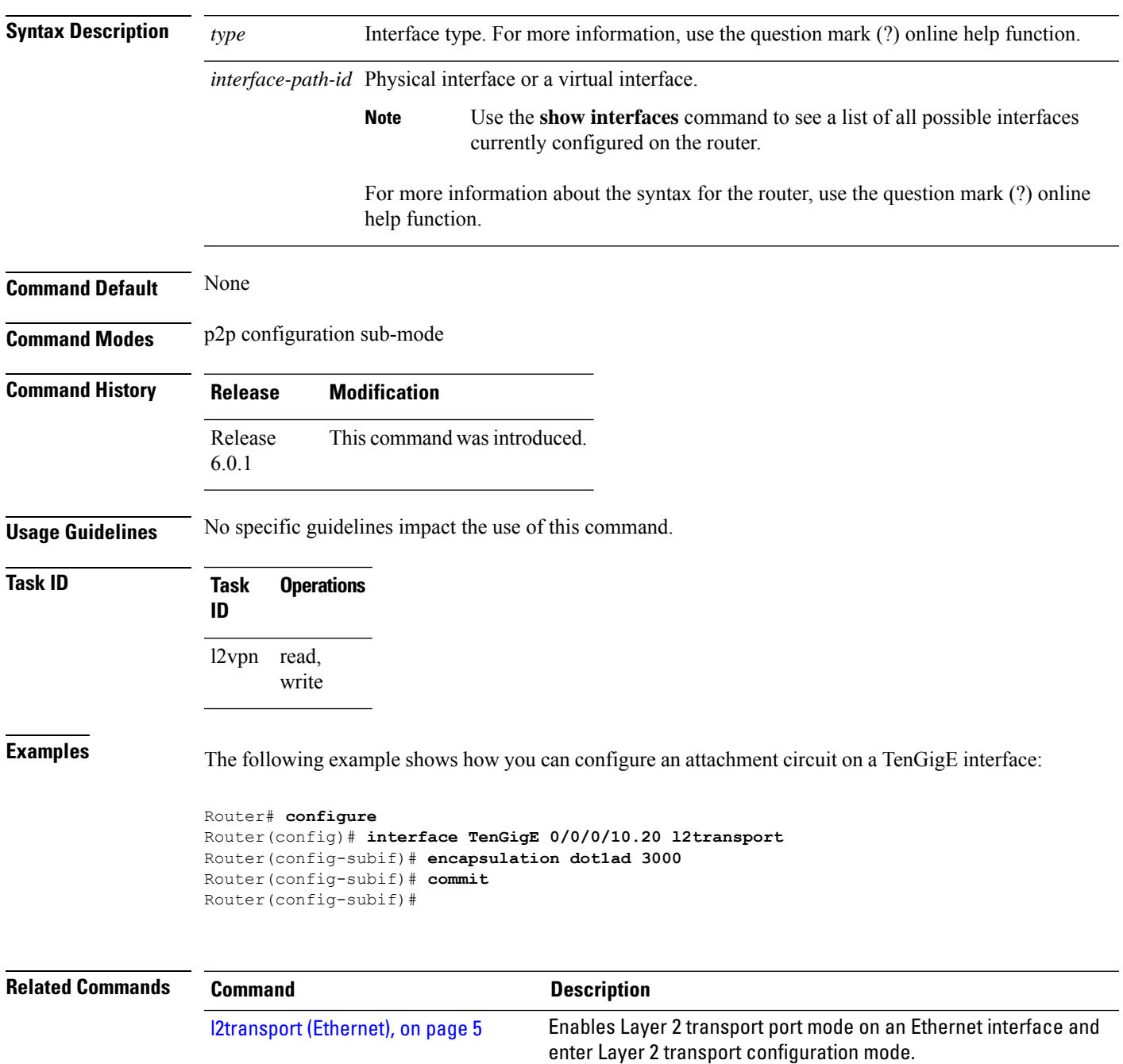

 $\overline{\mathbf{I}}$ 

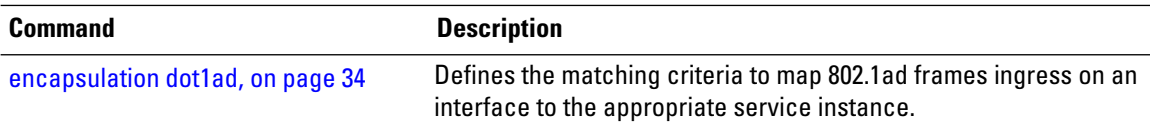

# <span id="page-58-0"></span>**dynamic-arp-inspection**

To validate Address Resolution Protocol (ARP) packets in a network, use the **dynamic-arp-inspection** command in the l2vpn bridge group bridge domain configuration mode. To disable dynamic ARP inspection, use the **no** form of this command.

**dynamic-arp-inspection** {**logging** | **address-validation** {*src-macdst-macipv4*}}

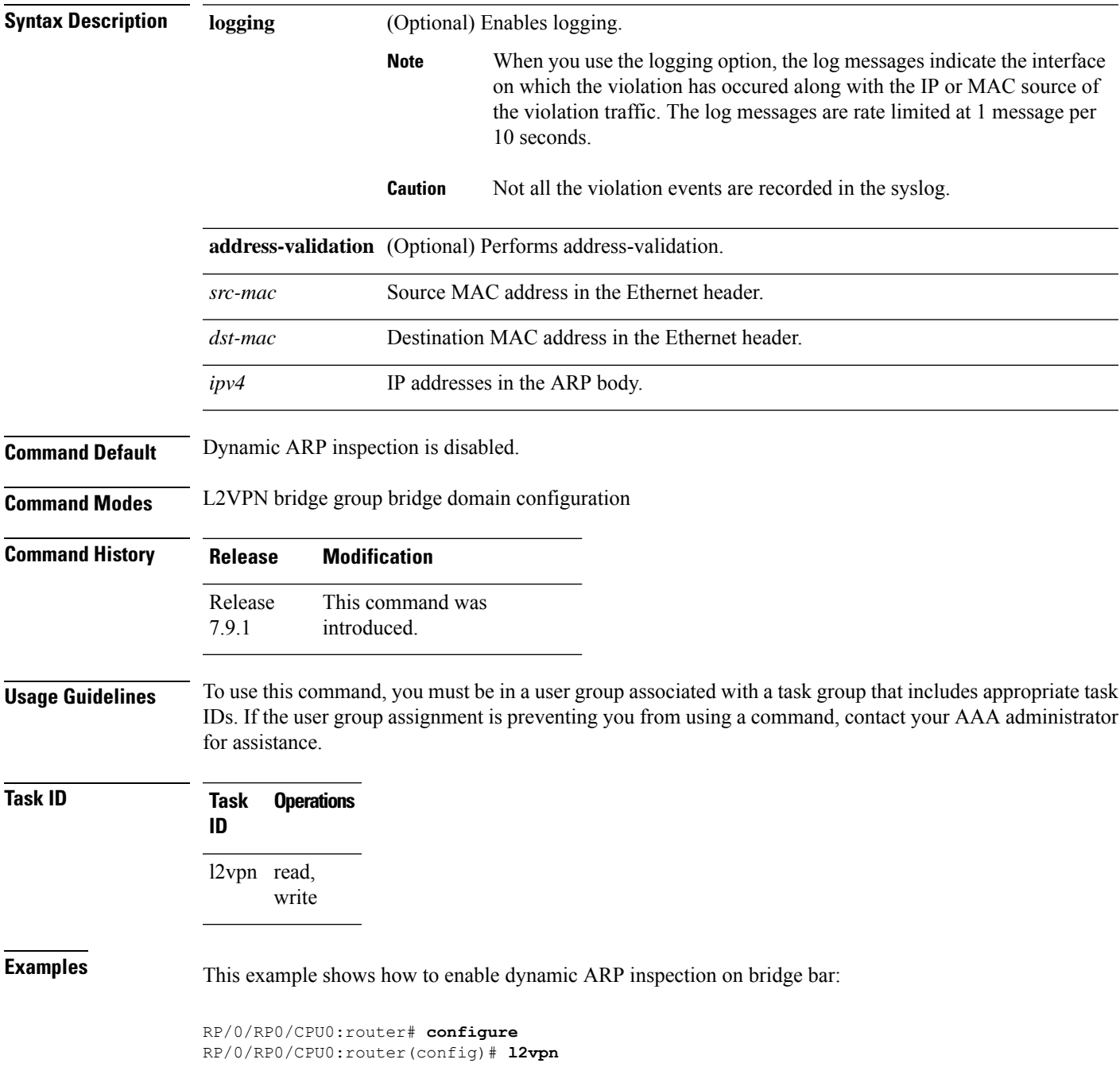

```
RP/0/RP0/CPU0:router(config-l2vpn)# bridge group b1
RP/0/RP0/CPU0:router(config-l2vpn-bg)# bridge-domain bar
RP/0/RP0/CPU0:router(config-l2vpn-bg-bd)# dynamic-arp-inspection
RP/0/RP0/CPU0:router(config-l2vpn-bg-bd-dai)#
```
This example shows how to enable dynamic ARP inspection logging on bridge bar:

```
RP/0/RP0/CPU0:router# configure
RP/0/RP0/CPU0:router(config)# l2vpn
RP/0/RP0/CPU0:router(config-l2vpn)# bridge group b1
RP/0/RP0/CPU0:router(config-l2vpn-bg)# bridge-domain bar
RP/0/RP0/CPU0:router(config-l2vpn-bg-bd)# dynamic-arp-inspection logging
RP/0/RP0/CPU0:router(config-l2vpn-bg-bd-dai)#
```
This example shows how to enable dynamic ARP inspection address validation on bridge bar:

```
RP/0/RP0/CPU0:router# configure
RP/0/RP0/CPU0:router(config)# l2vpn
RP/0/RP0/CPU0:router(config-l2vpn)# bridge group b1
RP/0/RP0/CPU0:router(config-l2vpn-bg)# bridge-domain bar
RP/0/RP0/CPU0:router(config-l2vpn-bg-bd)# dynamic-arp-inspection address-validation
RP/0/RP0/CPU0:router(config-l2vpn-bg-bd-dai)#
```
Ш

### <span id="page-60-0"></span>**hw-module profile load-balance algorithm**

To enable the load-balancing mode for PPPoE traffic in the router, use the **hw-module profile load-balance algorithm** command in the Global Configuration mode.

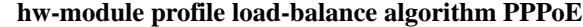

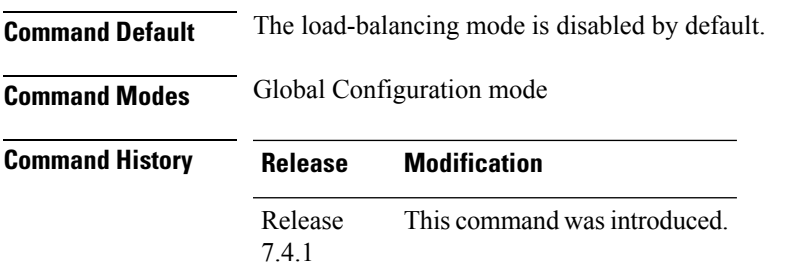

**Usage Guidelines** You must reload the affected line card or chassis to enable the load-balancing mode.

#### **Task ID Task Operations ID** l2vpn read, write

**Examples** The following example shows how to enable the load balance mode for PPPoE traffic:

Router# **configure** Router(config)# **hw-module profile load-balance algorithm pppoe** Router(config)# **exit** Router# **reload**

### <span id="page-61-0"></span>**hw-module profile l2pt-extended-protocols-enable**

To configure extended Layer 2 protocol tunneling on an Ethernet interface, use the **hw-module profile l2pt-extended-protocols-enable** command in Layer 2 transport configuration mode. To disable a Layer 2 protocol tunneling configuration, use the **no** form of this command.

#### **hw-module profile l2pt-extended-protocols-enable no hw-module profile l2pt-extended-protocols-enable**

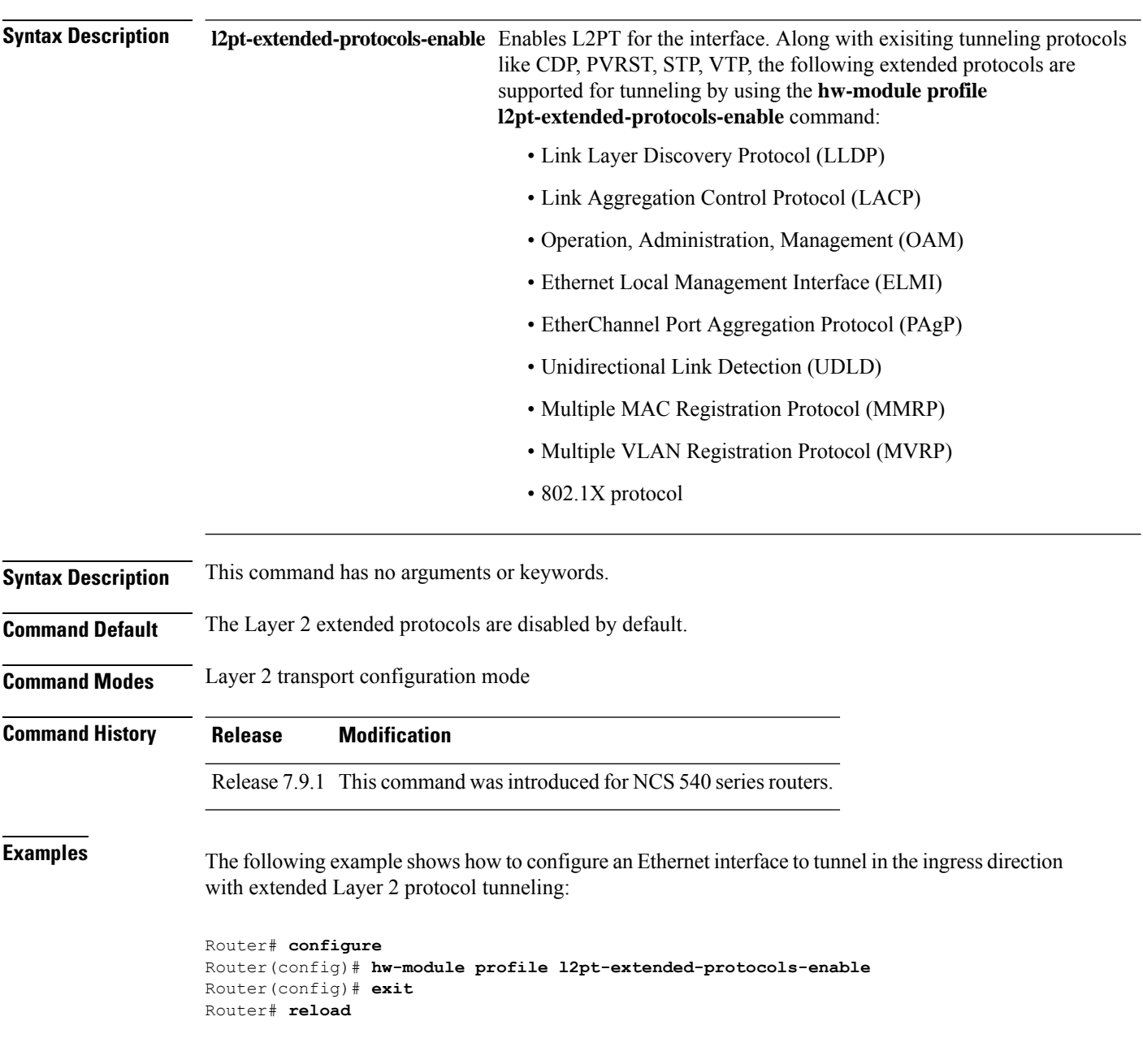

#### <span id="page-62-0"></span>**hw-module storm-control-combine-policer-bw**

To increase the storm control policer scale per NPU core, use the **hw-module storm-control-combine-policer-bw** command in the global configuration mode. To disable storm control, use the **no** form of this command.

**hw-module storm-control-combine-policer-bw enable**

**Command Default** Storm control combine is disabled by default.

**Command Modes** Global configuration mode

**Command History Release Modification** Release This command was introduced for Cisco NC57 line cards. 7.4.1 Release This command was modified to support storm control configuration per subinterface. 7.8.1

**Usage Guidelines** You must manually reload the router to activate the **hw-module storm-control-combine-policer-bw enable** command.

**Examples** The following example activates the combined policer mode:

Router# **configure** Router#(config)# **hw-module storm-control-combine-policer-bw enable** Router# **commit**

The following example shows storm control configuration per subinterface:

```
Router# configure
Router(config)# hw-module storm-control-combine-policer-bw enable
Router(config)# l2vpn
Router(config-l2vpn)# bridge group bg1
Router(config-l2vpn-bg)# bridge-domain bd1
Router(config-l2vpn-bg-bd)# interface HundredGigE0/0/0/1.10
Router(config-l2vpn-bg-bd-ac)# storm-control unknown-unicast pps 500
Router(config-l2vpn-bg-bd-ac)# storm-control multicast pps 2000
Router(config-l2vpn-bg-bd-ac)# storm-control broadcast pps 1000
Router(config-l2vpn-bg-bd-ac)# commit
Router(config-l2vpn-bg-bd-ac)# exit
Router(config-l2vpn-bg-bd)# interface HundredGigE0/0/0/1.20
Router(config-l2vpn-bg-bd-ac)# storm-control unknown-unicast pps 200
Router(config-l2vpn-bg-bd-ac)# storm-control multicast pps 1000
Router(config-l2vpn-bg-bd-ac)# storm-control broadcast pps 2000
Router(config-l2vpn-bg-bd-ac)# commit
Router(config-l2vpn-bg-bd-ac)# exit
```
#### <span id="page-63-0"></span>**ip-source-guard**

To enable source IP address filtering on a layer 2 port, use the **ip-source-guard** command in l2vpn bridge group bridge domain configuration mode. To disable source IP address filtering, use the **no** form of this command.

#### **ip-source-guard logging**

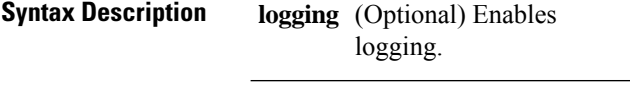

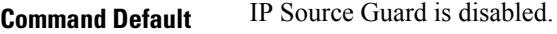

**Command Modes** l2vpn bridge group bridge domain configuration

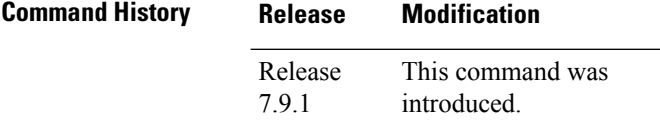

**Usage Guidelines** To use this command, you must be in a user group associated with a task group that includes appropriate task IDs. If the user group assignment is preventing you from using a command, contact your AAA administrator for assistance.

```
Task ID Task Operations
                 ID
                 l2vpn read,
                      write
```
**Examples** This example shows how to enable ip source guard on bridge bar:

RP/0/RP0/CPU0:router# **configure** RP/0/RP0/CPU0:router(config)# **l2vpn** RP/0/RP0/CPU0:router(config-l2vpn)# **bridge group b1** RP/0/RP0/CPU0:router(config-l2vpn-bg)# **bridge-domain bar** RP/0/RP0/CPU0:router(config-l2vpn-bg-bd)# **ip-source-guard** RP/0/RP0/CPU0:router(config-l2vpn-bg-bd-ipsg)#

This example shows how to enable ip source guard logging on bridge bar:

```
RP/0/RP0/CPU0:router# configure
RP/0/RP0/CPU0:router(config)# l2vpn
RP/0/RP0/CPU0:router(config-l2vpn)# bridge group b1
RP/0/RP0/CPU0:router(config-l2vpn-bg)# bridge-domain bar
RP/0/RP0/CPU0:router(config-l2vpn-bg-bd)# ip-source-guard logging
RP/0/RP0/CPU0:router(config-l2vpn-bg-bd-ipsg)#
```
# <span id="page-64-0"></span>**l2vpn**

To enter L2VPN configuration mode, use the **l2vpn** command in the Global Configuration mode. To return to the default behavior, use the **no** form of this command.

**l2vpn no l2vpn**

**Syntax Description** This command has no arguments or keywords.

**Command Default** None

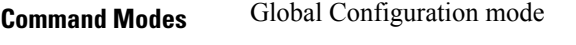

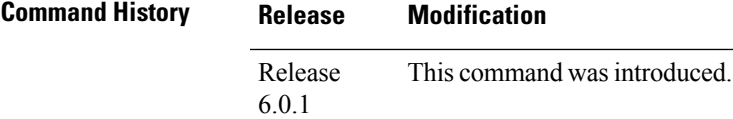

**Usage Guidelines** No specific guidelines impact the use of this command.

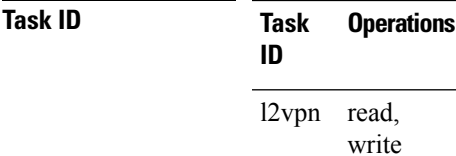

**Examples** The following example shows how to enter L2VPN configuration mode:

Router# **configure** Router(config)# **l2vpn** Router(config-l2vpn)# **l2vpn**

### <span id="page-65-0"></span>**mac limit notification**

To generate syslog messages and SNMP trap notifications, use the **mac limit notification** command in the L2VPN BD configuration mode.

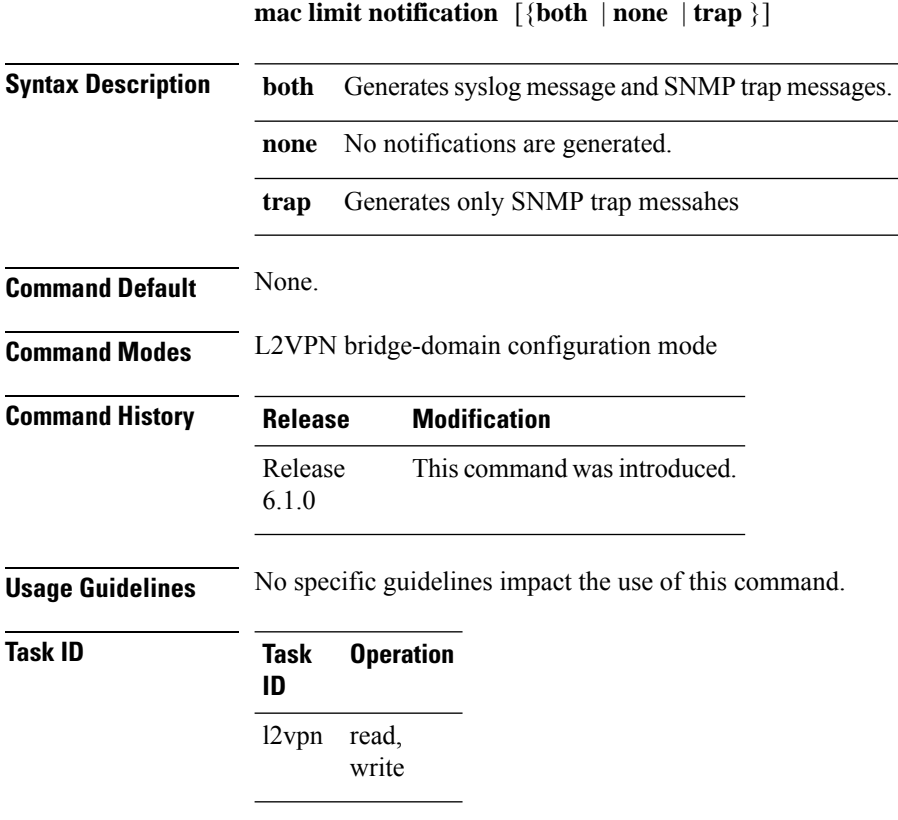

#### **Example**

This example shows how to generate syslogs and SNMP trap messages:

Router# **configure**

```
Router(config)# l2vpn
Router(config-l2vpn)# bridge group 555
Router(config-l2vpn-bg)# bridge-domian 666
Router(config-l2vpn-bg-bd)# mac limit notification both
Router(config-l2vpn-bg-bd)#commit
```
Ш

#### <span id="page-66-0"></span>**mac limit threshold**

To configure MAC address limit threshold value, use the **mac limit threshold** command in the L2VPN configuration mode.

**mac limit threshold** *value*

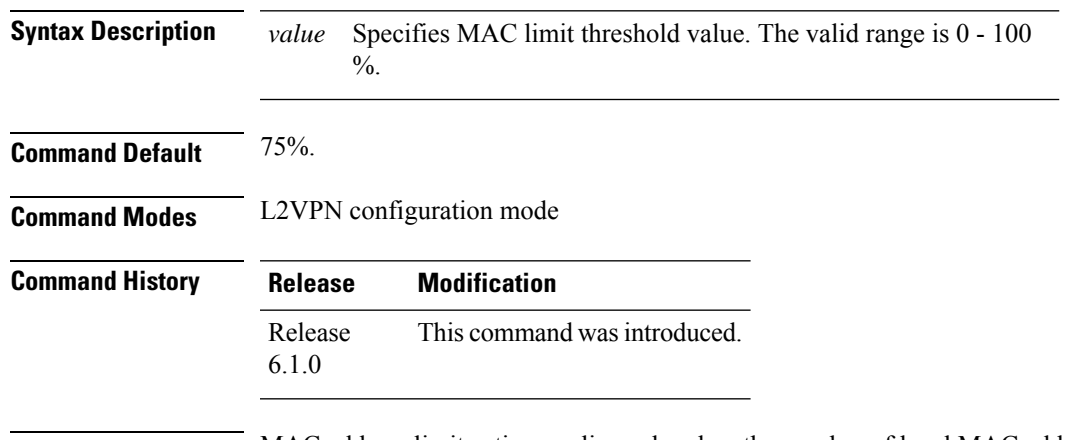

**Usage Guidelines** MAC address limit action applies only when the number of local MAC addresses exceeds the configured limit. The software unlearns the MAC addresses until it reaches the configured MAC limit threshold value. Later, the router restarts learning new MAC addresses. In the event when the MAC limit threshold is not configured, the default threshold is 75% of the configured MAC address limit.

#### **Task ID Task Operation ID** l2vpn read, write

#### **Example**

This example shows how to configure MAC limit threshold of 80%:

```
Router# configure
Router(config)# l2vpn
Router(config-l2vpn)# mac limit threshold 80
Router(config-l2vpn)#commit
```
#### <span id="page-67-0"></span>**mac secure**

To configure MAC security at a port and to set the action that is to be taken when security is violated, use the **mac secure** command in the L2VPN bridge-group, bridge-domain configuration mode or in the EVPN configuration mode.

To configure MAC security in the L2VPN bridge-group, bridge-domain configuration mode use:

**mac secure** { **action** [{ **none** | **shutdown** }] | **logging** | **threshold** | **shutdown-recovery-timeout** *timer-value* }

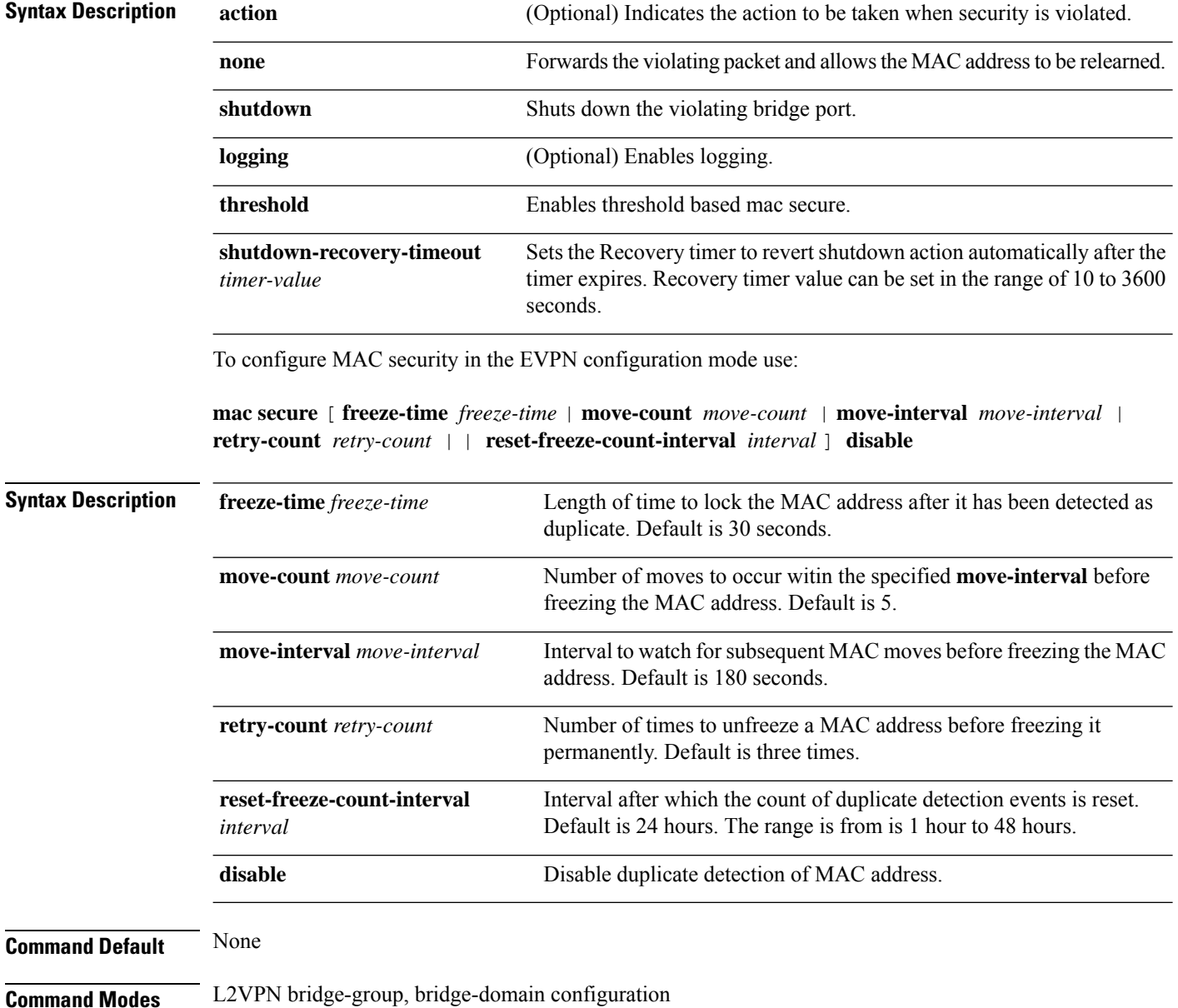

#### EVPN configuration

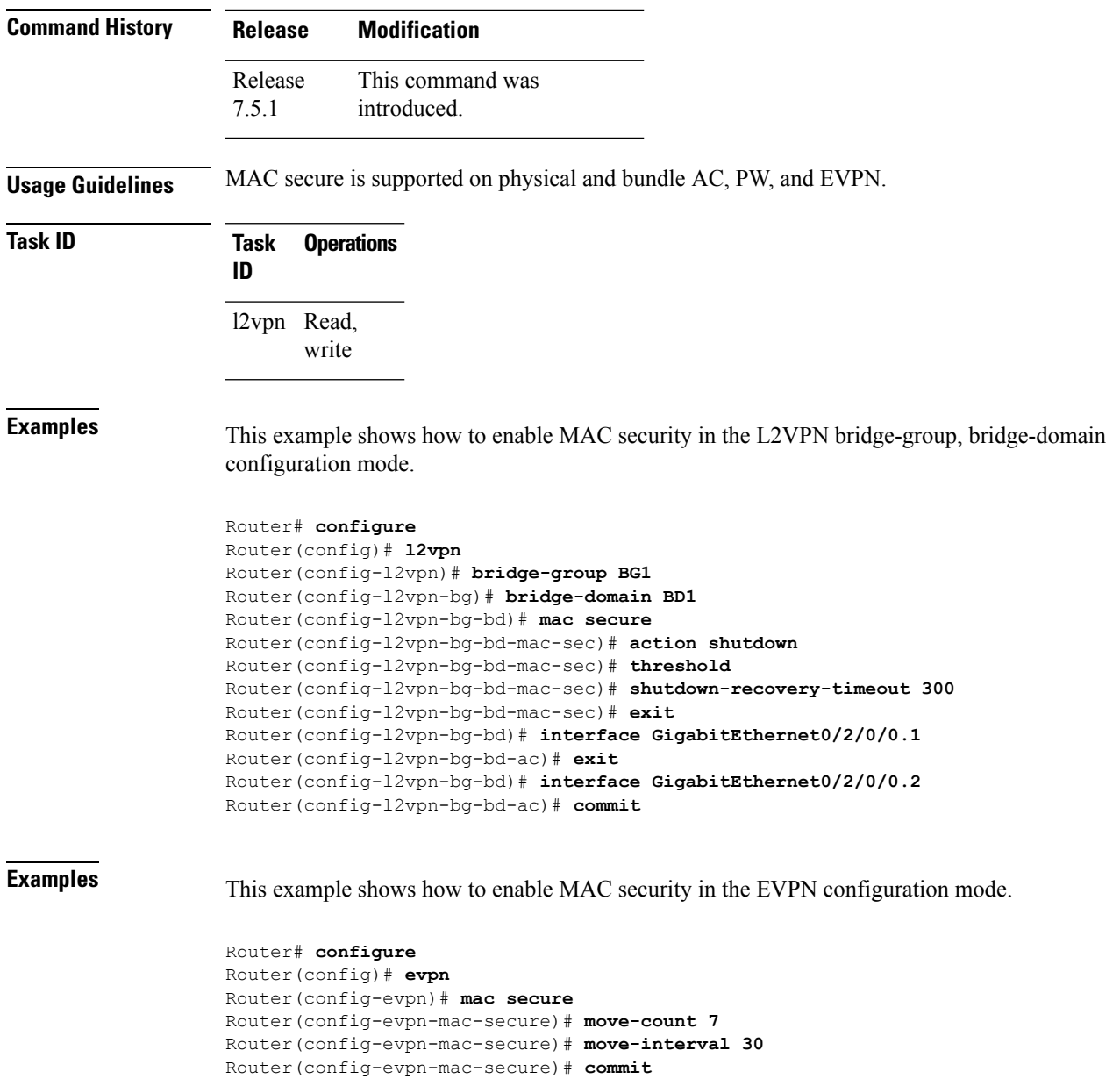

#### <span id="page-69-0"></span>**mac withdraw**

To enable MAC address withdrawal for a specified bridge domain, use the **mac withdraw** command in L2VPN configuration mode.

**mac withdraw**[**disable**|**optimize**|**state-down**]

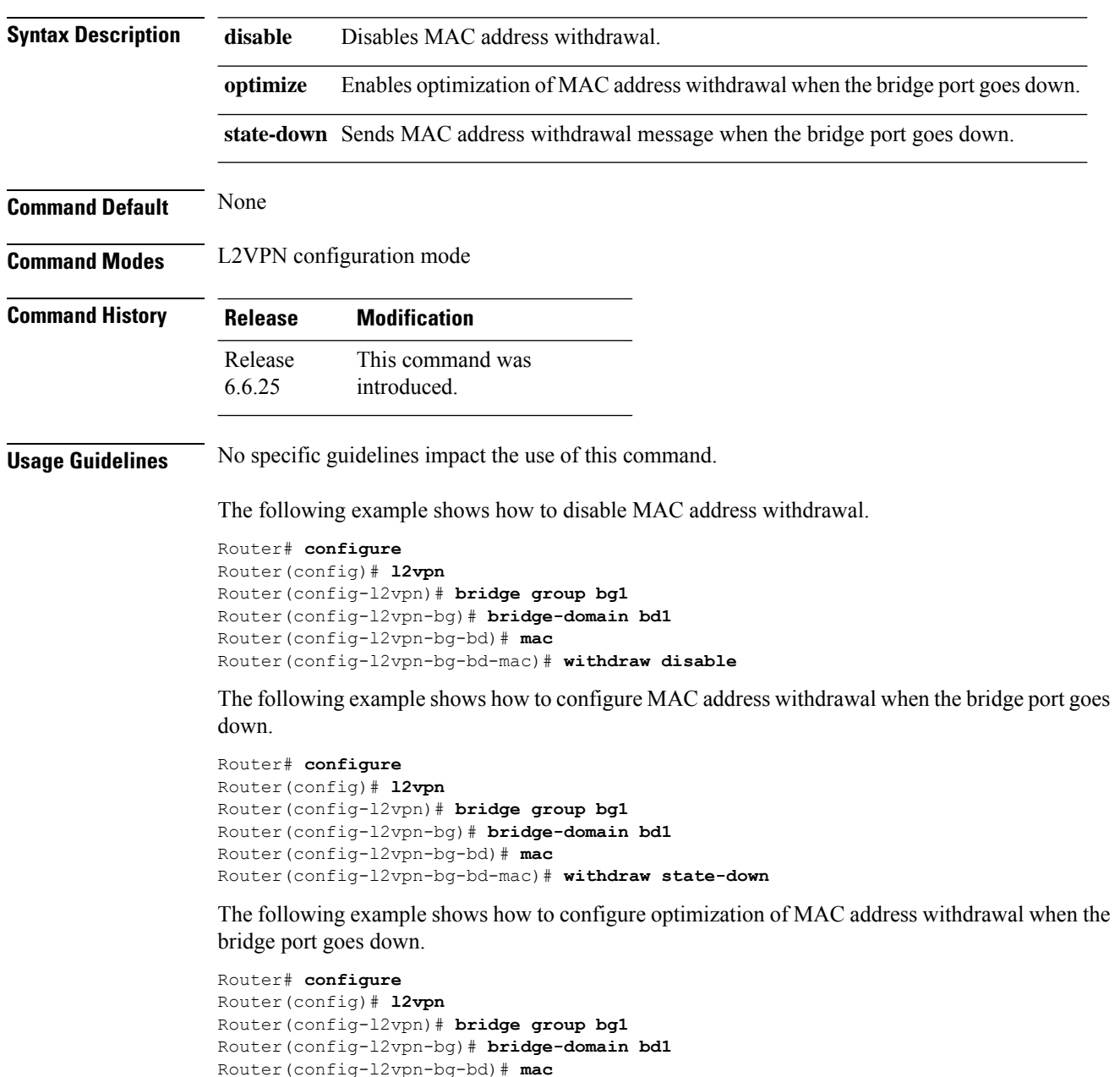

# <span id="page-70-0"></span>**p2p**

 $\overline{\phantom{a}}$ 

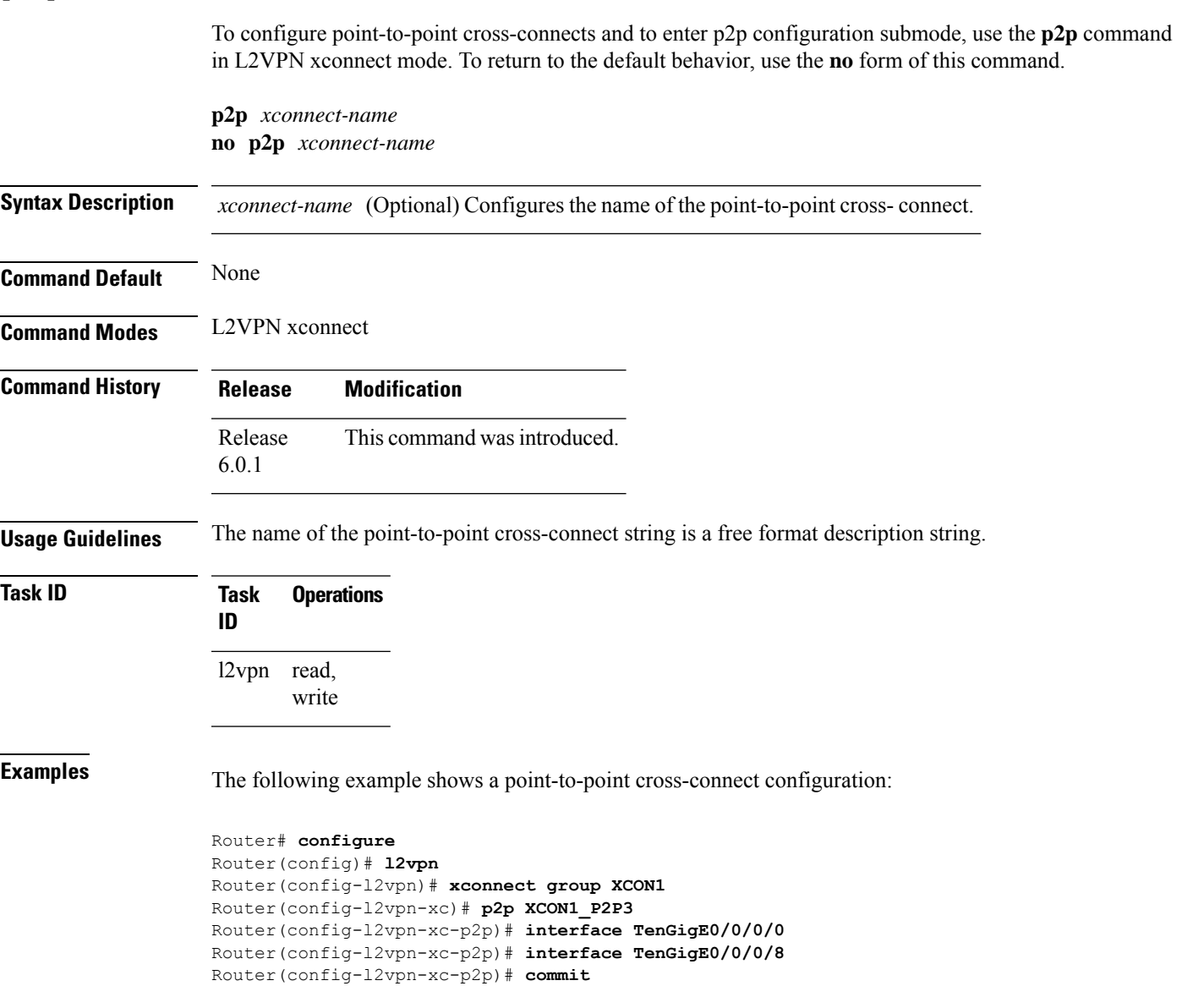

#### <span id="page-71-0"></span>**pw-class (L2VPN)**

To enter pseudowire class sub-mode to define a pseudowire class template, use the **pw-class** command in L2VPN configuration sub-mode. To delete the pseudowire class, use the **no** form of this command.

**pw-class** *class-name* **no pw-class** *class-name*

**Syntax Description** *class-name* Pseudowire class name.

**Command Default** None

**Command Modes** L2VPN configuration sub-mode

**Command History Release Modification** Release This command was introduced. 6.0.1

**Usage Guidelines** No specific guidelines impact the use of this command.

 $\mathscr{D}$ 

**Note** All L2VPN configurations can be deleted using the **no l2vpn** command.

**Task ID Task Operations ID** l2vpn read, write

**Examples** The following example shows how to define a simple pseudowire class:

```
Router# configure
Router(config)# l2vpn
Router(config-l2vpn)# xconnect group l1vpn
Router(config-l2vpn-xc)# p2p rtrA_to_rtrB
Router(config-l2vpn-xc-p2p)# neighbor 10.1.1.2 pw-id 1000
Router(config-l2vpn-xc-p2p-pw)# pw-class kanata01
Router(config-l2vpn-xc-p2p-pw)# encapsulation mpls
Router(config-l2vpn-xc-p2p-pw)# exit
Router(config-l2vpn-xc-p2p)# exit
Router(config-l2vpn)# commit
```
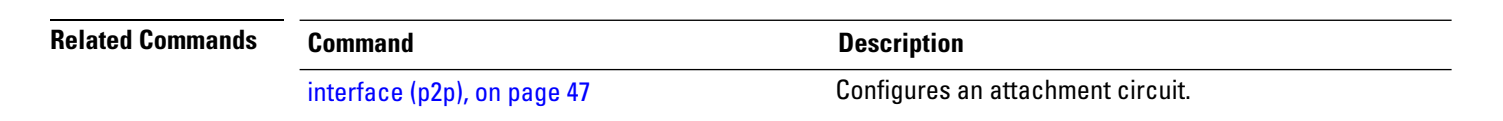
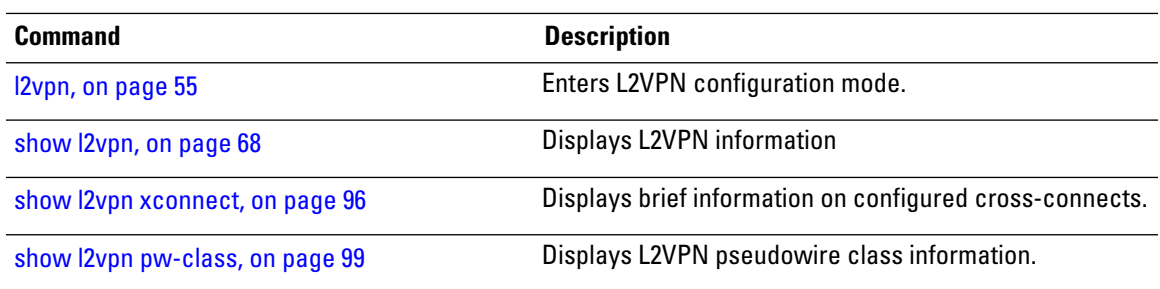

# **pw-class encapsulation mpls**

To configure MPLS pseudowire encapsulation, use the **pw-class encapsulation mpls** command in L2VPN pseudowire class configuration mode. To undo the configuration, use the **no** form of this command.

**pw-class** *class-name* **encapsulation mpls** {**control word** | **ipv4** | **load-balancingflow-label** | **preferred-path** | **protocol ldp** | **redundancy one-way** | **sequencing** | **tag-rewrite** | **transport-mode** | **vccv verification-type none**} **no pw-class** *class-name* **encapsulation mpls** {**control word** | **ipv4** | **load-balancing**flow-label |

**preferred-path** | **protocol ldp** | **redundancy one-way** | **sequencing** | **tag-rewrite** | **transport-mode** | **vccv verification-type none**}

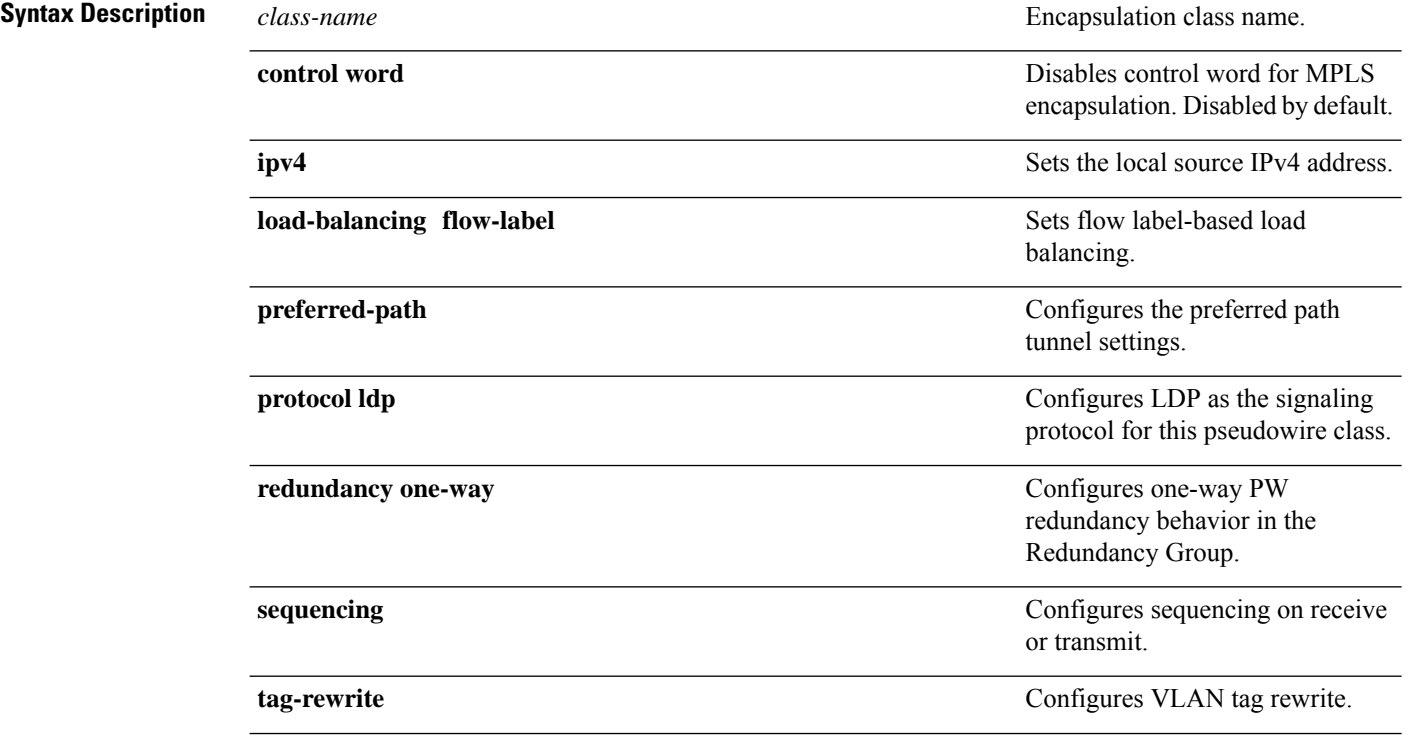

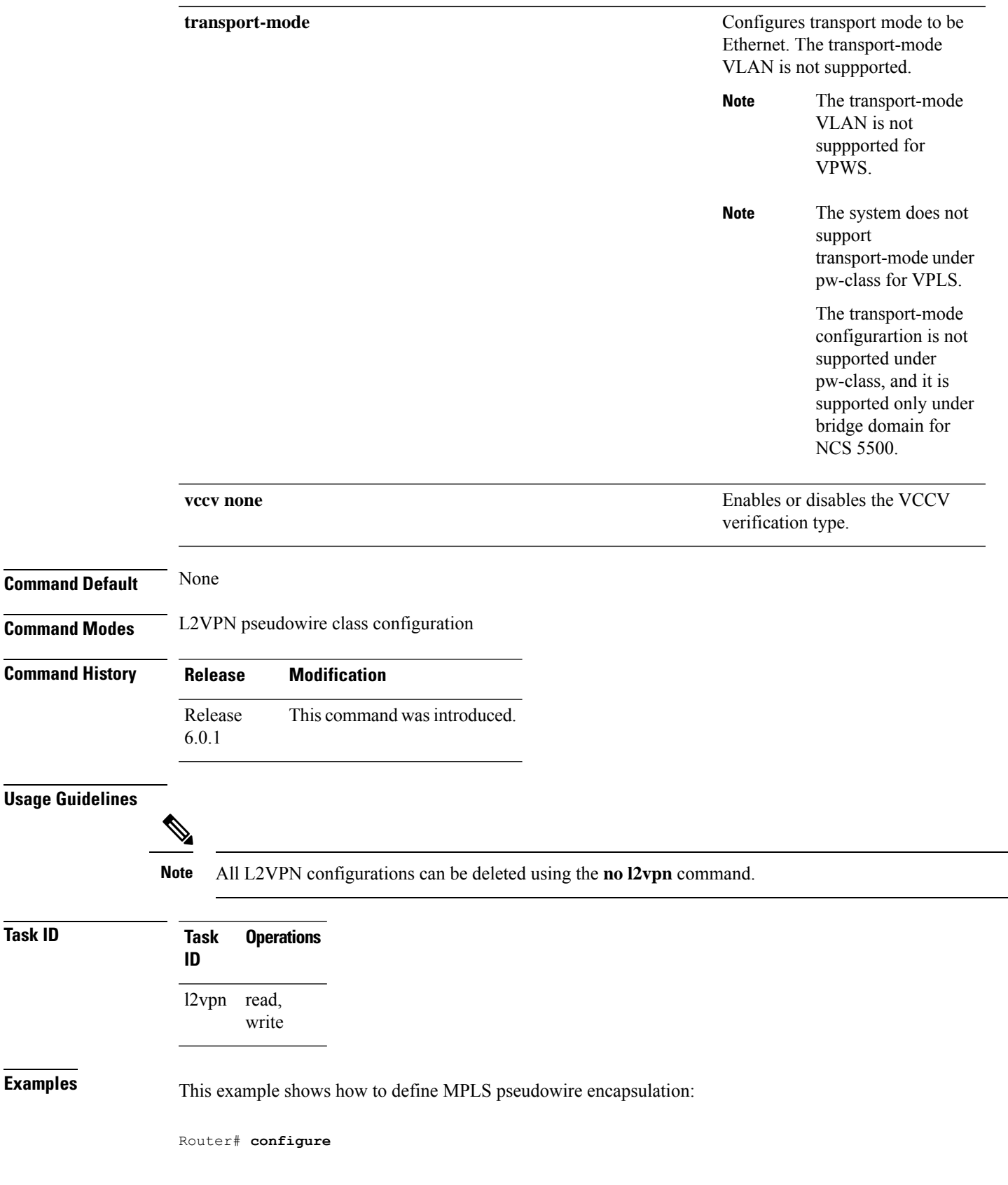

I

Router(config)# **l2vpn** Router(config-l2vpn)# **pw-class kanata01** Router(config-l2vpn-pwc)# **encapsulation mpls**

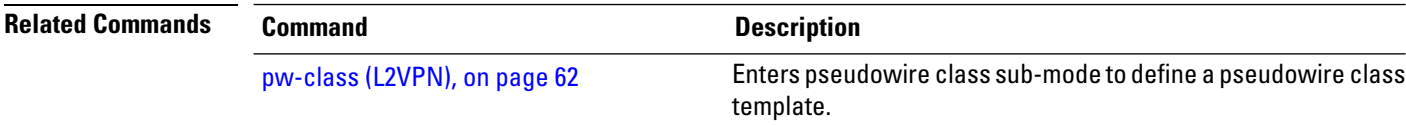

### **show ethernet mac-allocation**

To display the number of dynamically allocated MAC addresses information, use the **show ethernet mac-allocation** command in the EXEC mode.

**show ethernet mac-allocation** [{ **client** | **clients** | **detail** | **error** | **server** | **statistics** | **summary** | **trace** }]

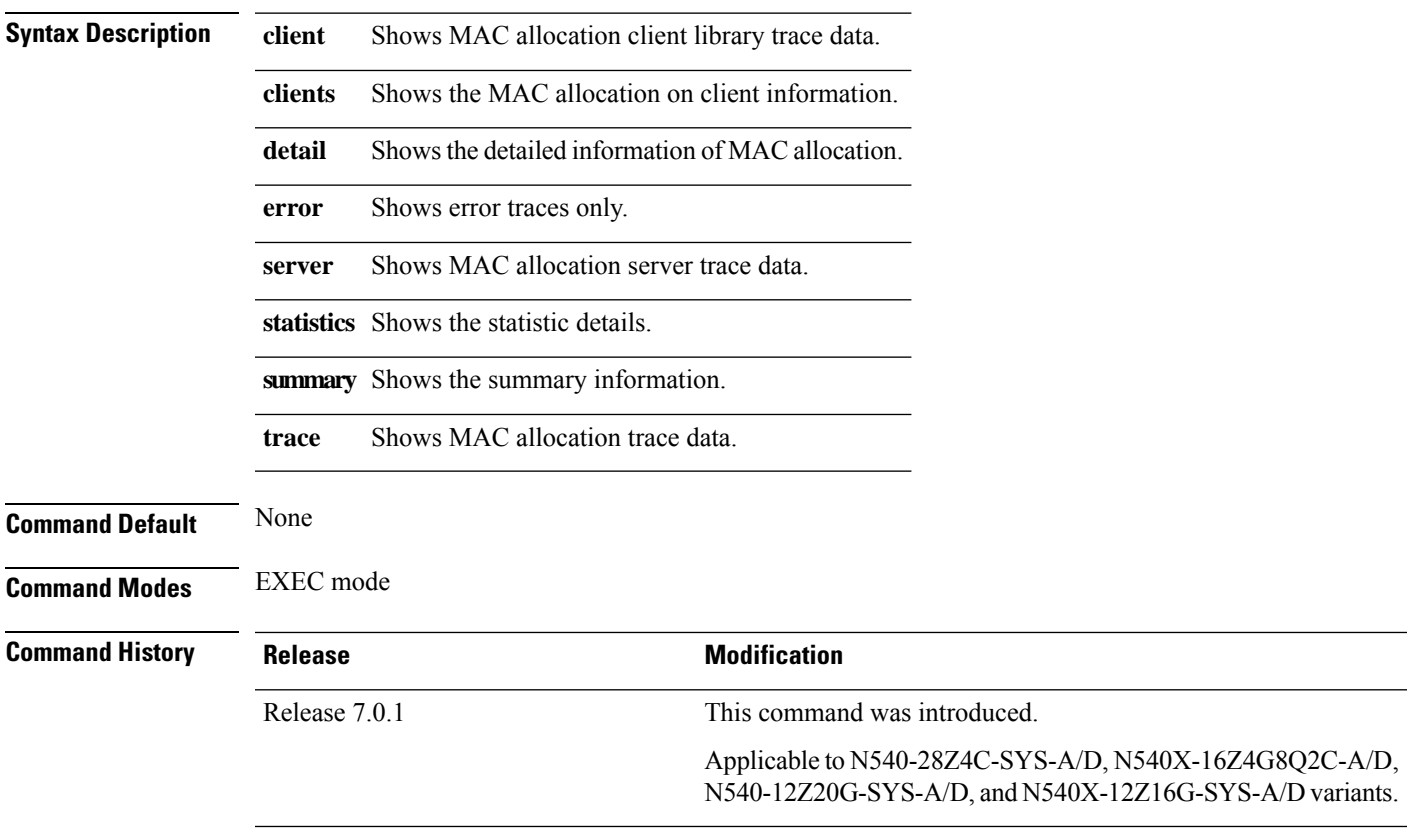

### **Example**

The following example displays summary of MAC allocation, **show ethernet mac-allocation summary** command.

Router# **show ethernet mac-allocation summary**

Mon Jun 14 04:11:41.168 UTC Minimum pool size: 3072 Pool increment: 1 Maximum free addresses: Unlimited Configured pool size: 0 (0 free) Dynamic pool size: 3072 (3061 free) Total pool size: 3072 (3061 free)<br>Number of clients: 2 Number of clients:

# <span id="page-77-0"></span>**show l2vpn**

To display L2VPN information, use the **show l2vpn** command in the EXEC mode.

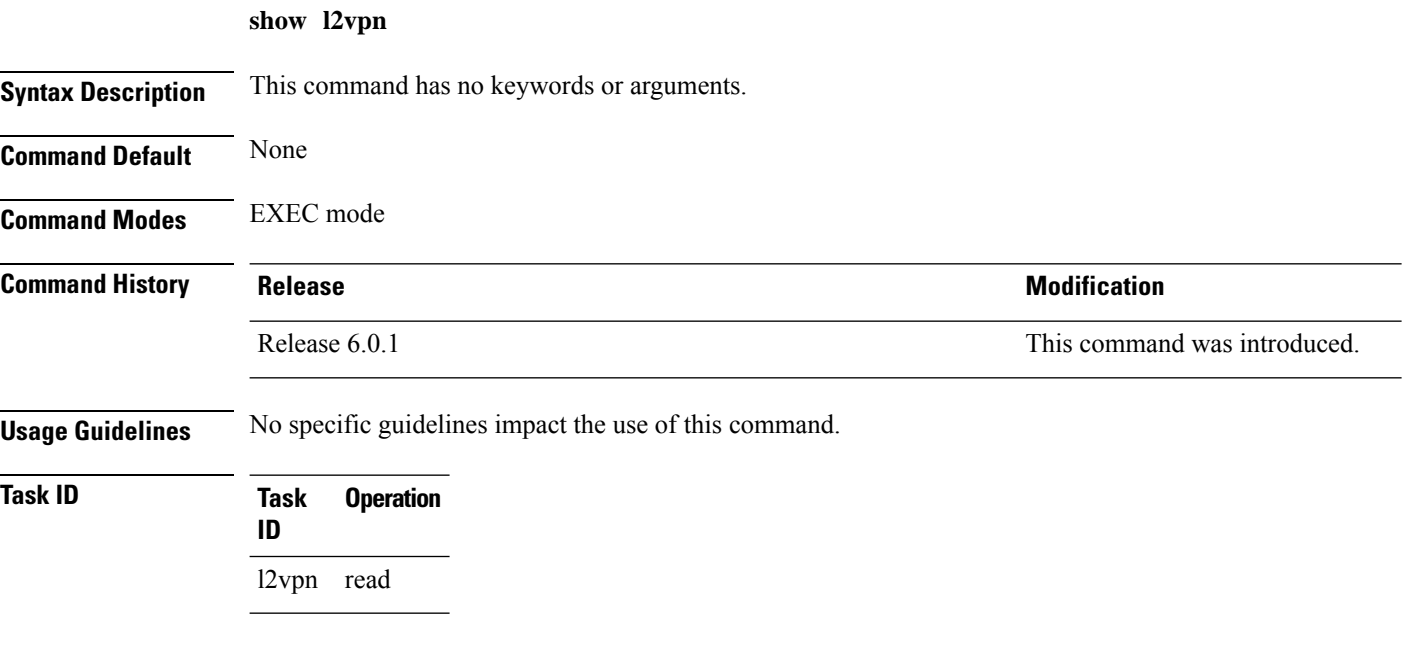

### **Example**

The following example displays output for the **show l2vpn** command. The output provides an overview of the state of the globally configured features.

Router# **show l2vpn**

```
Mon Oct 12 14:14:48.869 UTC
HA role : Active
ISSU role : Primary
Process FSM : PrimaryActive
---------------------------
PW-Status: enabled
PW-Grouping: disabled
Logging PW: disabled
Logging BD state changes: disabled
Logging VFI state changes: disabled
Logging NSR state changes: disabled
TCN propagation: disabled
PW OAM transmit time: 30s
```
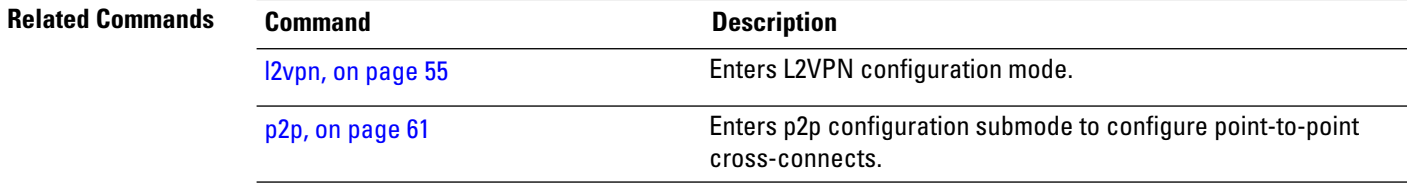

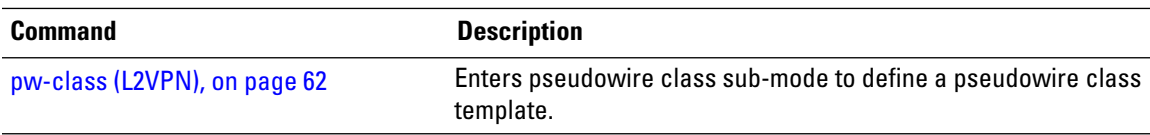

# **show l2vpn collaborators**

To display information about the state of the interprocess communications connections between l2vpn\_mgr and other processes, use the **show l2vpn collaborators** command in EXEC mode.

### **show l2vpn collaborators**

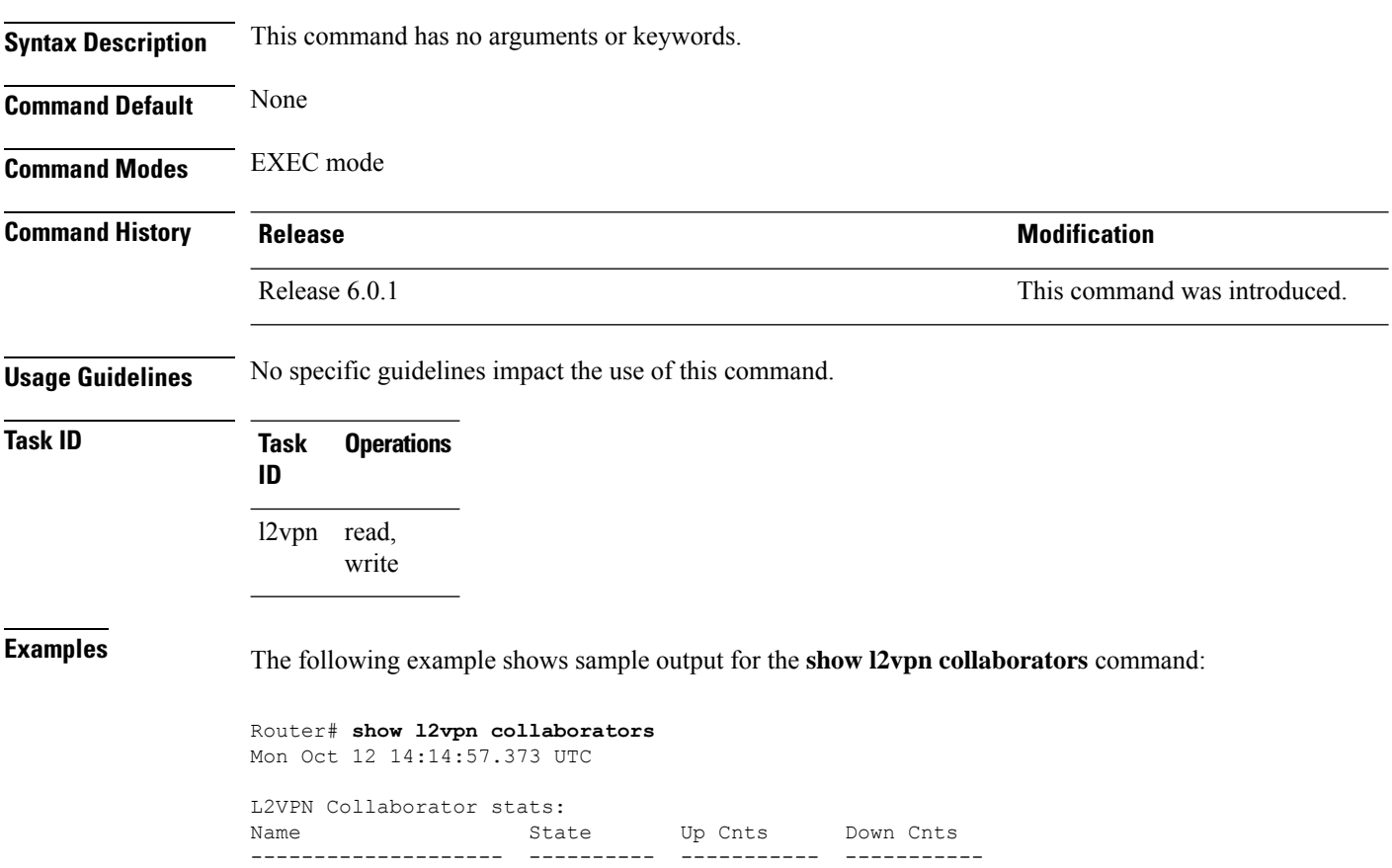

LSD Up 1 0

This table describes the significant fields shown in the display.

#### **Table 7: show l2vpn collaborators Field Descriptions**

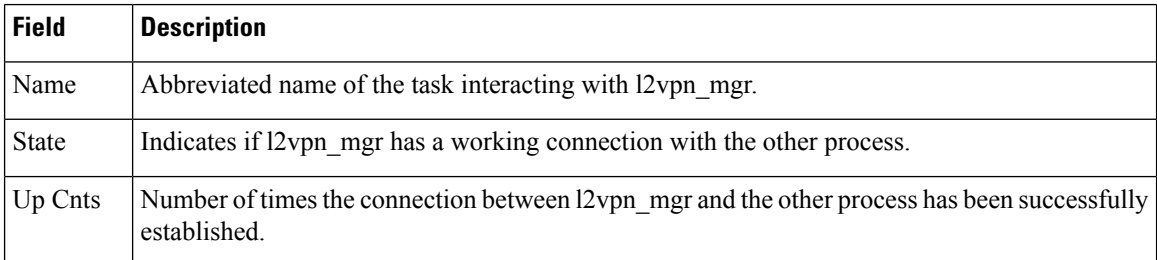

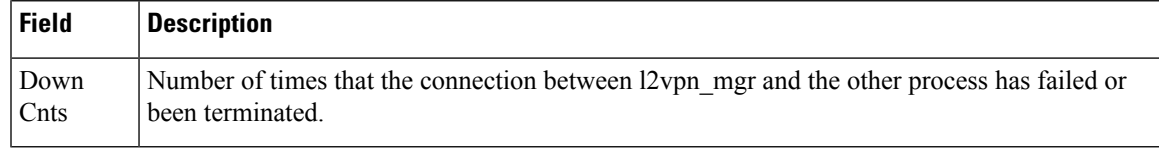

### **Related Commands Command Command Command Description**

show I2vpn, on page 68 displays L2VPN information

# **show l2vpn bridge-domain (VPLS)**

To display information for the bridge ports such as attachment circuits and pseudowires for the specific bridge domains, use the **show l2vpn bridge-domain** command in XR EXEC mode.

**show l2vpn bridge-domain** [{**autodiscovery** | **bd-name** *bridge-domain-name* | **brief** | **detail** | **group** *bridge-domain-group-name* | **hardware** | **interface** *type interface-path-id* **| pw-id** *value* }] **neighbor IP-address** [{**pw-id** *value* | **pbb** | **summary**}]

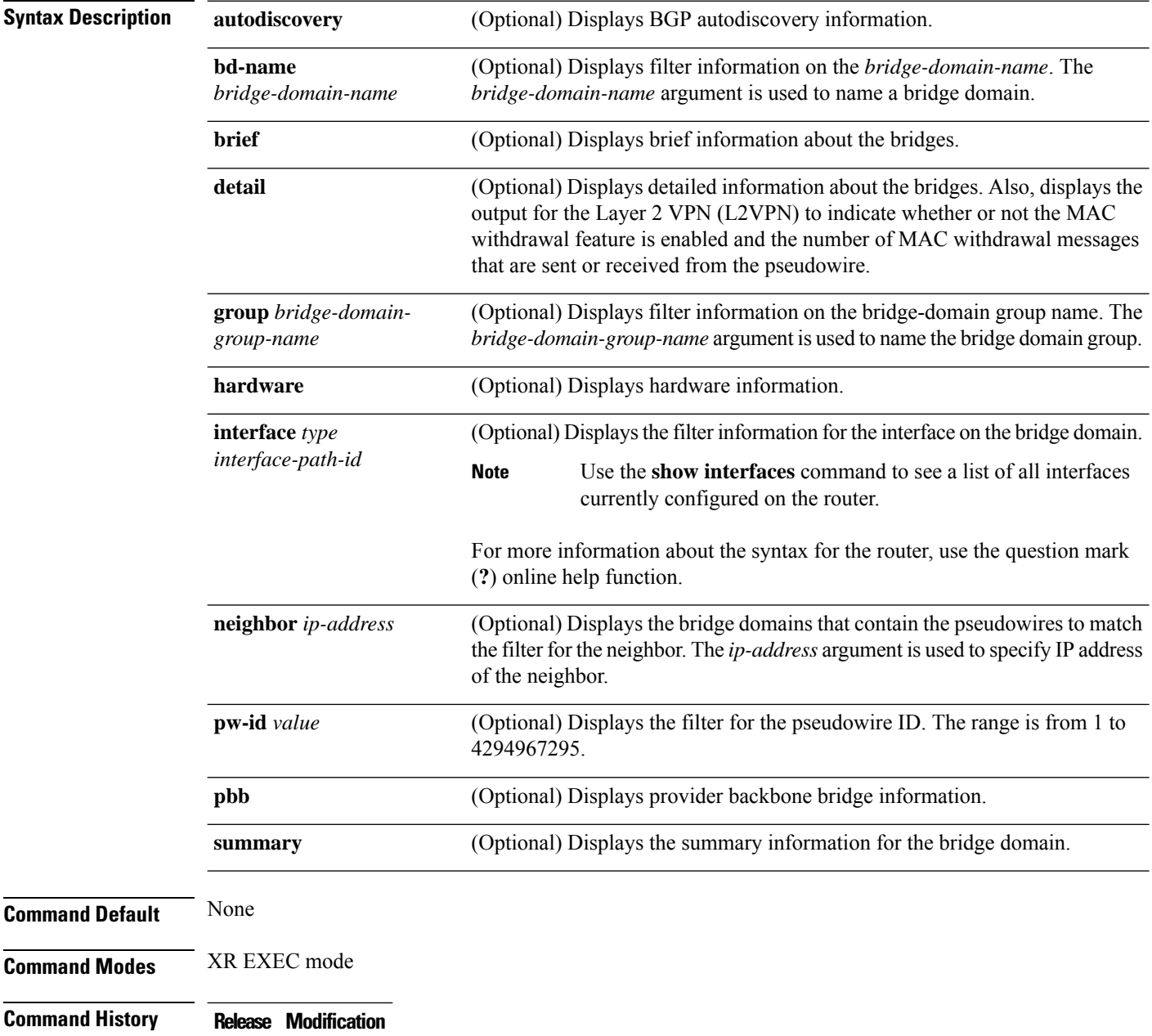

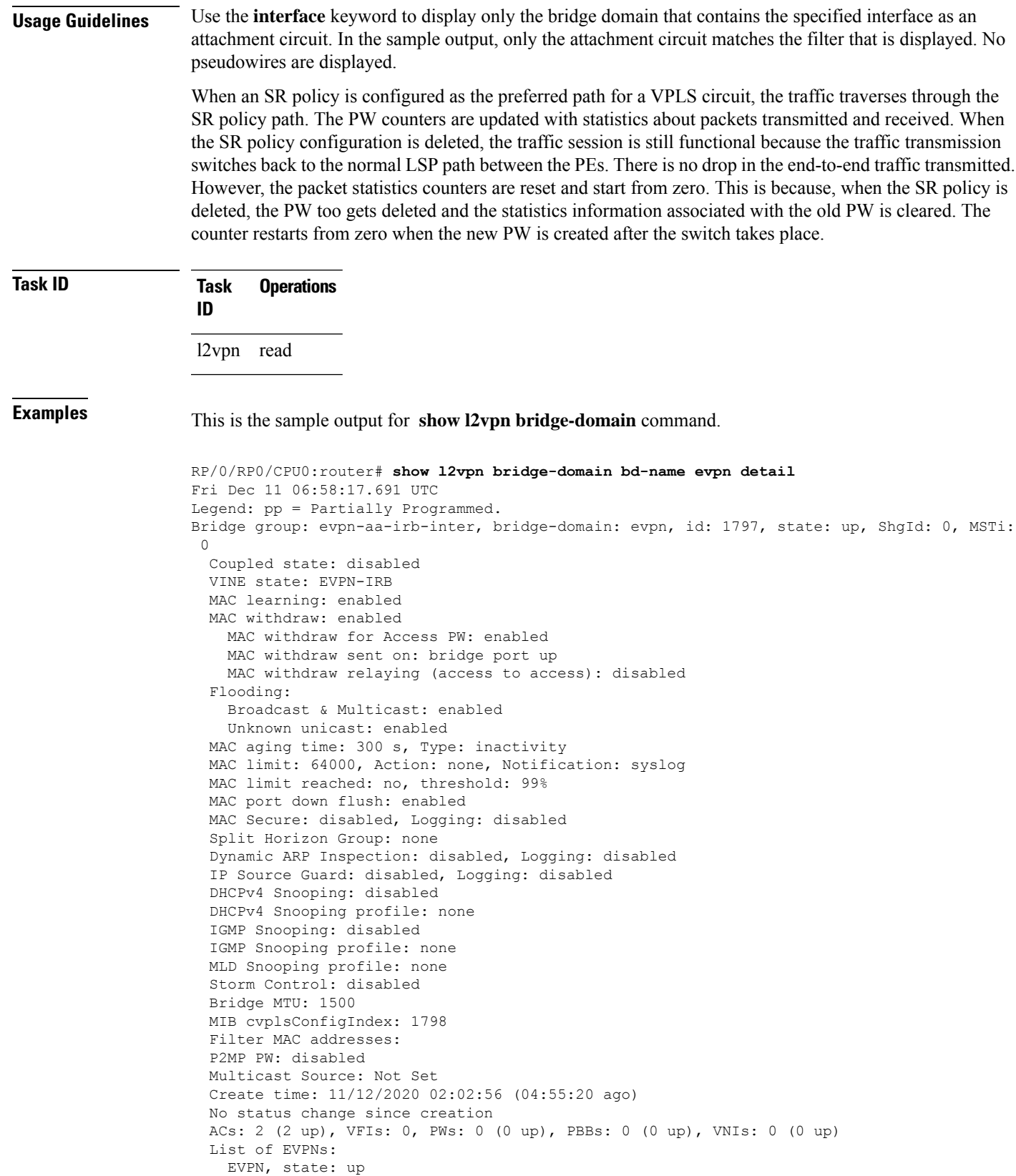

```
evi: 2001
      XC ID 0x800006a7
     Statistics:
      packets: received 0 (unicast 0), sent 0
      bytes: received 0 (unicast 0), sent 0
      MAC move: 0
  List of ACs:
   AC: BVI10001, state is up
      Type Routed-Interface
      MTU 2000; XC ID 0x80000fa3; interworking none
      BVI MAC address:
        0088.0088.0088
      Split Horizon Group: Access
      PD System Data: AF-LIF-IPv4: 0x00000000 AF-LIF-IPv6: 0x00000000 FRR-LIF: 0x00000000
   AC: Bundle-Ether30001.2001, state is up
      Type VLAN; Num Ranges: 1
      Outer Tag: 3001
      Rewrite Tags: []
      VLAN ranges: [2001, 2001]
      MTU 1500; XC ID 0xa00005e0; interworking none; MSTi 1
      MAC learning: enabled
      Flooding:
       Broadcast & Multicast: enabled
       Unknown unicast: enabled
      MAC aging time: 300 s, Type: inactivity
      MAC limit: 64000, Action: none, Notification: syslog
      MAC limit reached: no, threshold: 99%
      MAC port down flush: enabled
      MAC Secure: disabled, Logging: disabled
      Split Horizon Group: none
      E-Tree: Root
      Dynamic ARP Inspection: disabled, Logging: disabled
      IP Source Guard: disabled, Logging: disabled
      DHCPv4 Snooping: disabled
      DHCPv4 Snooping profile: none
      IGMP Snooping: disabled
      IGMP Snooping profile: none
      MLD Snooping profile: none
      Storm Control: bridge-domain policer
      Static MAC addresses:
      Statistics:
       packets: received 404672709 (multicast 0, broadcast 0, unknown unicast 0, unicast
0), sent 0
        bytes: received 30835628366 (multicast 0, broadcast 0, unknown unicast 0, unicast
0), sent 0
       MAC move: 0
      Storm control drop counters:
        packets: broadcast 0, multicast 0, unknown unicast 0
        bytes: broadcast 0, multicast 0, unknown unicast 0
      Dynamic ARP inspection drop counters:
        packets: 0, bytes: 0
      IP source guard drop counters:
       packets: 0, bytes: 0
      PD System Data: AF-LIF-IPv4: 0x00018919 AF-LIF-IPv6: 0x0001891a FRR-LIF: 0x00000000
  List of Access PWs:
  List of VFIs:
  List of Access VFIs:
```
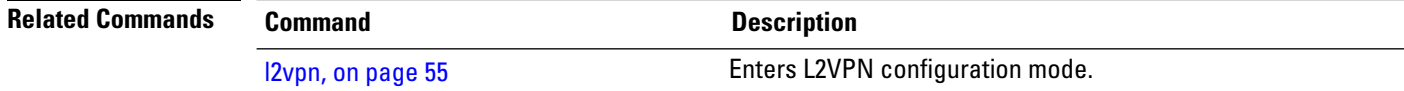

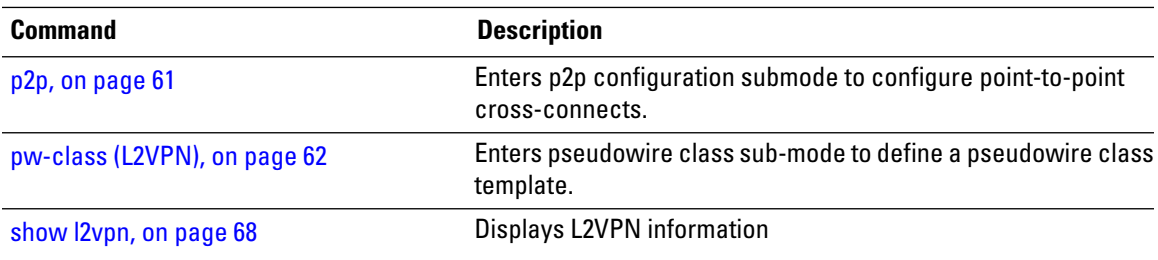

I

# <span id="page-85-0"></span>**show l2vpn database**

To display L2VPN database, use the **show l2vpn database** command in EXEC mode.

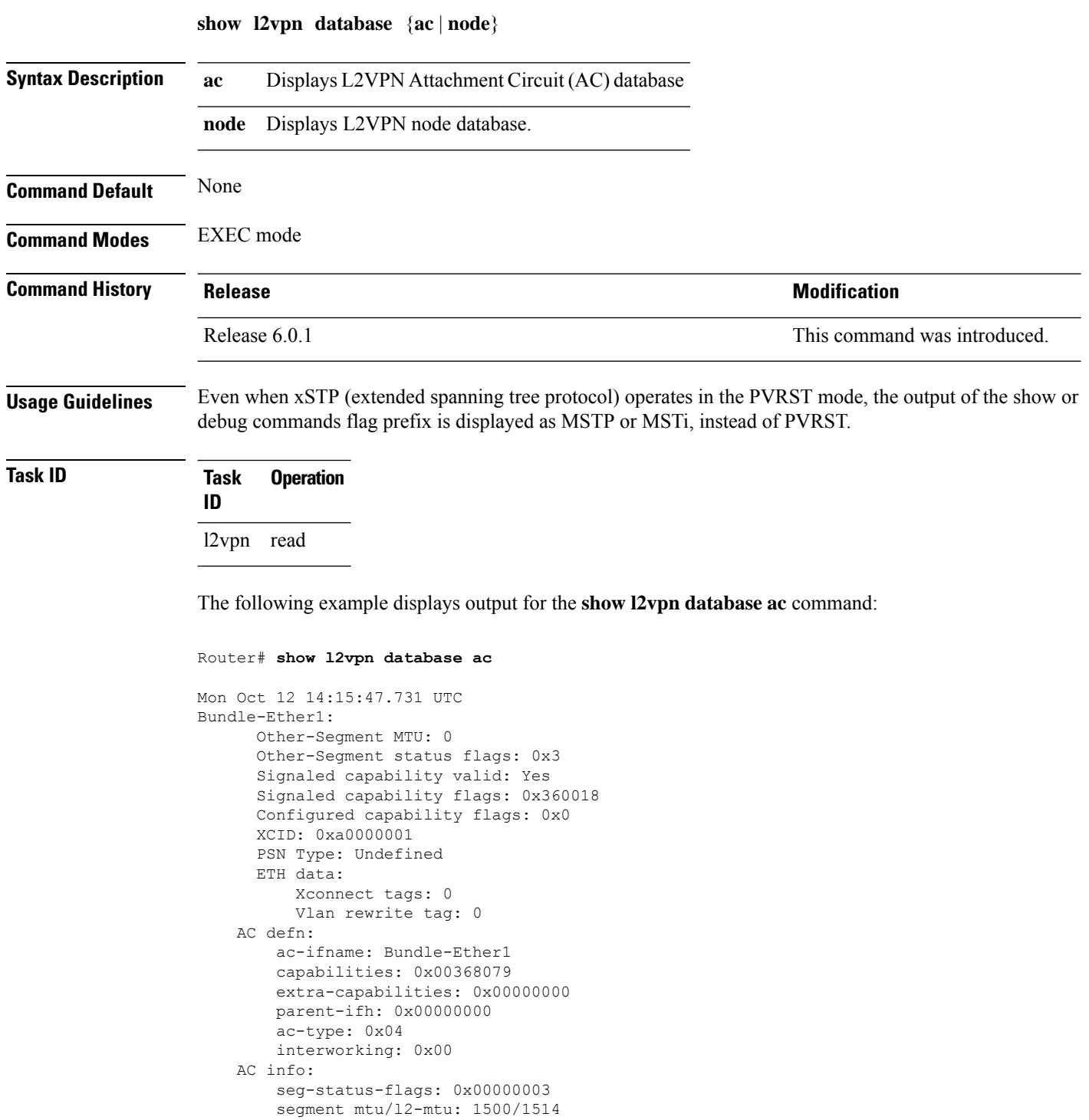

```
TenGigE0/0/0/0.1:
     Other-Segment MTU: 0
     Other-Segment status flags: 0x3
     Signaled capability valid: Yes
     Signaled capability flags: 0x360018
     Configured capability flags: 0x0
     XCID: 0xea
     PSN Type: Undefined
     ETH data:
         Xconnect tags: 0
          Vlan rewrite tag: 0
   AC defn:
       ac-ifname: TenGigE0_0_0_0.1
        capabilities: 0x00368079
        extra-capabilities: 0x00000000
        parent-ifh: 0x08000018
        ac-type: 0x15
        interworking: 0x00
   AC info:
        seg-status-flags: 0x00000003
        segment mtu/l2-mtu: 1504/1518
```
The following example displays output for the **show l2vpn database node** command:

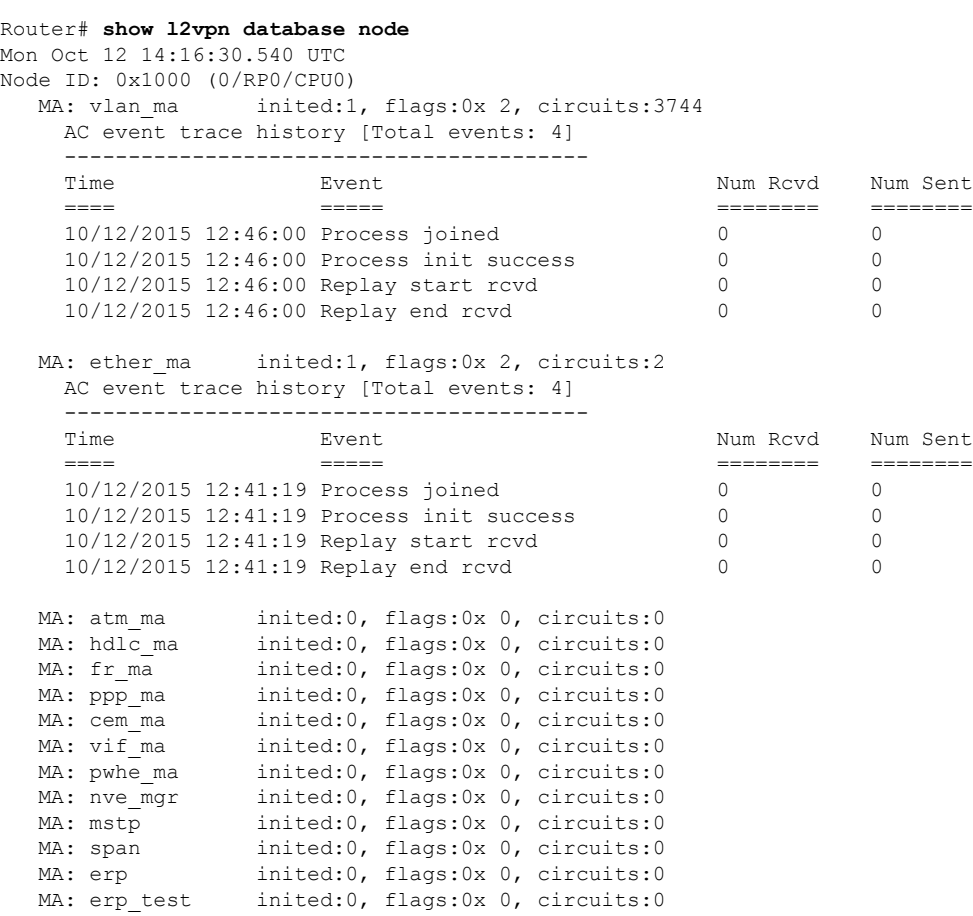

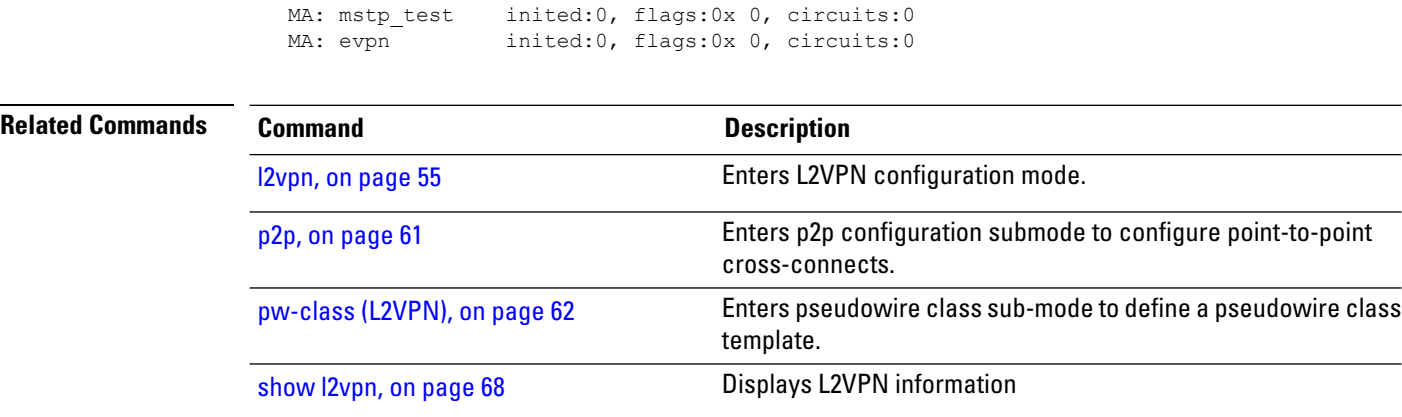

VPN and Ethernet Services Command Reference for Cisco NCS 5500 Series, Cisco NCS 540 Series, and Cisco NCS 560 Series Routers

ı

# <span id="page-88-0"></span>**show l2vpn forwarding**

To display forwarding information from the layer2\_fib manager, use the **show l2vpn forwarding** command in EXEC mode.

**show l2vpn forwarding** {**counter** | **debug** | **detail** | **hardware** | **interface** | **location** [*node-id*] | **private**}

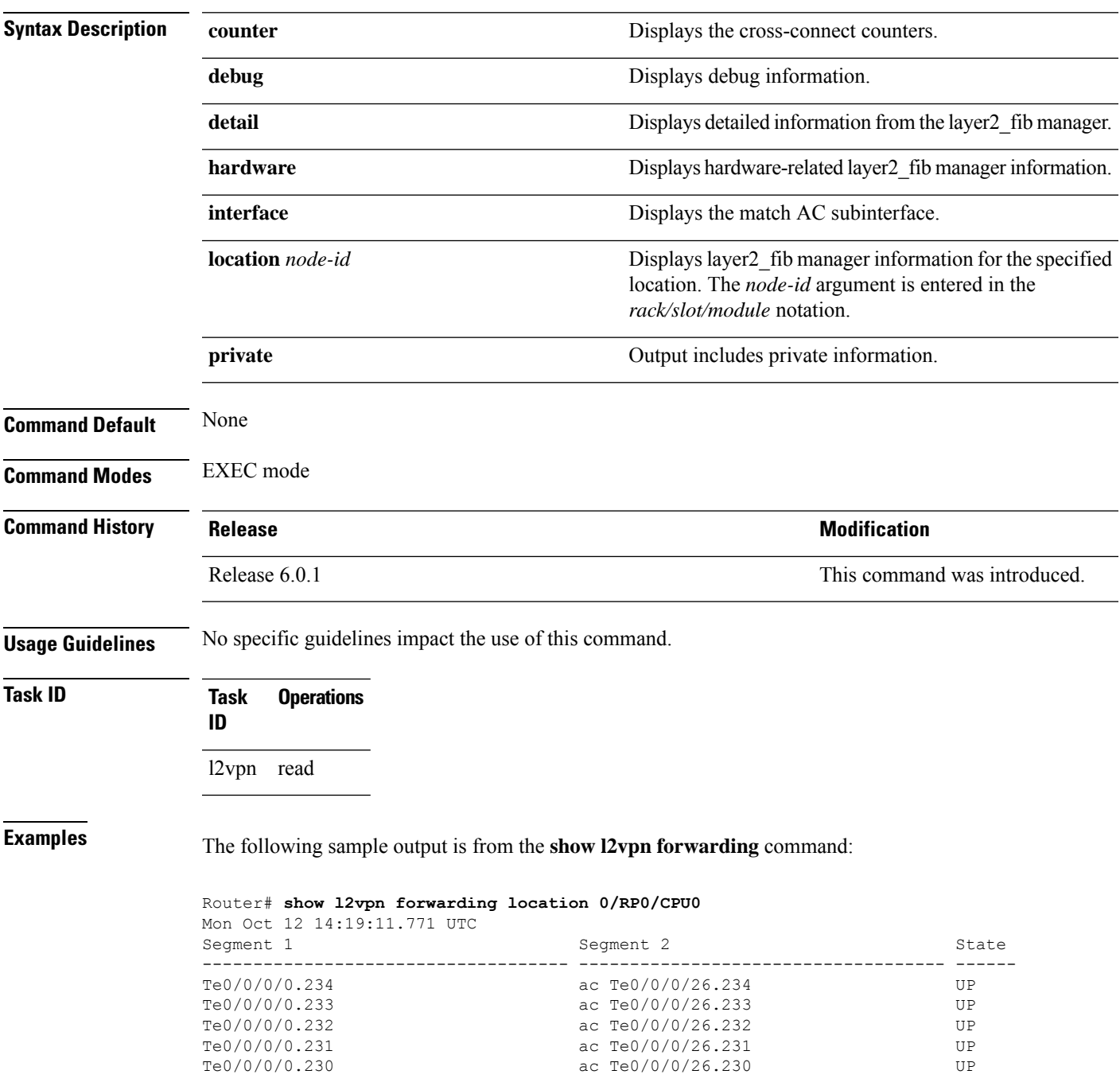

The following sample output is from the **show l2vpn forwarding counter location** command:

Router# **show l2vpn forwarding counter location 0/RP0/CPU0**

Mon Oct 12 14:18:01.194 UTC Legend: ST = State, DN = Down

Segment 1 Segment 2 Segment 2 ST Byte

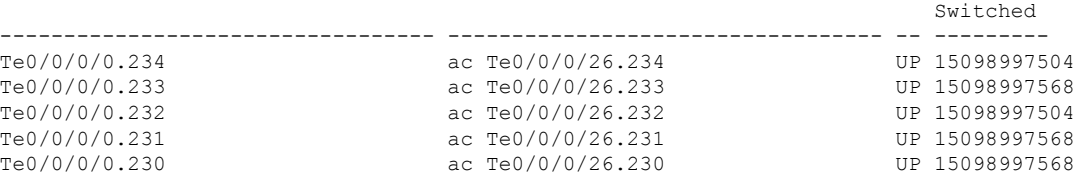

The following sample output is from the **show l2vpn forwarding summary location** command:

```
Router# show l2vpn forwarding summary location 0/RP0/CPU0
Mon Oct 12 14:18:25.838 UTC
To Resynchronize MAC table from the Network Processors, use the command...
   l2vpn resynchronize forwarding mac-address-table location <r/s/i>
Major version num:1, minor version num:0
Shared memory timestamp:0xa41120d180
Global configuration:
Number of forwarding xconnect entries:1873
 Up:1873 Down:0
 AC-PW(atom):0 AC-PW(l2tpv2):0 AC-PW(l2tpv3):0
 AC-PW(l2tpv3-ipv6):0
 AC-AC:1873 AC-BP:0 (PWHE AC-BP:0) AC-Unknown:0
  PW-BP:0 PW-Unknown:0
 PBB-BP:0 PBB-Unknown:0
 EVPN-BP:0 EVPN-Unknown:0
 VNI-BP:0 VNI-Unknown:0
 Monitor-Session-PW:0 Monitor-Session-Unknown:0
Number of xconnects down due to:
 AIB:0 L2VPN:0 L3FIB:0 VPDN:0
Number of xconnect updates dropped due to:
 Invalid XID: 0 VPWS PW, 0 VPLS PW, 0 Virtual-AC, 0 PBB,
0 EVPN
0 VNI
Exceeded max allowed: 0 VPLS PW, 0 Bundle-AC
Number of p2p xconnects: 1873
Number of bridge-port xconnects: 0
Number of nexthops:0
Number of bridge-domains: 0
  0 with routed interface
 0 with PBB-EVPN enabled
 0 with EVPN enabled
 0 with p2mp enabled
Number of bridge-domain updates dropped: 0
Number of total macs: 0
  0 Static macs
  0 Routed macs
 0 BMAC
 0 Source BMAC
 0 Locally learned macs
  0 Remotely learned macs
Number of total P2MP Ptree entries: 0
Number of PWHE Main-port entries: 0
Number of EVPN Multicast Replication lists: 0 (0 default)
```
### The following sample output is from the **show l2vpn forwarding detail location** command:

```
Router# show l2vpn forwarding detail location 0/RP0/CPU0
Mon Oct 12 14:18:47.187 UTC
Local interface: TenGigE0/0/0/0.234, Xconnect id: 0x1, Status: up
  Segment<sub>1</sub>
    AC, TenGigE0/0/0/0.234, status: Bound
    Statistics:
      packets: received 238878391, sent 313445
      bytes: received 15288217024, sent 20060480
      packets dropped: PLU 0, tail 0
     bytes dropped: PLU 0, tail 0
  Segment<sub>2</sub>
    AC, TenGigE0/0/0/26.234, status: Bound
Local interface: TenGigE0/0/0/0.233, Xconnect id: 0x2, Status: up
  Segment 1
    AC, TenGigE0/0/0/0.233, status: Bound
    Statistics:
      packets: received 238878392, sent 313616
      bytes: received 15288217088, sent 20071424
      packets dropped: PLU 0, tail 0
     bytes dropped: PLU 0, tail 0
  Segment 2
    AC, TenGigE0/0/0/26.233, status: Bound
Local interface: TenGigE0/0/0/0.232, Xconnect id: 0x3, Status: up
 Segment 1
    AC, TenGigE0/0/0/0.232, status: Bound
    Statistics:
      packets: received 238878391, sent 313476
      bytes: received 15288217024, sent 20062464
      packets dropped: PLU 0, tail 0
     bytes dropped: PLU 0, tail 0
  Segment 2
    AC, TenGigE0/0/0/26.232, status: Bound
```
### **Related Commands Command Description** I2vpn, on page 55 **Enters L2VPN** configuration mode. Enters p2p configuration submode to configure point-to-point cross-connects. p2p, on [page](#page-70-0) 61 Enters pseudowire class sub-mode to define a pseudowire class template. [pw-class](#page-71-0) (L2VPN), on page 62 show I2vpn, on page 68 **Displays L2VPN** information show I2vpn [database,](#page-85-0) on page 76 Displays L2VPN database show l2vpn [forwarding](#page-91-0) message counters, on Displays l2vpn forwarding message counters information. [page](#page-91-0) 82

# <span id="page-91-0"></span>**show l2vpn forwarding message counters**

To display L2VPN forwarding messages exchanged with L2FIB Collaborators, use the **show l2vpnforwarding message counters** command in EXEC mode.

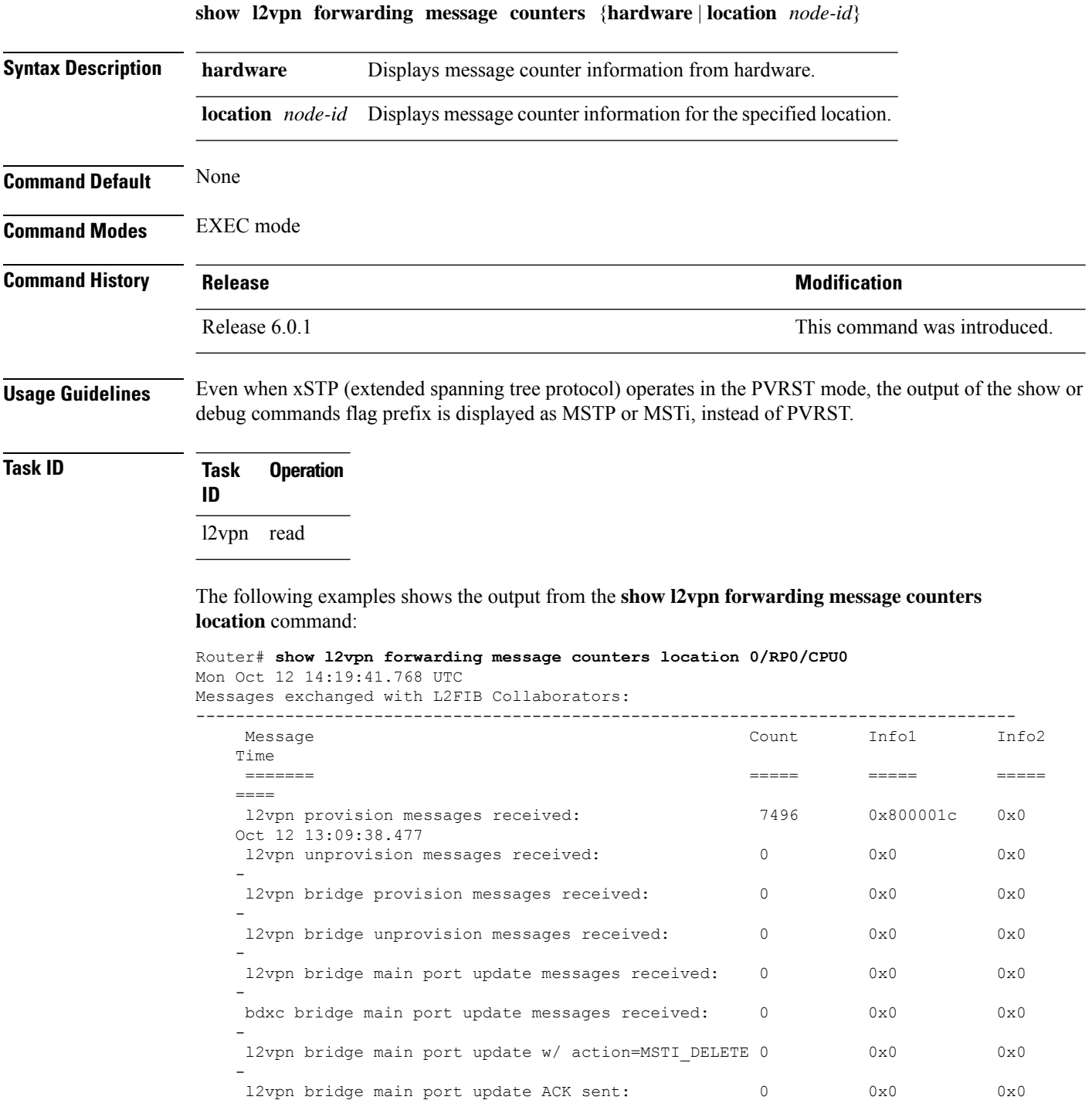

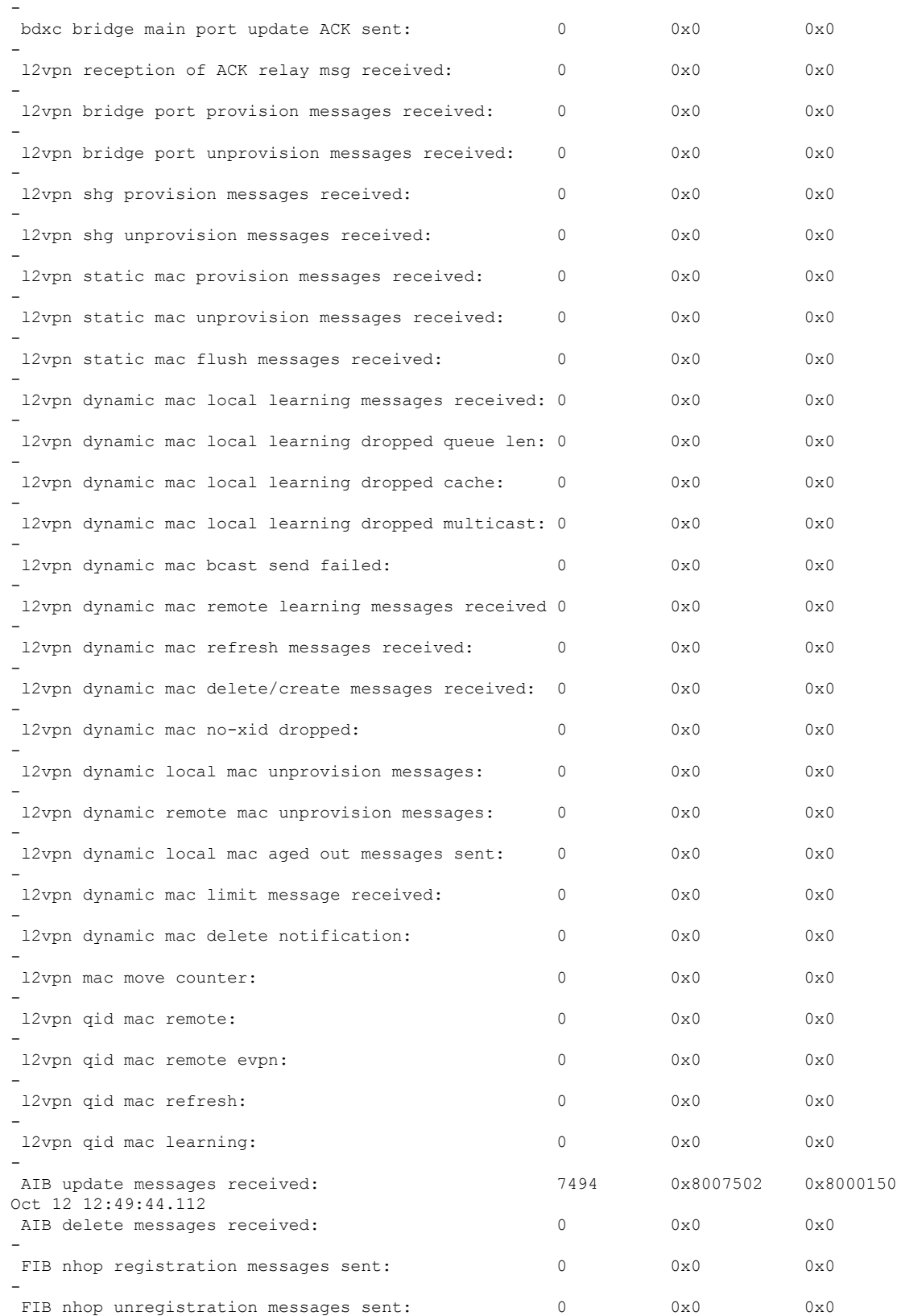

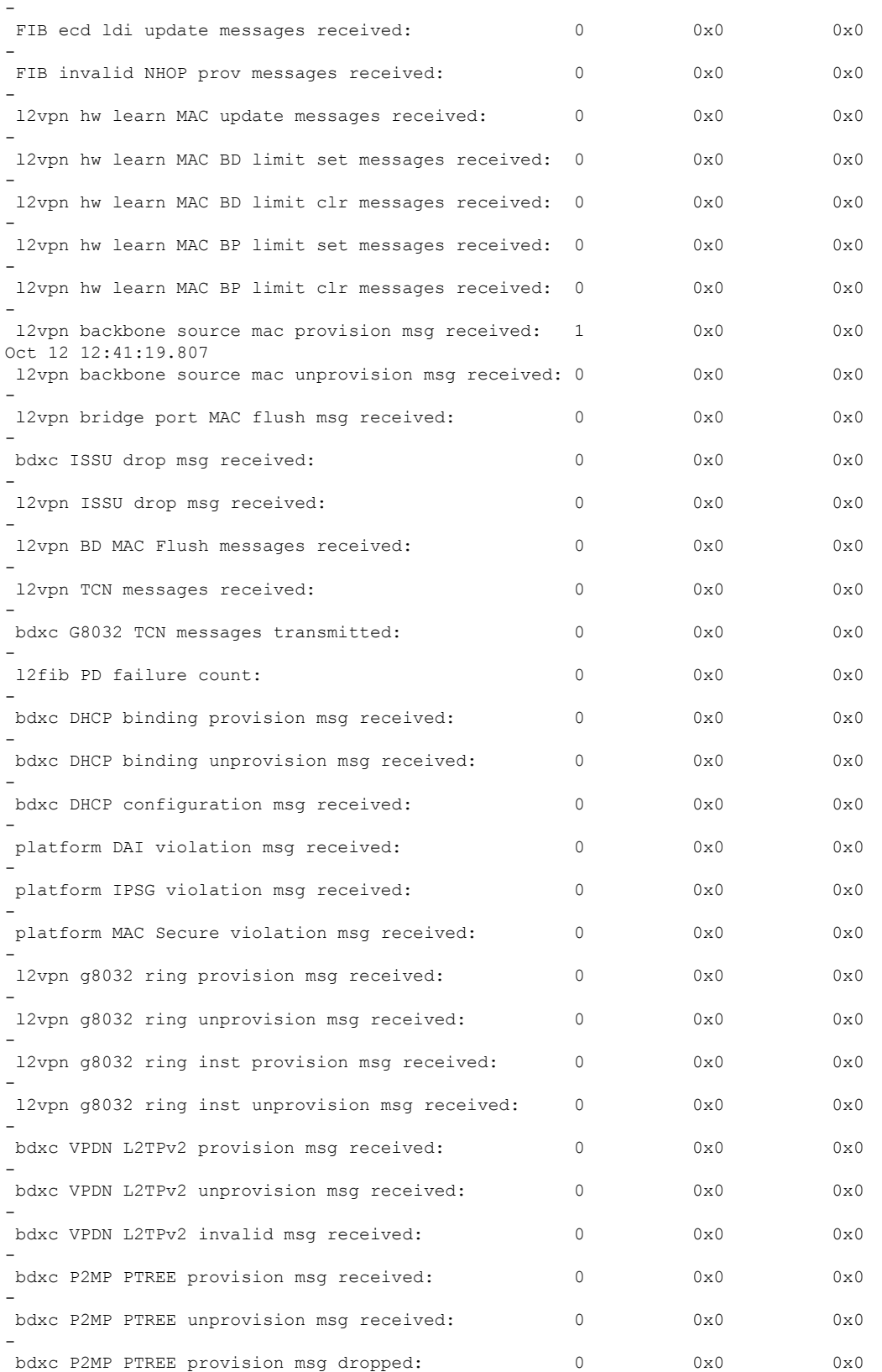

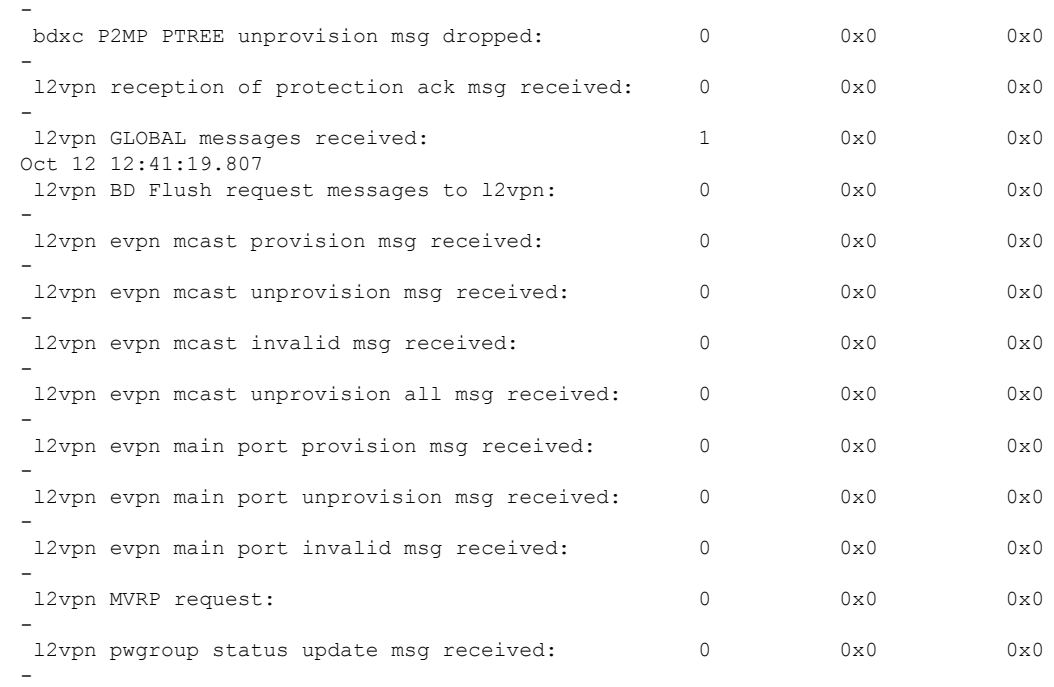

### The following examples shows the output from the **show l2vpn forwarding message counters hardware location** command:

Router# **show l2vpn forwarding message counters hardware location 0/\$** Mon Oct 12 14:19:59.017 UTC

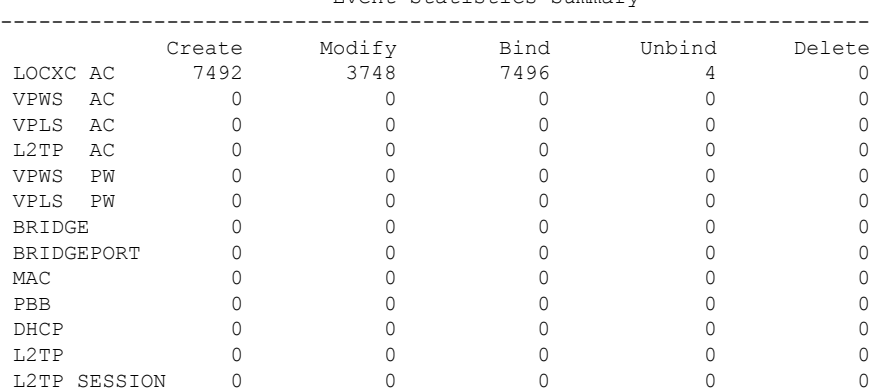

Event Statistics Summary

Performance Statistics Summary

|                   | Create    | Modify    | Delete   | Bind      | Unbind    |
|-------------------|-----------|-----------|----------|-----------|-----------|
| LOCXC AC          | 000.032 s | 000.790 s | $< 1$ ms | 000.810 s | 000.003 s |
| VPWS<br>AC        | $< 1$ ms  | $< 1$ ms  | $< 1$ ms | $< 1$ ms  | < 1 ms    |
| <b>VPLS</b><br>AC | < 1 ms    | $< 1$ ms  | $< 1$ ms | $< 1$ ms  | $< 1$ ms  |
| $1.2$ TP<br>AC    | $< 1$ ms  | $< 1$ ms  | $< 1$ ms | $< 1$ ms  | $< 1$ ms  |
| VPWS<br>PW        | $< 1$ ms  | $< 1$ ms  | $< 1$ ms | $< 1$ ms  | $< 1$ ms  |
| <b>VPLS</b><br>PW | $< 1$ ms  | $< 1$ ms  | $< 1$ ms | $< 1$ ms  | $< 1$ ms  |
| <b>BRIDGE</b>     | $< 1$ ms  | $< 1$ ms  | $< 1$ ms | $< 1$ ms  | < 1 ms    |
| BRIDGEPORT        | $< 1$ ms  | $< 1$ ms  | $< 1$ ms | $< 1$ ms  | $< 1$ ms  |
| MAC               | < 1 ms    | $< 1$ ms  | $< 1$ ms | $< 1$ ms  | $< 1$ ms  |
|                   |           |           |          |           |           |

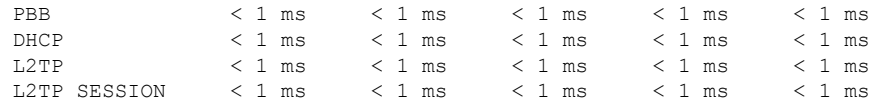

### **Related Commands**

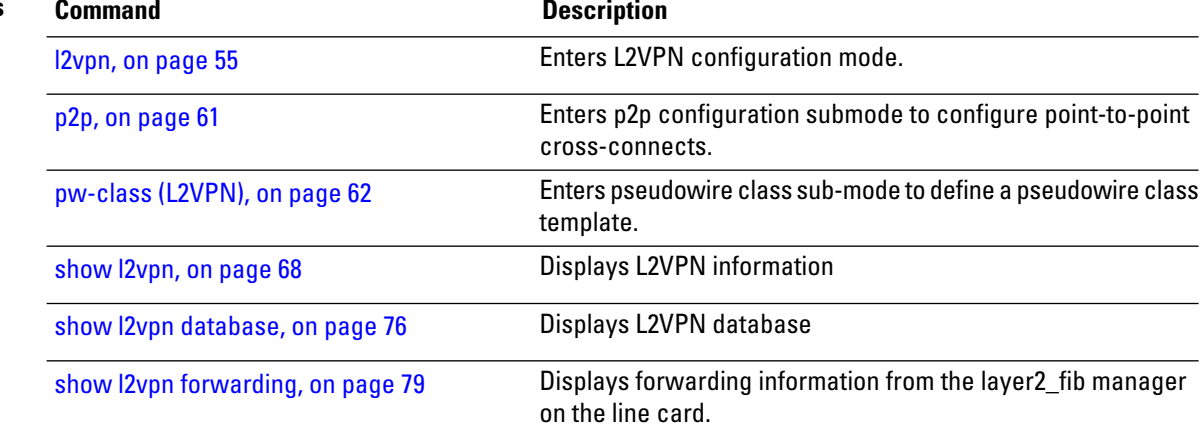

ı

# <span id="page-96-0"></span>**show l2vpn index**

To display statistics about the index manager, use the **show l2vpn index** command in EXEC mode.

```
show l2vpn index [{location | private}]private
```
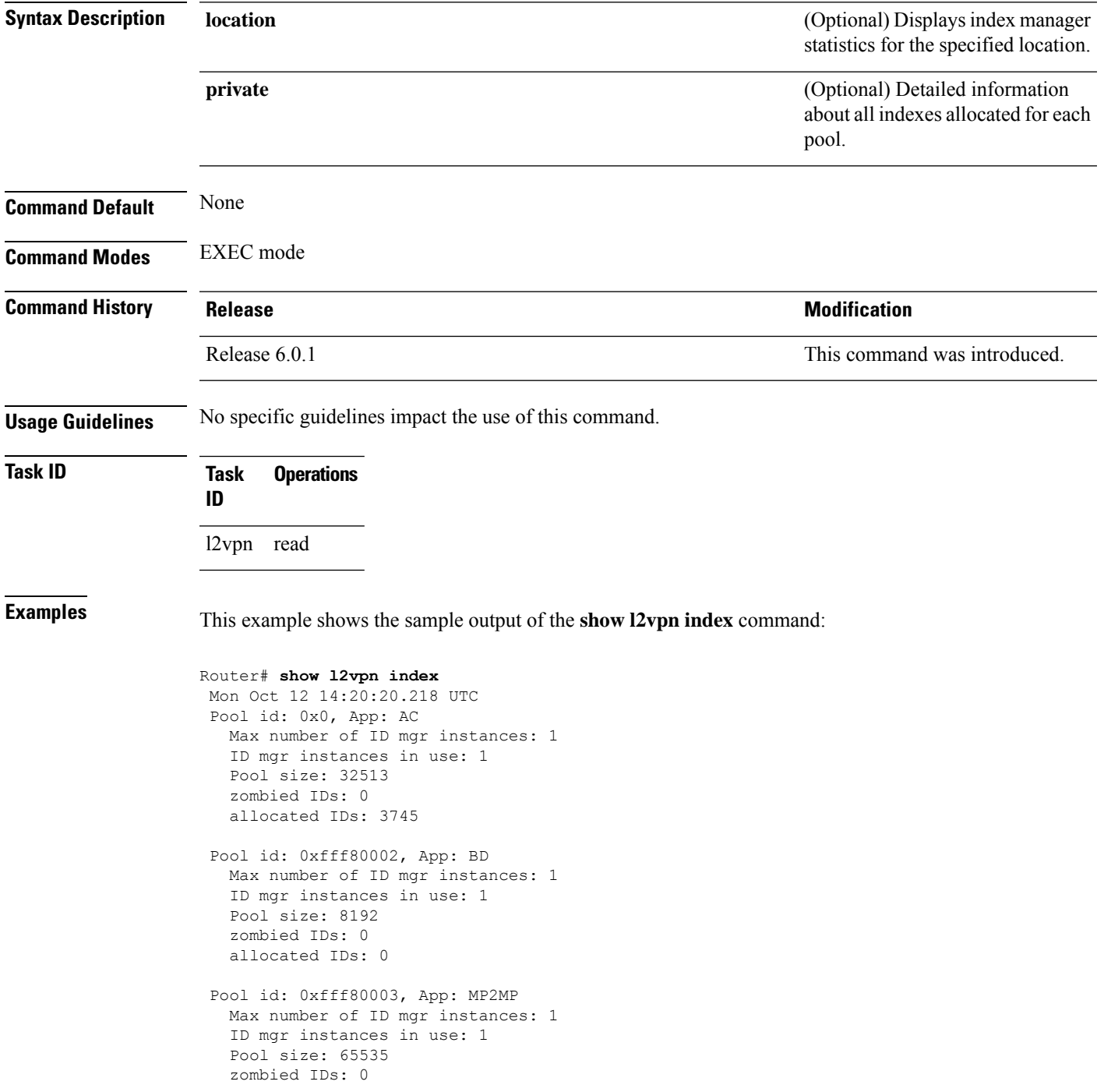

allocated IDs: 0 Pool id: 0xfff80004, App: RD Max number of ID mgr instances: 1

ID mgr instances in use: 1 Pool size: 65536 zombied IDs: 0 allocated IDs: 0

Pool id: 0xfff80005, App: IFLIST Max number of ID mgr instances: 1 ID mgr instances in use: 1 Pool size: 65535 zombied IDs: 0 allocated IDs: 1

Pool id: 0xfff80006, App: ATOM Max number of ID mgr instances: 1 ID mgr instances in use: 1 Pool size: 131071 zombied IDs: 0 allocated IDs: 0

Pool id: 0xfff80007, App: PWGroup Max number of ID mgr instances: 1 ID mgr instances in use: 1 Pool size: 65535 zombied IDs: 0 allocated IDs: 1

Pool id: 0xfffd0000, App: Global Max number of ID mgr instances: 1 ID mgr instances in use: 1 Pool size: 16383 zombied IDs: 0 allocated IDs: 2

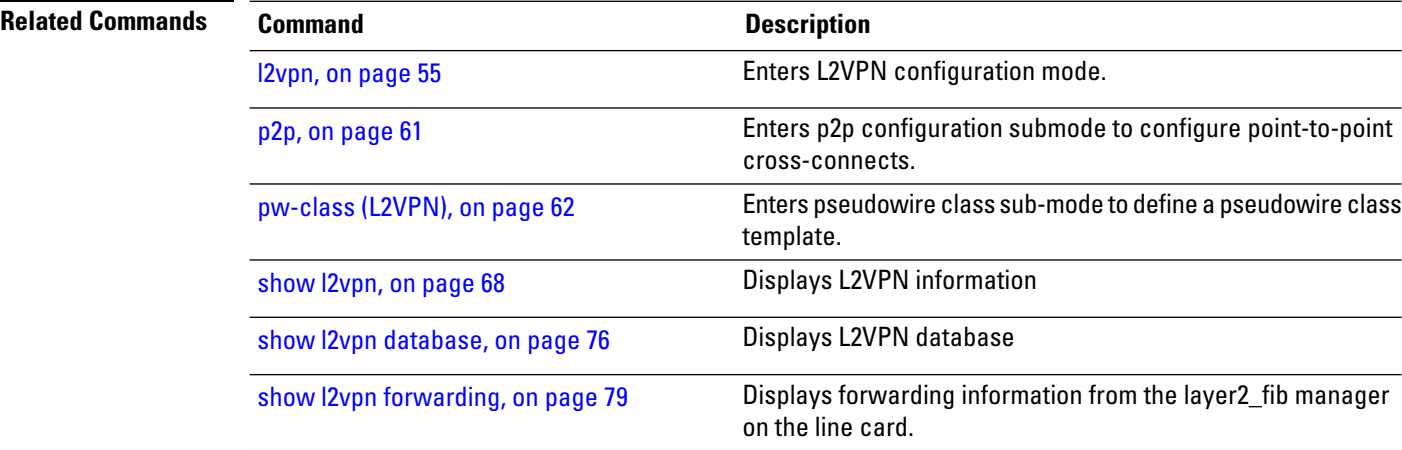

VPN and Ethernet Services Command Reference for Cisco NCS 5500 Series, Cisco NCS 540 Series, and Cisco NCS 560 Series Routers

# **show l2vpn protection main-interface**

To display an overview of the main interface or instance operational information, use the **show l2vpnprotection main-interface** command in EXEC mode.

**show l2vpn protection main-interface** [*interface name*{*Interface*}] [{**brief** | **detail** | **private**}]

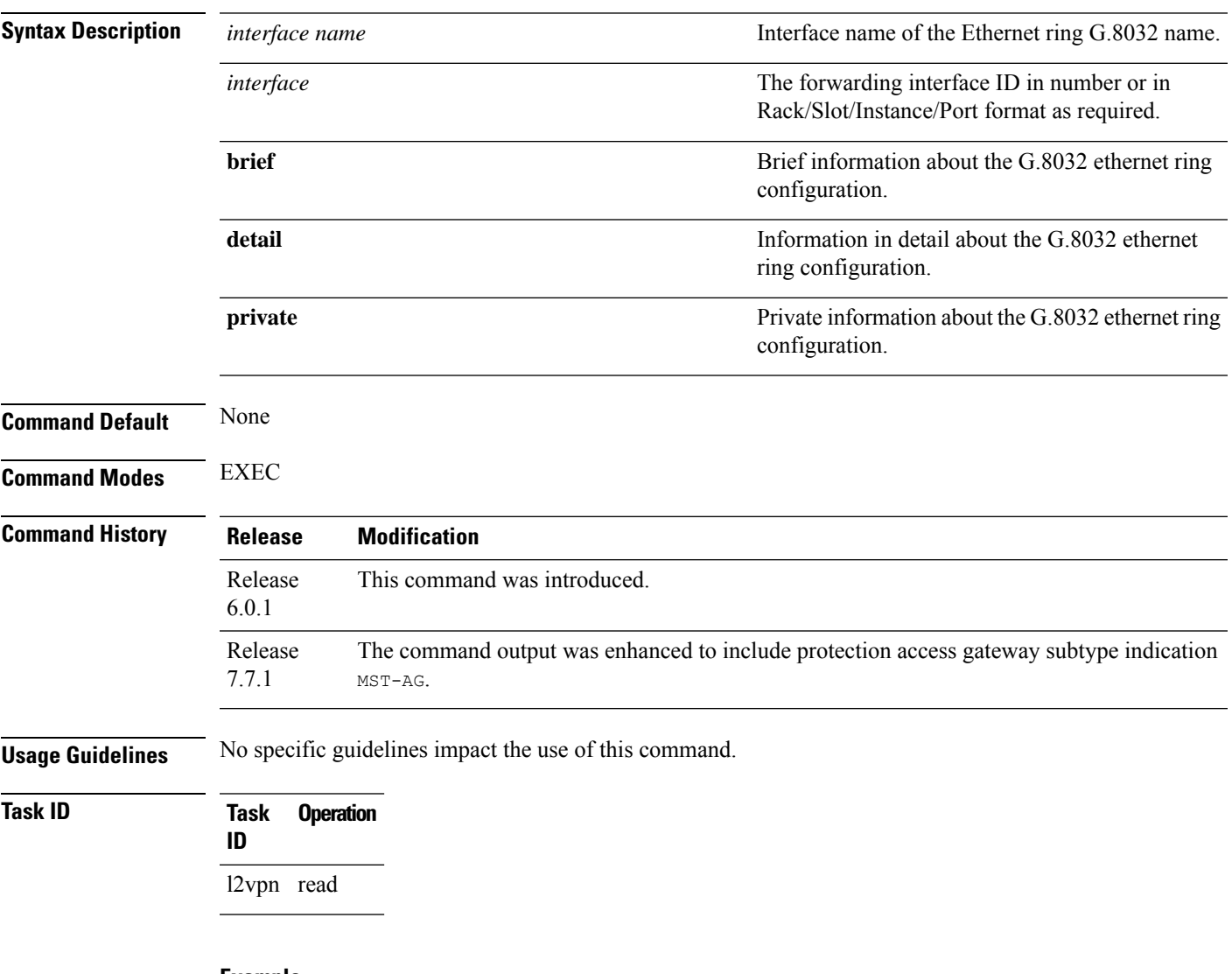

### **Example**

This example shows the output from the **show l2vpn protection main-interface** command:

RP/0/0/CPU0:router# show l2vpn protection main-interface Main Interface ID Subintf Count Protected Blocked ------------------------------ ------------- ---------- ---------- GigabitEthernet0/0/0/0 1 None No Instance : 0

State : FORWARDING Sub-Intf # : 1 Flush # : 0 Sub-interfaces : GigabitEthernet0/0/0/0.4 Main Interface ID Subintf Count Protected Blocked ------------------------------ ------------- ---------- ---------- GigabitEthernet0/0/0/1 1 None No Instance : 0 State : FORWARDING Sub-Intf # : 1 Flush # : 0 Sub-interfaces : GigabitEthernet0/0/0/0.4 RP/0/0/CPU0:ios#show l2vpn protection main-interface gigabitEthernet 0/0/0/1 Tue Mar 15 10:54:13.366 EDT Main Interface ID  $\#$  of subIntf Protected Protect Type ------------------------------ ------------ ---------- ------------ GigabitEthernet0/0/0/1 2 Yes MST-AG Instance : 0 State : FORWARDING Sub-Intf # : 1 Flush # : 1 Instance : 1 State : BLOCKED Sub-Intf # : 1  $\begin{array}{ccc}\n\text{Flush} & \# & : 0 \\
\end{array}$ RP/0/0/CPU0:ios#show l2vpn protection main-interface gigabitEthernet 0/0/0/2 Tue Mar 15 10:54:15.044 EDT Main Interface ID  $\qquad$  # of subIntf Protected Protect Type ------------------------------ ------------ ---------- ------------ GigabitEthernet0/0/0/2 2 Yes STP Instance : 0 State : FORWARDING Sub-Intf # : 1 Flush  $\#$  : 0 Instance : 1 State : FORWARDING Sub-Intf # : 1 Flush # : 0 RP/0/0/CPU0:router# show l2vpn protection main-interface brief Main Interface ID **Ref Count Instance** Protected State ------------------------------ ---------- ---------- --------- ----- GigabitEthernet0/0/0/0 3 2 No FORWARDING<br>GigabitEthernet0/0/0/1 1 1 No FORWARDING  $Gigabit Ethernet0/0/0/1$  1 1 No RP/0/RSP0/CPU0:router# show l2vpn protection main-interface detail Main Interface ID  $#$  of subIntf Protected ------------------------------ ------------ ---------- GigabitEthernet0/1/0/19 4 No Main Interface ID  $#$  of subIntf Protected ------------------------------ ------------ ---------- GigabitEthernet0/1/0/20 3 No

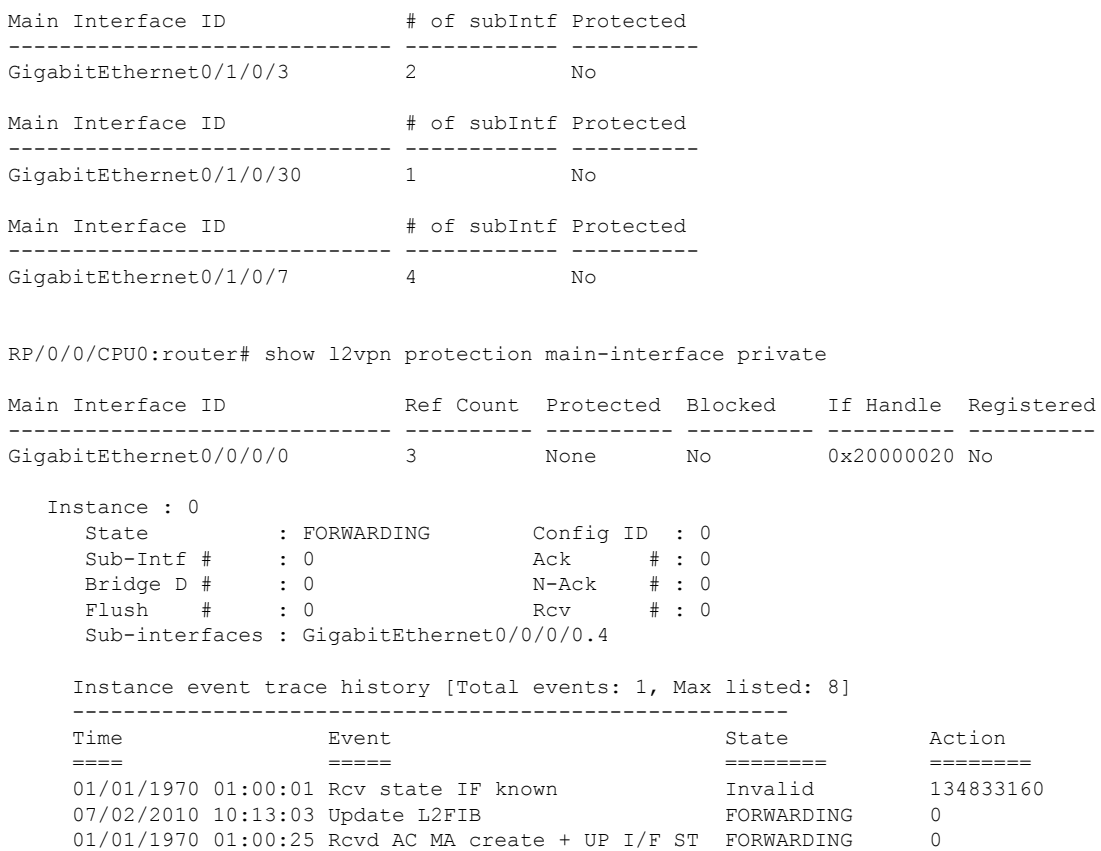

**Related Commands Command Description**

l2vpn

# <span id="page-101-0"></span>**show l2vpn resource**

To display the memory state in the L2VPN process, use the **show l2vpn resource** command in EXEC mode.

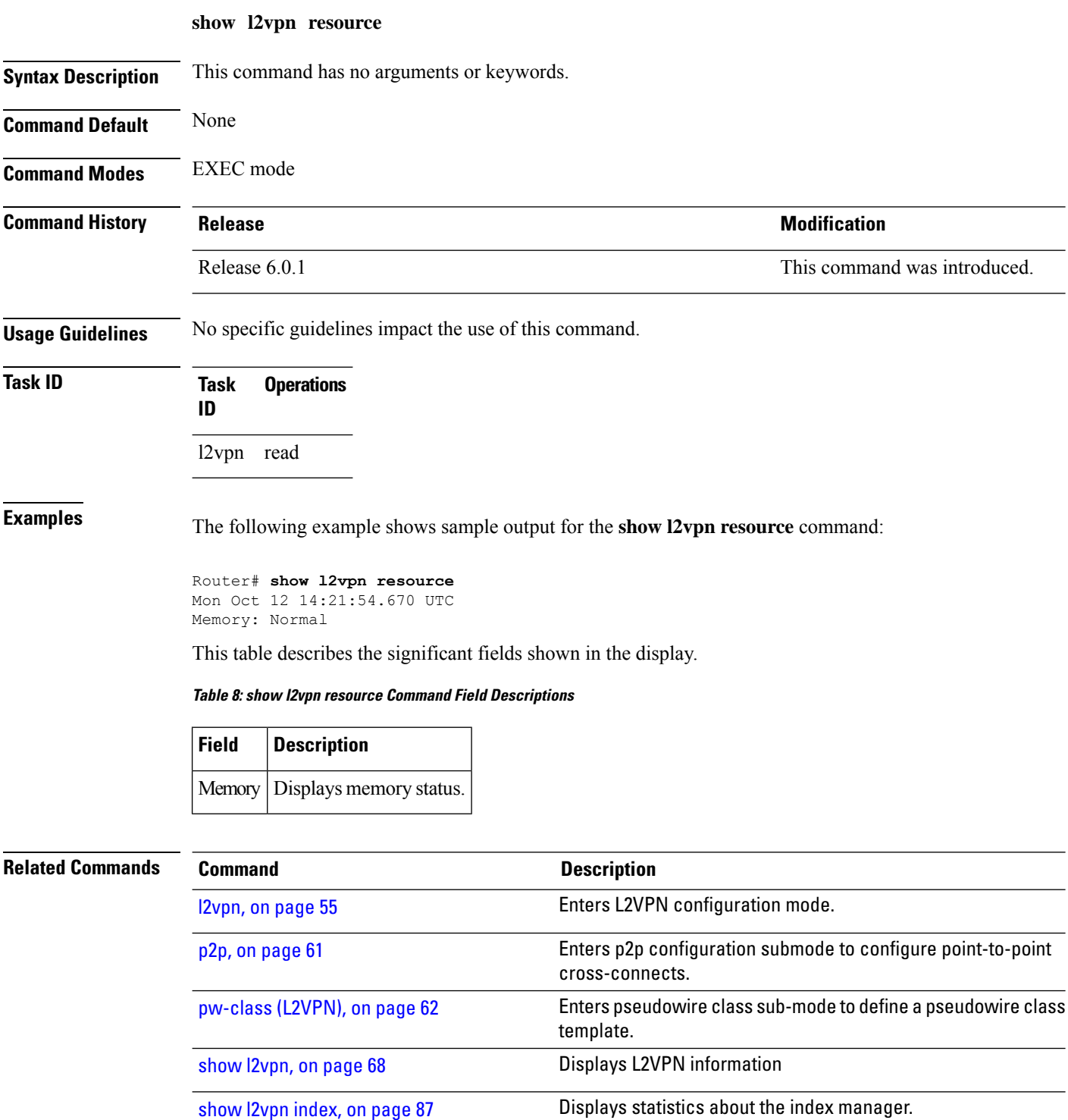

# **show l2vpn trace**

To display trace data for L2VPN, use the **show l2vpn trace** command in EXEC mode.

**show l2vpn trace** [{**checker** | **file** |**hexdump**|**last** |**location**| **reverse** |**stats**| **tailf** |**unique** |**usec** | **verbose** | **wide** | **wrapping**}]

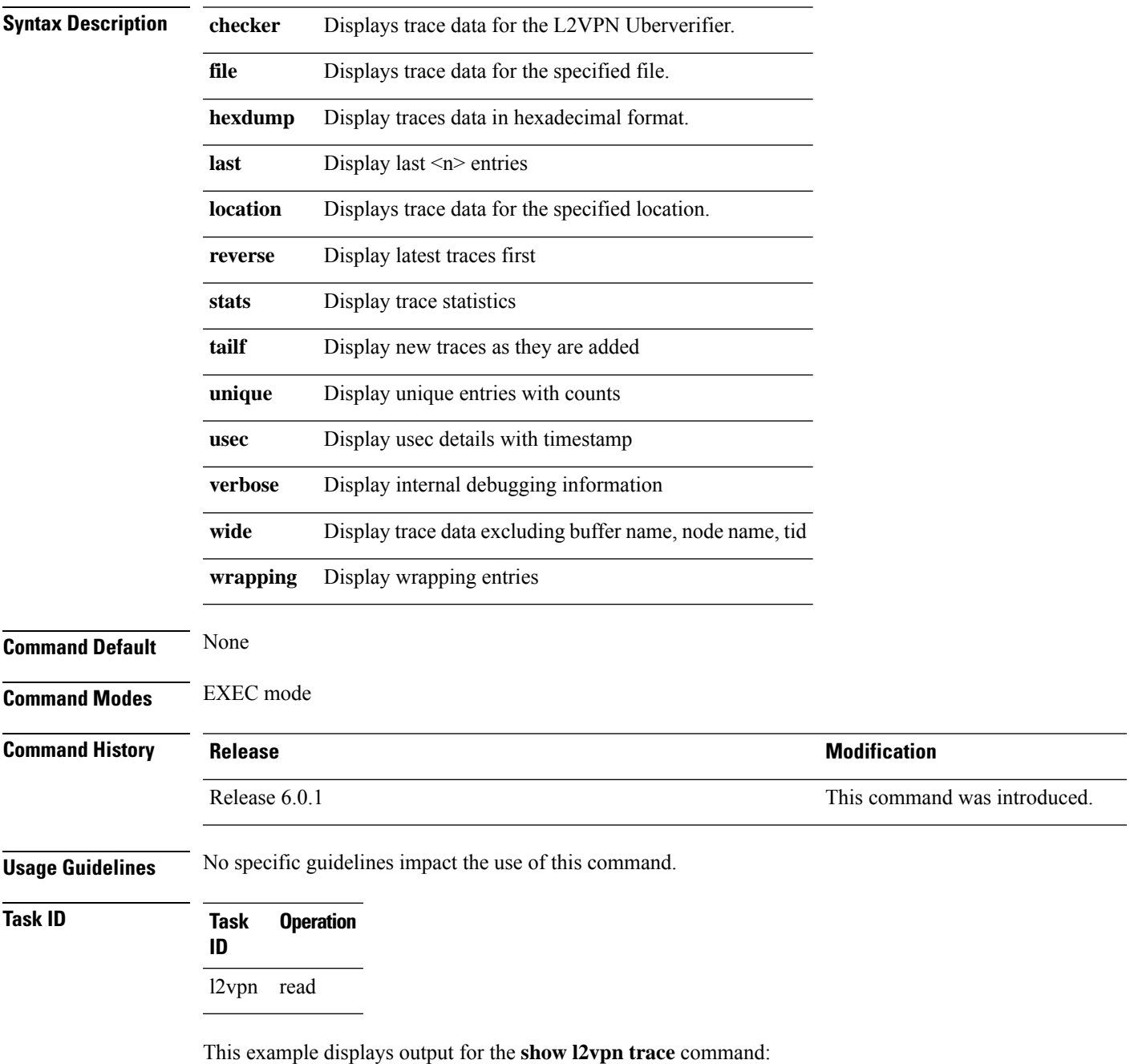

Router# **show l2vpn trace** Mon Oct 12 14:22:09.082 UTC 188 unique entries (2596 possible, 0 filtered) Oct 12 12:37:44.197 l2vpn/policy 0/RP0/CPU0 1# t4349 POLICY:320: l2vpn\_policy\_reg\_agent started - route\_policy\_supported=False, forward class supported=False Oct 12 12:39:21.870 l2vpn/fwd-pd 0/RP0/CPU0 1# t5664 FWD\_PD:731: Oct 12 12:39:21.883 l2vpn/fwd-err 0/RP0/CPU0 1# t5664 FWD\_ERR|ERR:76: Major version mis-match, SHM: 0x0 Expected: 0x1 Oct 12 12:39:21.883 l2vpn/fwd-err 0/RP0/CPU0 1# t5664 FWD ERR|ERR:87: Magic number mis-match, SHM: 0x0 Expected: 0xa7b6c3d8 Oct 12 12:39:21.884 l2vpn/err 0/RP0/CPU0 1# t5664 FWD\_ERR|ERR:76: Major version mis-match, SHM: 0x0 Expected: 0x1 Oct 12 12:39:21.884 l2vpn/err 0/RP0/CPU0 1# t5664 FWD\_ERR|ERR:87: Magic number mis-match, SHM: 0x0 Expected: 0xa7b6c3d8 Oct 12 12:39:21.890 l2vpn/fwd-detail 0/RP0/CPU0 1# t5664 FWD\_DETAIL:263: PWGROUP Table init succeeded Oct 12 12:39:21.890 l2vpn/fwd-detail 0/RP0/CPU0 2# t5664 FWD\_DETAIL:416: l2tp session table rebuilt Oct 12 12:39:21.903 l2vpn/fwd-common 0/RP0/CPU0 1# t5664 FWD COMMON:39: L2FIB OBJ TRACE: trace\_buf=0x7d48e0 Oct 12 12:39:25.613 l2vpn/issu 0/RP0/CPU0 1# t5664 ISSU:790: ISSU - iMDR init called; 'infra/imdr' detected the 'informational' condition 'the service is not supported in the node' Oct 12 12:39:25.613 l2vpn/issu 0/RP0/CPU0 1# t5664 ISSU:430: ISSU - attempt to start COLLABORATOR wait timer while not in ISSU mode Oct 12 12:39:25.638 l2vpn/fwd-common 0/RP0/CPU0 1# t5664 FWD\_COMMON:4241: show edm thread initialized Oct 12 12:39:25.781 l2vpn/fwd-mac 0/RP0/CPU0 1# t5664 FWD\_MAC|ERR:783: Mac aging init Oct 12 12:39:25.781 l2vpn/fwd-mac 0/RP0/CPU0 2# t5664 FWD\_MAC:1954: l2vpn\_gsp\_cons\_init returned Success Oct 12 12:39:25.781 l2vpn/err 0/RP0/CPU0 1# t5664 FWD\_MAC|ERR:783: Mac aging init Oct 12 12:39:25.782 l2vpn/fwd-aib 0/RP0/CPU0 4# t5664 FWD\_AIB:446: aib connection opened successfully Oct 12 12:39:25.783 l2vpn/fwd-mac 0/RP0/CPU0 2# t5664 FWD\_MAC:2004: Client successfully joined gsp group Oct 12 12:39:25.783 l2vpn/fwd-mac 0/RP0/CPU0 1# t5664 FWD\_MAC:781: Initializing the txlist IPC thread Oct 12 12:39:25.783 l2vpn/fwd-mac 0/RP0/CPU0 1# t5664 FWD MAC:3195: gsp optimal msg size = 31264 (real: True) Oct 12 12:39:25.783 l2vpn/fwd-mac 0/RP0/CPU0 1# t5664 FWD MAC:626: Entering mac aging timer init Oct 12 12:39:25.783 l2vpn/fwd-mac 0/RP0/CPU0 1# t7519 FWD\_MAC:725: Entering event loop for mac txlist thread Oct 12 12:39:25.797 l2vpn/fwd-mac 0/RP0/CPU0 1# t4222 FWD MAC:2221: learning client colocated 0, is client netio 1

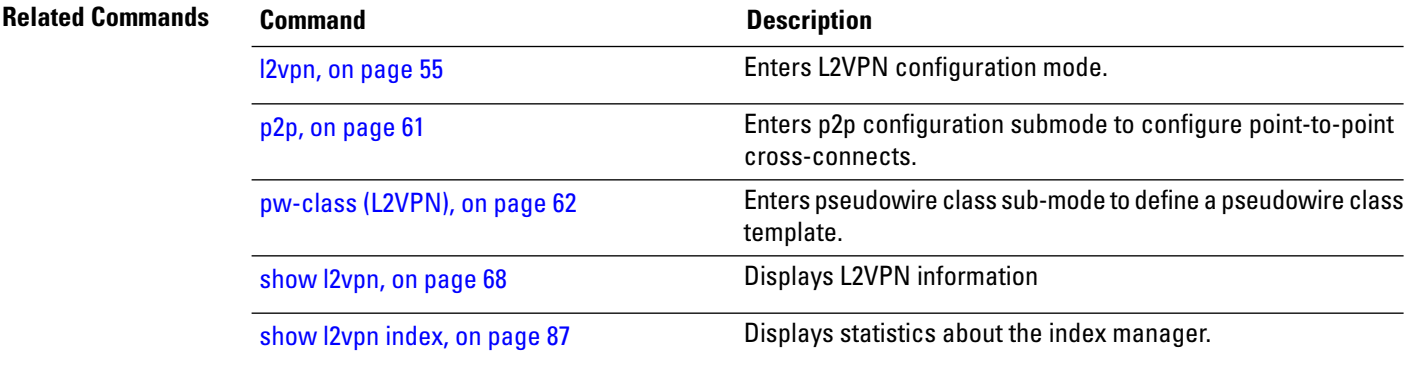

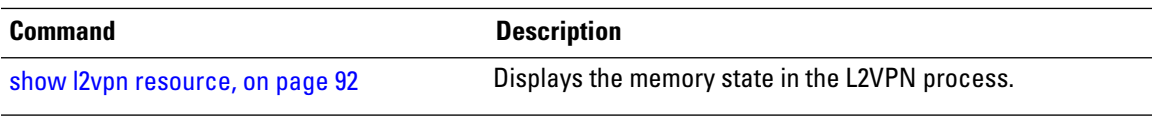

# <span id="page-105-0"></span>**show l2vpn xconnect**

To display brief information on configured cross-connects, use the **show l2vpn xconnect** command in EXEC mode.

**show l2vpn xconnect** [{**brief** | **detail***encapsulation* | **group** | **groups** | **interface** | **location** | **neighbor** | **standby** | **state** | **summary** | **type locally-switched**}]

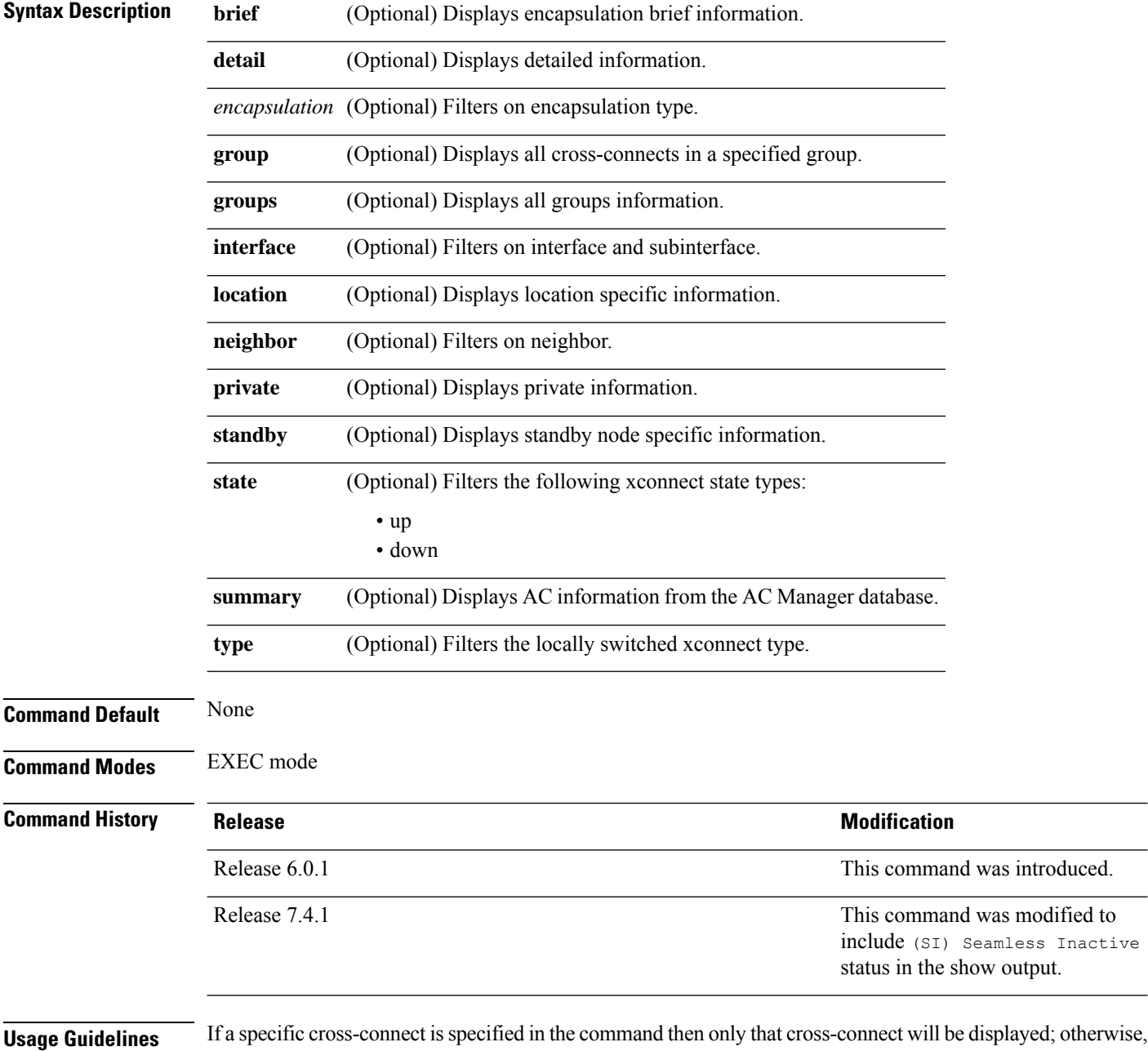

all cross-connects are displayed.

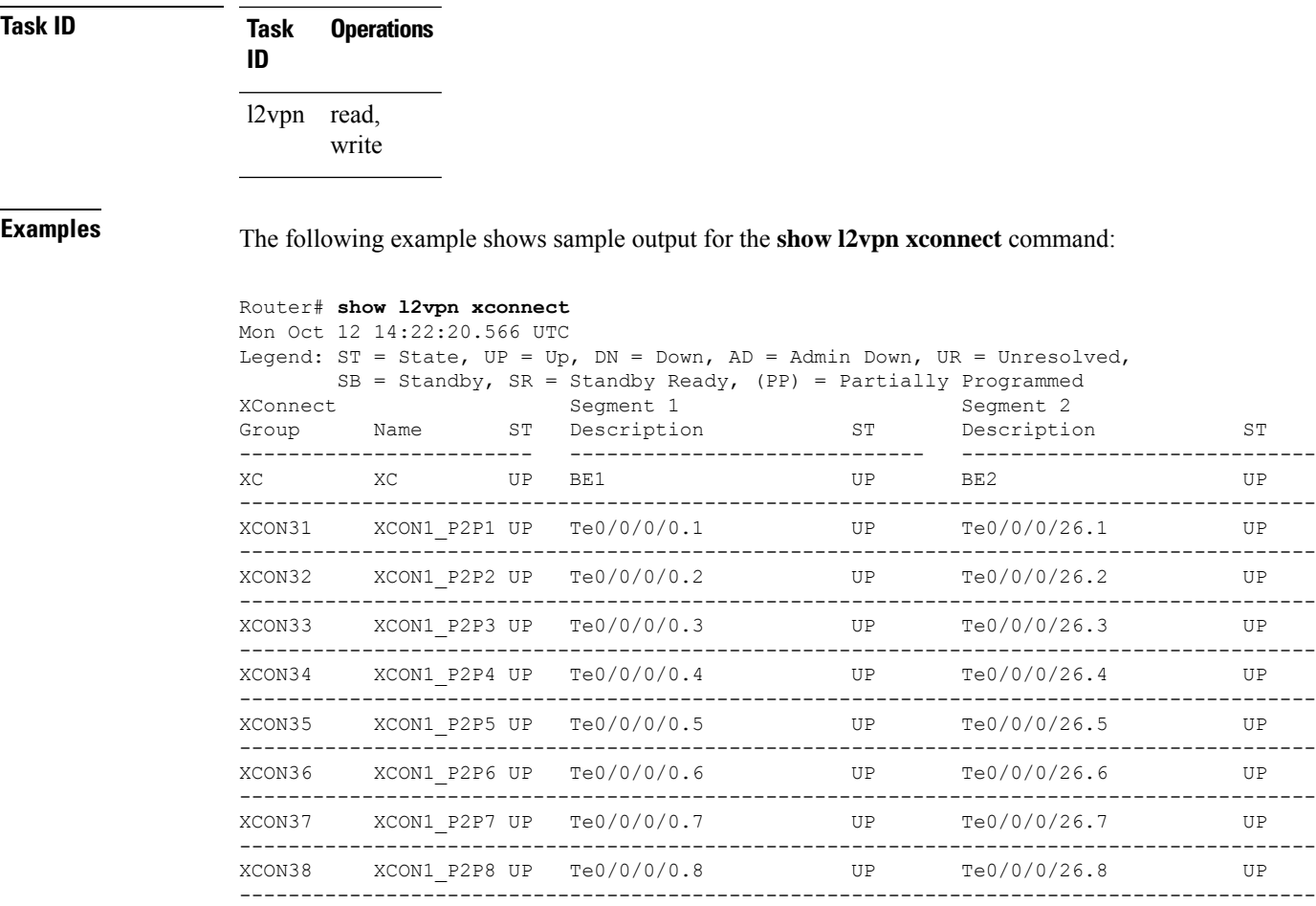

### This example shows the output of the **show run l2vpn** command :

### Router# **show run l2vpn**

```
Mon Oct 12 14:23:24.723 UTC
l2vpn
xconnect group XC
 p2p XC
   interface Bundle-Ether1
   interface Bundle-Ether2
  !
 !
 xconnect group XCON31
 p2p XCON1_P2P1
   interface TenGigE0/0/0/0.1
   interface TenGigE0/0/0/26.1
  !
 !
 xconnect group XCON32
 p2p XCON1_P2P2
   interface TenGigE0/0/0/0.2
   interface TenGigE0/0/0/26.2
  !
 !
 xconnect group XCON33
 p2p XCON1_P2P3
```
I

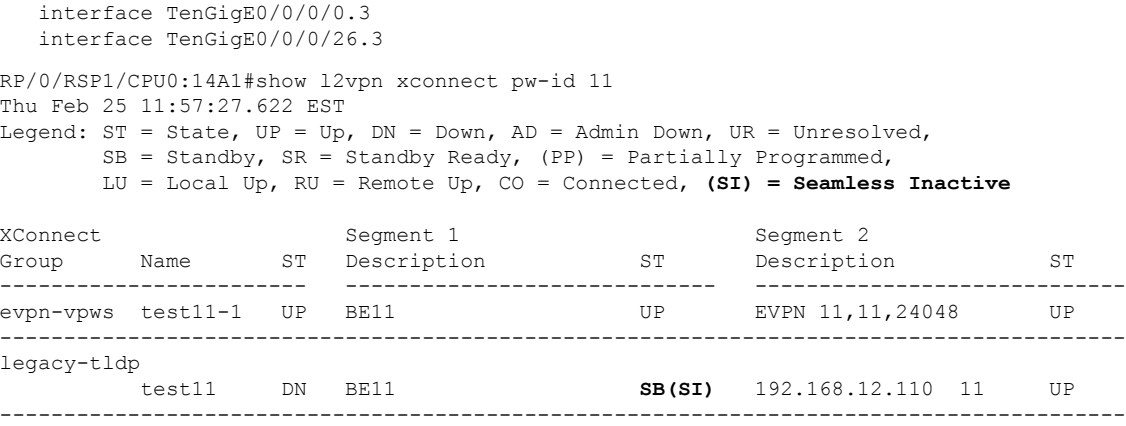

This table describes the significant fields shown in the display.

**Table 9: show l2vpn xconnect Command Field Descriptions**

| <b>Field</b>             | <b>Description</b>                                                                                                 |
|--------------------------|----------------------------------------------------------------------------------------------------|
| <b>XConnect</b><br>Group | Displays a list of all configured cross-connect groups.                                                            |
| Group                    | Displays the cross-connect group number.                                                                           |
| Name                     | Displays the cross-connect group name.                                                                             |
| Description              | Displays the cross-connect group description. If no description is configured, the interface<br>type is displayed. |
| ST                       | State of the cross-connect group: up (UP) or down (DN).                                                            |

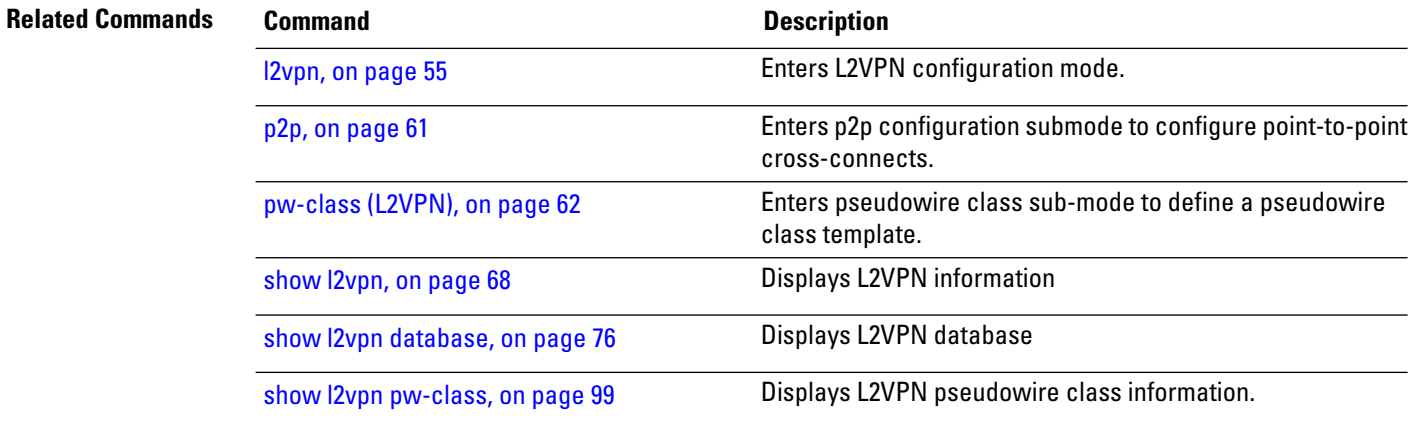
# **show l2vpn pw-class**

To display L2VPN pseudowire class information, use the **show l2vpn pw-class** command in EXEC mode.

```
show l2vpn pw-class [{detail | location | name class name | standby}]
```
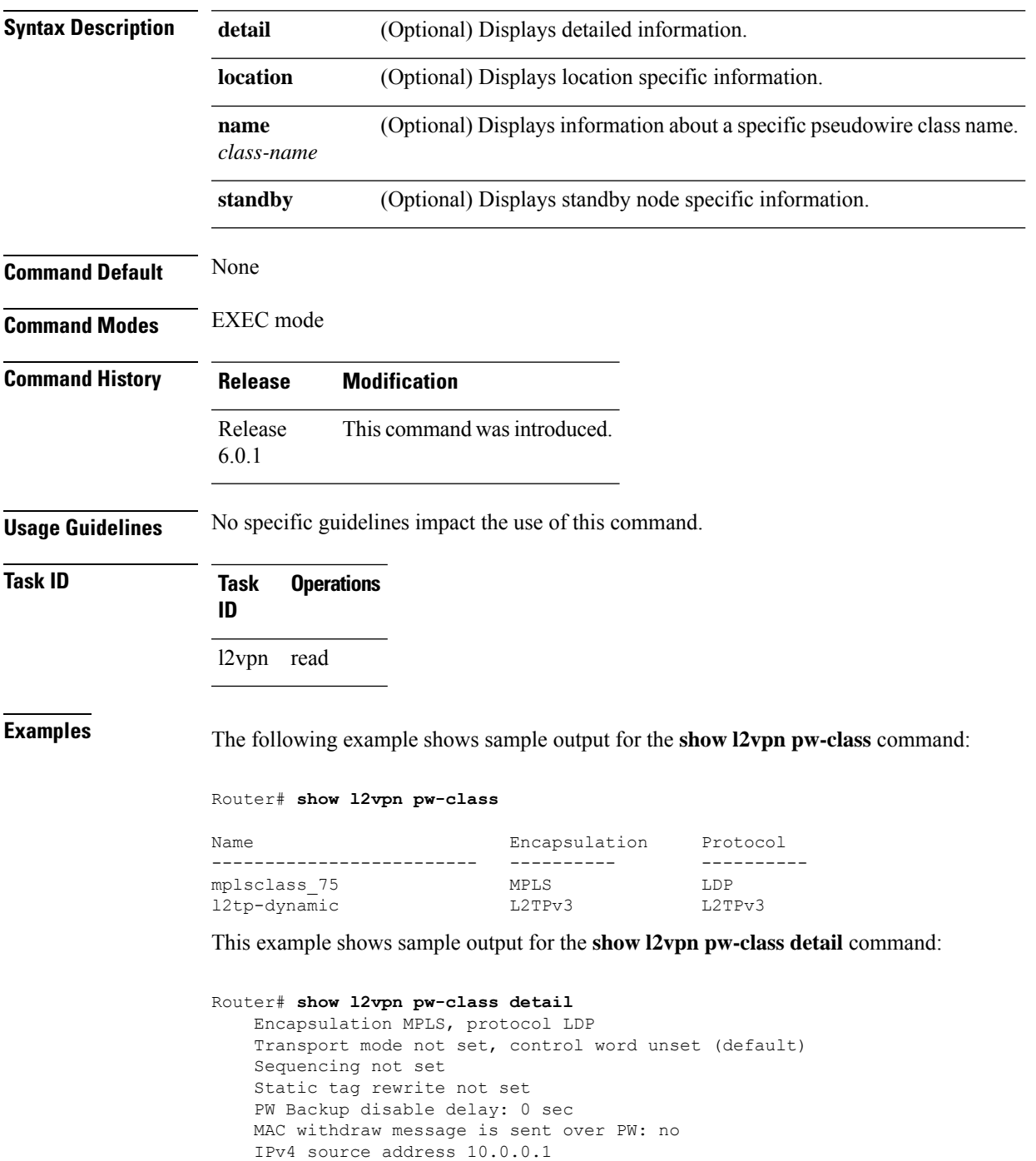

This table describes the significant fields shown in the display.

### **Table 10: show l2vpn pw-class Command Field Descriptions**

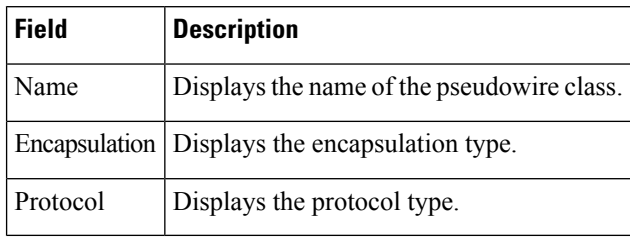

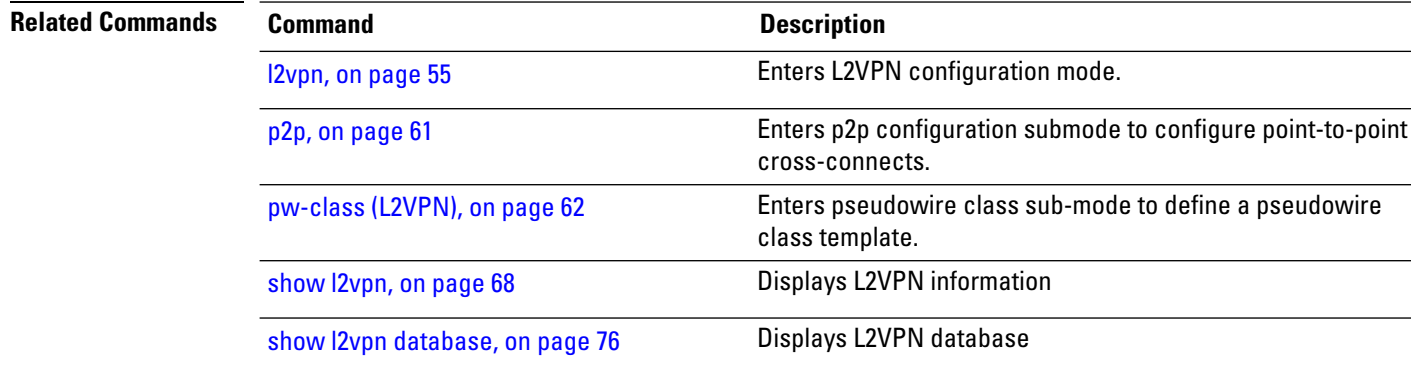

### **storm-control**

To enable storm control on an access circuit (AC) under a VPLS bridge, use the **storm-control** command in l2vpn bridge group bridge-domain access circuit configuration mode. To disable storm control, use the **no** form of this command.

**storm-control** {**broadcast** | **multicast** | **unknown-unicast**} {**pps** *pps-value* | **kbps** *kbps-value*} **no storm-control** {**broadcast** | **multicast** | **unknown-unicast**} {**pps** *pps-value* | **kbps** *kbps-value*}

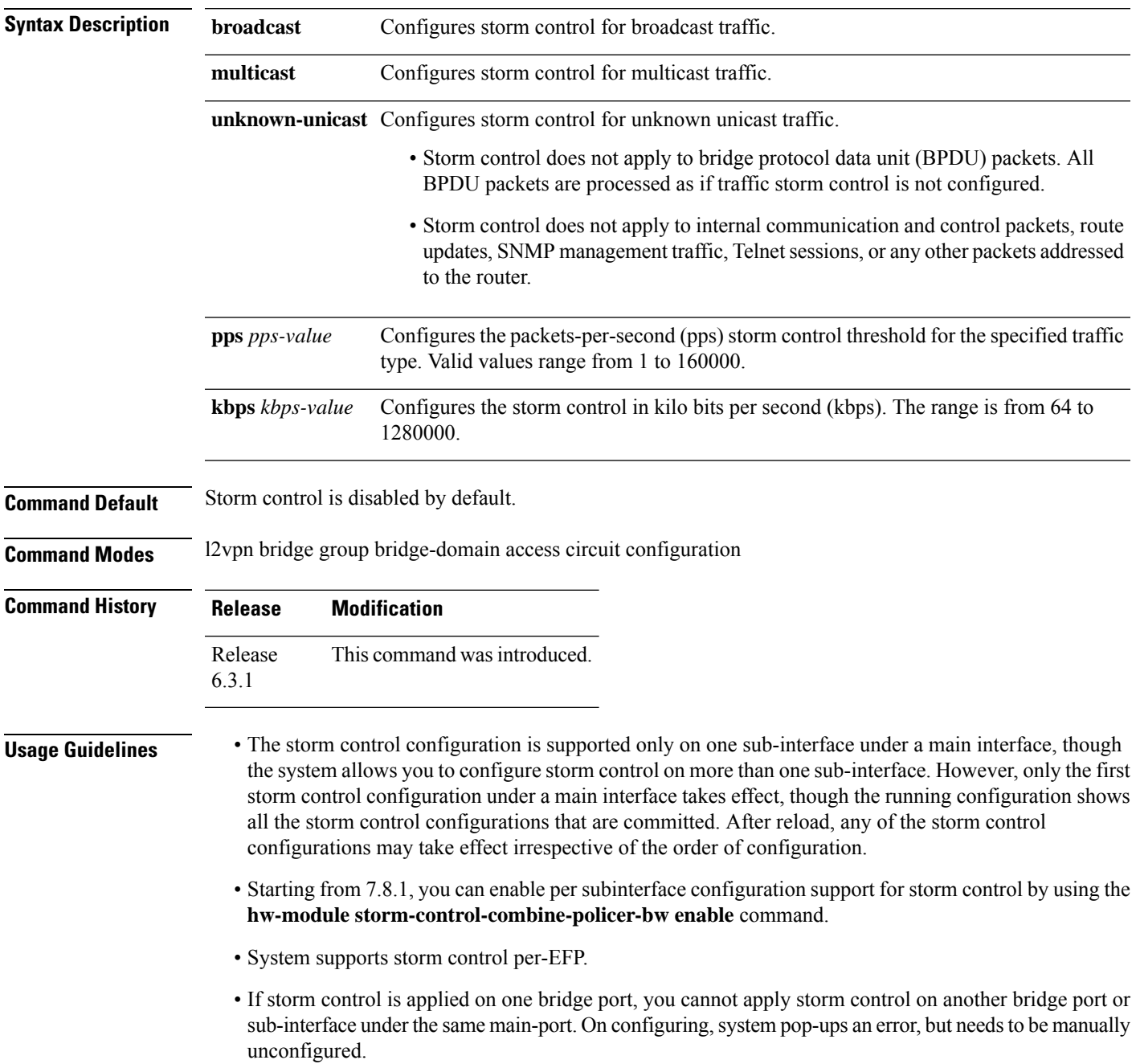

- System does not support storm control on pseudowire bridge-ports.
- Storm control counters are not supported
- Only kbps rate is supported by hardware. Though the pps configuration is allowed, it is converted to kbps. The pps rate is calculated as  $1 \text{ pps} = 8 \text{ kbps}$ .

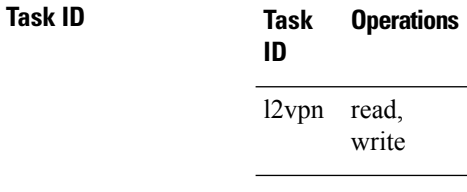

**Examples** The following example enables two storm control thresholds on an access circuit:

RP/0/RSP0/CPU0:router# **configure** RP/0/RSP0/CPU0:router(config)# **l2vpn** RP/0/RSP0/CPU0:router(config-l2vpn)# **bridge group csco** RP/0/RSP0/CPU0:router(config-l2vpn-bg)# **bridge-domain abc** RP/0/RSP0/CPU0:router(config-l2vpn-bg-bd)# **interface GigabitEthernet0/1/0/0.100** RP/0/RSP0/CPU0:router(config-l2vpn-bg-bd-ac)# **storm-control broadcast kbps 4500** RP/0/RSP0/CPU0:router(config-l2vpn-bg-bd-ac)# **commit**

### **xconnect group**

To configure cross-connect groups, use the **xconnect group** command in L2VPN configuration mode. To return to the default behavior, use the **no** form of this command.

**xconnect group** *group-name* **no xconnect group** *group-name*

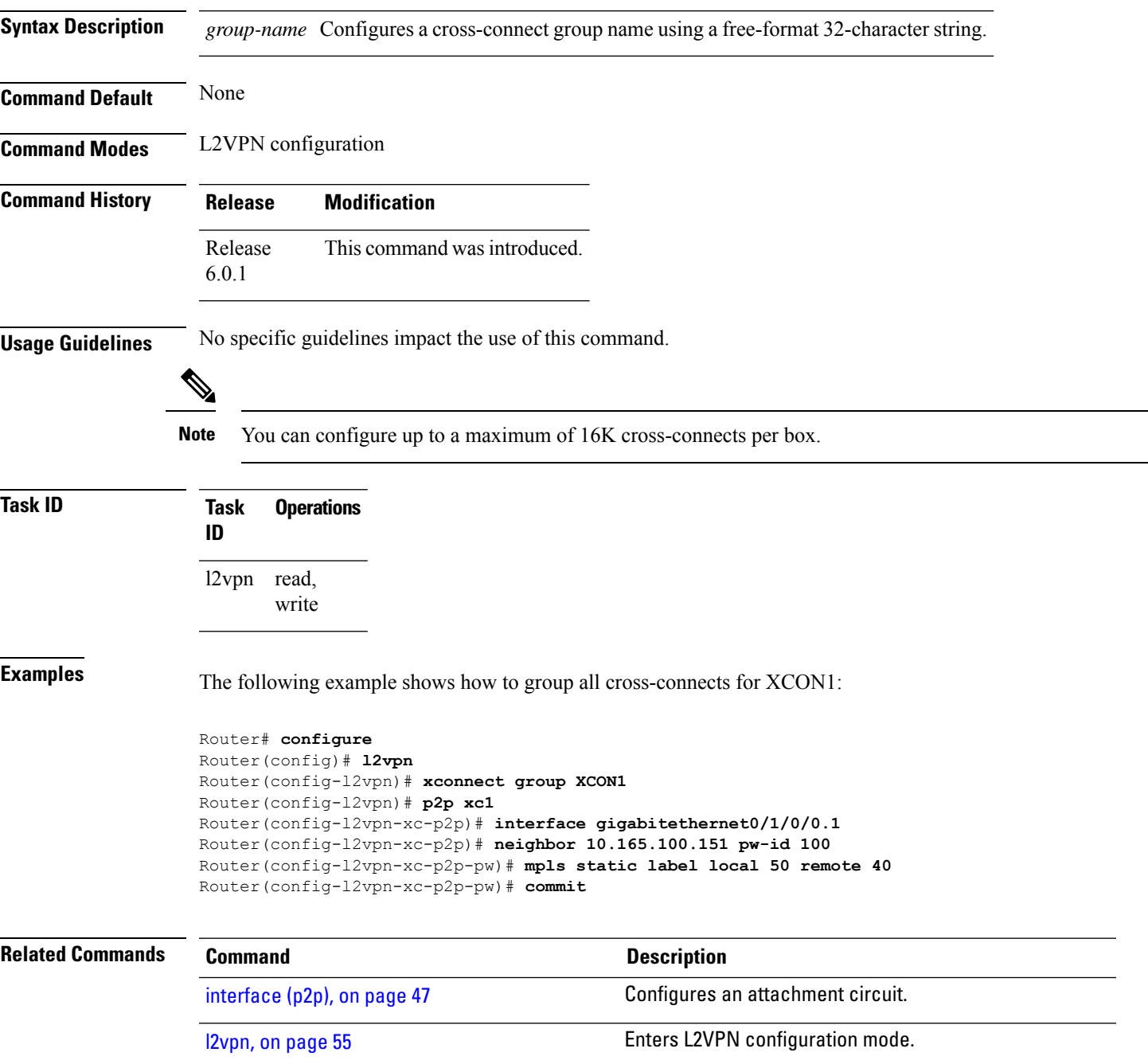

 $\overline{\mathbf{I}}$ 

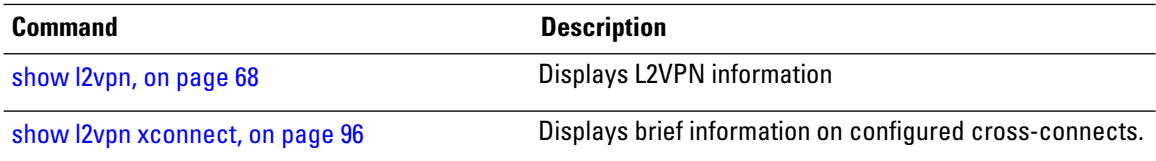

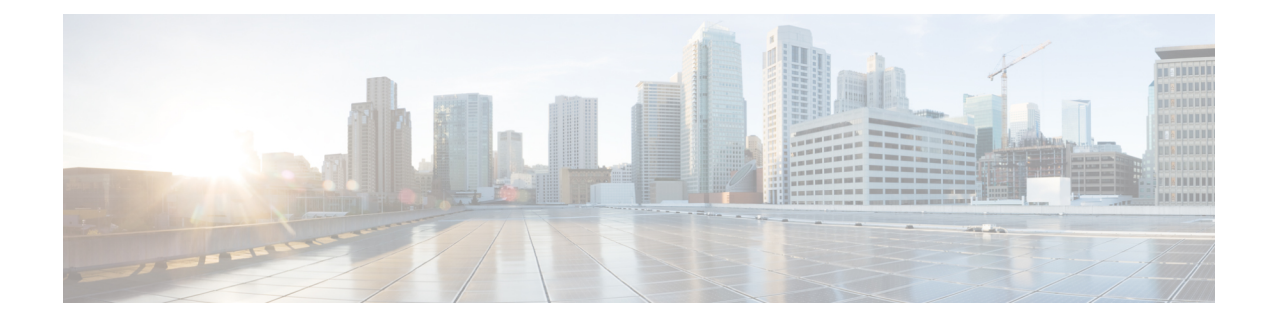

# **EVPN Commands**

This section describes the commands used to configure Ethernet VPN (EVPN) services for Layer 2 VPNs.

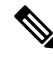

**Note**

All commands applicable for the Cisco NCS 5500 Series Router are also supported on the Cisco NCS 540 Series Router that is introduced from Cisco IOS XR Release 6.3.2. References to earlier releases in Command History tables apply to only the Cisco NCS 5500 Series Router.

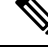

**Note**

• Starting with Cisco IOS XR Release 6.6.25, all commands applicable for the Cisco NCS 5500 Series Router are also supported on the Cisco NCS 560 Series Routers.

- Starting with Cisco IOS XR Release 6.3.2, all commands applicable for the Cisco NCS 5500 Series Router are also supported on the Cisco NCS 540 Series Router.
- References to releases before Cisco IOS XR Release 6.3.2 apply to only the Cisco NCS 5500 Series Router.
- Cisco IOS XR Software Release 7.0.1 specific updates are not applicable for the following variants of Cisco NCS 540 Series Routers:
	- N540-28Z4C-SYS-A
	- N540-28Z4C-SYS-D
	- N540X-16Z4G8Q2C-A
	- N540X-16Z4G8Q2C-D
	- N540X-16Z8Q2C-D
	- N540-12Z20G-SYS-A
	- N540-12Z20G-SYS-D
	- N540X-12Z16G-SYS-A
	- N540X-12Z16G-SYS-D

For detailed information about concepts, configuration tasks, and examples, see the *EVPN Features* chapter in the *L2VPN and Ethernet Services Configuration Guide for Cisco NCS 5500 Series Routers*.

- [ac-aware-vlan-bundling,](#page-117-0) on page 108
- access-signal [out-of-service,](#page-118-0) on page 109
- [access-signal,](#page-119-0) on page 110
- advertise [gateway-ip-disable,](#page-120-0) on page 111
- [advertise-mac,](#page-121-0) on page 112
- [bgp-gateway,](#page-122-0) on page 113
- clear [l2route](#page-123-0) evpn ipv4 , on page 114
- clear [l2route](#page-124-0) evpn ipv6 , on page 115
- clear [l2route](#page-125-0) evpn mac , on page 116
- [convergence,](#page-126-0) on page 117
- [core-de-isolation,](#page-127-0) on page 118
- [cost-out,](#page-128-0) on page 119
- delete extcommunity [evpn-link-bandwidth,](#page-129-0) on page 120
- evi, on [page](#page-130-0) 121
- [evpn,](#page-131-0) on page 122
- [evpn](#page-132-0) evi, on page 123
- evpn evi multicast [source-connected,](#page-133-0) on page 124
- [ethernet-segment,](#page-135-0) on page 126
- [ethernet-segment](#page-136-0) (evpn) , on page 127
- [etree](#page-137-0) leaf, on page 128
- etree [rt-leaf,](#page-138-0) on page 129
- host ipv4-address [duplicate-detection,](#page-139-0) on page 130
- host ipv6-address [duplicate-detection,](#page-141-0) on page 132
- [evpn-link-bandwidth,](#page-143-0) on page 134
- host mac-address [duplicate-detection,](#page-144-0) on page 135
- hw-module l2-replication [core-optimized,](#page-146-0) on page 137
- [host-tracking,](#page-147-0) on page 138
- flood mode [ac-shg-optimized,](#page-148-0) on page 139
- force [single-homed,](#page-149-0) on page 140
- import from [bridge-domain,](#page-150-0) on page 141
- import from bridge-domain [advertise-as-vpn,](#page-151-0) on page 142
- [implicit-import,](#page-152-0) on page 143
- interface [\(EVPN\),](#page-153-0) on page 144
- [l2vpn](#page-155-0) evpn, on page 146
- [load-balancing-mode,](#page-156-0) on page 147
- [mac-flush,](#page-157-0) on page 148
- [neighbor](#page-159-0) evpn, on page 150
- [non-revertive,](#page-160-0) on page 151
- [option-b-asbr-only,](#page-161-0) on page 152
- [preferred-nexthop,](#page-162-0) on page 153
- [revert,](#page-164-0) on page 155
- [route-target,](#page-166-0) on page 157
- [service-carving,](#page-167-0) on page 158
- set [advertise-evpn-gw-ip](#page-169-0) , on page 160
- set extcommunity [evpn-link-bandwidth,](#page-170-0) on page 161
- show bgp [l2vpn](#page-171-0) evpn, on page 162
- show evpn [ethernet-segment,](#page-174-0) on page 165
- [show](#page-178-0) evpn evi, on page 169
- [show](#page-182-0) evpn evi ead, on page 173
- show evpn [internal-label,](#page-185-0) on page 176
- show evpn [summary,](#page-186-0) on page 177
- [staggered-bringup-timer,](#page-188-0) on page 179
- [startup-cost-in,](#page-189-0) on page 180
- [vpws-seamless-integration,](#page-190-0) on page 181
- [weight,](#page-191-0) on page 182

# <span id="page-117-0"></span>**ac-aware-vlan-bundling**

To configure AC-aware VLAN bundling, use the **ac-aware-vlan-bundling** command in the EVPN configuration mode.

### **ac-aware-vlan-bundling**

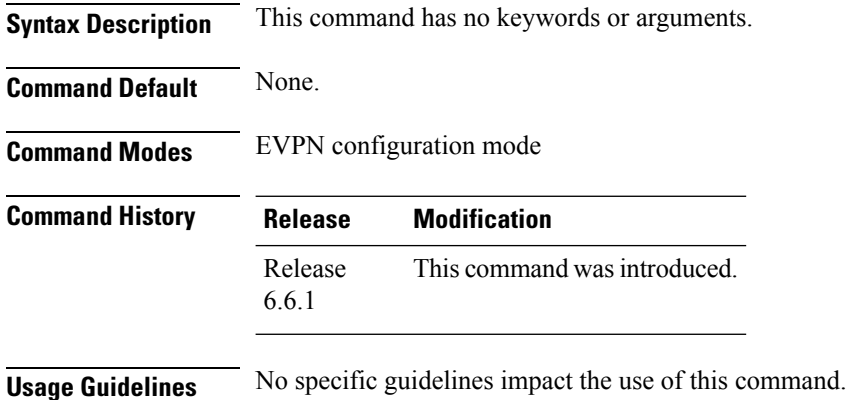

**Task ID Task Operation ID** read, write l2vpn

### **Example**

This example shows how to configure AC-aware VLAN bundling :

```
Router(config)# evpn
Router(config-evpn)# evi 1
Router(config-evpn-instance)# ac-aware-vlan-bundling
Router(config-evpn-instance)# commit
```
Ш

### <span id="page-118-0"></span>**access-signal out-of-service**

To override the default signal sent to bring down the AC and to transition the interface to Out-of-Service (OOS) state, use the **access-signal out-of-service** command in the EVPN interface configuration mode. To return to the default behavior, use the **no** form of this command.

#### **access-signal out-of-service**

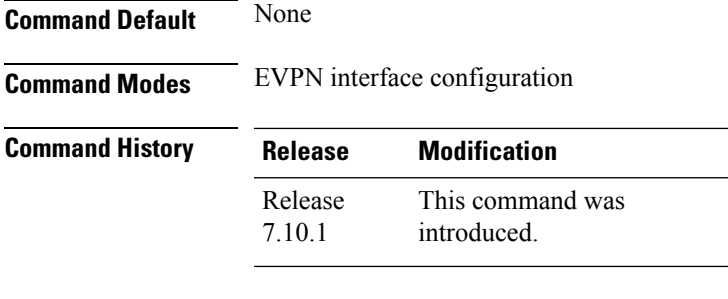

**Usage Guidelines** Starting from Cisco IOS XR Release 7.10.1, the EVPN port-active configuration supports hot standby where all the main and subinterfaces up in a Standby node. To revert to the previous behavior of transitioning through the OOS state, use this command.

### **Task ID Task Operation ID** l2vpn read, write

### **Example**

The following example shows how to configure the access signal mode to enable the OOS functionality.

```
Router# configure
Router(config)# evpn
Router(config-evpn)# interface Bundle-Ether1
Router(config-evpn-ac)# ethernet-segment
Router(config-evpn-ac-es)# identifier type 0 01.00.01.00.01.09.01.00.09
Router(config-evpn-ac-es)# load-balancing-mode port-active
Router(config-evpn-ac-es)# exit
Router(config-evpn-ac)# access-signal out-of-service
Router(config-evpn-ac)# commit
```
# <span id="page-119-0"></span>**access-signal**

To configure control signaling messages in access circuits, use the **access-signal** command in the EVPN configuration mode.

**access-signal [ bundle-down** | **out-of-service ]**

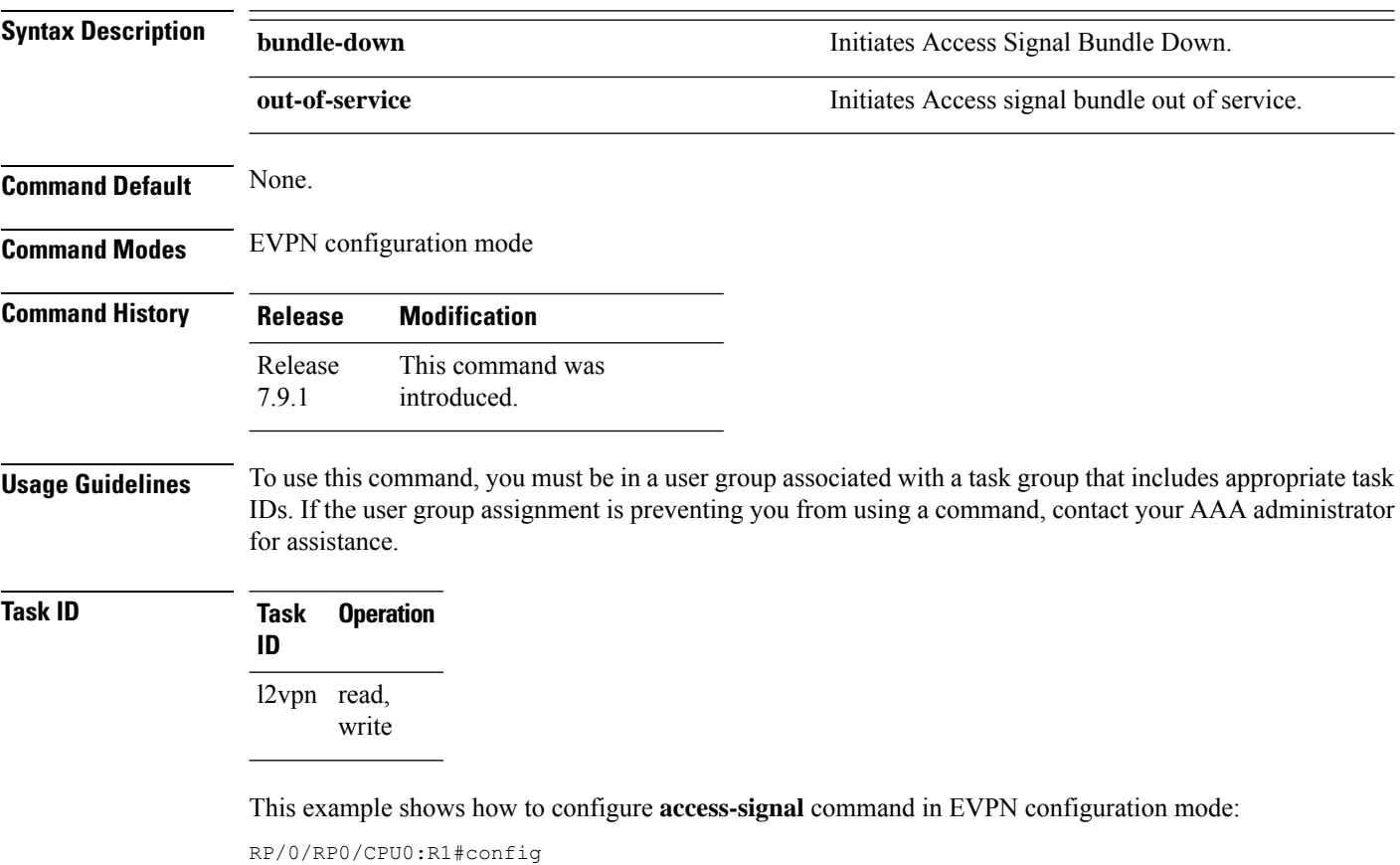

```
RP/0/RP0/CPU0:R1(config)#evpn
RP/0/RP0/CPU0:R1(config-evpn)#interface Bundle-Ether 1
RP/0/RP0/CPU0:R1(config-evpn-ac)#access-signal bundle-down
```
# <span id="page-120-0"></span>**advertise gateway-ip-disable**

To disable advertisement of non-zero EVPN gateway IP address, use the **advertise gateway-ip-disable** command in the EVPN address-family configuration mode.

### **advertise gateway-ip-disable**

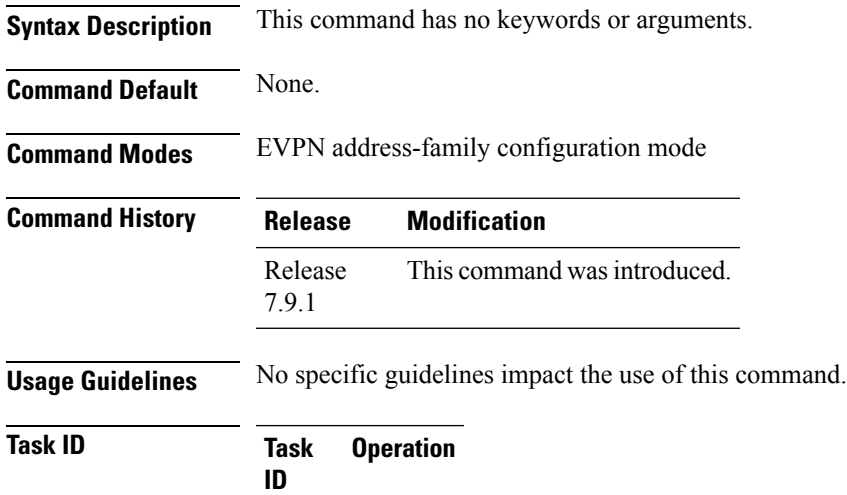

l2vpn read, write

#### **Example**

This example shows how to disable advertisement of non-zero EVPN gateway IP address:

```
Router(config)# router bgp 100
Router(config-bgp)# neighbor 10.10.10.10
Router(config-bgp-nbr)# remote-as 200
Router(config-bgp-nbr)# update-source Loopback 0
Router(config-bgp-nbr)# address-family l2vpn evpn
Router(config-bgp-nbr-af)# advertise gateway-ip-disable
Router(config-bgp-nbr-af)# commit
```
# <span id="page-121-0"></span>**advertise-mac**

To advertise local MAC to the peers, use **advertise-mac** command in the EVPN configuration mode. The local MAC is advertised to the peer in control plane using BGP.

### **advertise-mac**

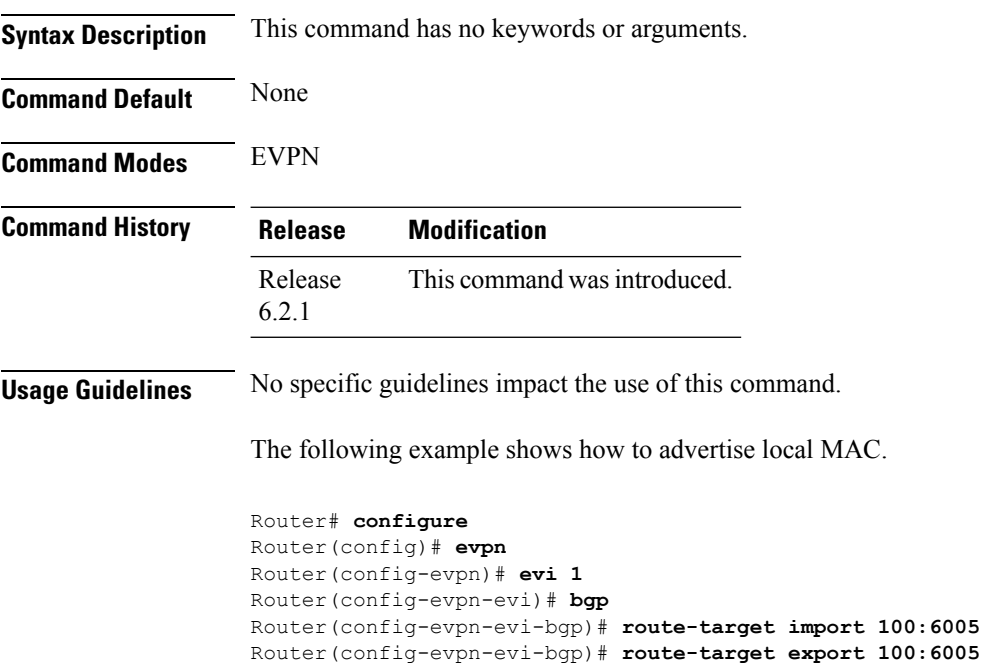

Router(config-evpn-evi-bgp)# **exit** Router(config-evpn-evi)# **advertise-mac** **Task ID Task Operation**

### <span id="page-122-0"></span>**bgp-gateway**

To enable BGP gateway monitoring for host tracking on the Bridge-Group Virtual Interface (BVI) and the bridge domain , use the **bgp-gateway** command on the interface configuration mode on the BVI.

#### **bgp-gateway**

**Syntax Description** This command has no keywords or arguments.

**Command Default** BVI does not monitor the status of the BGP gateways.

**Command Modes** Host-tracking configuration

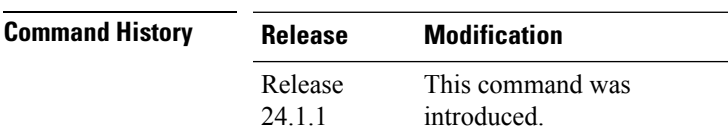

**Usage Guidelines** You must configure the **host-tracking** command before you configure the **bgp-gateway** command.

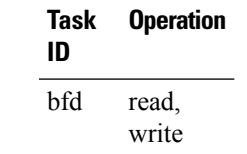

#### **Example**

The following example shows how to create a BVI interface, enable host tracking, and enable BVI to monitor the status of the BGP gateways:

```
Router#(config)# interface BVI1
Router#(config-if)# host-routing
Router#(config-if)# vrf vrf_1
Router#(config-if)# ipv4 address 10.0.0.1 255.255.0.0
Router#(config-if)# mac-address 0.dc1.dc2
Router#(config-if)# host-tracking
Router#(config-if-host-tracking)# bgp-gateway
```
# <span id="page-123-0"></span>**clear l2route evpn ipv4**

To clear either duplicate or frozen flags, or both, from EVPN MAC-IPv4 routes and re-enable local route learning for the corresponding IPv4 addresses, use **clear l2route evpn ipv4** command in EXEC mode.

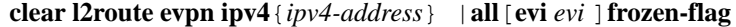

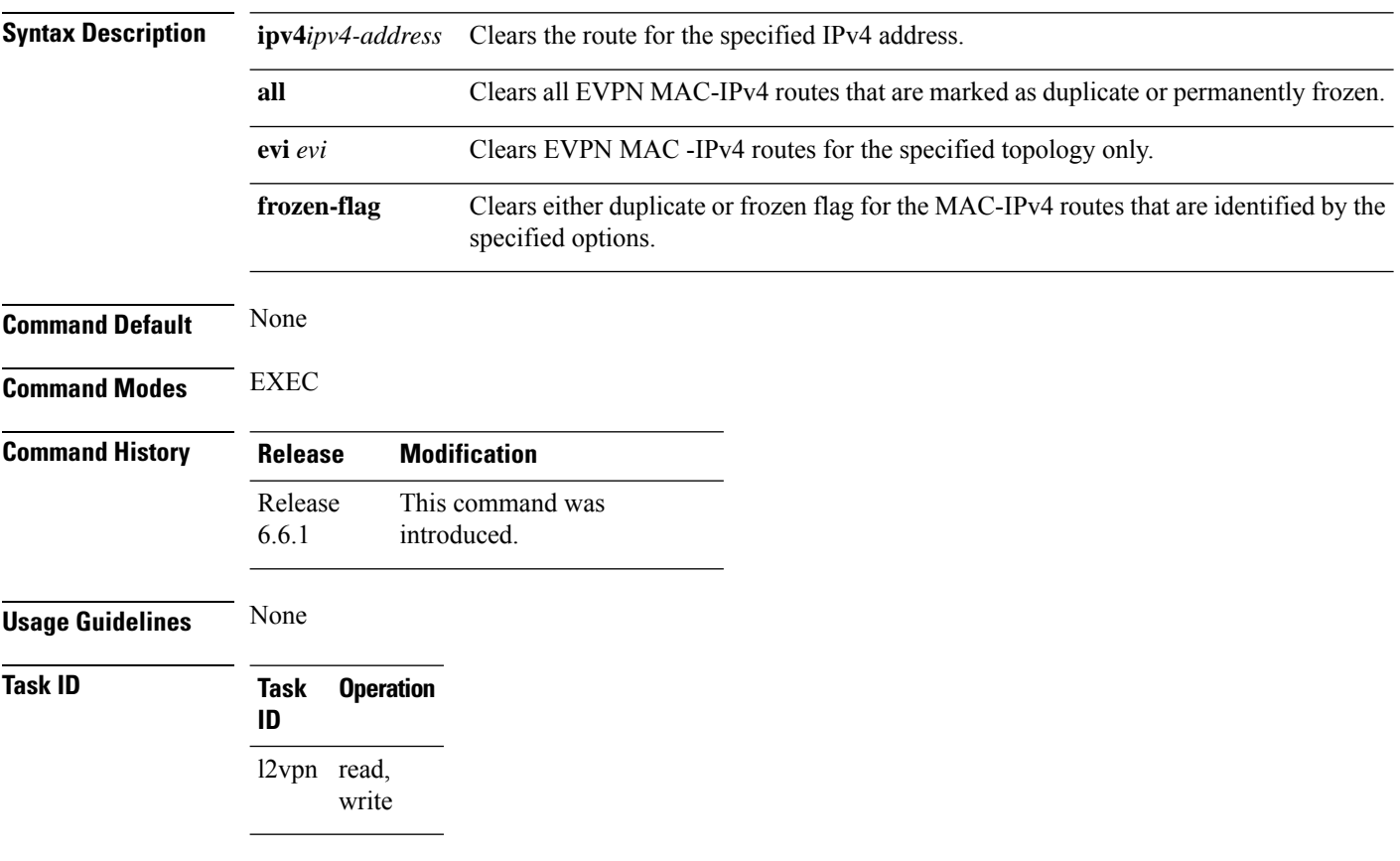

### **Example**

This example shows how to clear duplicate or frozen flags, or both from EVPN MAC-IPv4 routes:

Router# **clear l2route evpn ipv4 192.0.2.1 evi 1 frozen-flag**

# <span id="page-124-0"></span>**clear l2route evpn ipv6**

To clear either duplicate or frozen flags, or both, from EVPN MAC-IPv6 routes and re-enable local route learning for the corresponding IPv6 addresses, use **clear l2route evpn ipv6** command in EXEC mode.

**clear l2route evpn ipv6**{*ipv6-address*} |**all**[**evi** *evi* ]**frozen-flag**

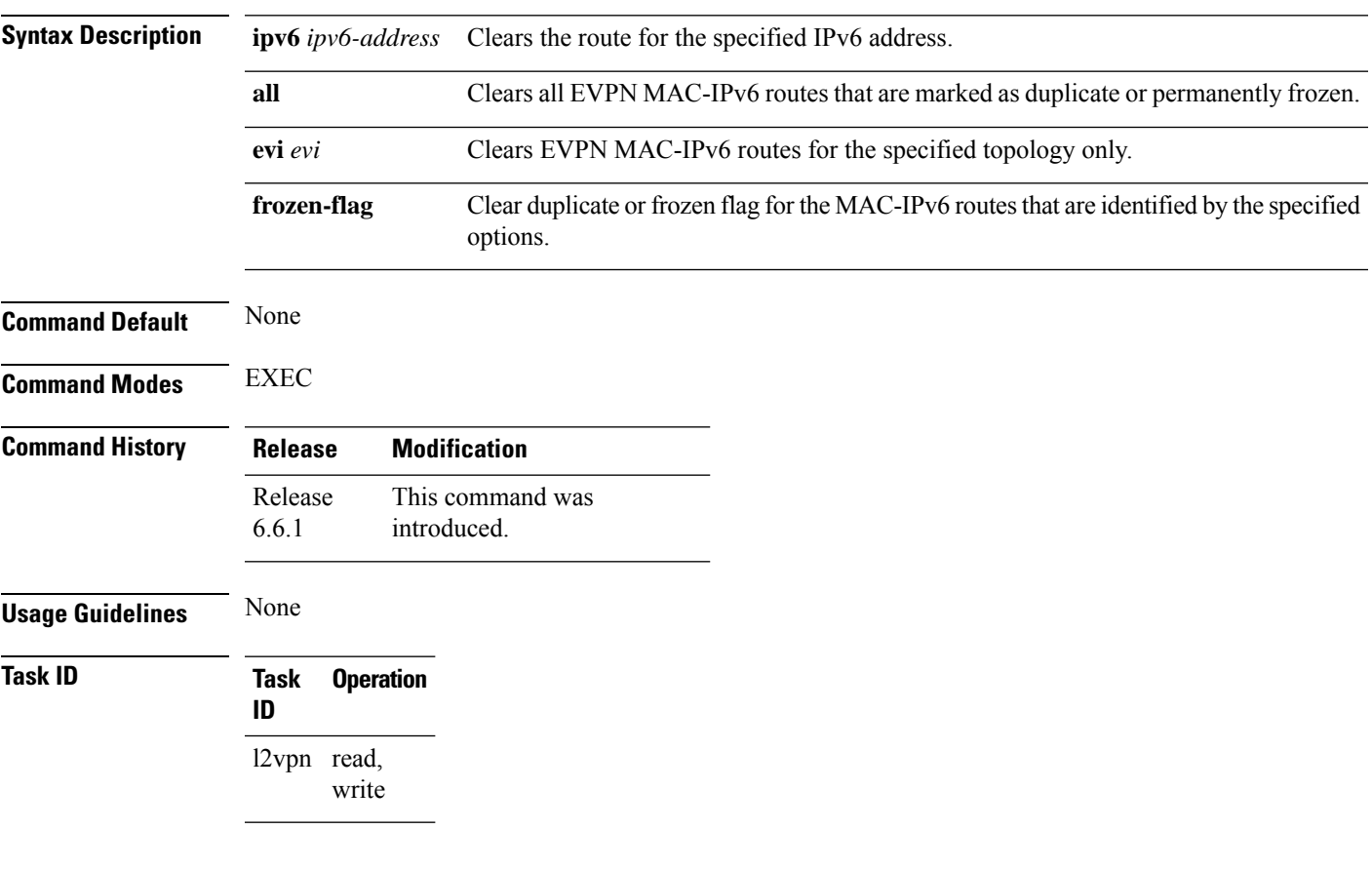

### **Example**

This example shows how to clear either duplicate or frozen flags, or both, from EVPN MAC-IPv6 routes:

Router# **clear l2route evpn IPv6 2001:DB8::1 evi 1 frozen-flag**

# <span id="page-125-0"></span>**clear l2route evpn mac**

To clear either duplicate or frozen flags, or both, from EVPN MAC routes and re-enable local route learning for the corresponding MAC addresses, use **clear l2route evpn mac** command in EXEC mode.

**clear l2route evpn mac**{*mac-address*} | **all**[**evi** *evi* ]**frozen-flag**

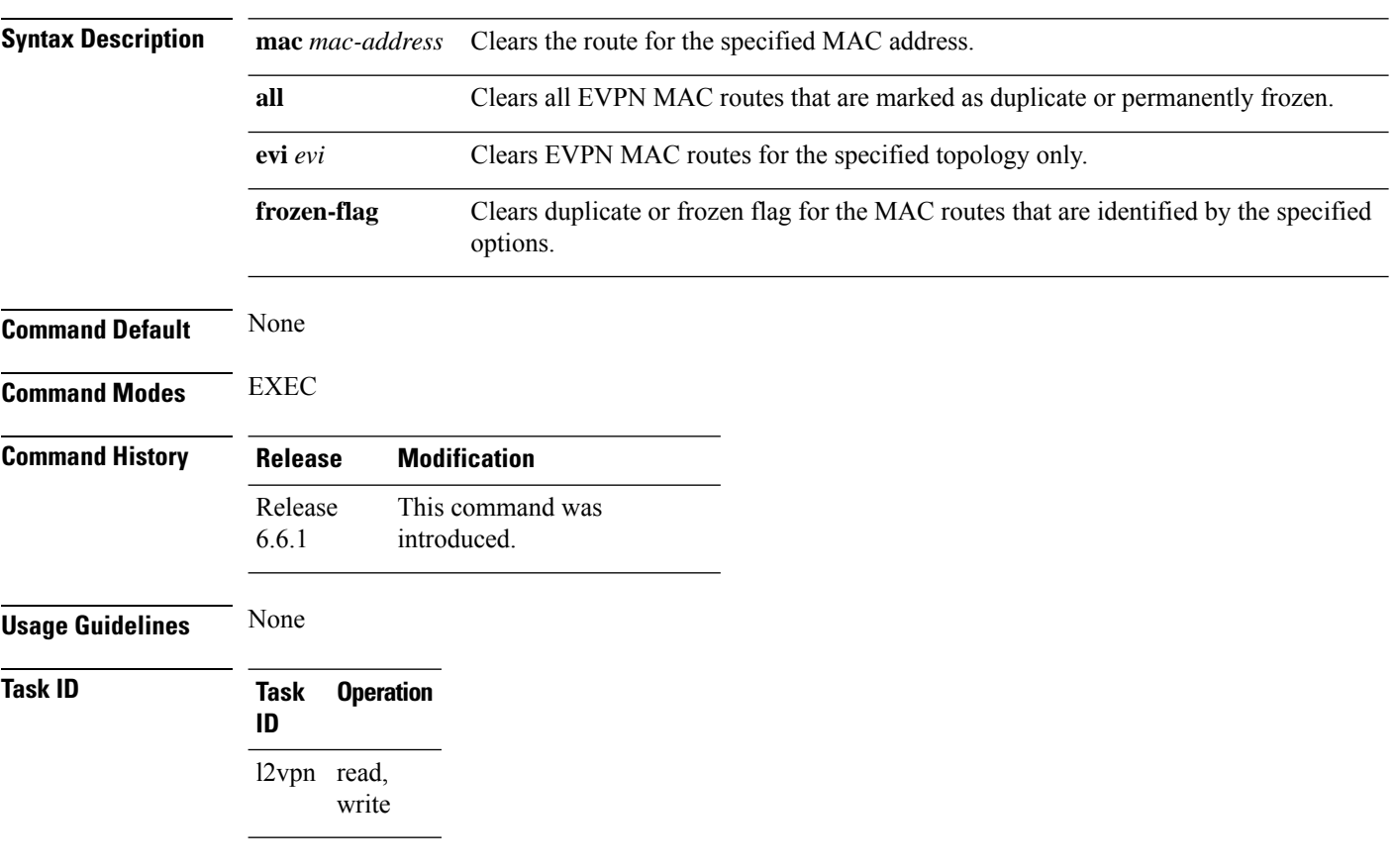

### **Example**

This example shows how to clear duplicate or frozen flags, or both, from EVPN MAC routes:

Router# **clear l2route evpn mac 0.12.3456 evi 1 frozen-flag**

### <span id="page-126-0"></span>**convergence**

To enable the switchover of a failed primary link from onePE device to another, use the **convergence** command in the EVPN configuration submode.

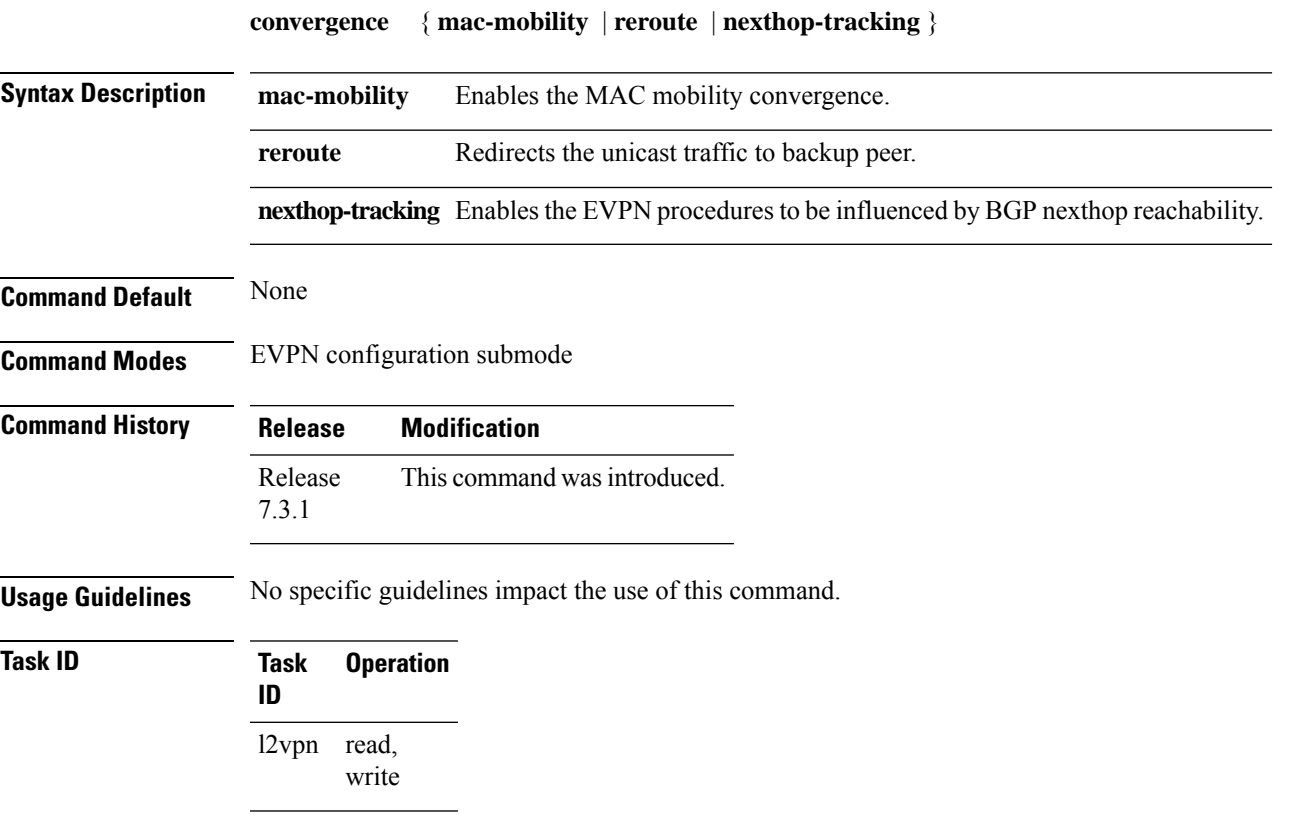

### **Example**

This example shows how to enable mac-mobility reconvergence:

```
Router# configure
Router(config)# evpn
Router(config-evpn)# ethernet-segment
Router(config-evpn-es)# load-balancing-mode single-flow-active
Router(config-evpn-es)# convergence mac-mobility
```
This example shows how to redirect the unicast traffic to backup peer.

```
Router# configure
Router(config)# evpn
Router(config-evpn)# interface Bundle-Ether100
Router(config-evpn-ac)# ethernet-segment
Router(config-evpn-ac-es)# identifier type 0 00.00.00.00.00.00.05.01.02
Router(config-evpn-ac-es)# convergence
Router(config-evpn-ac-es-conv)# reroute
```
### <span id="page-127-0"></span>**core-de-isolation**

To configure the recovery time for the EVPN core isolation group after the core interfaces recover from a network failure, use the **core-de-isolation** command in the EVPN Timers configuration mode.

**core-de-isolation** *timer value*

**Syntax Description** core-de-isolation timer value Specifies the core isolation group recovery delay timer. The range is from 60 to 300 seconds. The default timer value is 60 seconds. **core-de-isolation** *timer value* **Command Default** None. **Command Modes** EVPN Timers configuration mode **Command History Release Modification** Release This command was introduced. 7.6.1 **Usage Guidelines** When the core links recover, the default recovery delay timer begins. The access interfaces become active after the core-de-isolation timer expires.

#### **Example**

This example shows how to configure the recovery time for the EVPN core isolation group.

```
Router# configure
Router(config)# evpn timers
Router(config-evpn-timers)# core-de-isolation 120
Router(config-evpn-timers)# commit
```
### <span id="page-128-0"></span>**cost-out**

To bring down all the bundle interfaces belonging to an Ethernet VPN (EVPN) Ethernet segments on a node, use the **cost-out** command in EVPN configuration mode. To bring up the node into service, use the **no** form of this command.

**cost-out no cost-out**

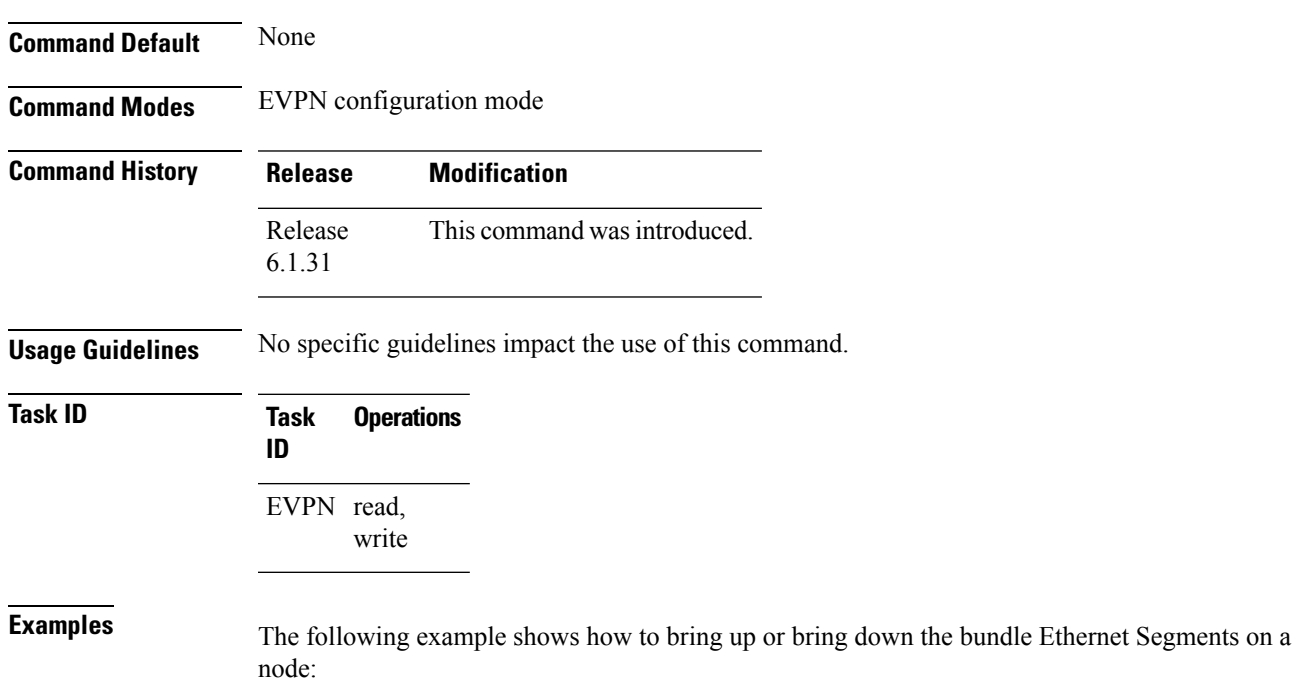

Router# **configure** Router(config)# **evpn** Router(config-evpn)# **cost-out** Router(config-evpn)**commit**

Router# **configure** Router(config)# **evpn** Router(config-evpn)# **no cost-out** Router(config-evpn)**commit**

# <span id="page-129-0"></span>**delete extcommunity evpn-link-bandwidth**

To remove an existing extended community set for EVPN link bandwidth from a route policy, use the **delete extcommunity evpn-link-bandwidth** in route-policy configuration mode.

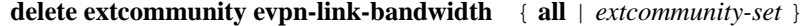

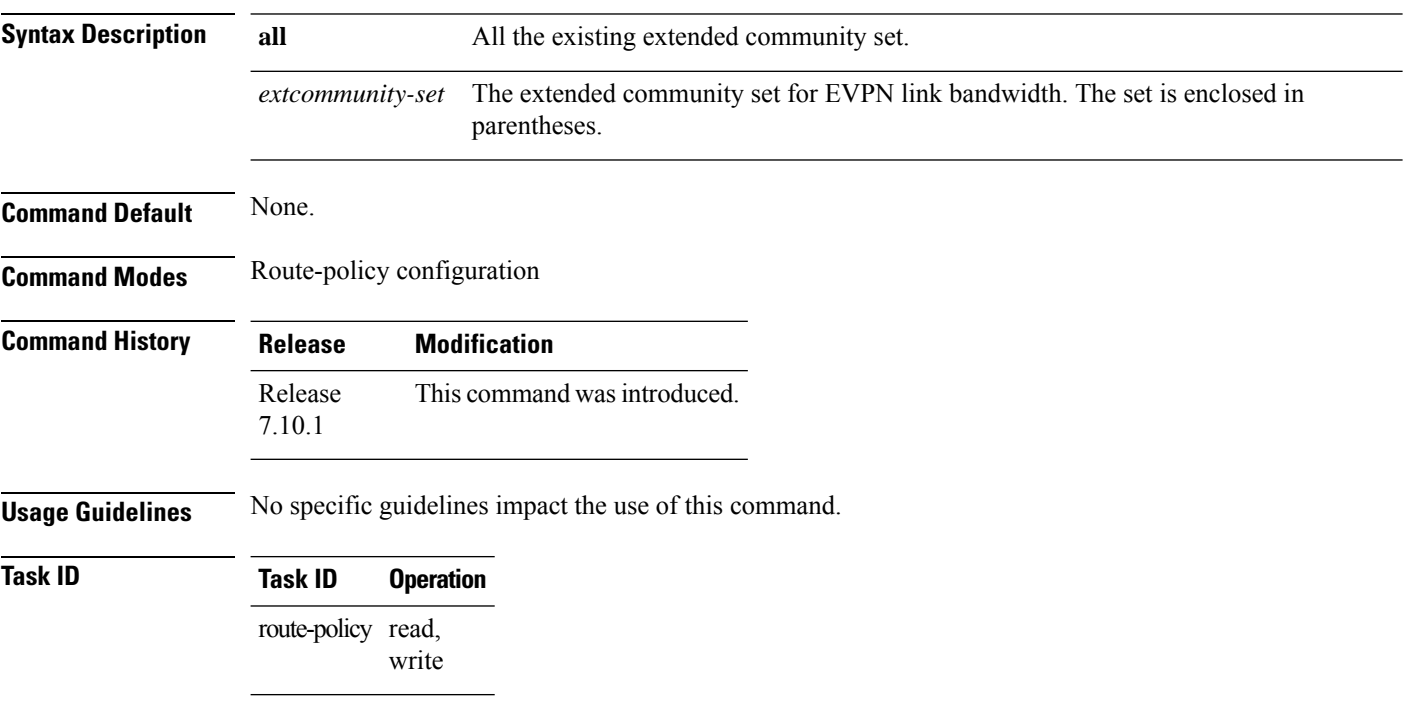

### **Example**

The following example shows how to remove an extended community set for EVPN link bandwidth from a route policy.

Router(config)# **route-policy evpn-rpl** Router(config-rpl)# **delete extcommunity evpn-link-bandwidth all** Router(config-rpl)# **end-policy**

### <span id="page-130-0"></span>**evi**

Ш

To enter the EVPN EVI configuration mode and configure BGP settings for a bridge domain or EVI, use the **evi** command in the EVPN configuration mode. To return to the EVPN configuration mode, use the **no** form of this command. **evi** *evi-id* **no evi** *evi-id* **Syntax Description** *evi-id* Specifies the Ethernet VPN ID to set. The range is from 1 to 65534. **Command Default** None. **Command Modes** EVPN configuration mode **Command History Release Modification** Release This command was introduced. 6.1.21 **Usage Guidelines** Use this command to configure static BGP route distinguisher or BGP route target for an EVI. **Task ID Task Operation ID** l2vpn read, write **Example**

This example shows how to enter the EVPN EVI configuration mode:

Router# **configure** Router(config)# **evpn** Router(config-evpn)# **evi 2**

I

### <span id="page-131-0"></span>**evpn**

To enter EVPN configuration mode, use the **evpn** command in the global configuration mode. To return to the global configuration mode, use the **no** form of this command.

**evpn** [{**bgp** | **evi** | **interface** | **timers**}] **no evpn** [{**bgp** | **evi** | **interface** | **timers**}]

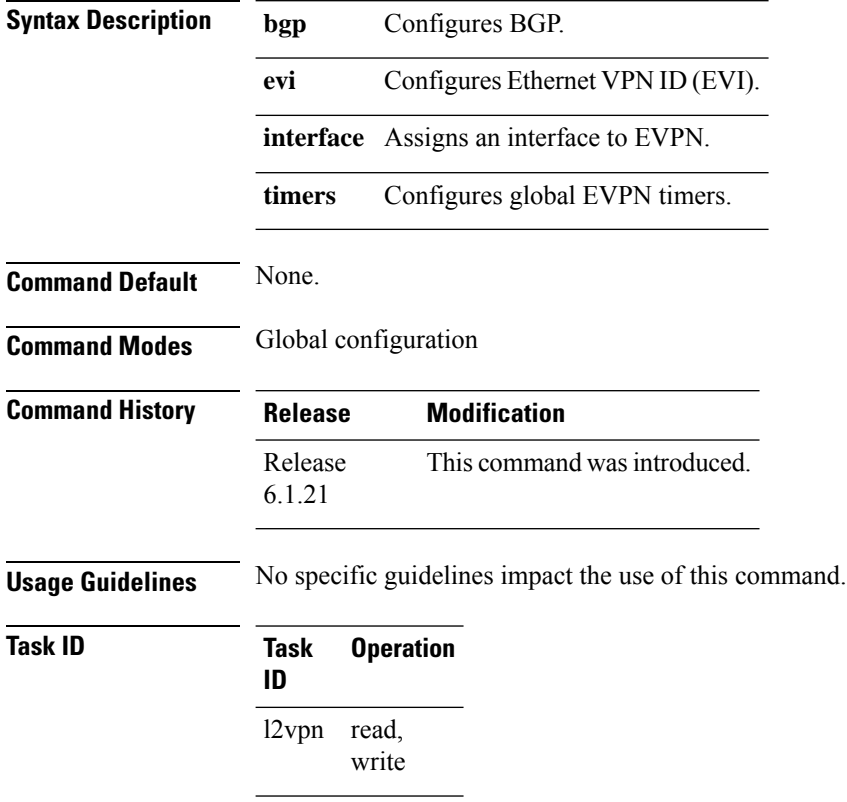

### **Example**

This example shows how to enter the EVPN configuration mode:

Router# **configure** Router(config)# **evpn** Router(config-evpn)#

### <span id="page-132-0"></span>**evpn evi**

To configure EVPN instance (EVI) use the **evpn evi** command in the global configuration mode. To remove the configuration, use the **no** form of this command.

**evpn evi** *evi-id*

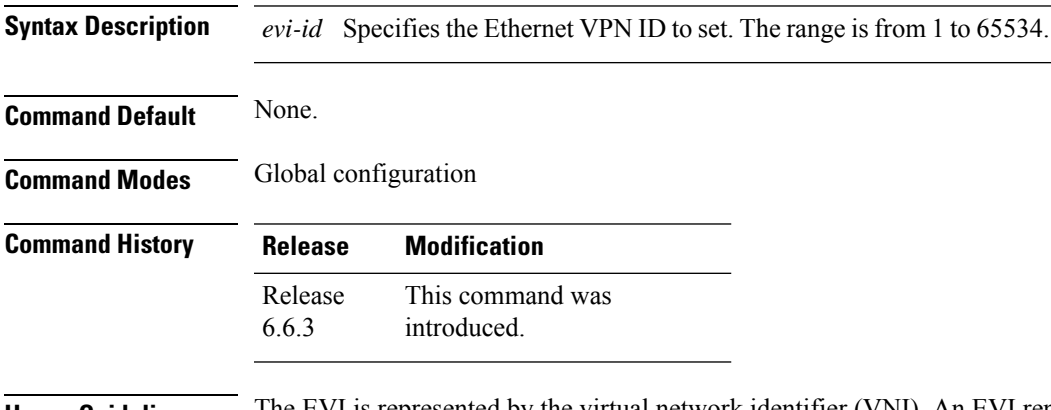

**Usage Guidelines** The EVI is represented by the virtual network identifier (VNI). An EVI represents a VPN on a PE router. It serves the same role of an IP VPN Routing and Forwarding (VRF), and EVIs are assigned to import/export Route Targets. This command configures the EVI and enters the EVPN Instance configuration mode, where you can configure EVPN settings.

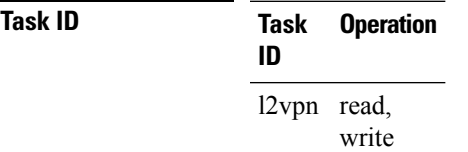

### **Example**

This example shows how to configure EVPN EVI that entersthe EVPN Instance configuration mode.

Router# **configure** Router(config)# **evpn evi 10** Router((config-evpn-instance)#

# <span id="page-133-0"></span>**evpn evi multicast source-connected**

To configure EVPN multicast instance with a locally connected multicast source, use the **evpn evi** *evi-id* **multicast source-connected** command in the Global configuration mode or EVPN instance configuration mode. To remove the configuration, use the **no** form of this command.

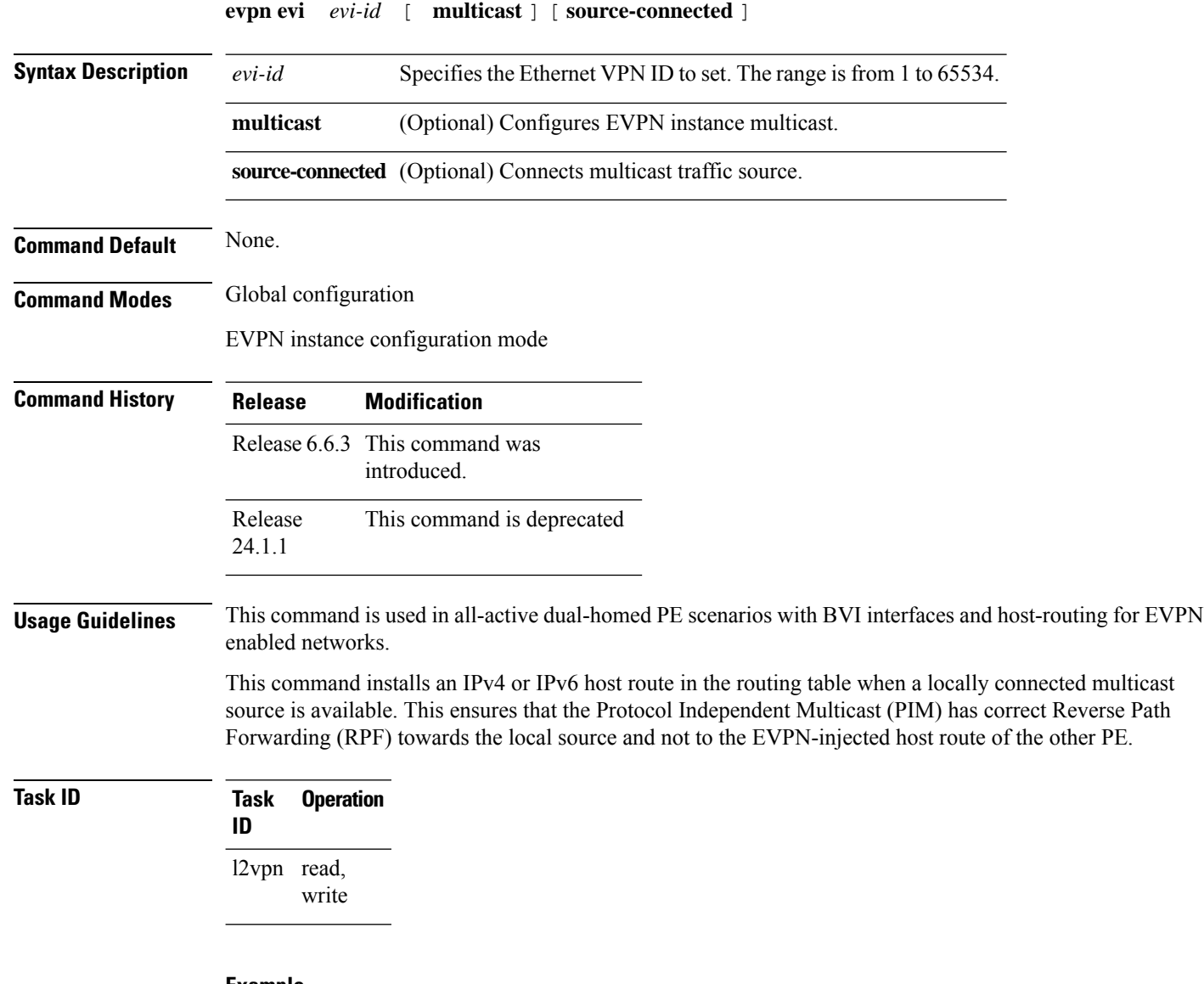

#### **Example**

This example shows how to configure a multicast instance in global configuration mode.

```
Router# configure
Router(config)# evpn evi 10 multicast source-connected
Router(config)#
```
This example shows how to configure a multicast instance in EVPN Instance configuration mode.

Router# **configure** Router(config)# **evpn evi 10** Router(config-evpn-instance)# **multicast source-connected** Router(config-evpn-instance)#

## <span id="page-135-0"></span>**ethernet-segment**

To enter the EVPN interface ethernet segment configuration mode, use the **ethernet-segment** command in the EVPN interface configuration mode. To disable the Ethernet segment configuration, use the **no** form of this command.

**ethernet-segment** [{**backbone-source-mac** | **identifier** | **load-balancing-mode** | **service-carving**}] **no ethernet-segment** [{**backbone-source-mac** | **identifier** | **load-balancing-mode** | **service-carving**}]

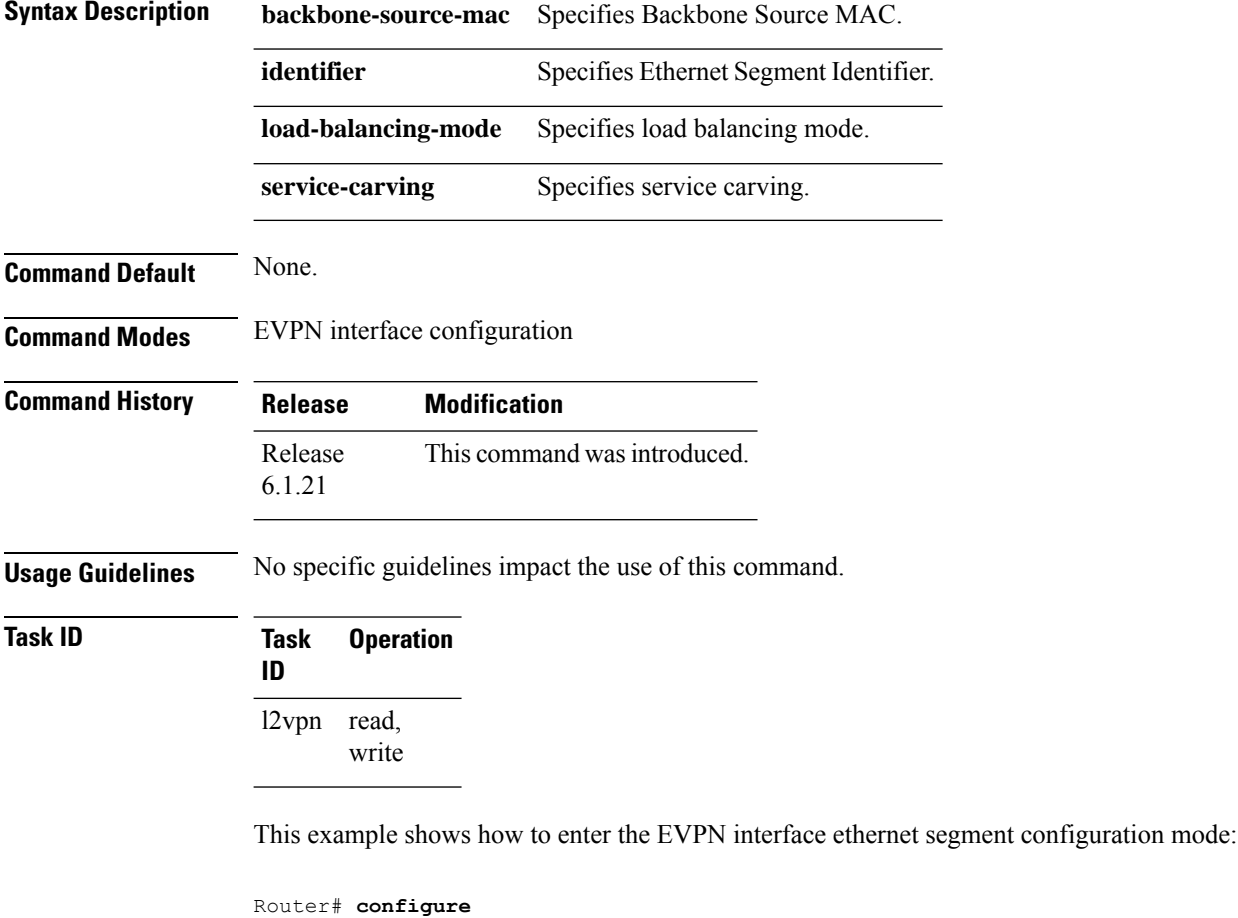

```
Router(config)# evpn
Router(config-evpn)# interface bundle-ether 1
Router(config-evpn-ac)# ethernet-segment
Router(config-evpn-ac-es)#
```
# <span id="page-136-0"></span>**ethernet-segment (evpn)**

To disable ESI auto-generation value for LACP ESI type 1, use the **ethernet-segment** command in the EVPN configuration mode. To enable ESI auto-generation, use the **no** form of this command.

**ethernet-segmenttype 1 auto-generation-disable no ethernet-segmenttype 1 auto-generation-disable**

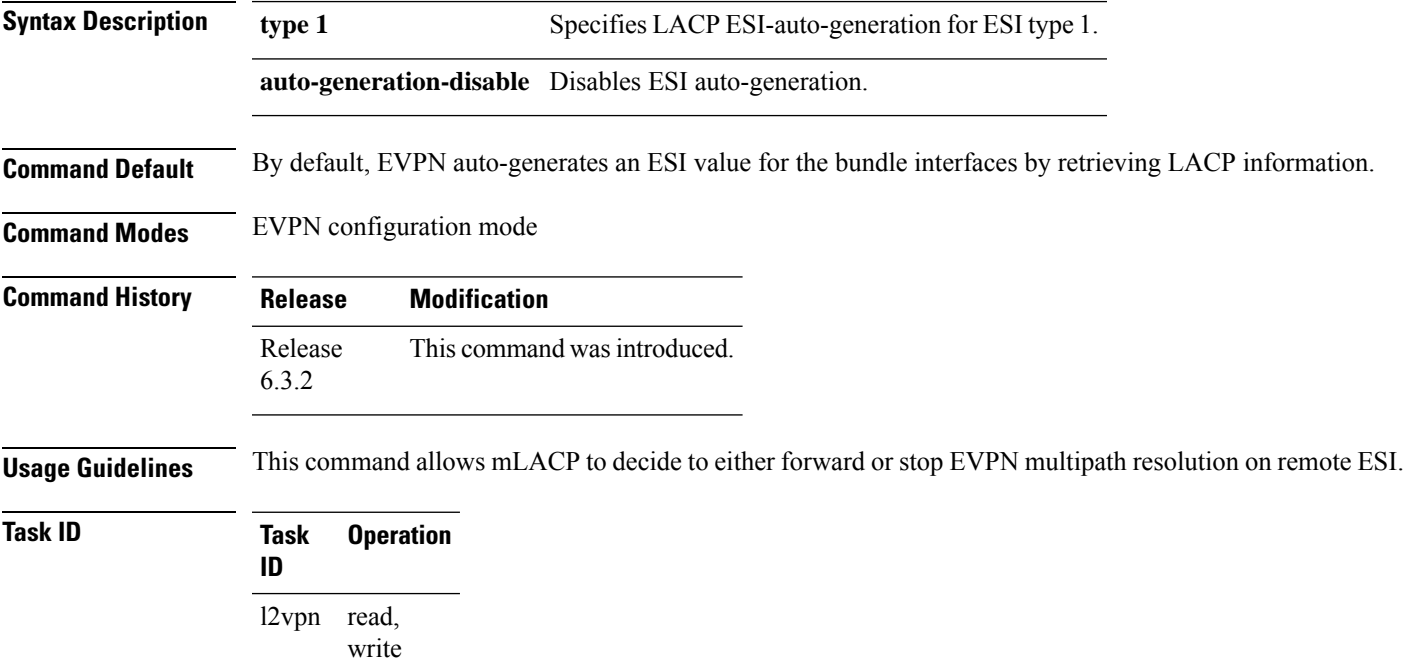

### **Example**

This example shows how to disable auto-generation ESI type 1:

Router# **configure** Router(config)# **evpn** Router(config-evpn)#**ethernet-segment** Router(config-evpn-es)#**type 1 auto-generation-disable**

# <span id="page-137-0"></span>**etree leaf**

**Task ID Task Operation**

To enable EVPN Ethernet Tree (E-Tree) services on an EVPN Instance VPN ID and enable an EVPN Instance VPN ID as E-Tree leaf, use the **etree leaf** command in the EVPN configuration mode.

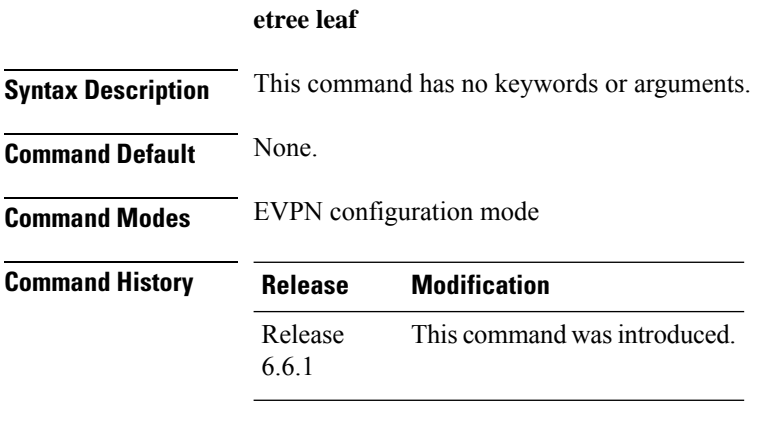

**Usage Guidelines** If a PE is not configured as E-Tree leaf, it is considered as root by default.

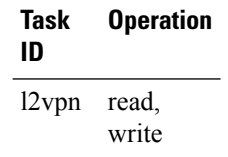

### **Example**

This example shows how to configure EVPN E-Tree leaf:

```
Router(config)# evpn
Router(config-evpn)# evi 1
Router(config-evpn-instance)# etree leaf
Router(config-evpn-instance)# commit
```
# <span id="page-138-0"></span>**etree rt-leaf**

To enable EVPN all-active multihoming support with EVPN E-Tree using BGP Route Target (RT) import and export policies, use the **etree rt-leaf** command in the EVPN EVI configuration submode.

**etree rt-leaf**

**Command Modes** EVI configuration submode

**no etree rt-leaf**

**Syntax Description** This command has no keywords or arguments.

**Command Default** None.

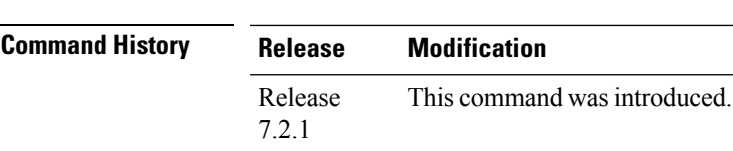

**Usage Guidelines** No specific guidelines impact the use of this command.

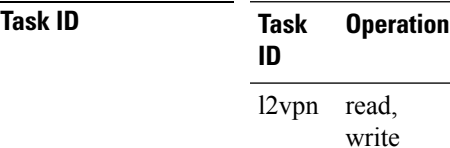

### **Example**

This example shows how to designate EVPN instance as EVPN E-Tree Route-Target leaf site.

```
Router(config)# evpn
Router(config-evpn)# evi 15
Router(config-evpn-instance)# etree
Router(config-evpn-instance-etree)# rt-leaf
```
# <span id="page-139-0"></span>**host ipv4-address duplicate-detection**

To enable duplicate detection of host IPv4 address, use the **host ipv4-addressduplicate-detection**command in the EVPN configuration mode.

**host ipv4-addressduplicate-detection** [ **freeze-time** *freeze-time* | **move-count** *move-count* | **move-interval** *move-interval* | **retry-count** *retry-count* | **infinity** | **reset-freeze-count-interval** *interval* ] **disable**

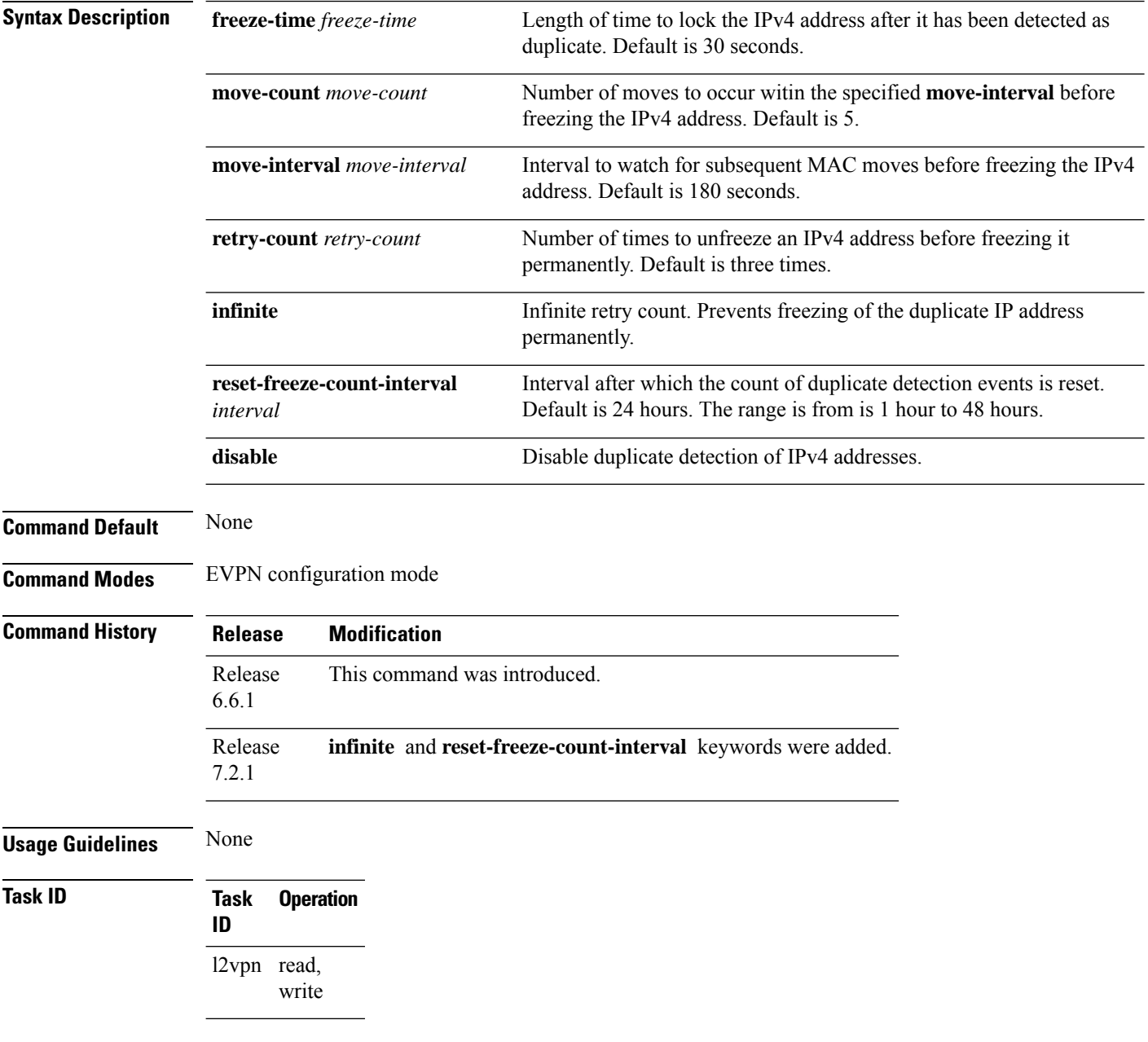

Ш

#### **Example**

This example shows how to enable duplicate detection of host IPv4 address:

```
Router# configure
Router(config)# evpn
Router(config-evpn)# host ipv4-address duplicate-detection
Router(config-evpn-host-ipv4-addr)# move-count 2
Router(config-evpn-host-ipv4-addr)# freeze-time 10
Router(config-evpn-host-ipv4-addr)# retry-count 2
Router(config-evpn-host-ipv4-addr)# commit
```
This example shows how to prevent permanent freezing of duplicate host IPv4 address:

```
Router# configure
Router(config)# evpn
Router(config-evpn)# host ipv4-address duplicate-detection
Router(config-evpn-host-ipv4-addr)# retry-count infinity
Router(config-evpn-host-ipv4-addr)# commit
```
This example shows how to reset the interval after which the count of duplicate detection events are permanently frozen.

```
Router# configure
Router(config)# evpn
Router(config-evpn)# host ipv4-address duplicate-detection
Router(config-evpn-host-ipv4-addr)# reset-freeze-count-interval 20
Router(config-evpn-host-ipv4-addr)# commit
```
# <span id="page-141-0"></span>**host ipv6-address duplicate-detection**

To enable duplicate detection of host IPv6 address, use the **host ipv6-addressduplicate-detection**command in the EVPN configuration mode.

**host ipv6-addressduplicate-detection** [ **freeze-time** *freeze-time* | **move-count** *move-count* | **move-interval** *move-interval* | **retry-count** *retry-count* | **infinity** | **reset-freeze-count-interval** *interval* ] **disable**

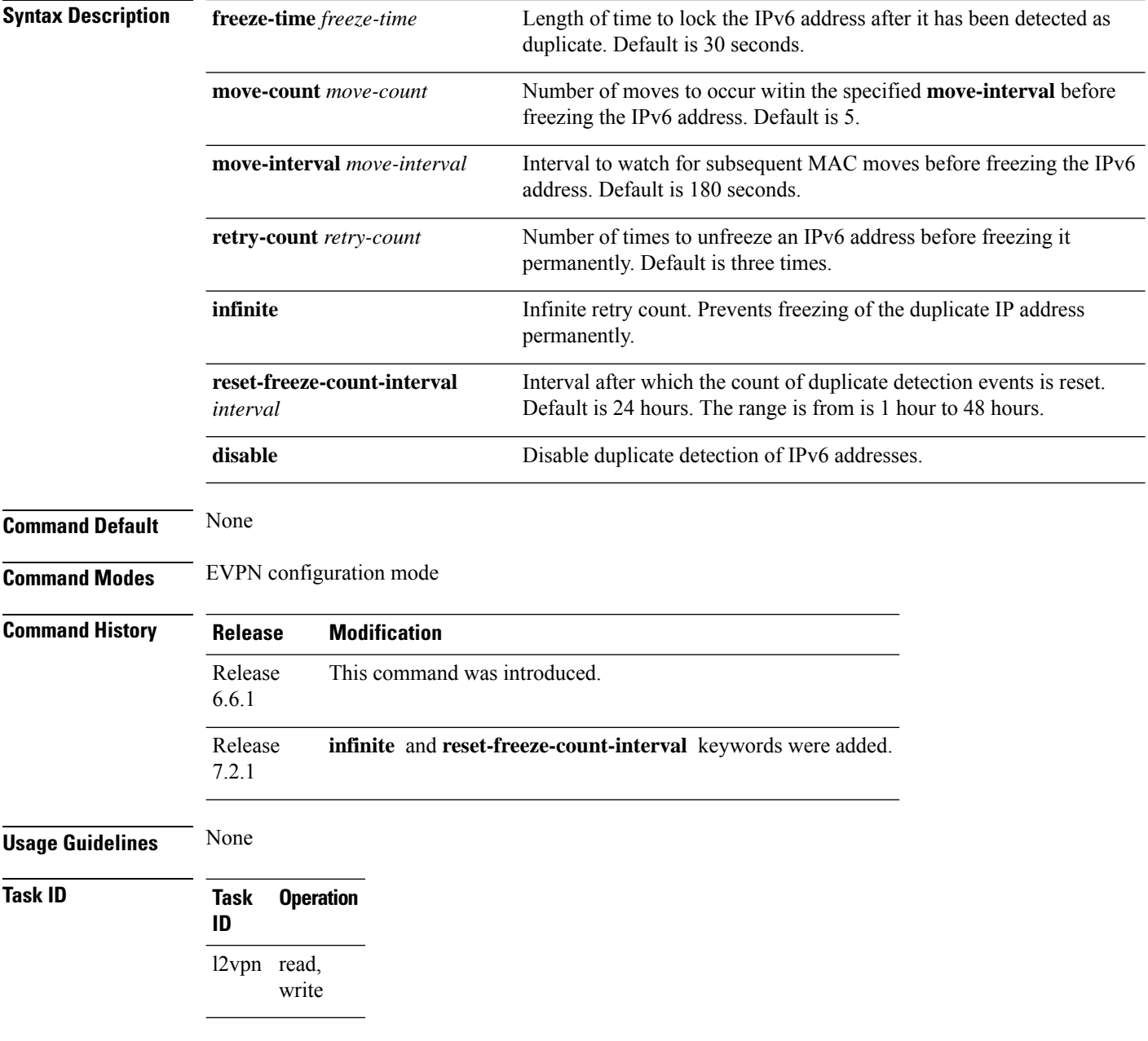

Ш

#### **Example**

This example shows how to enable duplicate detection of host IPv6 address:

```
Router# configure
Router(config)# evpn
Router(config-evpn)# host ipv6-address duplicate-detection
Router(config-evpn-host-ipv6-addr)# move-count 2
Router(config-evpn-host-ipv6-addr)# freeze-time 10
Router(config-evpn-host-ipv6-addr)# retry-count 2
Router(config-evpn-host-ipv6-addr)# commit
```
This example shows how to prevent permanent freezing of duplicate host IPv6 address:

```
Router# configure
Router(config)# evpn
Router(config-evpn)# host ipv6-address duplicate-detection
Router(config-evpn-host-ipv6-addr)# retry-count infinity
Router(config-evpn-host-ipv6-addr)# commit
```
This example shows how to reset the interval after which the count of duplicate detection events are permanently frozen.

```
Router# configure
Router(config)# evpn
Router(config-evpn)# host ipv6-address duplicate-detection
Router(config-evpn-host-ipv6-addr)# reset-freeze-count-interval 20
Router(config-evpn-host-ipv6-addr)# commit
```
# <span id="page-143-0"></span>**evpn-link-bandwidth**

To configure EVPN link bandwidth, use the **evpn-link-bandwidth** command in VRF neighbor address family configuration mode.

**evpn-link-bandwidth** [ **per-path** *unit* ]

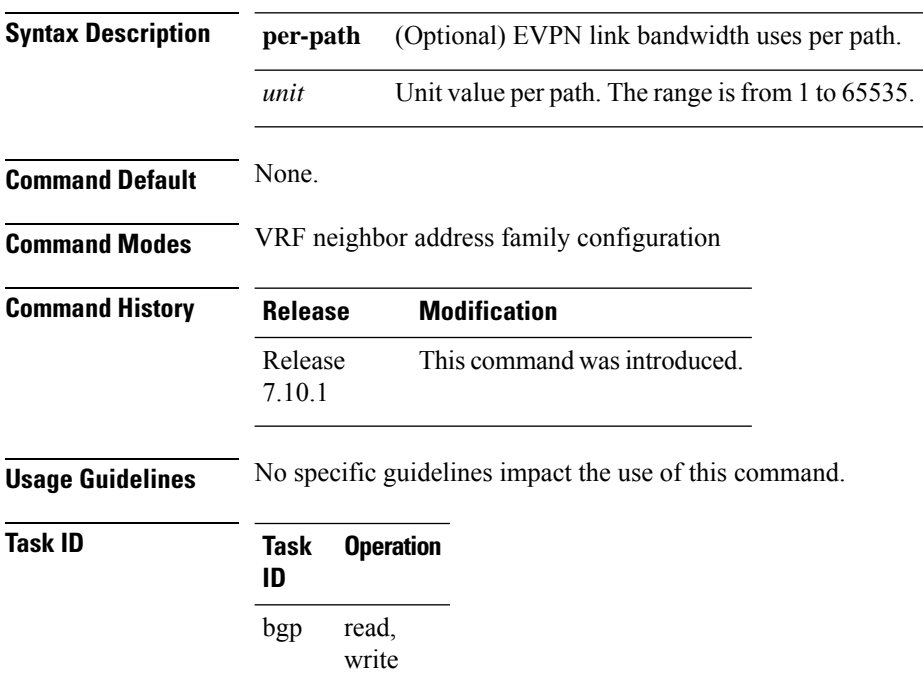

### **Example**

The following example shows configuration of EVPN link bandwidth on a VRF neighbor.

Router(config)# **router bgp 100** Router(config-bgp)# **vrf vrf1** Router(config-bgp-vrf)# **neighbor 172.16.1.3** Router(config-bgp-vrf-nbr)# **evpn-link-bandwidth per-path 100**
# **host mac-address duplicate-detection**

To enable duplicate detection of host MAC address, use the **host mac-addressduplicate-detection**command in the EVPN configuration mode.

**host mac-addressduplicate-detection** [ **freeze-time** *freeze-time* | **move-count** *move-count* | **move-interval** *move-interval* | **retry-count** *retry-count* | **infinity** | **reset-freeze-count-interval** *interval* ] **disable**

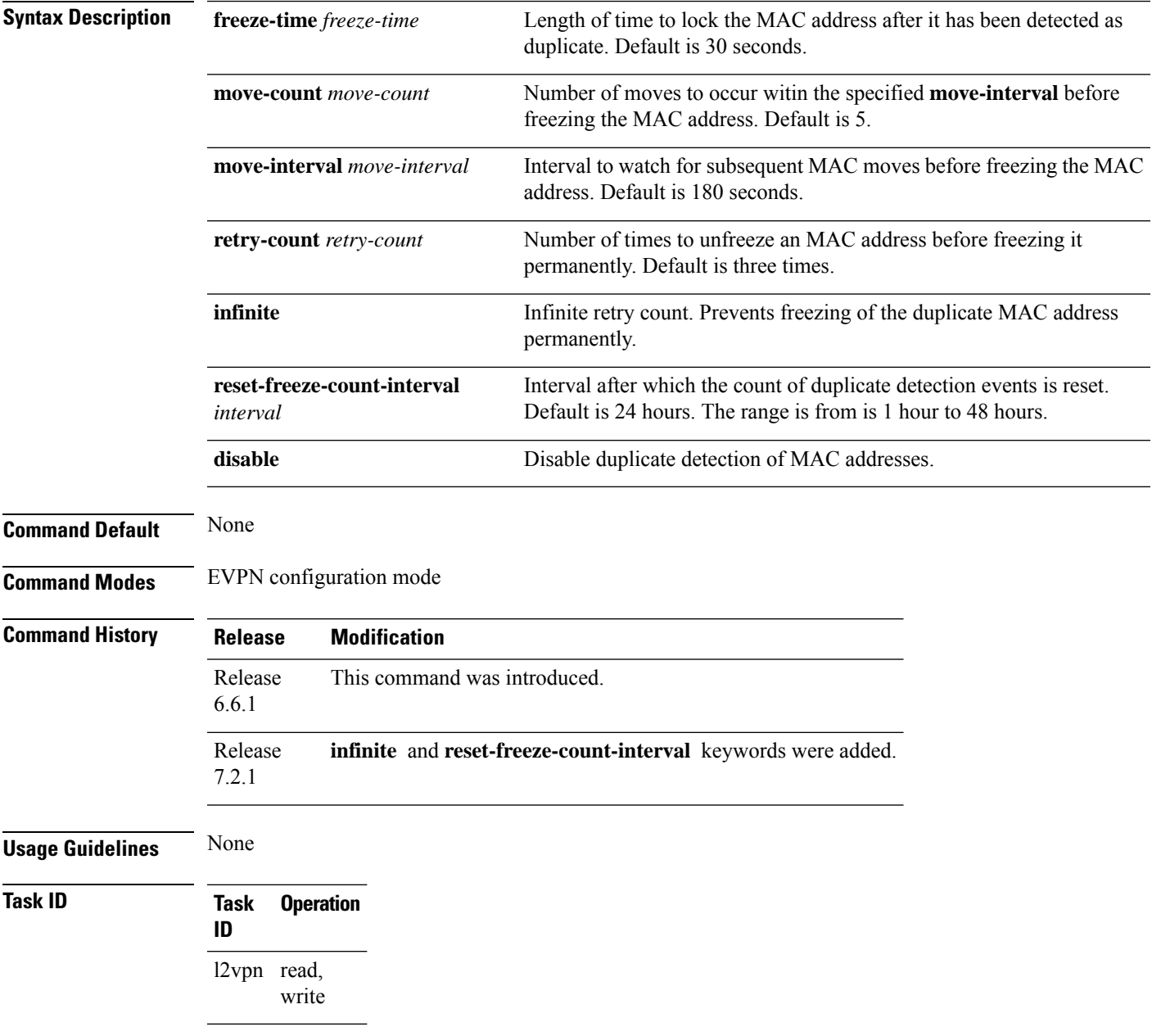

### **Example**

This example shows how to enable duplicate detection of host MAC address:

```
Router# configure
Router(config)# evpn
Router(config-evpn)# host MAC-address duplicate-detection
Router(config-evpn-host-mac-addr-dup-detection)# move-count 2
Router(config-evpn-host-mac-addr-dup-detection)# freeze-time 10
Router(config-evpn-host-mac-addr-dup-detection)# retry-count 2
Router(config-evpn-host-mac-addr-dup-detection)# commit
```
This example shows how to prevent permanent freezing of duplicate host MAC address:

```
Router# configure
Router(config)# evpn
Router(config-evpn)# host MAC-address duplicate-detection
Router(config-evpn-host-mac-addr-dup-detection)# retry-count infinity
Router(config-evpn-host-mac-addr-dup-detection)# commit
```
This example shows how to reset the interval after which the count of duplicate detection events are permanently frozen.

Router# **configure** Router(config)# **evpn** Router(config-evpn)# **host MAC-address duplicate-detection** Router(config-evpn-host-mac-addr-dup-detection)# **reset-freeze-count-interval 20** Router(config-evpn-host-mac-addr-dup-detection)# **commit**

П

## **hw-module l2-replication core-optimized**

By default, the BUM traffic from the core is replicated not only towards the attachment circuits (AC) but also towards the remote PEs in the Ingress pipeline. The packets replicated towards the remote PEs are dropped in the Egress Pipeline by applying the Split-Horizon rule. Even though these replicated packets get dropped in the Egress Pipeline, it results in recycle bandwidth being utilised.

For optimising the recycle bandwidth utilization, enable the **hw-module l2-replication core-optimized** command in the global configuration mode. Once you enable this command, the BUM traffic received from the core will:

- No longer be replicated to remote PEs in the Ingress pipeline.
- Only be replicated to the attachment circuits.

**hw-module l2-replication core-optimized**

To return to the default behaviour, use **no hw-module l2-replication core-opitmized**.

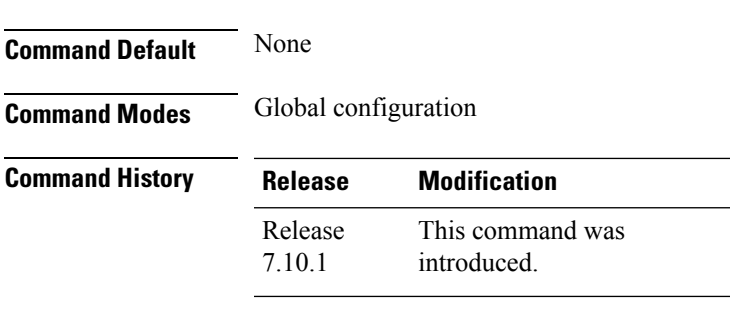

**Usage Guidelines** You must manually reload the router to activate the **hw-module l2-replication core-optimized** command.

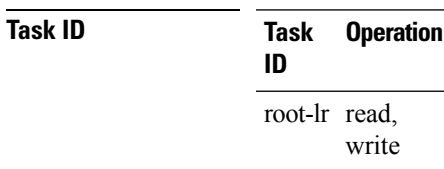

### **Example**

The following example shows how to enable the command for optimising the recycle bandwidth utilization during the BUM traffic replication from the core.

Router# **configure** Router(config)# **hw-module l2-replication core-optimized**

# **host-tracking**

To enable host tracking on a Bridged Virtual Interface (BVI), allowing a device to keep track of hosts directly connected to it, use the **host-tracking** command.

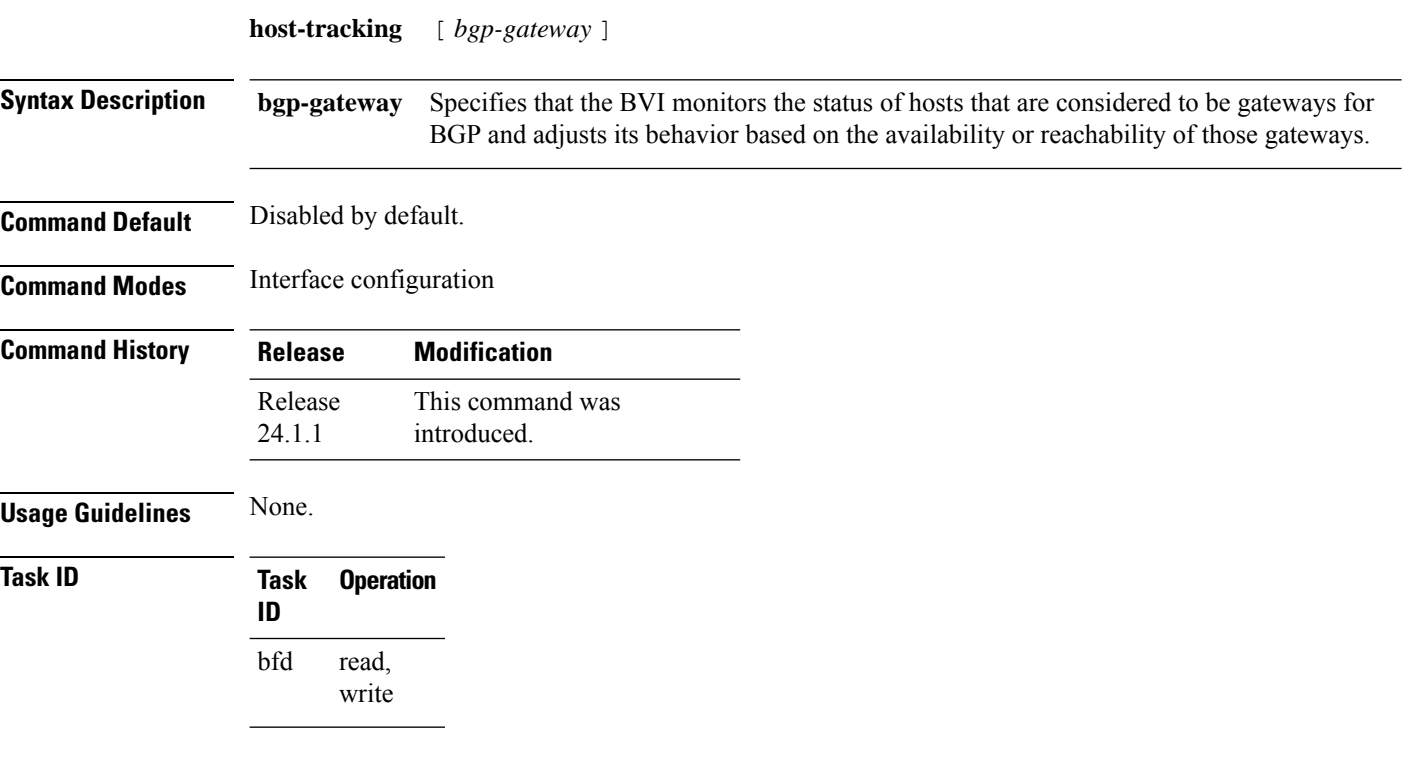

## **Example**

The following example shows how to create a BVI and enable host tracking:

```
Router#(config)# interface BVI1
Router#(config-if)# host-tracking
Router#(config-if-host-tracking)# bgp-gateway
Router#(config-if-host-tracking)# arp
Router#(config-if-host-tracking-arp)# bfd fast-detect
```
# **flood mode ac-shg-optimized**

To avoid the replication of BUM flood traffic towards attachment circuits(AC) in a split-horizon group (SHG), use the **flood mode ac-shg-optimized** command in the L2VPN bridge group bridge domain configuration mode. To return to the default behavior, use the **no** form of this command.

### **flood mode ac-shg-optimized**

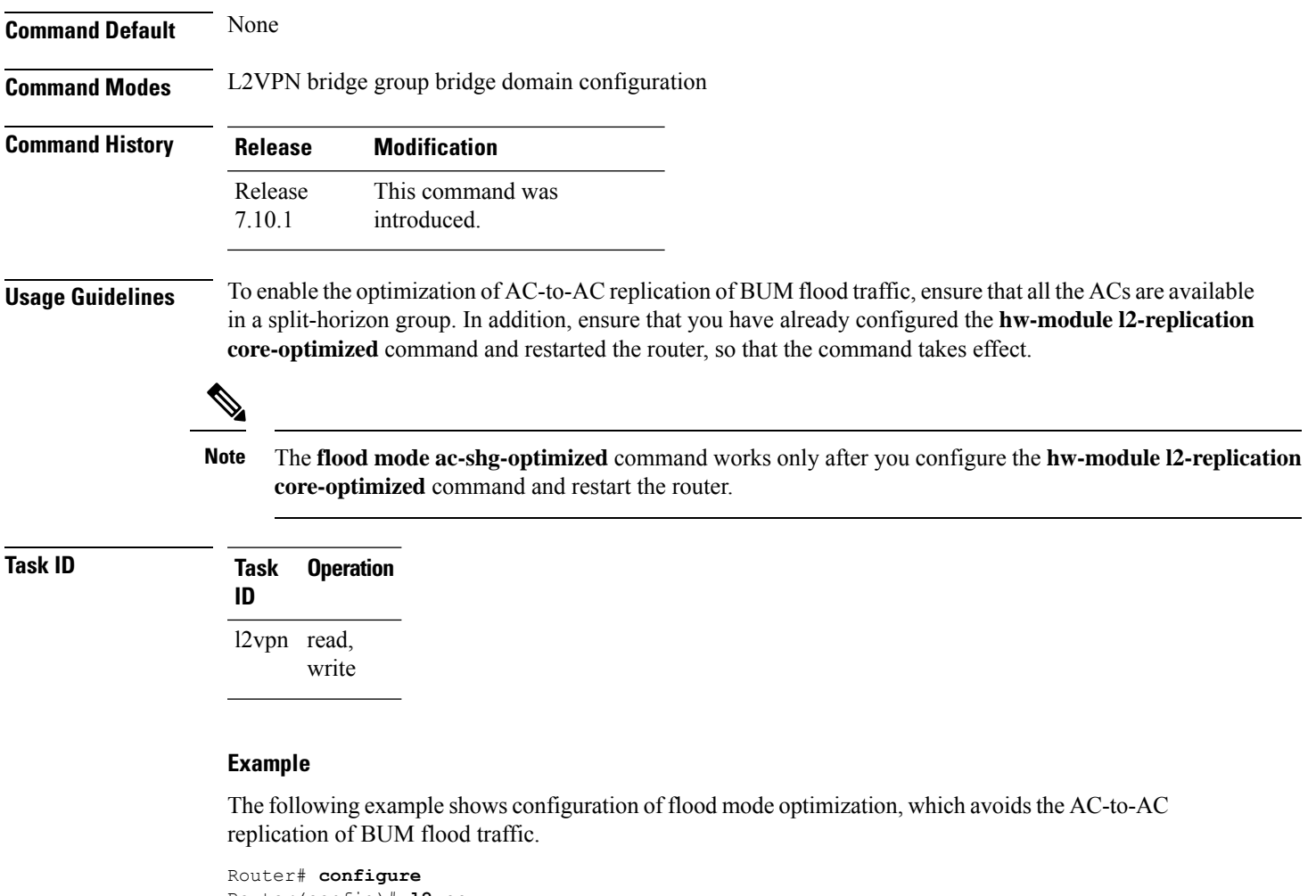

```
Router(config)# l2vpn
Router(config-l2vpn)# bridge group bg0
Router(config-l2vpn-bg)# bridge-domain bd0
Router(config-l2vpn-bg-bd)# flood mode ac-shg-optimized
```
## **force single-homed**

To configure force single-homed, use **force single-homed** command in the global configuration mode. To return to the default behavior, use the **no** form of this command.

**force single-homed no force single-homed Command Default** None **Command Modes** Global configuration **Command History Release Modification** Release This command was introduced. 6.0.1 **Usage Guidelines** All EVPN-based access redundancy (EVLAG) designated forwarder elections are disregarded in favor of the legacy MCLAG access protection protocol. When CE is directly connected to a PE through a physical or bundle port and the redundant connection to another PE is operating an MCLAG redundancy group. Specifically, the ESI assignment to the interface is no longer used for EVPN-based access redundancy and protection mechanisms and the MCLAG redundancy protocol will control the state of this interface. With this command only the access protection is relinquished, and EVPN core mechanisms remain operational including any core functionality requiring the use of an ESI. This command is different than assigning ESI-0 to the interface, and functions also with an assigned ESI. With MCLAG control of the interface state, those EVPN core procedures that depend on interface state remain the same. Use this command to force the interface into single homed EVPN mode and interoperate with MCLAG access protection. The following example shows how to configure force single-homed. Router# **configure** Router(config)# **evpn** Router(config-evpn)# **interface GigabitEthernet0/0/0/0** Router(config-evpn-ac)# **ethernet-segment force single-homed**

# **import from bridge-domain**

To import IPv4 or IPv6 host routes from all the EVPN bridge domains in a router, use the **import from bridge-domain** in BGP address family configuration mode. To remove the configuration, use the **no** form of this command.

### **import from bridge-domain**

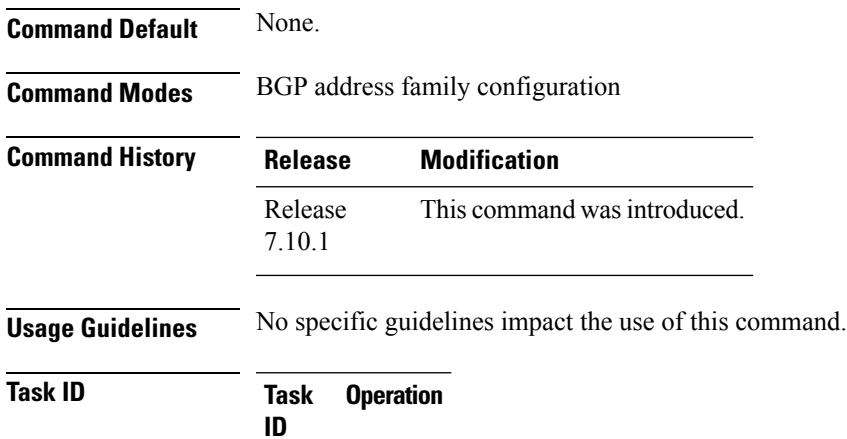

read, write

## **Example**

bgp

The following example shows configuration to import IPv4 host routes as IPv4 unicast routes from EVPN bridge domains.

```
Router(config)# router bgp
Router(config-bgp)# address-family ipv4 unicast
Router(config-bgp-af)# import from bridge-domain
```
## **import from bridge-domain advertise-as-vpn**

To import EVPN route type-2 routes from EVI bridge domain into the L3VPN VRF, and advertise as VPNv4 or VPNv6 routes, use the **import from bridge-domainadvertise-as-vpn**command in the global configuration mode.

**import from bridge-domain advertise-as-vpn**

**Syntax Description** This command has no keywords or arguments.

**Command Default** None

**Command Modes** Global configuration

**Command History Release Modification** Release This command was introduced. 6.6.1

**Usage Guidelines** The route target of the EVI (BD) must match with at least one import route-target of the L3 VRF.

If the remote node uses BGP VPNv4 or VPNv6 address-family instead of EVPN address-family, use the **import from bridge-domain advertise-as-vpn** command under VRF address-family that allows you to advertise the host-route as BGP VPNv4 or VPNv6 instead of EVPN address-family.

The following example shows how to configure import from bridge-domain advertise-as-vpn.

```
Router# configure
Router(config)# vrf A
Router(config-vrf)# address-family ipv4 unicast
Router(config-vrf-af)# import from bridge-domain advertise-as-vpn
Router(config-vrf-af)# import route-target 30:30
Router(config-vrf-af)# export route-target 30:30
Router(config-vrf-af)# commit
```
# **implicit-import**

To import EVPN routes in BGP routing table, use **implicit-import** command in the EVPN configuration mode.

## **implicit-import**

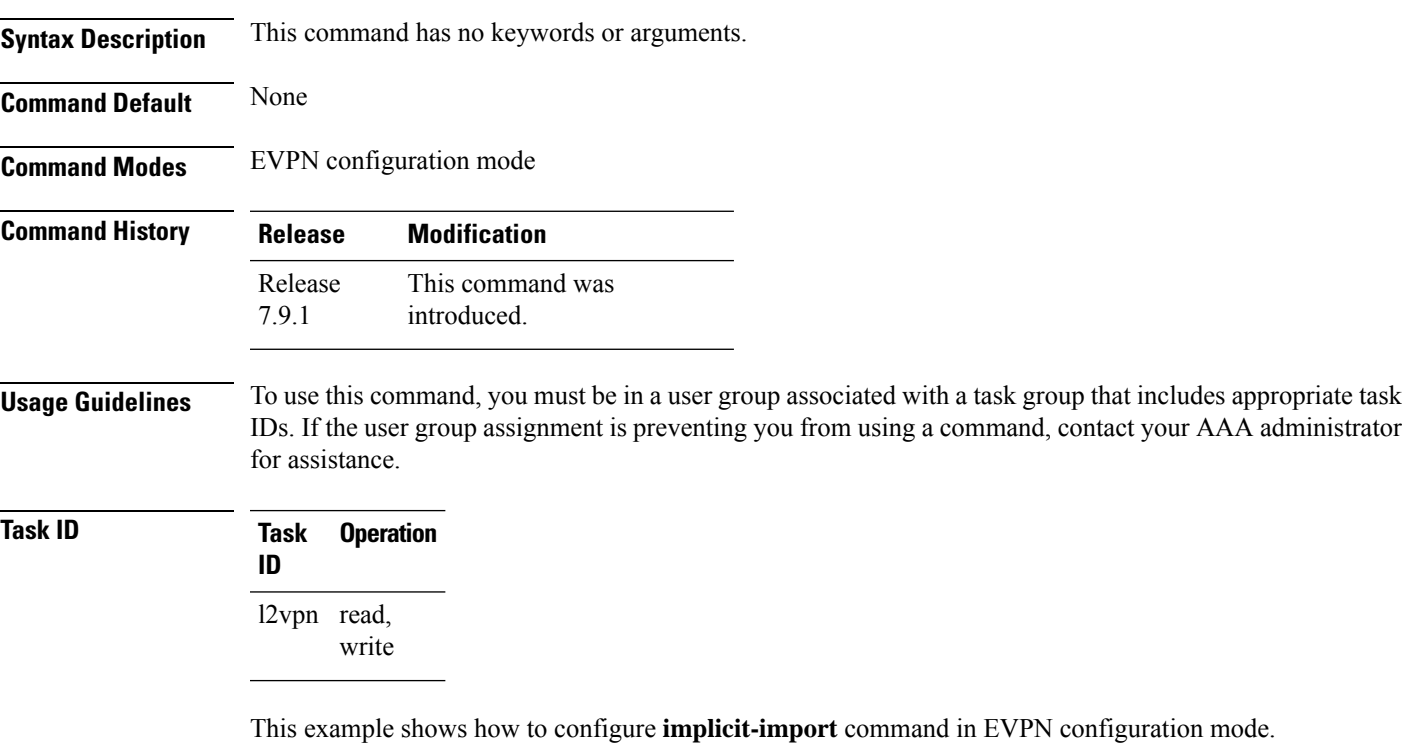

```
RP/0/RP0/CPU0:R1#config
RP/0/RP0/CPU0:R1(config)#evpn
RP/0/RP0/CPU0:R1(config-evpn)#evi 1
RP/0/RP0/CPU0:R1(config-evpn-instance)#bgp
RP/0/RP0/CPU0:R1(config-evpn-instance-bgp)#implicit-import
```
# **interface (EVPN)**

To enter the physical port interface or the bundle name interface configuration mode, use the **interface** command in the EVPN configuration mode. To return to the EVPN configuration mode, use the **no** form of this command.

**interface** *type interface path-id* **no interface** *type interface path-id*

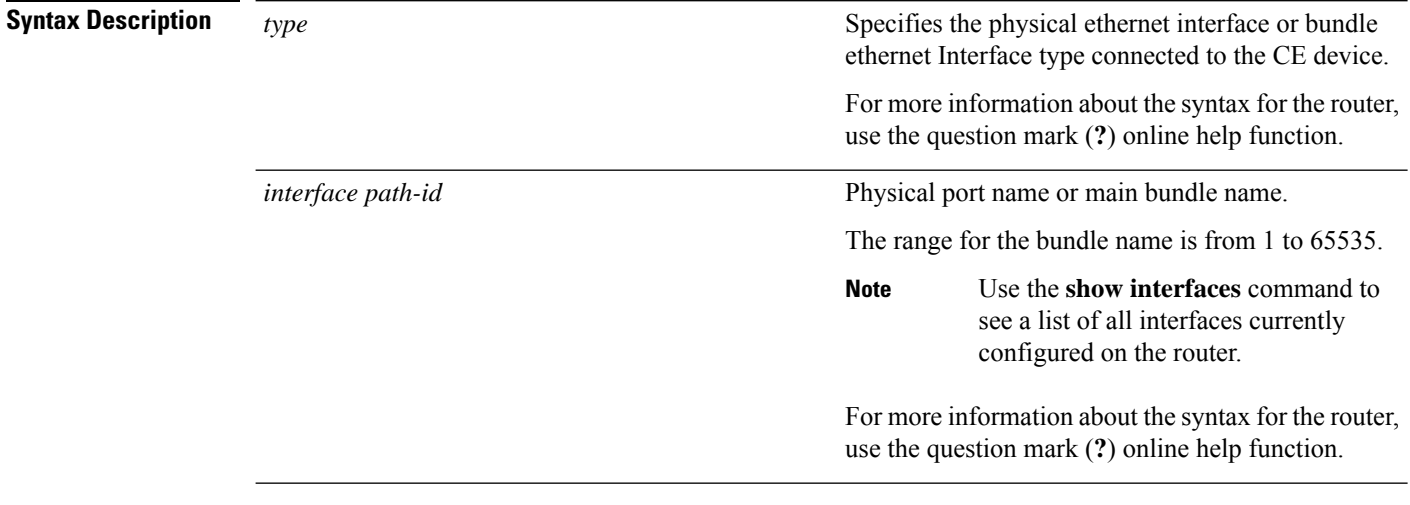

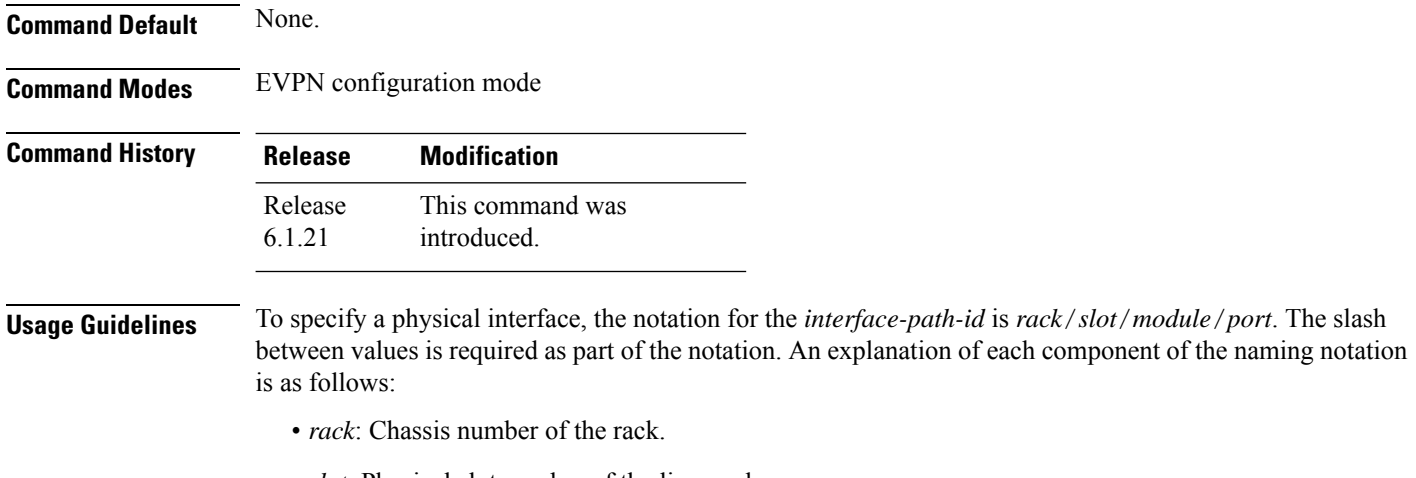

- *slot*: Physical slot number of the line card.
- *module*: Module number. A physical layer interface module (PLIM) is always 0.
- *port*: Physical port number of the interface.

## **Task ID Task Operation ID** l2vpn read,

write

## **Example**

This example shows how to enter the EVPN Interface configuration mode for bundle-ether 1:

```
Router# configure
Router(config)# evpn
Router(config-evpn)# interface bundle-ether 1
Router(config-evpn-ac)#
```
# **l2vpn evpn**

To execute EVPN commands in L2VPN mode, use the **l2vpn evpn** command in the EXEC mode.

**l2vpn evpn** { **compute-hrw neighbor** *neighbor-ip-address* **esi** *esi-value* **service-id** *evi-value* | **ethernet-segment interface** *interface-name* **revert** }

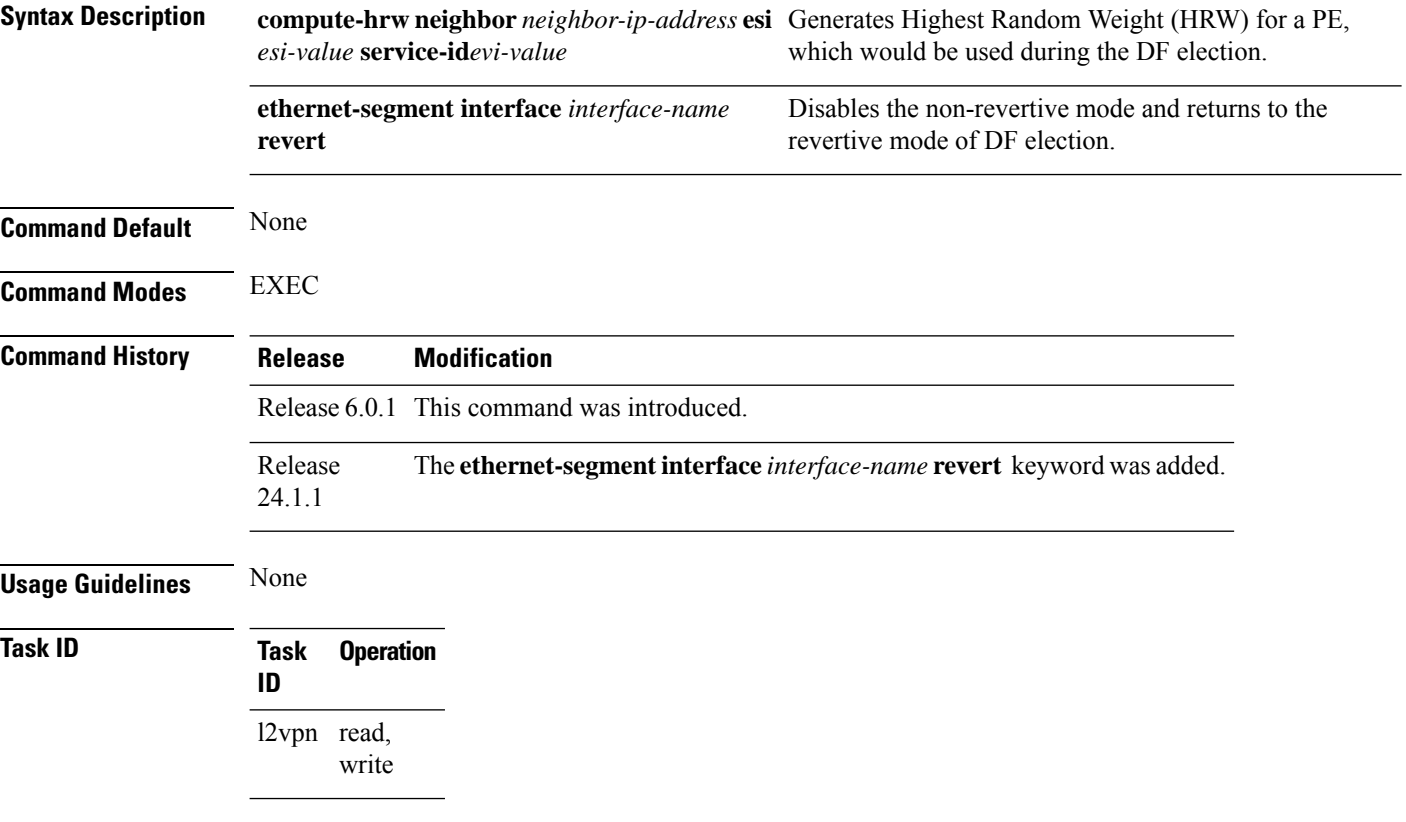

## **Example**

This example shows configuration to compute HRW.

Router# **l2vpn evpn compute-hrw neighbor 10.1.1.1 esi 11.1111.1111.0011.1111 service-id 10**

This example shows configuration to disable the non-revertive mode of DF election.

Router# **l2vpn evpn ethernet-segment interface Bundle-Ether1 revert**

## **load-balancing-mode**

To enable the load-balancing mode, use the **load-balancing-mode** command in the EVPN interface configuration mode. To disable the load-balancing mode, use the **no** form of this command.

**load-balancing-mode** { **port-active** | **single-active** | **single-flow-active** } **Syntax Description port-active** Enables the port-active load-balancing mode **single-active** Enables the single-active load-balancing mode. single-flow-active Enables the single-flow-active load-balancing mode. **Command Default** None **Command Modes** EVPN configuration mode **Command History Release Modification** Release 6.2.1 This command was introduced. Release Port-active keyword was added. 7.1.15 Release 7.3.1 single-flow-active keyword was added. **Usage Guidelines** No specific guidelines impact the use of this command. **Task ID Task Operation ID** read, write l2vpn **Example** This example shows how to enable the single-active load-balancing mode:

> Router# **configure** Router(config)# **evpn** Router(config-evpn)# **ethernet-segment** Router(config-evpn-es)# **load-balancing-mode single-active**

This example shows how to enable the single-flow-active load-balancing mode:

```
Router# configure
Router(config)# evpn
Router(config-evpn)# ethernet-segment
Router(config-evpn-es)# load-balancing-mode single-flow-active
```
## **mac-flush**

To perform a MAC flush on an Ethernet-segment, use the **mac-flush** command in the EVPN interface configuration mode. To disable the MAC flush setting, use the **no** form of this command.

**mac-flush mvrp**

Starting from Cisco IOS XR Release 7.11.2, the command has been replaced as follows:

**mac-flush-message** { **mvrp** | **disable** }

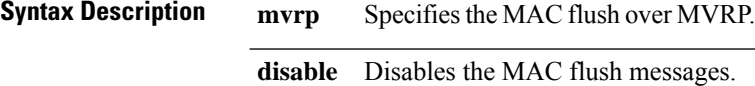

**Command Default** STP-TCN

**Command Modes** EVPN interface configuration

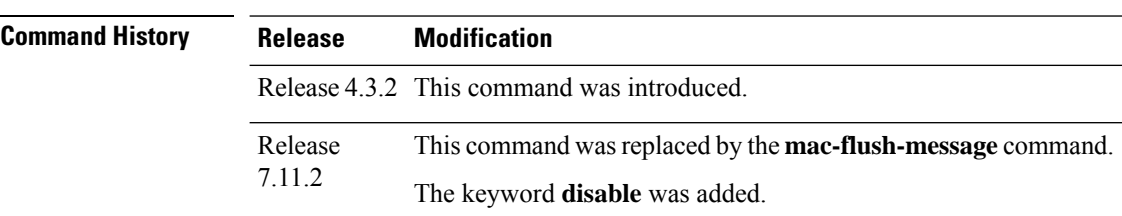

## **Usage Guidelines** To use this command, you must be in a user group associated with a task group that includes appropriate task IDs. If the user group assignment is preventing you from using a command, contact your AAA administrator for assistance.

**Task ID Task Operation ID** l2vpn read, write

This example shows how to perform the MAC flush over MVRP on an Ethernet segment:

```
Router# configure
Router(config)# evpn
Router(config-evpn)# interface bundle-ether 1
Router(config-evpn-ac)#ethernet-segment
Router(config-evpn-ac-es)#identifier type 0 36.37.00.00.00.00.00.11.00
Router(config-evpn-ac-es)#exit
Router(config-evpn-ac)# mac-flush mvrp
Router(config-evpn-ac)#
```
This example shows how to perform the MAC flush over MVRP on an Ethernet segment, starting from release 7.11.2:

```
Router# configure
Router(config)# evpn
Router(config-evpn)# interface bundle-ether 1
Router(config-evpn-ac)#ethernet-segment
Router(config-evpn-ac-es)#identifier type 0 36.37.00.00.00.00.00.11.00
Router(config-evpn-ac-es)#exit
Router(config-evpn-ac)# mac-flush-message mvrp
Router(config-evpn-ac)#
```
This example shows how to disable the MAC flush messages on an Ethernet segment:

```
Router# configure
Router(config)# evpn
Router(config-evpn)# interface bundle-ether 1
Router(config-evpn-ac)#ethernet-segment
Router(config-evpn-ac-es)#identifier type 0 36.37.00.00.00.00.00.11.00
Router(config-evpn-ac-es)#load-balancing-mode single-active
Router(config-evpn-ac-es)#exit
Router(config-evpn-ac)# mac-flush-message disable
Router(config-evpn-ac)#
```
# **neighbor evpn**

To enable EVPN-VPWS endpoint on the p2p cross-connect, use the **neighbor evpn** command in the p2p configuration submode.

**neighbor evpn evi** *vpn-id* **target** *ac-id*

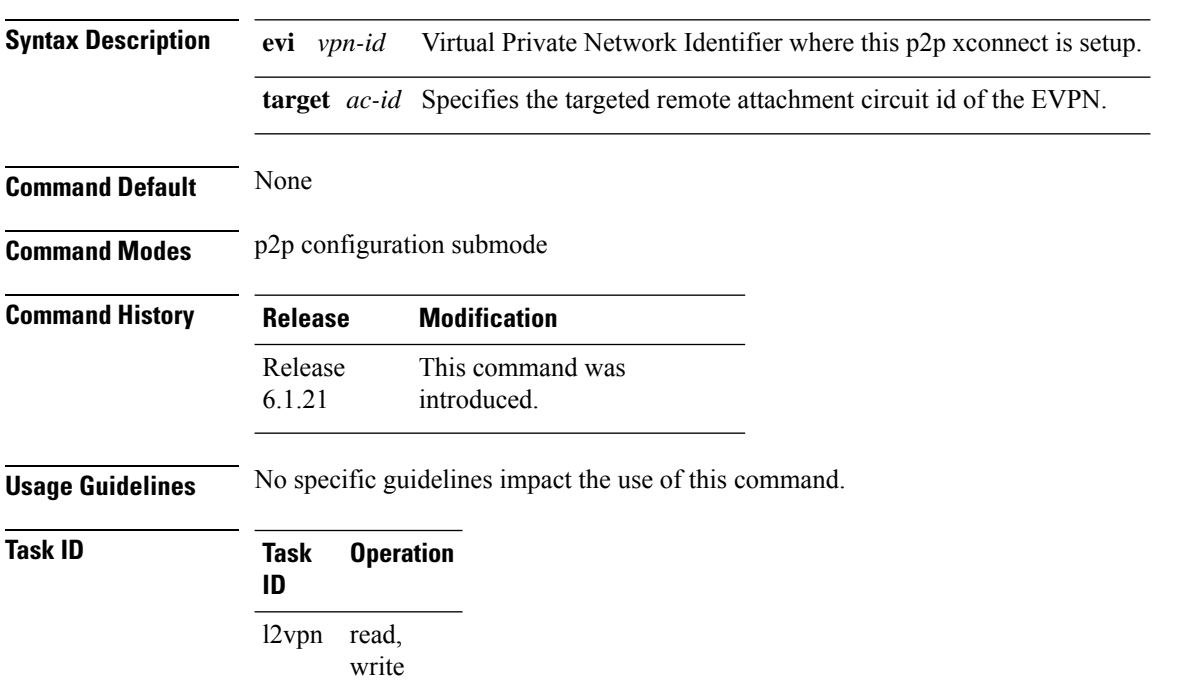

The following example shows how to enable EVPN-VPWS endpoint on the p2p cross-connect.

```
Router# configurerouter# interface TenGigE0/1/0/12
Router(config)# l2vpn
Router(config-l2vpn)# xconnect group xc1
Router(config-l2vpn-xc)# p2p vpws
Router(config-l2vpn-xc-p2p)# interface gigabitethernet 0/1/0/9
Router(config-l2vpn-xc-p2p)# neighbor evpn evi 100 target 80
```
## **non-revertive**

To enable the non-revertive mode of DF election, use the **non-revertive** command in the EVPN ethernet segment service carving configuration mode.

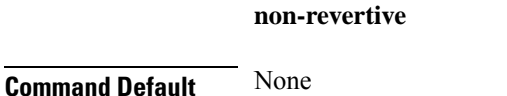

**Command Modes** EVPN interface Ethernet segment service carving configuration mode

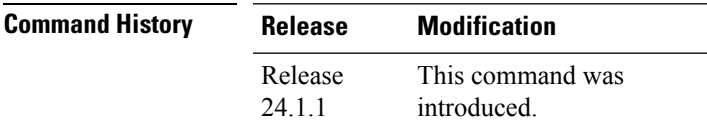

**Usage Guidelines** You can enable the non-revertive mode only on preference-based DF election. It is recommended to configure the non-revertive mode on all the nodes in the network.

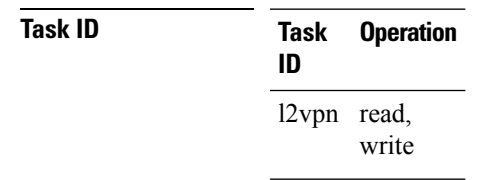

## **Example**

This example shows how to enable non-revertive mode:

```
Router# configure
Router(config)# evpn
Router(config-evpn)# interface Bundle-Ether1
Router(config-evpn-ac)# ethernet-segment
Router(config-evpn-ac-es)# identifier type 0 01.11.00.00.00.00.00.00.01
Router(config-evpn-ac-es)# load-balancing-mode port-active
Router(config-evpn-ac-es)# service-carving preference-based
Router(config-evpn-ac-es-sc-pref)# non-revertive
Router(config-evpn-ac-es-sc-pref)# weight 100
Router(config-evpn-ac-es-sc-pref)# commit
```
# **option-b-asbr-only**

To enter option-b-asbr-only configuration mode, use the **option-b-asbr-only** command under the address-family L2VPN EVPN global configuration mode.

### **option-b-asbr-only**

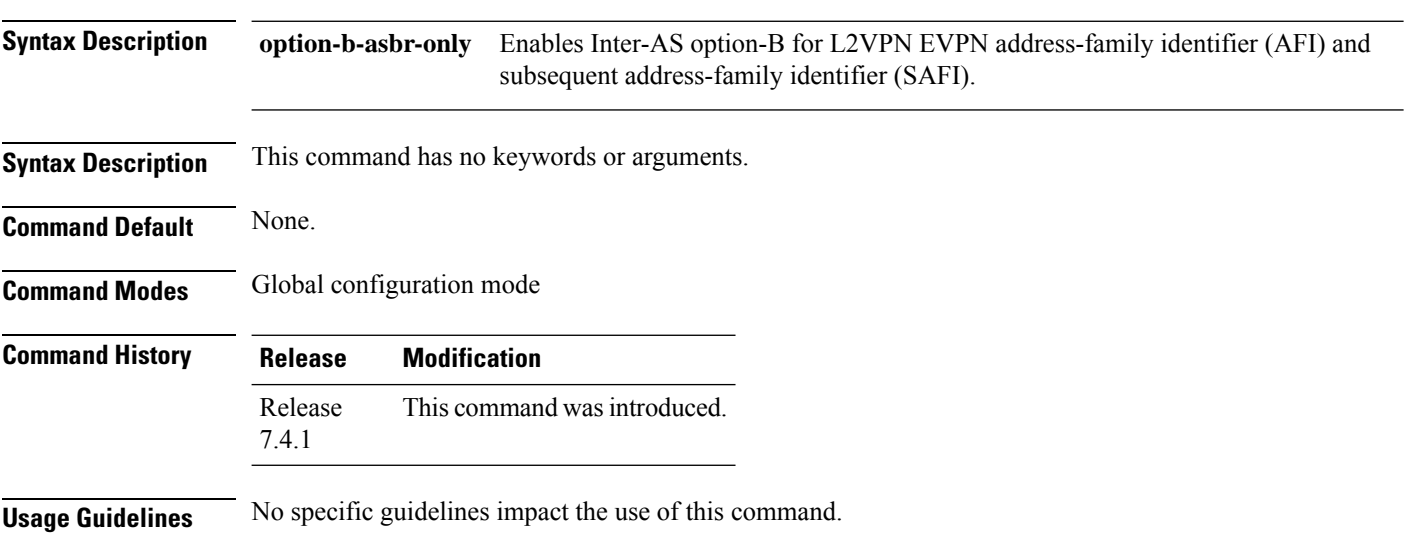

## **Example**

This example shows how to enable the ASBR router for option-B label exchange:

```
Router(config)# router bgp 300
Router(config-bgp)# address-family l2vpn evpn
Router(config-bgp-af)# option-b-asbr-only
Router(config-evpn-instance)# commit
```
# **preferred-nexthop**

To choose a particular remote PE in a dual-homed mode to be the nexthop, use the **preferred-nexthop** command in the EVPN configuration submode.

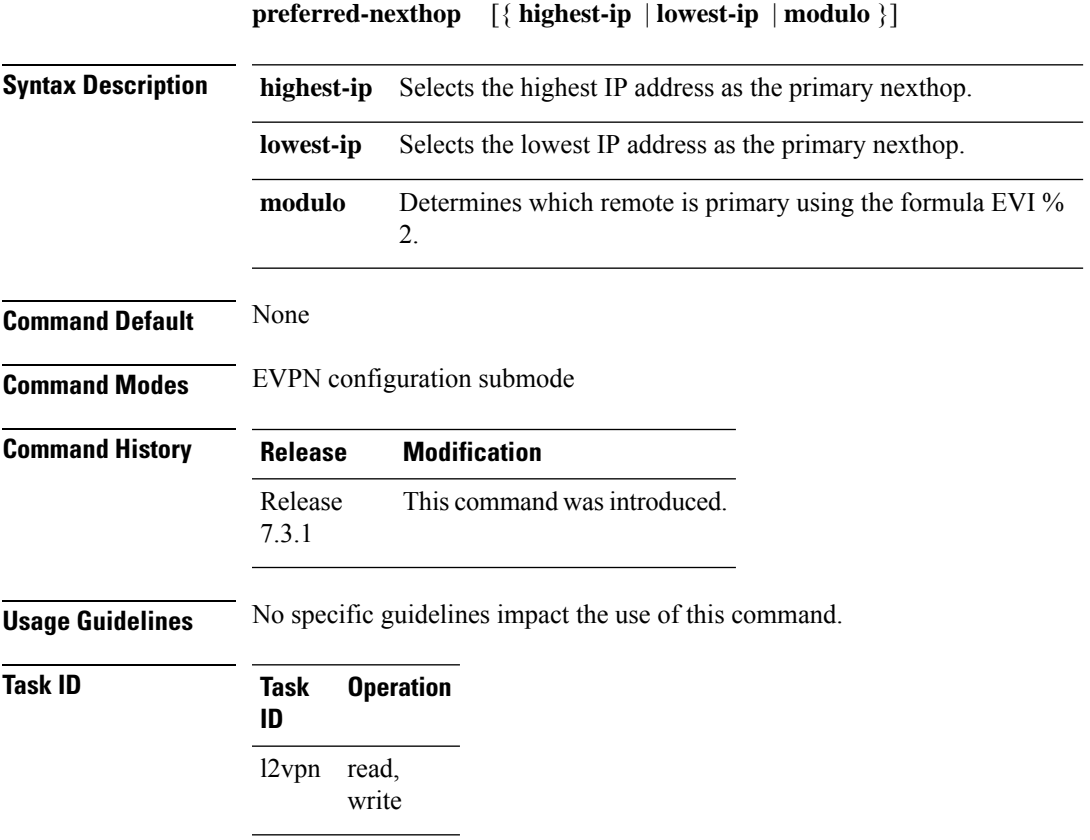

This example shows how to configure the highest IP address as the primary nexthop.

```
Router# configure
Router(config)# evpn
Router(config-evpn)# evi 100
Router(config-evpn-evi)# preferred-nexthop highest-ip
Router(config-evpn-evi)# commit
```
This example shows how to configure the lowest IP address as the backup nexthop.

```
Router# configure
Router(config)# evpn
Router(config-evpn)# evi 100
Router(config-evpn-evi)# preferred-nexthop lowest-ip
Router(config-evpn-evi)# commit
```
This example shows how to configure the primary nexthop using the modulo keyword.

Router# **configure**

I

Router(config)# **evpn** Router(config-evpn)# **evi 100** Router(config-evpn-evi)# **preferred-nexthop modulo** Router(config-evpn-evi)# **commit**

## **revert**

To set a timer to switchover from non-revertive mode to revertive mode of DF election, use the **revert** *timer* command in the EVPN configuration mode or EVPN interface configuration mode.

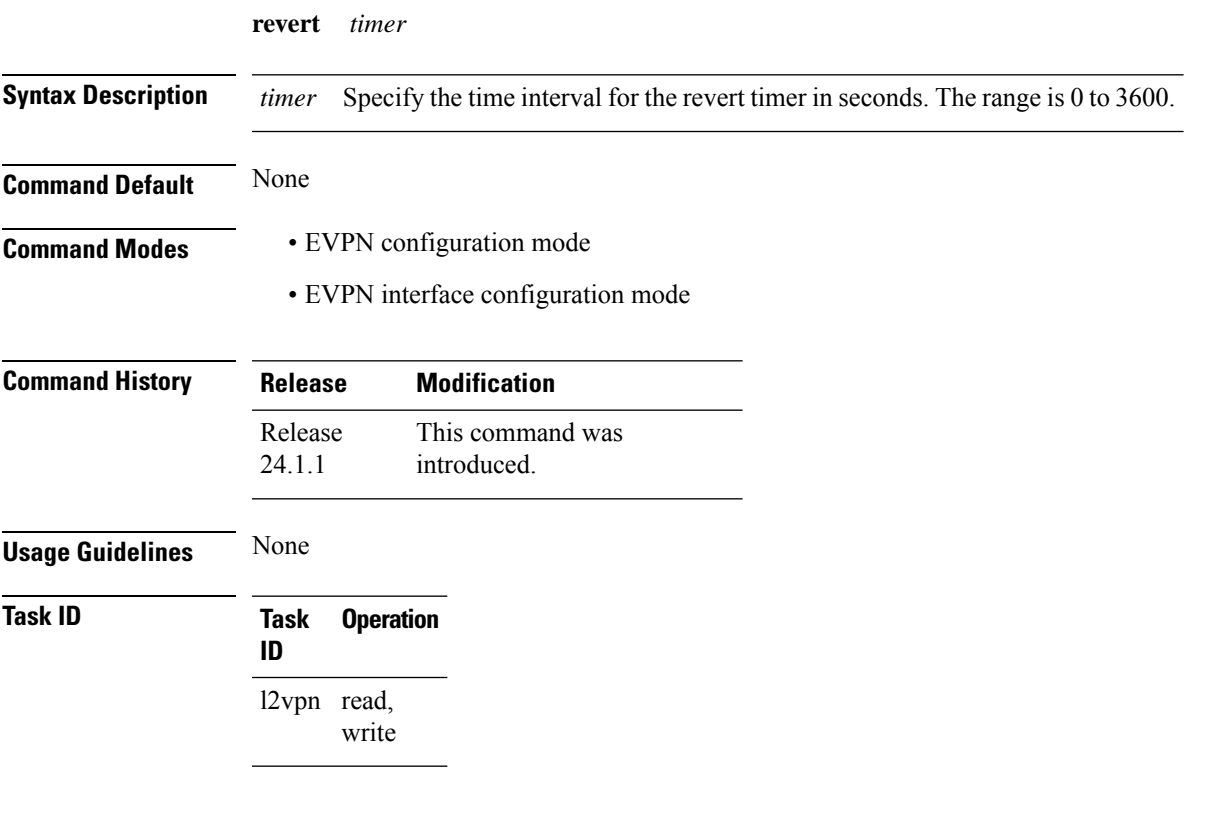

## **Example**

This example shows revert timer configuration for a specific interface:

```
Router# configure
Router(config)# evpn
Router(config-evpn)# interface Bundle-Ether1
Router(config-evpn-ac)# ethernet-segment
Router(config-evpn-ac-es)# identifier type 0 01.11.00.00.00.00.00.00.01
Router(config-evpn-ac-es)# load-balancing-mode port-active
Router(config-evpn-ac-es)# service-carving preference-based
Router(config-evpn-ac-es-sc-pref)# non-revertive
Router(config-evpn-ac-es-sc-pref)# weight 100
Router(config-evpn-ac-es-sc-pref)# exit
Router(config-evpn-ac-es)# exit
Router(config-evpn-ac)# timers
Router(config-evpn-ac-timers)# revert 300
Router(config-evpn-ac-es)# commit
```
This example shows global configuration for revert timer:

Router# **configure**

I

Router(config)# **evpn** Router(config-evpn)# **timers** Router(config-evpn-timers)# **revert 300** Router(config-evpn-timers)# **commit**

## **route-target**

To specify a route target for the EVPN bridge domain, use the **route-target** command in the EVPN EVI BGP configuration mode. To return to the default value, use the **no** form of this command.

**route-target** {*as-number:nn ip-address:nn* } **no route-target** {*as-number:nn ip-address:nn* }

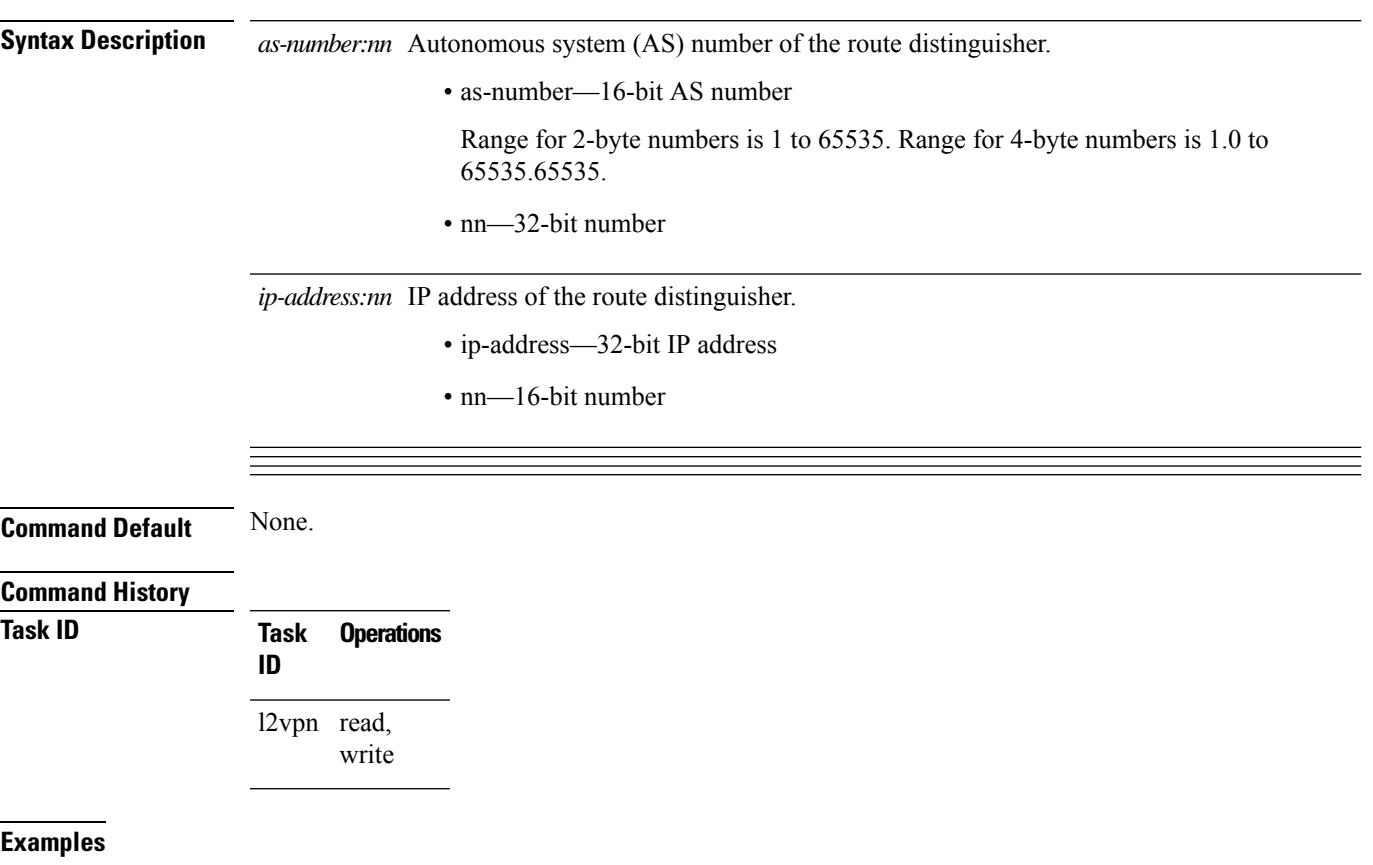

# **service-carving**

To specify a list of service identifiers as active and standby services, use the **service-carving** command in the EVPN Ethernet segment configuration mode.

**service-carving** { **manual** [ **primary** *service-id-range* **secondary** *service-id-range* ]} | { **preference-based** [ **access-driven** | **weight** *preference-df-weight* } ]

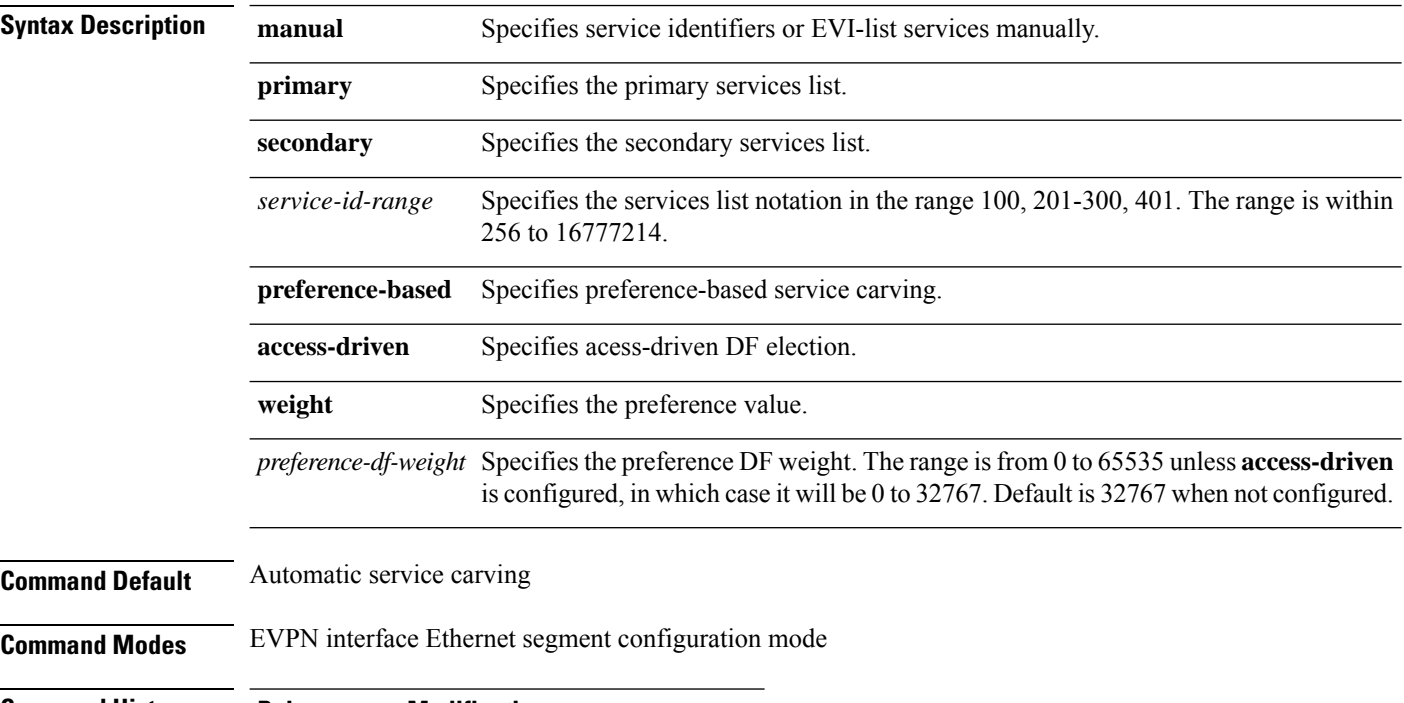

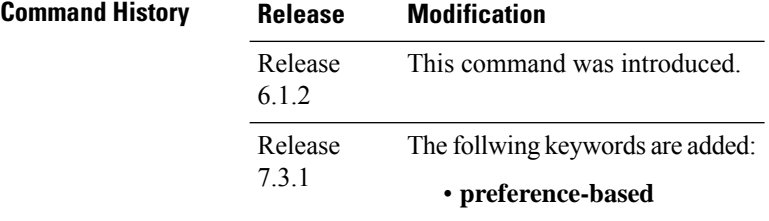

• **access-driven**

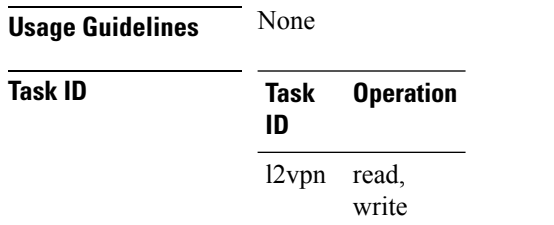

### **Example**

This example shows how to specify a list of service identifiers as active and standby services:

```
Router# configure
Router(config)# evpn
Router(config-evpn)# interface bundle-ether 1
Router(config-evpn-ac)# ethernet segment
Router(config-evpn-ac-es)# service-carving manual primary 201-300 secondary 400-500
Router(config-evpn-ac-es)# commit
```
## **Example**

This example shows how to sepcify EVPN access-driven DF election:

```
Router#configure
```

```
Router(config)#evpn
Router(config-evpn)#interface Bundle-Ether1
Router(config-evpn-ac)#ethernet-segment
Router(config-evpn-ac-es)#identifier type 0 01.11.00.00.00.00.00.00.01
Router(config-evpn-ac-es)#load-balancing-mode port-active
Router(config-evpn-ac-es)#service-carving preference-based
Router(config-evpn-ac-es-sc-pref)#weight 100
Router(config-evpn-ac-es-sc-pref)#access-driven
Router(config-evpn-ac-es-sc-pref)#commit
```
# **set advertise-evpn-gw-ip**

To advertise the EVPN gateway IP address as a next-hop IP address,, use the **set advertise-evpn-gw-ip** command in the route-policy configuration mode.

**set advertise-evpn-gw-ip** { **A.B.C.D** | **X:X::X** | **parameter** | **use-next-hop** }

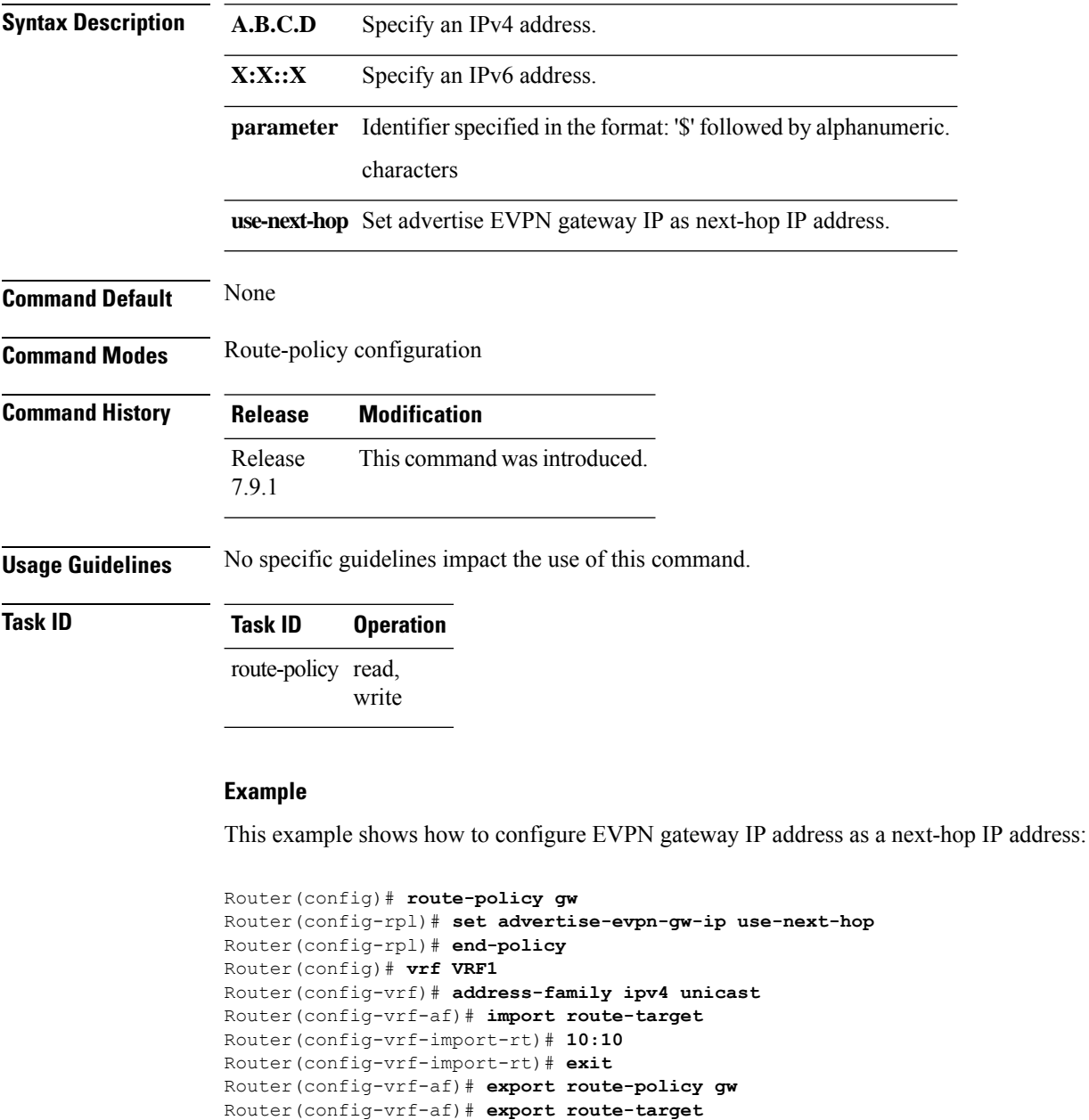

Router(config-vrf-export-rt)# **10:10** Router(config-vrf-export-rt)#commit

# **set extcommunity evpn-link-bandwidth**

To set the extended community attribute for EVPN link bandwidth, use the **set extcommunity evpn-link-bandwidth** in route-policy configuration mode.

**set extcommunity evpn-link-bandwidth** { *extcommunity-set* | *parameter* }

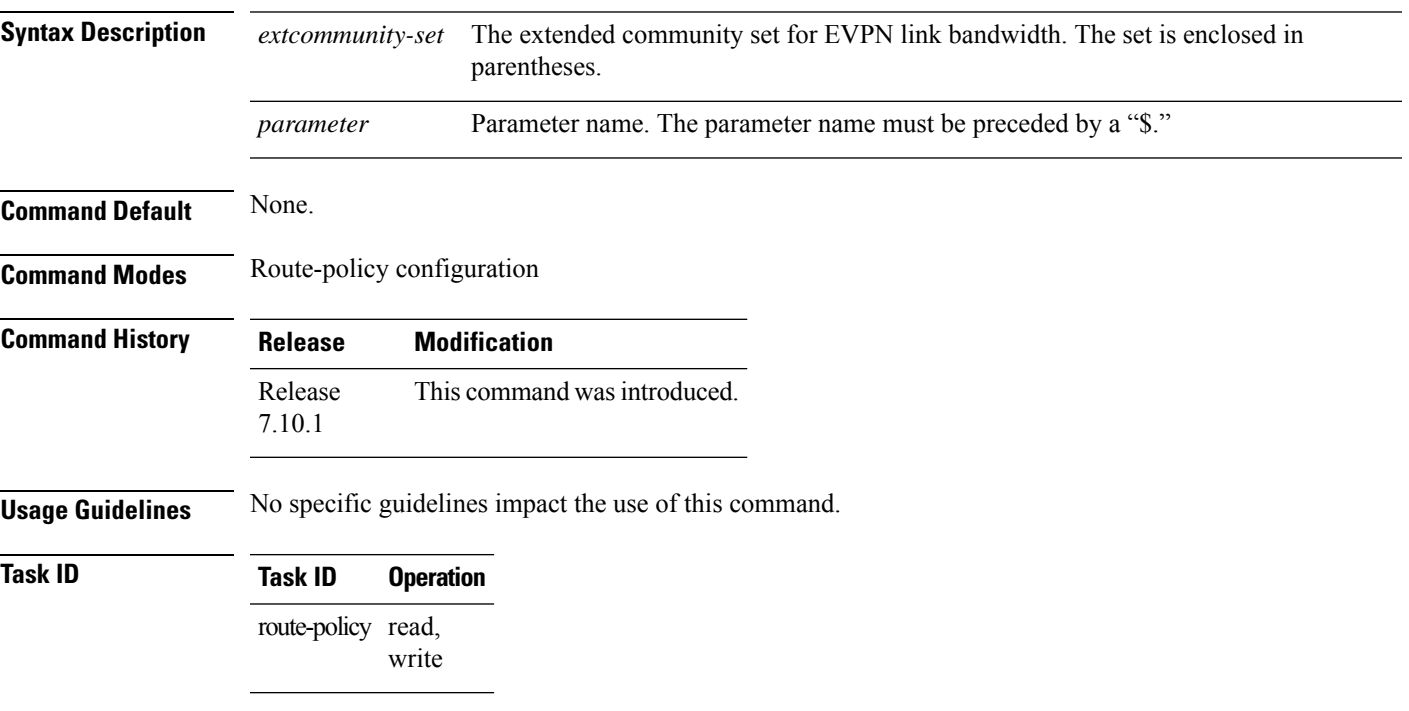

## **Example**

The following example shows how to set the extended community attribute for EVPN link bandwidth using an extended community set.

Router(config)# **route-policy evpn-rpl** Router(config-rpl)# **set extcommunity evpn-link-bandwidth (1 : 8000)** Router(config-rpl)# **end-policy**

# **show bgp l2vpn evpn**

To display BGP routes associated with EVPN under L2VPN address family, use the **show bgp l2vpn evpn** command in EXEC mode.

**show bgp l2vpn evpn** {**bridge-domain** *bridge-domain-name* | **rd** { **all** *IPv4 address:nn 4-byte as-number:nn 2-byte as-number:nn* } | **gateway-track** { **interface BVI identifier** | **standby** } }

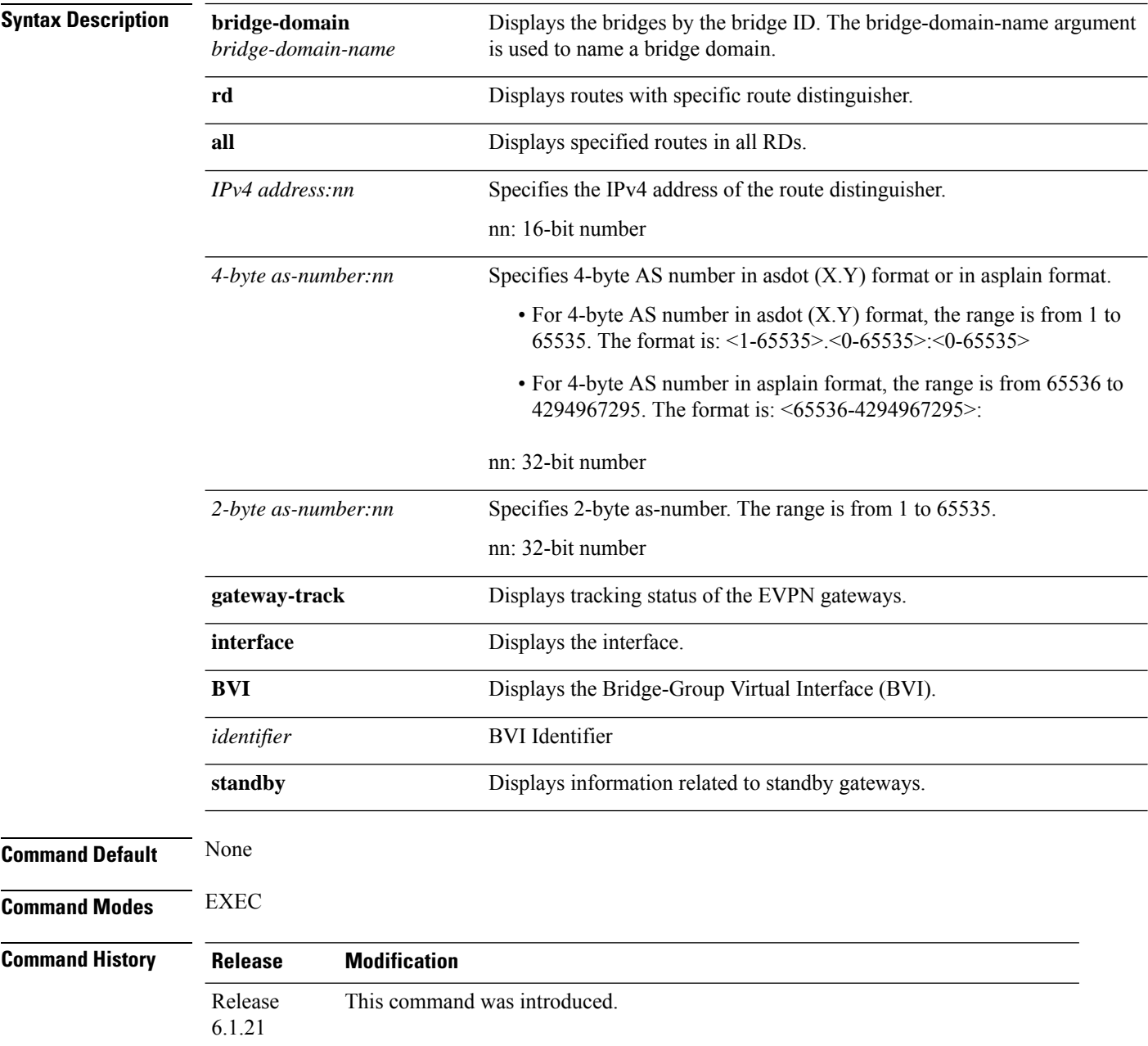

**Task ID** 

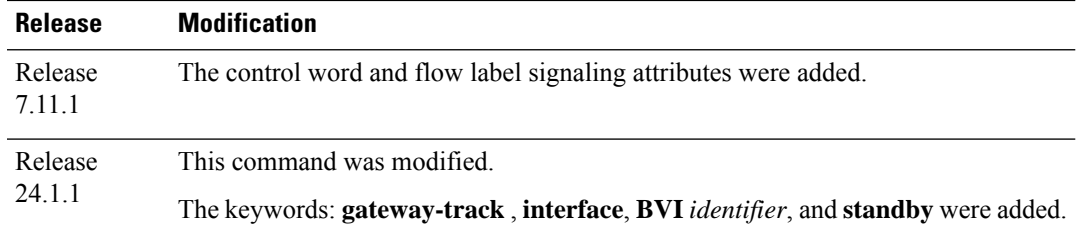

## **Usage Guidelines** No specific guidelines impact the use of this command.

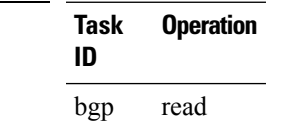

## **Example**

This sample output shows the BGP routes associated with EVPN with bridge-domain filter:

### **show bgp l2vpn evpn bridge-domain bd1**

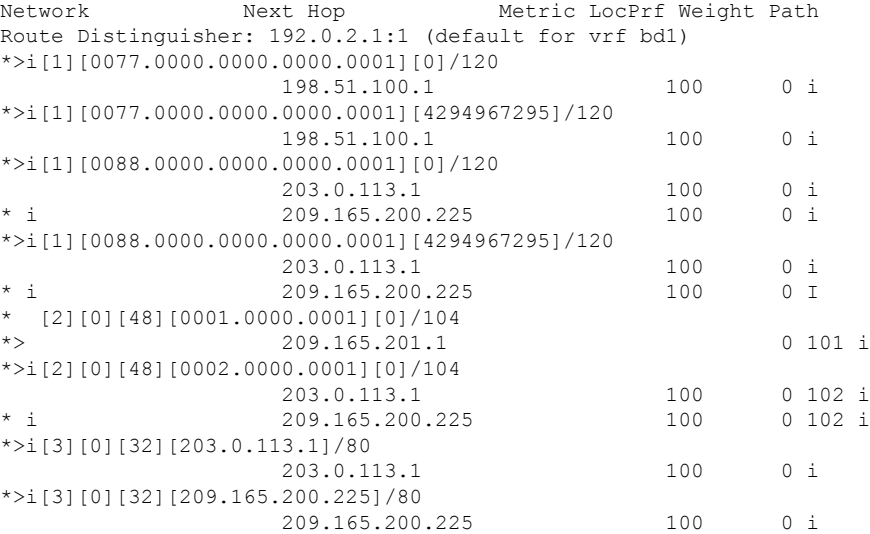

### **Example**

The following sample output displays the control word and flow label signaling attributes. Mismatch in EVPN L2 attributes between the local and remote nodes can impact the EVPN-VPWS PW or E-LAN service.

The following table describes the EVPN L2 attributes.

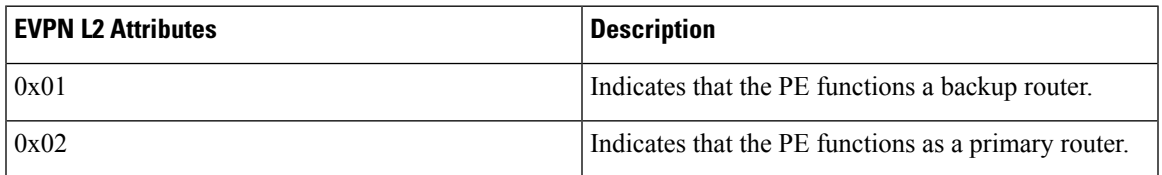

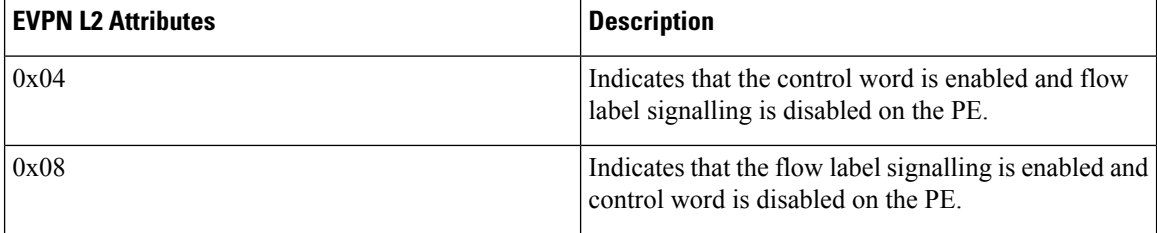

The following output indicates that the control word is enabled and flow label signalling is disabled on the PE.

```
Router# show bgp l2vpn evpn rd 192.168.10.1:2705 [3][0][32][192.168.10.1]/80 detail
BGP routing table entry for [3][0][32][192.168.10.1]/80, Route Distinguisher:
192.168.10.1:2705
Versions:
 Process bRIB/RIB SendTblVer
 Speaker 286721 286721
   Flags: 0x00140001+0x00000000;
Paths: (1 available, best #1)
 Advertised to update-groups (with more than one peer):
   0.2
 Path #1: Received by speaker 0
 Flags: 0x202000000504000b+0x00, import: 0x000, EVPN: 0x0
 Advertised to update-groups (with more than one peer):
   0.2
 Local
   0.0.0.0 from 0.0.0.0 (192.168.1.1), if-handle 0x00000000
     Origin IGP, localpref 100, valid, redistributed, best, group-best, import-candidate
     Received Path ID 0, Local Path ID 1, version 286721
     Extended community: EVPN L2 ATTRS:0x04:0 RT:64600:2705
     IMET PMSI Originator Nexthop Address : 192.168.10.1 (reachable)
     PMSI: flags 0x00, type 6, label 24004, ID 0xc0a80a01
```
The following output indicates that the EVPN gateway is enabled. The output displays the interface identifier, the bridge associated with the interface, and the VRFinstance associated with the interface.

Router# **show bgp l2vpn evpn gateway-track interface BVI 1** Interface Bridge VRF **BVI1 evpn1 vrf1**

# **show evpn ethernet-segment**

To display the EVPN Ethernet segment information, use the **show evpn ethernet-segment** command in the EXEC mode.

**show evpn ethernet-segment** [{ **detail** | **esi** | **interface** | **location** | **private** | **standby** | **carving** }]

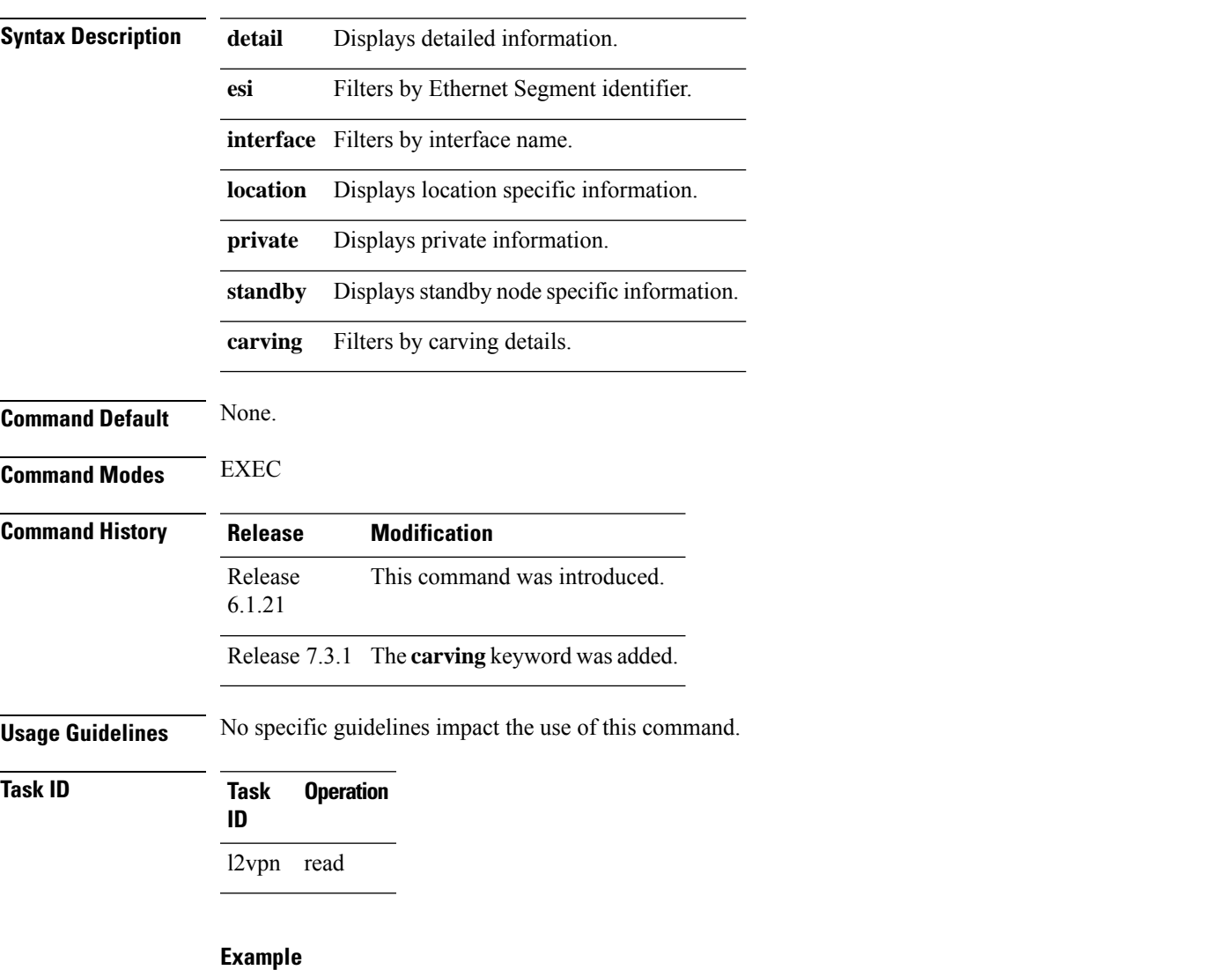

This sample output shows the EVPN Ethernet segment detailed information:

```
Router#show evpn ethernet-segment detail
Tue Jun 25 14:17:09.610 EDT
Legend:
 A- PBB-EVPN load-balancing mode and Access Protection incompatible,
 B- no Bridge Ports PBB-EVPN enabled,
 C- Backbone Source MAC missing,
```
E- ESI missing, H- Interface handle missing, I- Interface name missing, M- Interface in Down state, O- BGP End of Download missing, P- Interface already Access Protected, Pf-Interface forced single-homed, R- BGP RID not received, S- Interface in redundancy standby state, X- ESI-extracted MAC Conflict Ethernet Segment Id Interface Nexthops ------------------------ -------------- ---------------------------------------- 0210.0300.9e00.0210.0000 Gi0/3/0/0 1.100.100.100 2.100.100.100 ES to BGP Gates : Ready ES to L2FIB Gates : Ready Main port Interface name : GigabitEthernet0/3/0/0 IfHandle : 0x1800300 State : Up Redundancy : Not Defined Source MAC : 0001.ed9e.0001 (PBB BSA) Topology : Operational : MHN Configured : A/A per service (default) Primary Services : Auto-selection Secondary Services: Auto-selection Service Carving Results: Bridge ports : 3 Elected : 0 Not Elected : 3 I-Sid NE : 1450101, 1650205, 1850309 MAC Flushing mode : STP-TCN Peering timer : 45 sec [not running] Recovery timer : 20 sec [not running] Flushagain timer : 60 sec be01.0300.be01.ce00.0001 BE1 1.100.100.100 2.100.100.100 ES to BGP Gates : Ready ES to L2FIB Gates : Ready Main port Interface name : Bundle-Ether1 IfHandle : 0x000480 State : Up<br>Redundancy : Active Redundancy Source MAC : 0024.be01.ce00 (Local) Topology :<br>Operational : MHN Operational Configured : A/A per flow (default) Primary Services : Auto-selection Secondary Services: Auto-selection Service Carving Results: Bridge ports : 3 Elected : 3 -ed . . .<br>I-Sid E : 1450102, 1650206, 1850310<br>Elected : 0 Not Elected MAC Flushing mode : STP-TCN Peering timer : 45 sec [not running] Recovery timer : 20 sec [not running] Flushagain timer : 60 sec

This sample output shows the EVPN Ethernet segment carving detailed information with Single-Flow-Active mode enabled.

```
Router# show evpn ethernet-segment carving detail
Thu Aug 6 13:00:37.988 IST
Legend:
 B - No Forwarders EVPN-enabled,
 C - Backbone Source MAC missing (PBB-EVPN),
 RT - ES-Import Route Target missing,
 E - ESI missing,
 H - Interface handle missing,
 I - Name (Interface or Virtual Access) missing,
 M - Interface in Down state,<br>O - BGP End of Download miss
     - BGP End of Download missing,
 P - Interface already Access Protected,
 Pf - Interface forced single-homed,
 R - BGP RID not received,
 S - Interface in redundancy standby state,
 X - ESI-extracted MAC Conflict
 SHG - No local split-horizon-group label allocated
Ethernet Segment Id Interface Nexthops
------------------------ ---------------------------------- --------------------
0000.0000.0000.0000.0001 BE1 10.0.0.1
                                                      172.16.0.1
 ES to BGP Gates : Ready
 ES to L2FIB Gates : Ready
 Main port
    Interface name : Bundle-Ether1
    Interface MAC : 008a.96ee.88dc
    IfHandle : 0x20005f5c
    State : Up
    Redundancy : Not Defined
 ESI type : 0
    Value : 00.0000.0000.0000.0001
  ES Import RT : 0000.0000.0001 (Local)
  Source MAC : 0000.0000.0000 (N/A)
 Topology :
    Operational : MH, Single-flow-active
    Configured : Single-flow-active
 Service Carving : Auto-selection
   Multicast : Disabled
 Convergence : MAC-Mobility,
   Mobility-Flush : Debounce 13 sec, Count 1, Skip 1499
                 : Last 01/01 05:57:42.468
 Peering Details : 2 Nexthops
 10.0.0.1[MOD:P:00:T]
   172.16.0.1 [MOD:P:7fff:T]
 Service Carving Synchronization:
    Mode : NONE
    Peer Updates :
 Service Carving Results:
    Forwarders : 1000<br>Elected : 1000
    Elected :
          EVI E : 1, 2, 3, 4, 5, 6<br>
EVI E : 7, 8, 9, 10, 11, 12
          EVI E : 7, 8, 9, 10, 11, 12,<br>F.VT E : 13, 14, 15, 16, 17, 18,
          EVI E : 13, 14, 15, 16, 17, 18,
           EVI E : 19, 20, 21, 22, 23, 24,
[........]
          EVI E : 979, 980, 981, 982, 983, 984,
          EVI E : 985, 986, 987, 988, 989, 990,<br>EVI E : 991, 992, 993, 994, 995, 996,
          EVI E : 991, 992, 993, 994, 995, 996,<br>EVI E : 997, 998, 999, 1000
          EVI E : 997, 998, 999, 1000
    Not Elected : 0
```
EVPN-VPWS Service Carving Results: Primary : 0 Backup : 0 Non-DF : 0 MAC Flushing mode : STP-TCN Peering timer : 3 sec [not running] Recovery timer : 30 sec [not running] Carving timer : 0 sec [not running] Local SHG label : 29096 Remote SHG labels : 1 29096 : nexthop 10.0.0.1 Access signal mode: Bundle OOS (Default)

VPN and Ethernet Services Command Reference for Cisco NCS 5500 Series, Cisco NCS 540 Series, and Cisco NCS 560 Series Routers

## **show evpn evi**

To display the EVPN E-VPN ID information, use the **show evpn evi** command in the EXEC mode.

**show evpn evi** [{**bridge-domain** | **detail** | **inclusive-multicast** | **location** | **mac** | **standby** | **vpn-id** }]

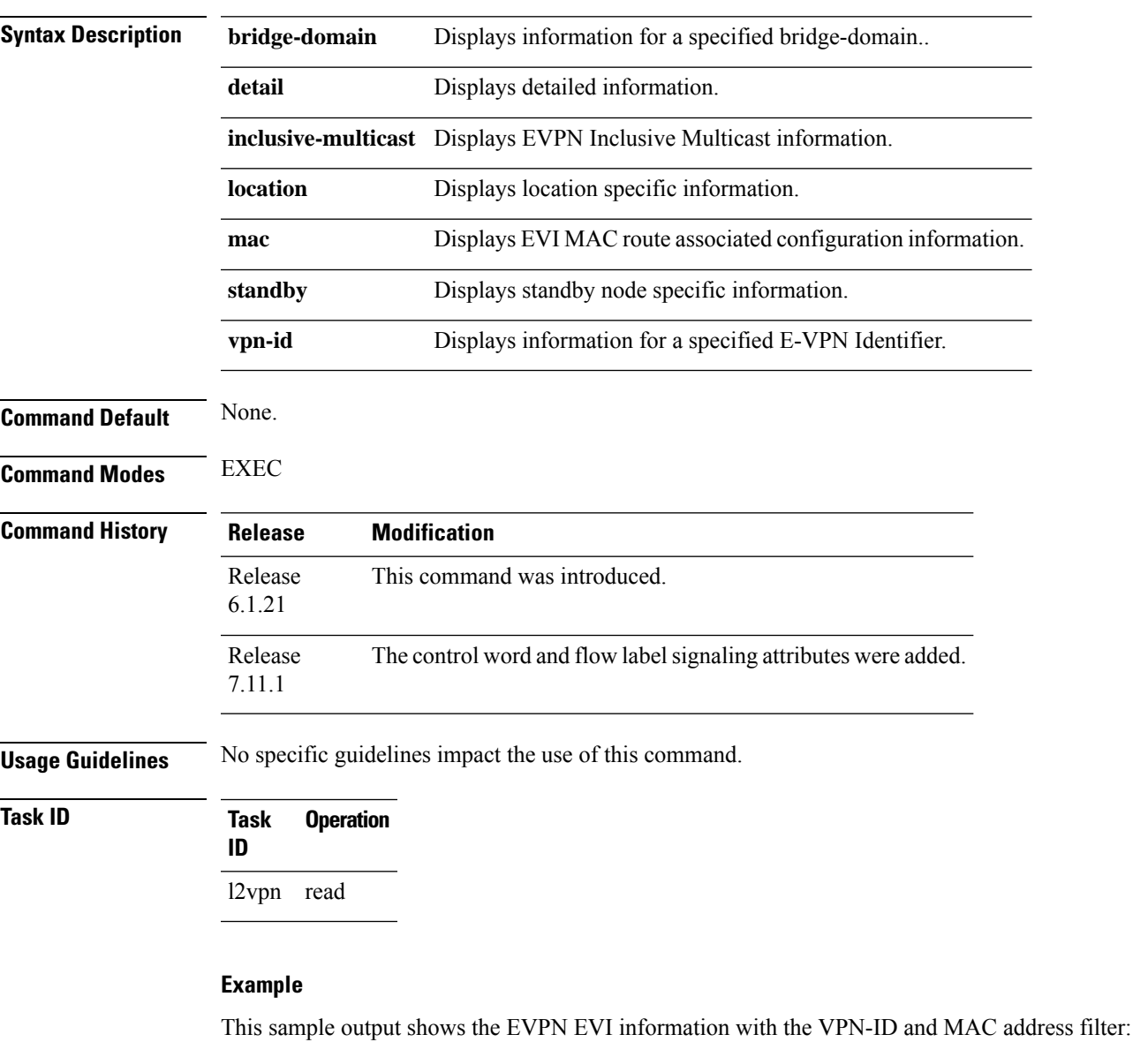

Router#**show evpn evi vpn-id 185 mac 0024.be03.ce01** MAC address Nexthop Measurement and Label vpn-id -------------- --------------------------------------- -------- -------- 0024.be03.ce01 3.100.100.100 16004 16004 185<br>4.100.100.100 16004 185 4.100.100.100 ESI port key : 0x0000 Source : Remote

Flush Count : 0

This sample output shows the EVPN EVI information with the VPN-ID and inclusive-multicast filter:

Router#**show evpn evi vpn-id 185 inclusive-multicast service-id 1850312 orig-ip 1.100.100.100** ISID Originating IP vpn-id -------------- ------------------------------ ---------- 1850312 1.100.100.100 185 1850312 2.100.100.100 185 1850312 3.100.100.100<br>1850312 4.100.100.100 1850312 185 4.100.100.100

This sample output shows the EVPN EVI inclusive-multicast information:

```
Router#show evpn evi inclusive-multicast detail
ISID: 1850312, Originating IP: 1.100.100.100 185
  Nexthop: ::
   Label : 16005
  Source : Local
ISID: 1850312, Originating IP: 2.100.100.100 185
  Nexthop: 2.100.100.100
   Label : 16005
   Source : Remote
ISID: 1850312, Originating IP: 3.100.100.100 185
  Nexthop: 3.100.100.100
   Label : 16005
   Source : Remote
ISID: 1850312, Originating IP: 4.100.100.100 185
  Nexthop: 4.100.100.100
   Label : 16005
   Source : Remote
```
This sample output shows the EVPN EVI information with the bridge-domain filter:

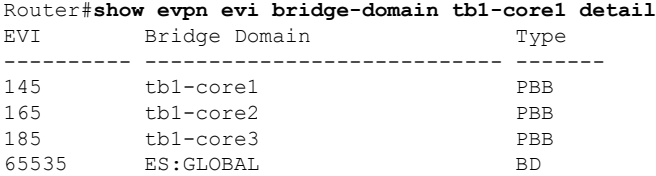

This sample output shows the EVPN EVI detailed information:

```
Router#show evpn evi detail
EVI Bridge Domain Type
---------- ---------------------------- -------
145 tb1-core1 PBB
  Unicast Label : 16000
  Multicast Label: 16001
  RD Config: none
  RD Auto : (auto) 1.100.100.100:145
  RT Auto : 100:145
  Route Targets in Use Type
      ------------------------------ -------
  100:145 Import
  100:145 Export
```
```
165 tb1-core2 PBB
  Unicast Label : 16002
  Multicast Label: 16003
  RD Config: none
  RD Auto : (auto) 1.100.100.100:165
  RT Auto : 100:165
  Route Targets in Use Type
  ------------------------------ -------
  100:165 Import
  100:165 Export
185 tb1-core3 PBB
  Unicast Label : 16004
  Multicast Label: 16005
  RD Config: none
  RD Auto : (auto) 1.100.100.100:185
  RT Auto : 100:185
  Route Targets in Use Type
  ------------------------------ -------
  100:185 Import<br>100:185 Export
                          Export
65535 ES:GLOBAL BD
  Unicast Label : 0
  Multicast Label: 0
  RD Config: none
  RD Auto : (auto) 1.100.100.100:0
  RT Auto : none
  Route Targets in Use Type
  ------------------------------ -------
  0100.9e00.0210 Import<br>0100.be01.ce00 Import
  0100.be01.ce000100.be02.0101 Import
```
#### **Example**

The following sample output displays the control word and flow label signaling attributes. The output shows whether the control word and flow label signaling are locally enabled.

```
Router# show evpn evi vpn-id 2705 inclusive-multicast detail
VPN-ID Encap EtherTag Originating IP
---------- ------ ---------- ----------------------------------------
2705 MPLS 0 192.168.10.1
   TEPid : 0xffffffff
   PMSI Type: 6
   Nexthop: ::
   Label : 24004
   SR-TE Info: N/A
   Source : Local
   E-Tree : Root
   Layer 2 Attributes:
    DF Role : Not Specified
    CW : Disabled
    FL : Disabled<br>MTU : 0
          \cdot 0
    Sig DF : Not Specified
2705 MPLS 0 192.168.20.1
   TEPid : 0x02000002
   PMSI Type: 6
   Nexthop: 192.168.20.1
```

```
Label : 24004
   SR-TE Info: N/A
   Source : Remote
   E-Tree : Root
   Layer 2 Attributes:
    DF Role : NDF
    CW : Disabled
    FL : Disabled
    MTU : 0
Sig DF : NDF<br>2705 MPLS
        MPLS 0 192.168.30.1
   TEPid : 0x02000001
   PMSI Type: 6
   Nexthop: 192.168.30.1
   Label : 24004
   SR-TE Info: N/A
   Source : Remote
   E-Tree : Root
   Layer 2 Attributes:
    DF Role : NDF
    CW : enabled
    FL : enabled
     MTU : 0
     Sig DF : NDF
Router# show evpn evi inclusive-multicast detail
18 MPLS 0000.0000.0000.0000.0000 0x2 :: 24222
  EtherTag: 2
  Source: Local, MPLS
  Local:
     FRR Label: 0
     Layer 2 Attributes:
      DF Role : Primary
      CW : Enabled
      FL : Not Specified
             \cdot 0
  Num Nexthops: 0
  Path Attributes:
```
### **show evpn evi ead**

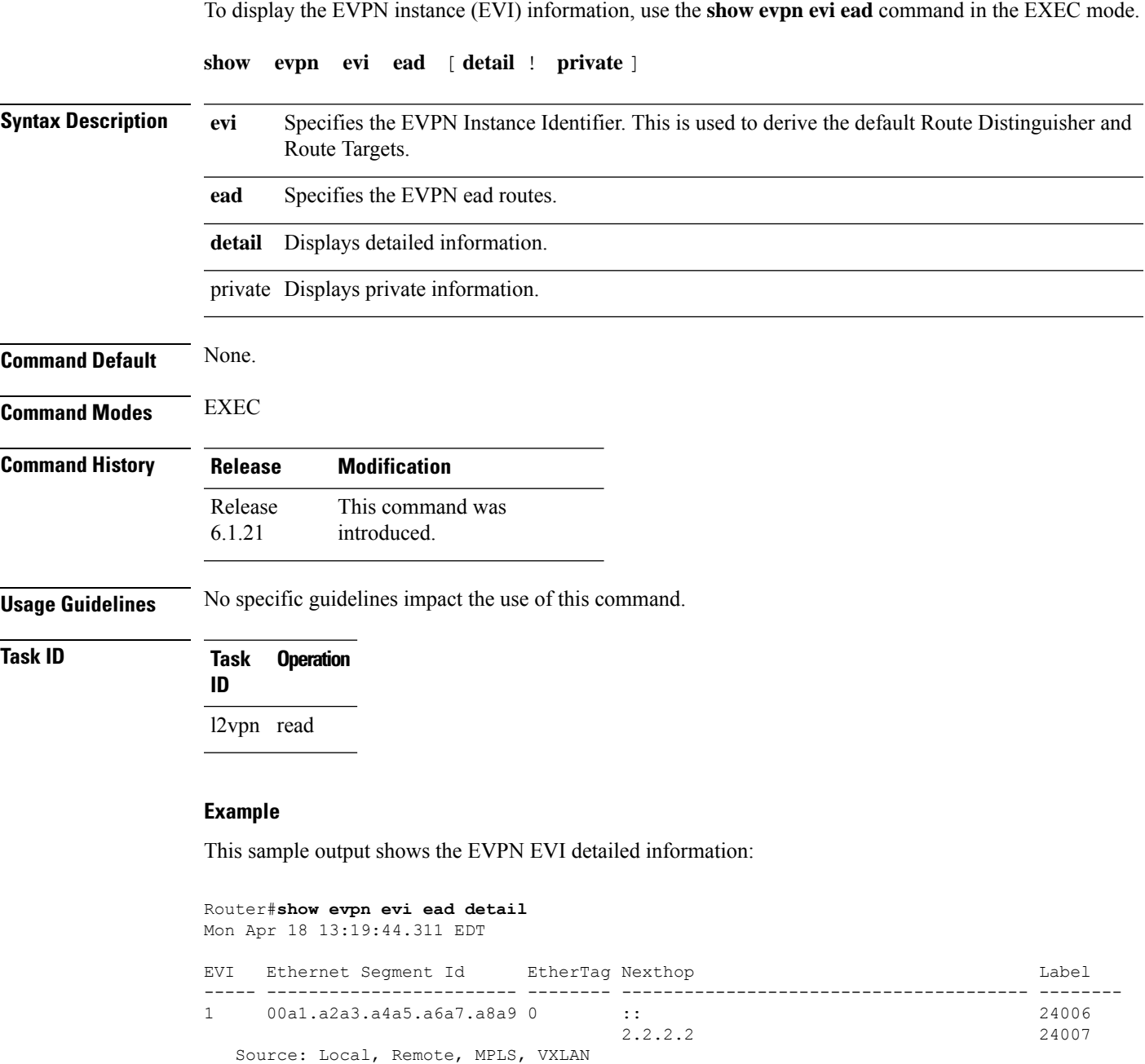

Source: Remote, Unknown encap

Source: Local, MPLS

Source: Local, MPLS

Source: Local, MPLS

1 00a1.a2a3.a4a5.a6a7.a8a9 ffffffff 2.2.2.2 0

200 0000.0000.0000.0000.0000 1 :: 24025

200 0000.0000.0000.0000.0000 4 :: 24026

200 0000.0000.0000.0000.0000 11 :: 24027

300 00a1.a2a3.a4a5.a6a7.a8a9 0 :: 24004

 $\begin{array}{c} \hline \end{array}$ 

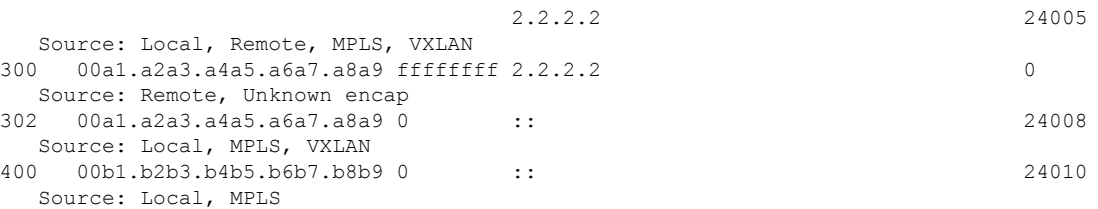

This sample output shows the EVPN EVI EAD private information:

#### Router#**show evpn evi ead private**

Mon Apr 18 13:20:31.465 EDT

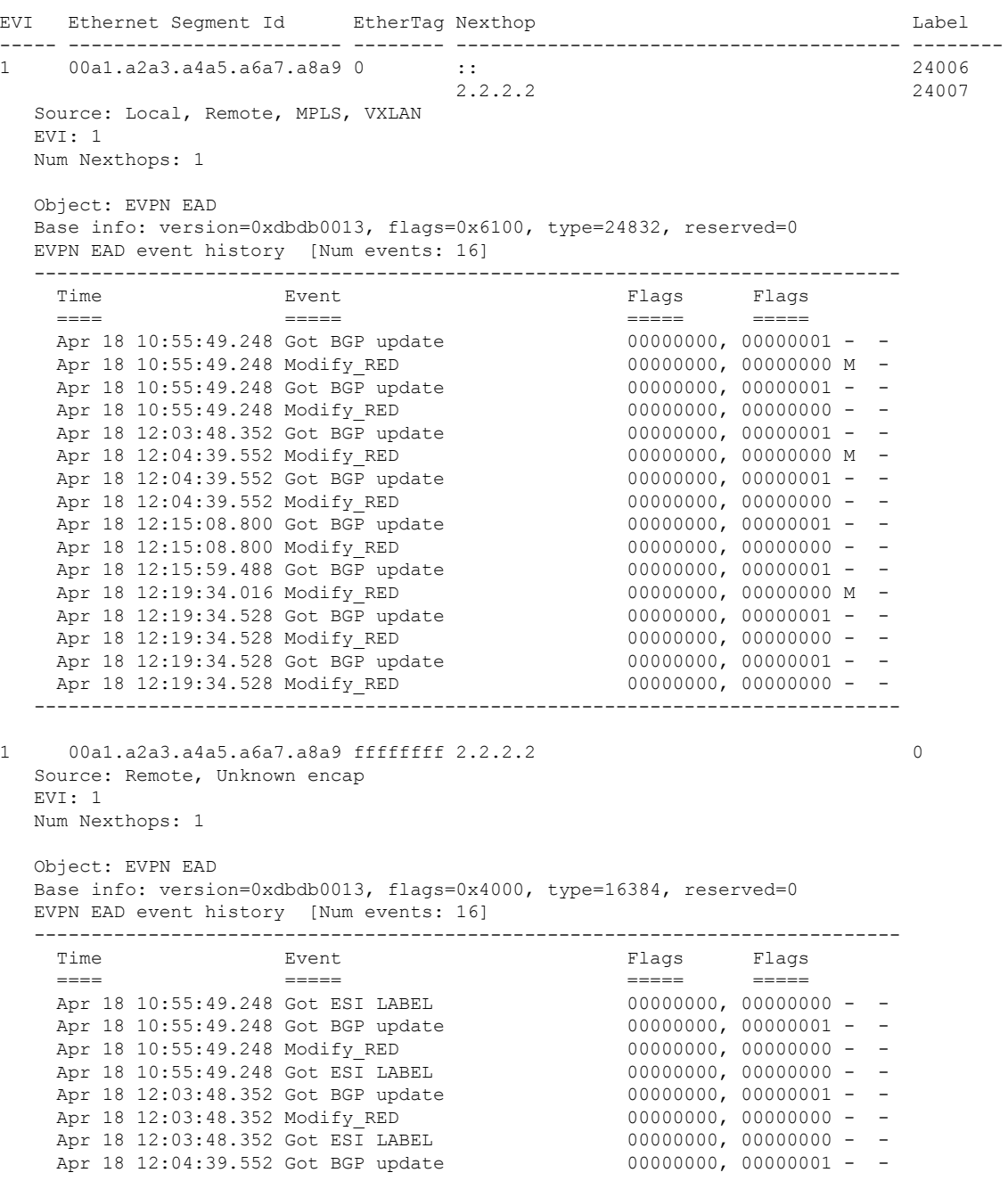

Apr 18 12:04:39.552 Modify RED 00000000, 00000000 - -Apr 18 12:04:39.552 Got ESI LABEL 00000000, 00000000 - -Apr 18 12:15:08.800 Got BGP update 00000000, 00000001 - - Apr 18 12:15:08.800 Modify\_RED 00000000, 00000000 - - Apr 18 12:15:08.800 Got ESI LABEL Apr 18 12:19:34.528 Got BGP update 00000000, 00000001 - -<br>Apr 18 12:19:34.528 Modify\_RED 00000000, 00000000 - -Apr 18 12:19:34.528 Modify\_RED 00000000, 00000000 - - Apr 18 12:19:34.528 Got ESI LABEL ---------------------------------------------------------------------------- 200 0000.0000.0000.0000.0000 1 :: 24025 Source: Local, MPLS  $EV$ <sup>T</sup>  $\cdot$  200 Num Nexthops: 0 Object: EVPN EAD Base info: version=0xdbdb0013, flags=0x2100, type=8448, reserved=0 EVPN EAD event history [Num events: 4] ---------------------------------------------------------------------------- Time **Executes** Event Event Event Flags Flags ==== ===== ===== ===== Apr 18 10:55:45.664 Create 00000001, 00000000 - -Apr 18 10:55:45.664 Adv to BGP filtered 00002100, 00000000 - -<br>Apr 18 10:55:49.248 EVI REPLAY TO BGP 00000000, 00000000 - -Apr 18 10:55:49.248 EVI REPLAY TO BGP Apr 18 10:55:49.248 Advertise to BGP 00002110, 00000000 - ----------------------------------------------------------------------------- 200 0000.0000.0000.0000.0000 4 :: 24026 Source: Local, MPLS EVI: 200 Num Nexthops: 0 Object: EVPN EAD Base info: version=0xdbdb0013, flags=0x2100, type=8448, reserved=0 EVPN EAD event history [Num events: 4] ---------------------------------------------------------------------------- Time Event Event Flags Flags Flags ==== ===== ===== ===== Apr 18 10:55:45.664 Create 000000001, 00000000 -Apr 18 10:55:45.664 Adv to BGP filtered 00002100, 00000000 - -<br>Apr 18 10:55:49.248 EVI REPLAY TO BGP 00000000, 00000000 - - $A_{\text{pr}}$  18 10:55:49.248 EVI REPLAY TO BGP Apr 18 10:55:49.248 Advertise to BGP 00002110, 00000000 - ----------------------------------------------------------------------------- 200 0000.0000.0000.0000.0000 11 :: 24027 Source: Local, MPLS EVI: 200 Num Nexthops: 0 Object: EVPN EAD Base info: version=0xdbdb0013, flags=0x2100, type=8448, reserved=0 EVPN EAD event history [Num events: 4] ---------------------------------------------------------------------------- Time Event Event Event Flags Flags ==== ===== ===== ===== Apr 18 10:55:45.664 Create 00000001, 00000000 - -Apr 18 10:55:45.664 Adv to BGP filtered 00002100, 00000000 - -<br>Apr 18 10:55:49.248 EVI REPLAY TO BGP 00000000, 00000000 - -Apr 18 10:55:49.248 EVI REPLAY TO BGP Apr 18 10:55:49.248 Advertise to BGP 00002110, 00000000 - -

----------------------------------------------------------------------------

### **show evpn internal-label**

To display EVPN internal label associated configuration information, use the **show evpn internal-label** command in the EXEC mode.

**show evpn internal-label** [**vpn-id** *evi* [**detail**]]

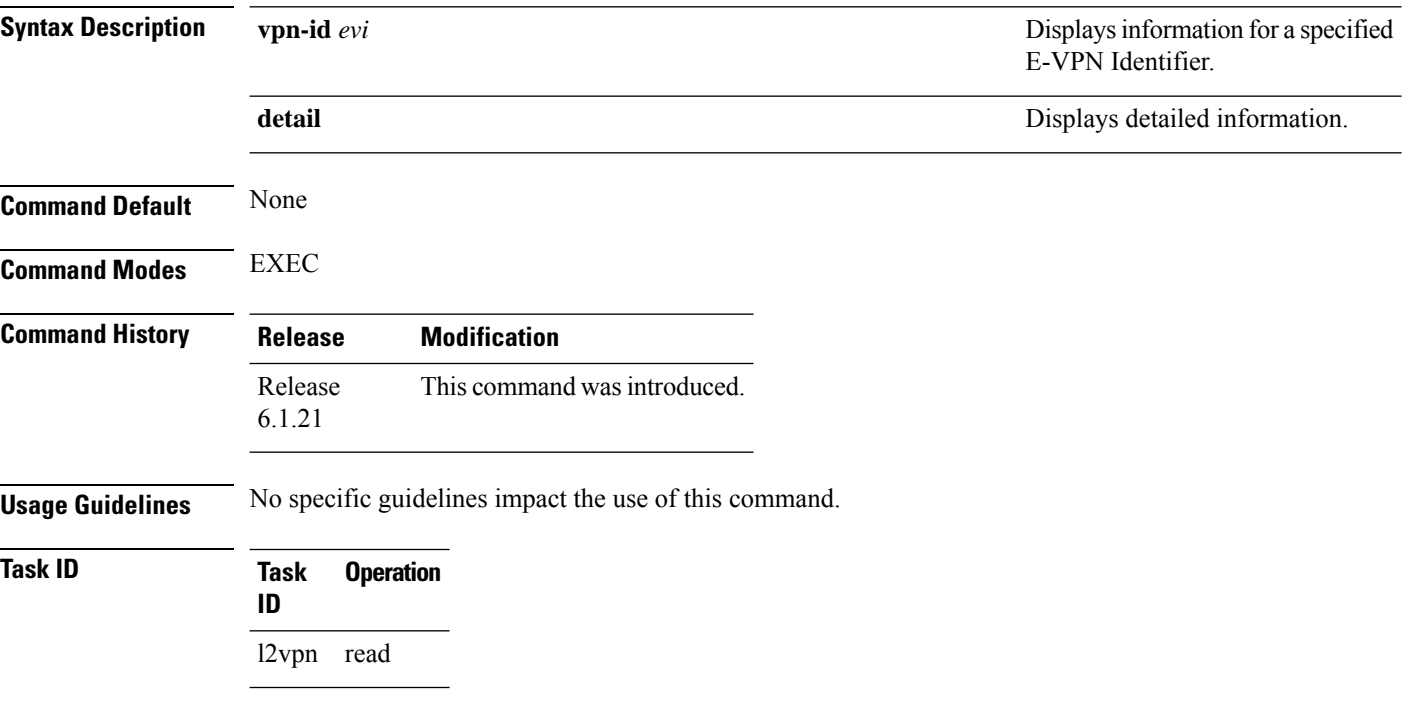

#### **Example**

This sample output shows the EVPN internal label associated configuration information.

```
show evpn internal-label vpn-id 1 detail
Tue Jun 14 16:18:51.563 EDT
```
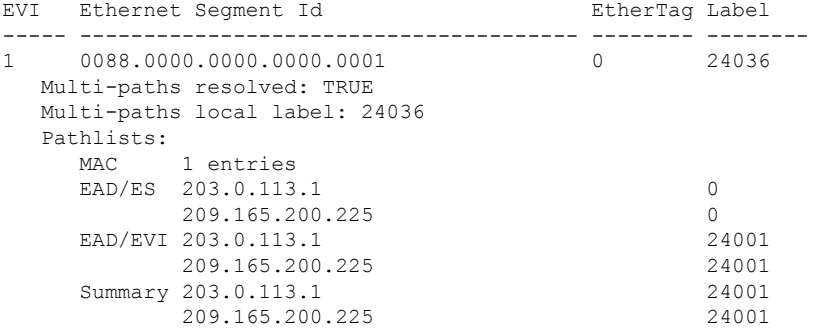

#### **show evpn summary**

To display the EVPN summary, use the **show evpn summary** command in the EXEC mode.

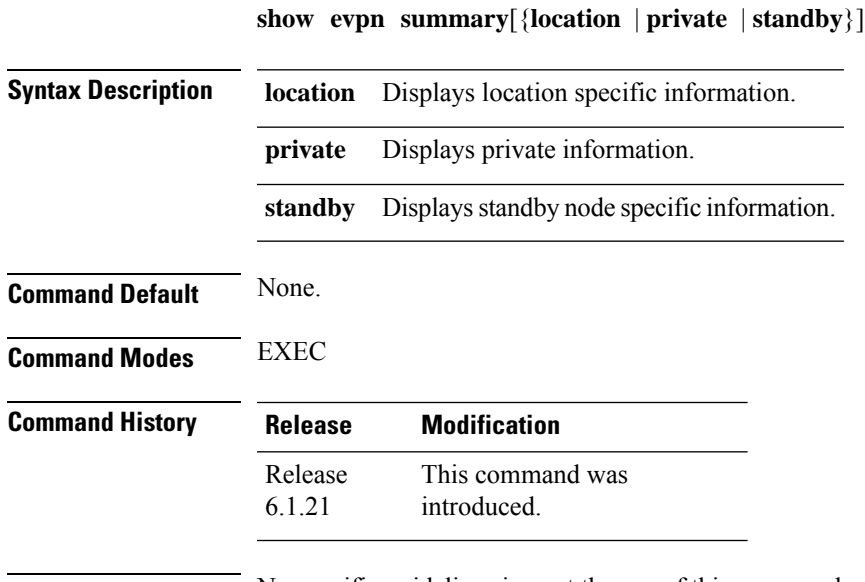

**Usage Guidelines** No specific guidelines impact the use of this command.

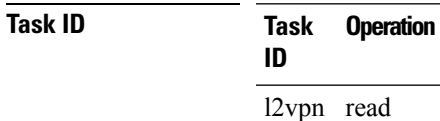

#### **Example**

This sample output shows the EVPN summary:

```
Router#show evpn summary
Thu Jul 4 01:34:58.838 DST
-----------------------------
Global Information
-----------------------------
Number of EVIs : 1
Number of Local MAC Routes : 1
Number of Remote MAC Routes : 0
Number of Local IMCAST Routes : 0
Number of Remote IMCAST Routes: 0
Number of Internal Labels : 0
Number of ES Entries : 0<br>BGP Router ID : ::
BGP Router ID : ::
BGP ASN : Invalid
PBB BSA MAC address : f866.f214.abd7
Global peering timer : 45 seconds
Global recovery timer : 20 seconds
Global programming timer : 1500 microseconds
Global flushagain timer : 60 seconds
-----------------------------
```
 $\begin{array}{c} \hline \end{array}$ 

High Availability Information ----------------------------- BGP EOD : N Number of Marked MAC Routes : 0 Number of Swept MAC Routes : 0 Number of Marked IMCAST Routes: 0 Number of Swept IMCAST Routes : 0

# **staggered-bringup-timer**

To stagger the bring-up of bundle interfaces afterstartup-cost-in timer expiry, use the **staggered-bringup-timer** command in the EVPN configuration mode.

```
\label{eq:1} \bigotimes_{\mathbb{Z}}\mathbb{Z}_{\mathbb{Z}}
```
The **staggered-bringup-timer** commad is supported in Cisco NCS 5500 Series and Cisco NCS 540 Series Routers. **Note**

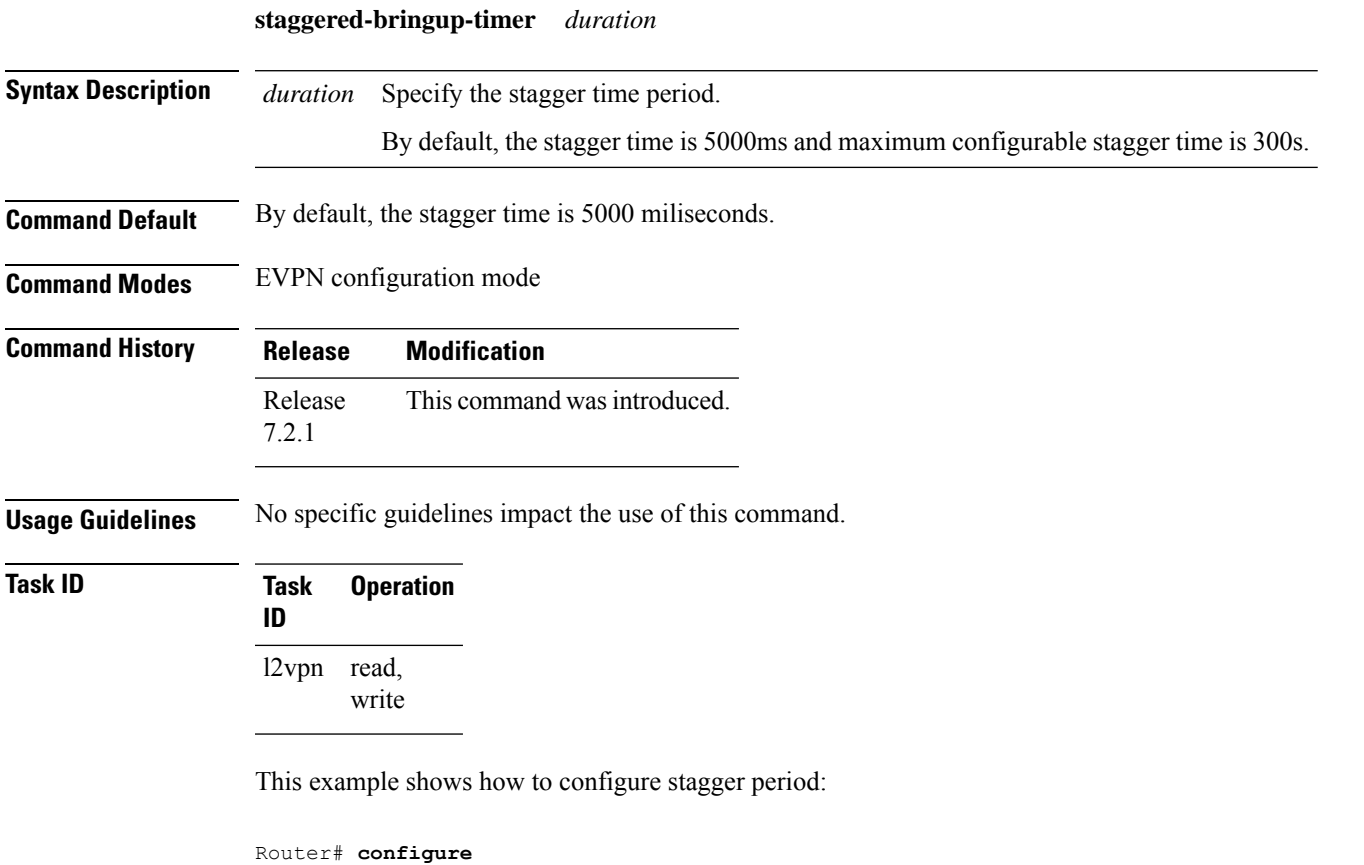

Router(config)# **evpn** Router(config-evpn)# **staggered-bringup-timer 200s** Router(config-evpn-es)# **commit**

## **startup-cost-in**

To bring up the node into service after the specified time on reload, use the **startup-cost-in** command in EVPN configuration mode. To stop the startup-cost-in timer, use the **no** form of this command.

**startup-cost-in** *timer* **no startup-cost-in**

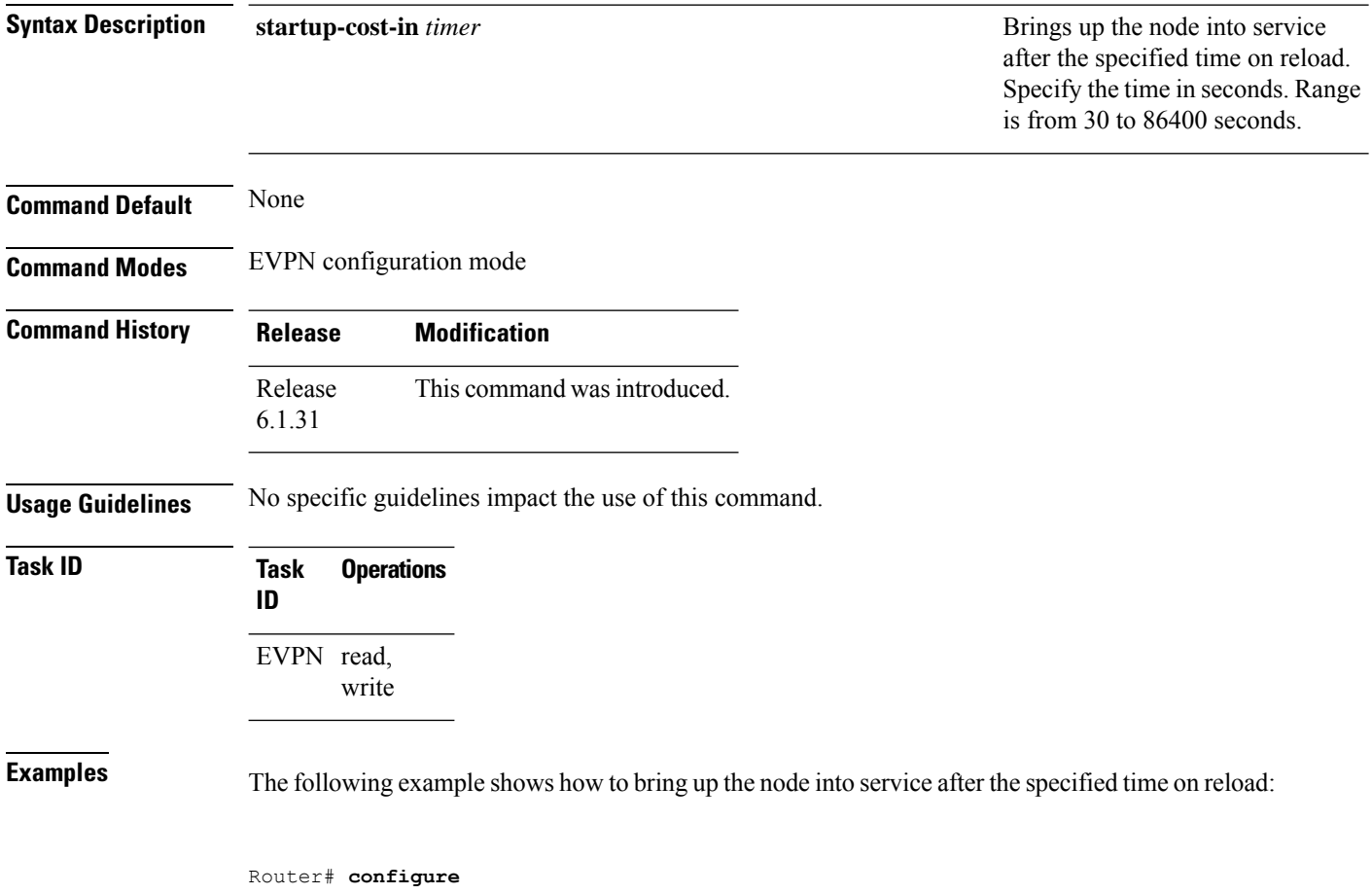

Router(config)# **evpn** Router(config-evpn)# **startup-cost-in 6000** Router(config)**commit**

#### **vpws-seamless-integration**

To enable EVPN-VPWS seamless integration, use the **vpws-seamless-integration** command in L2VPN configuration mode. To disable EVPN-VPWS seamless integration, use the **no** form of this command.

#### **vpws-seamless-integration**

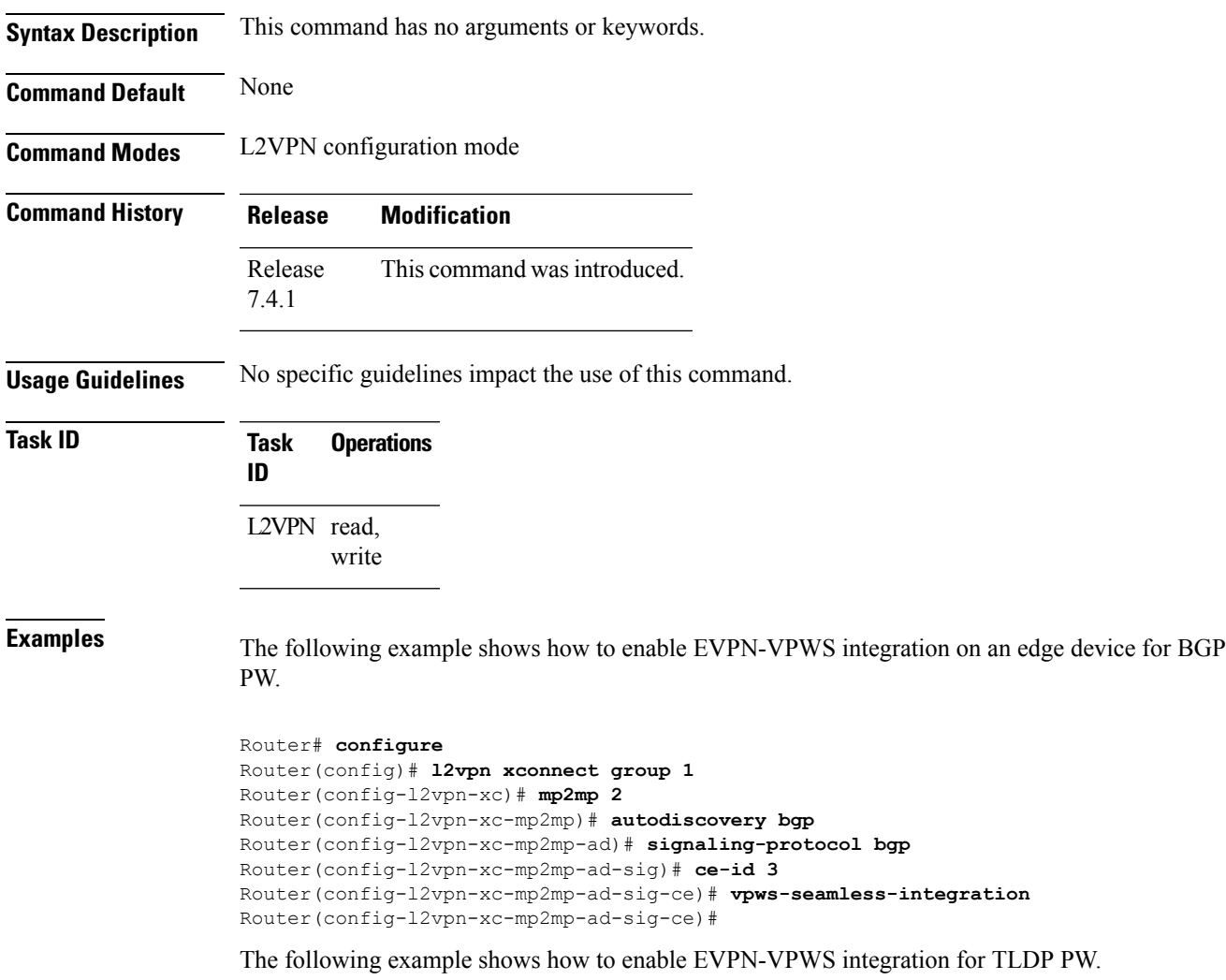

```
Router# configure
Router(config)# l2vpn xconnect group 1
Router(config-l2vpn-xc)# p2p p1
Router(config-l2vpn-xc-p2p)# interface BE1.1
Router(config-l2vpn-xc-p2p)# neighbor 1.1.1.1 pw-id 1
Router(config-l2vpn-xc-p2p)# vpws-seamless-integration
```
VPN and Ethernet Services Command Reference for Cisco NCS 5500 Series, Cisco NCS 540 Series, and Cisco NCS 560 Series Routers

#### **weight**

To configure the weight of a PE that can be used for EVPN Designated Forwarder (DF) election, use the **weight** command in the EVPN interface Ethernet segment service carving configuration mode.

**weight** *weight-value*

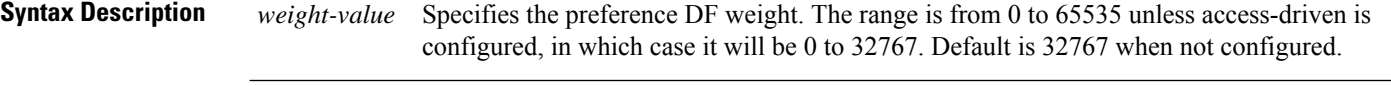

**Command Default** None

**Command Modes** EVPN interface Ethernet segment service carving configuration mode

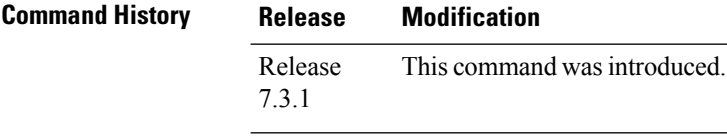

**Usage Guidelines** None **Task ID Task Operation ID** l2vpn read, write

#### **Example**

The following example shows configuration of DF weight.

```
Router# configure
Router(config)# evpn
Router(config-evpn)# interface Bundle-Ether1
Router(config-evpn-ac)# ethernet-segment
Router(config-evpn-ac-es)# identifier type 0 01.11.00.00.00.00.00.00.01
Router(config-evpn-ac-es)# load-balancing-mode port-active
Router(config-evpn-ac-es)# service-carving preference-based
Router(config-evpn-ac-es-sc-pref)# weight 100
Router(config-evpn-ac-es-sc-pref)# commit
```
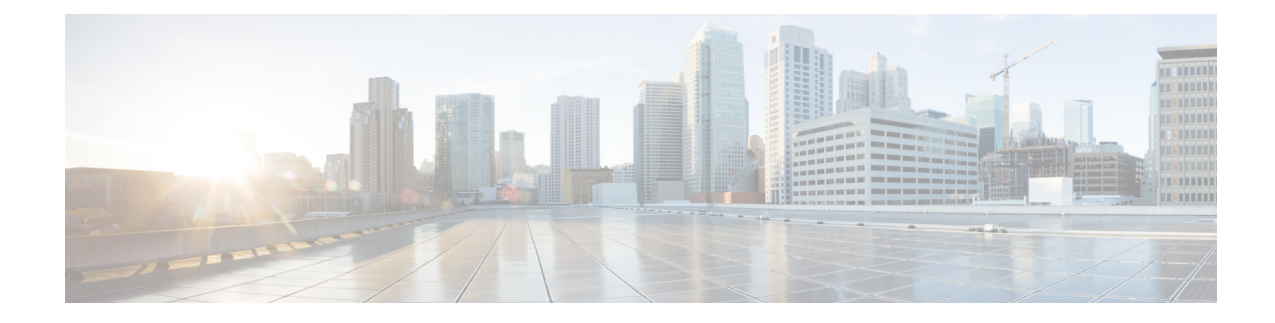

# **EVPN Routing Policy Language Commands**

This section describes the EVPN routing policy language (RPL) commands used to create, modify, monitor, and maintain routing policies.

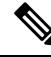

**Note**

All commands applicable for the Cisco NCS 5500 Series Router are also supported on the Cisco NCS 540 Series Router that is introduced from Cisco IOS XR Release 6.3.2. References to earlier releases in Command History tables apply to only the Cisco NCS 5500 Series Router.

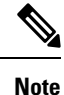

• Starting with Cisco IOS XR Release 6.6.25, all commands applicable for the Cisco NCS 5500 Series Router are also supported on the Cisco NCS 560 Series Routers.

- Starting with Cisco IOS XR Release 6.3.2, all commands applicable for the Cisco NCS 5500 Series Router are also supported on the Cisco NCS 540 Series Router.
- References to releases before Cisco IOS XR Release 6.3.2 apply to only the Cisco NCS 5500 Series Router.
- Cisco IOS XR Software Release 7.0.1 specific updates are not applicable for the following variants of Cisco NCS 540 Series Routers:
	- N540-28Z4C-SYS-A
	- N540-28Z4C-SYS-D
	- N540X-16Z4G8Q2C-A
	- N540X-16Z4G8Q2C-D
	- N540X-16Z8Q2C-D
	- N540-12Z20G-SYS-A
	- N540-12Z20G-SYS-D
	- N540X-12Z16G-SYS-A
	- N540X-12Z16G-SYS-D

For detailed information about EVPN RPL concepts, configuration tasks, and examples, see the *EVPN Features* chapter in the *L2VPN and Ethernet Services Configuration Guide for Cisco NCS 5500 Series Routers*.

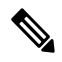

For the rest of the RPL commands,see *Routing PolicyLanguage Commands* chapter in the *Routing Command Reference for Cisco NCS 5500 Series Routers*. **Note**

- esi in, on [page](#page-194-0) 185
- [etag-in,](#page-195-0) on page 186
- [evpn-gateway,](#page-196-0) on page 187
- [evpn-originator](#page-197-0) in, on page 188
- [evpn-route-type](#page-198-0) is, on page 189
- mac in, on [page](#page-199-0) 190

## <span id="page-194-0"></span>**esi in**

To match a esi entry in a esi set name or inline esi set, use the **esi in** command in route-policy configuration mode.

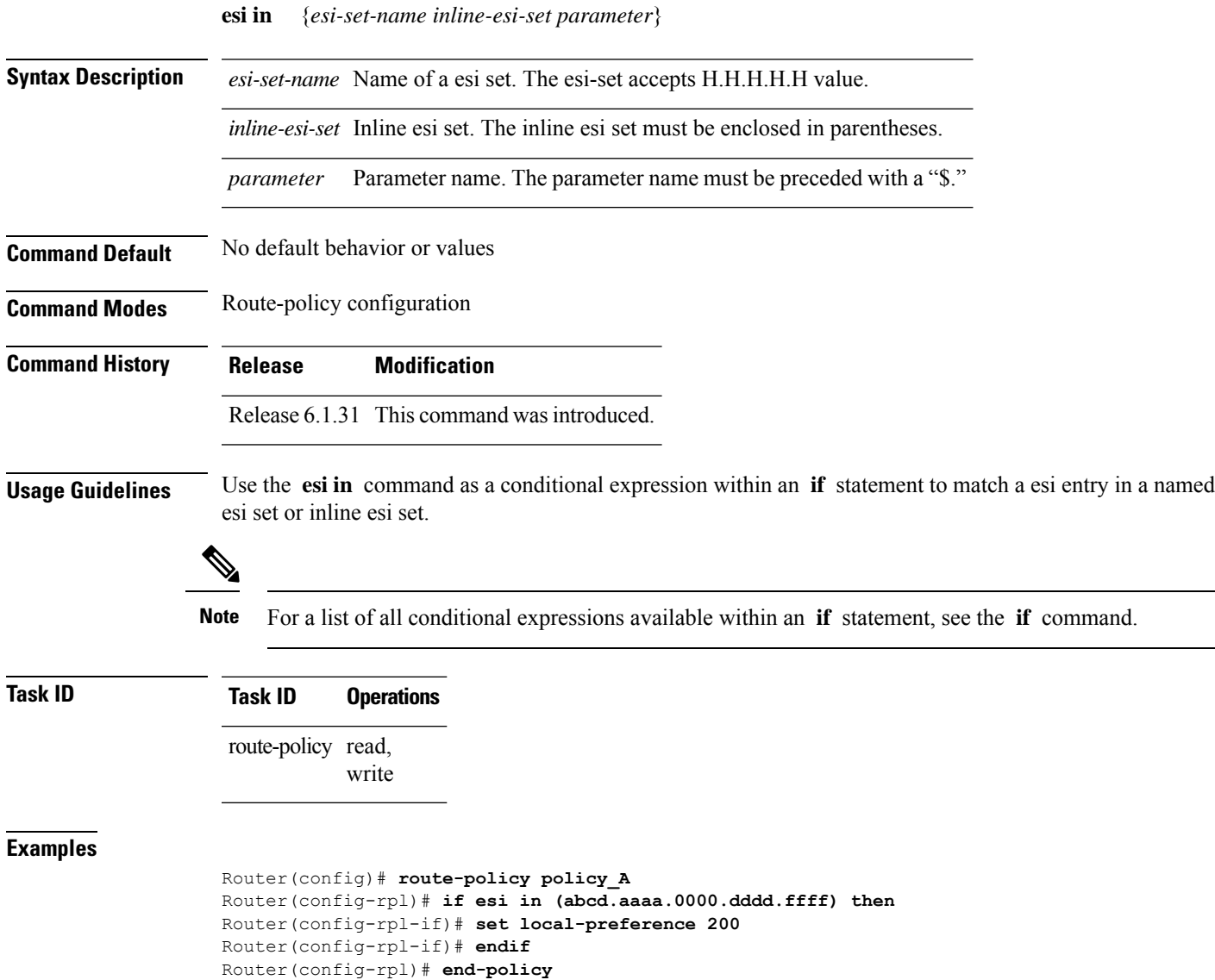

**esi in**

#### <span id="page-195-0"></span>**etag-in**

To match a etag entry in a etag set name or inline etag set, use the **etag in** command in route-policy configuration mode.

**etag in** {*etag-set-name inline-etag-set parameter*}

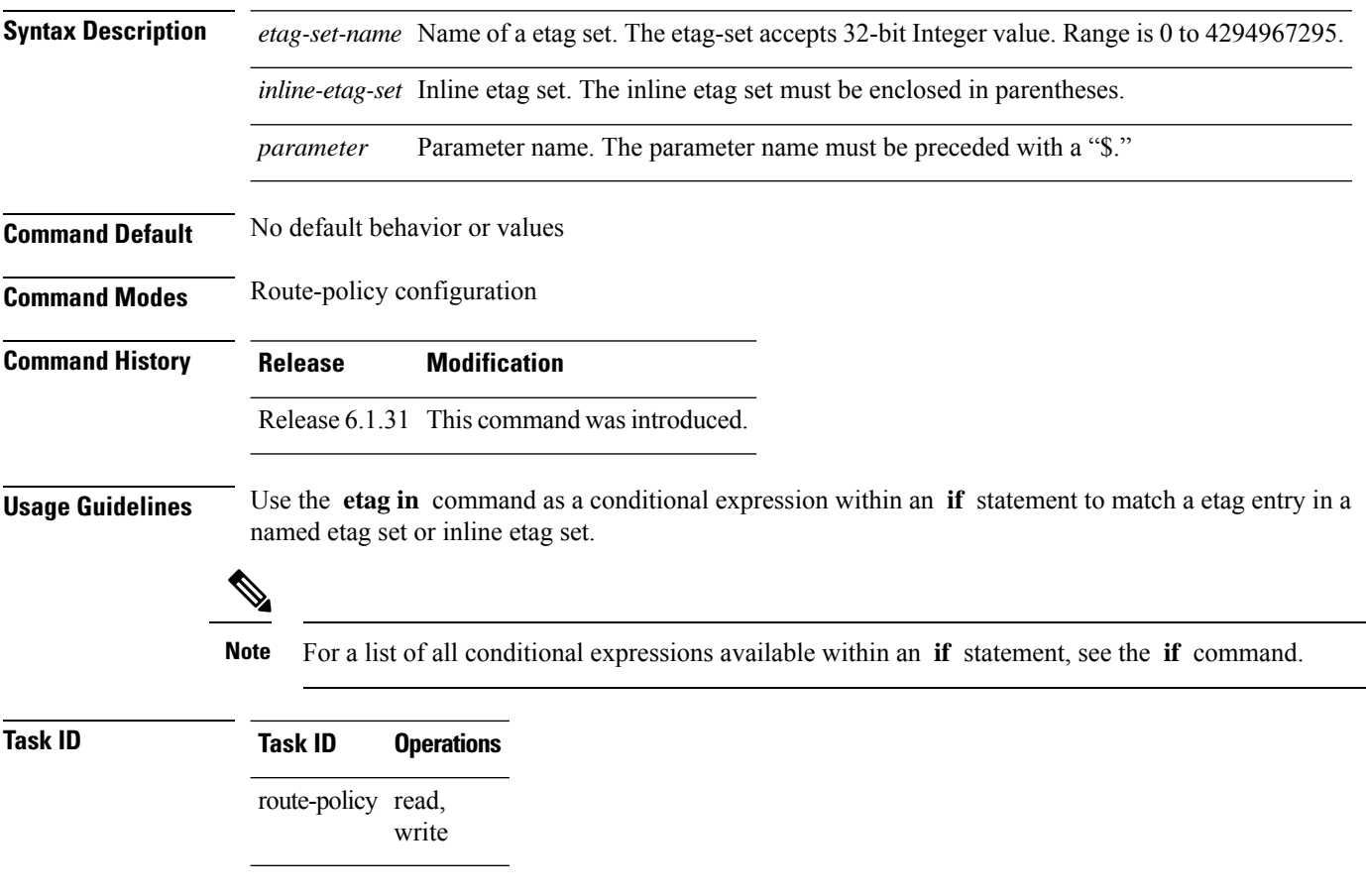

**Examples**

Router(config)# **route-policy policy\_A** Router(config-rpl)# **if etag in (200) then** Router(config-rpl-if)# **pass** Router(config-rpl-if)# **endif** Router(config-rpl)# **end-policy**

### <span id="page-196-0"></span>**evpn-gateway**

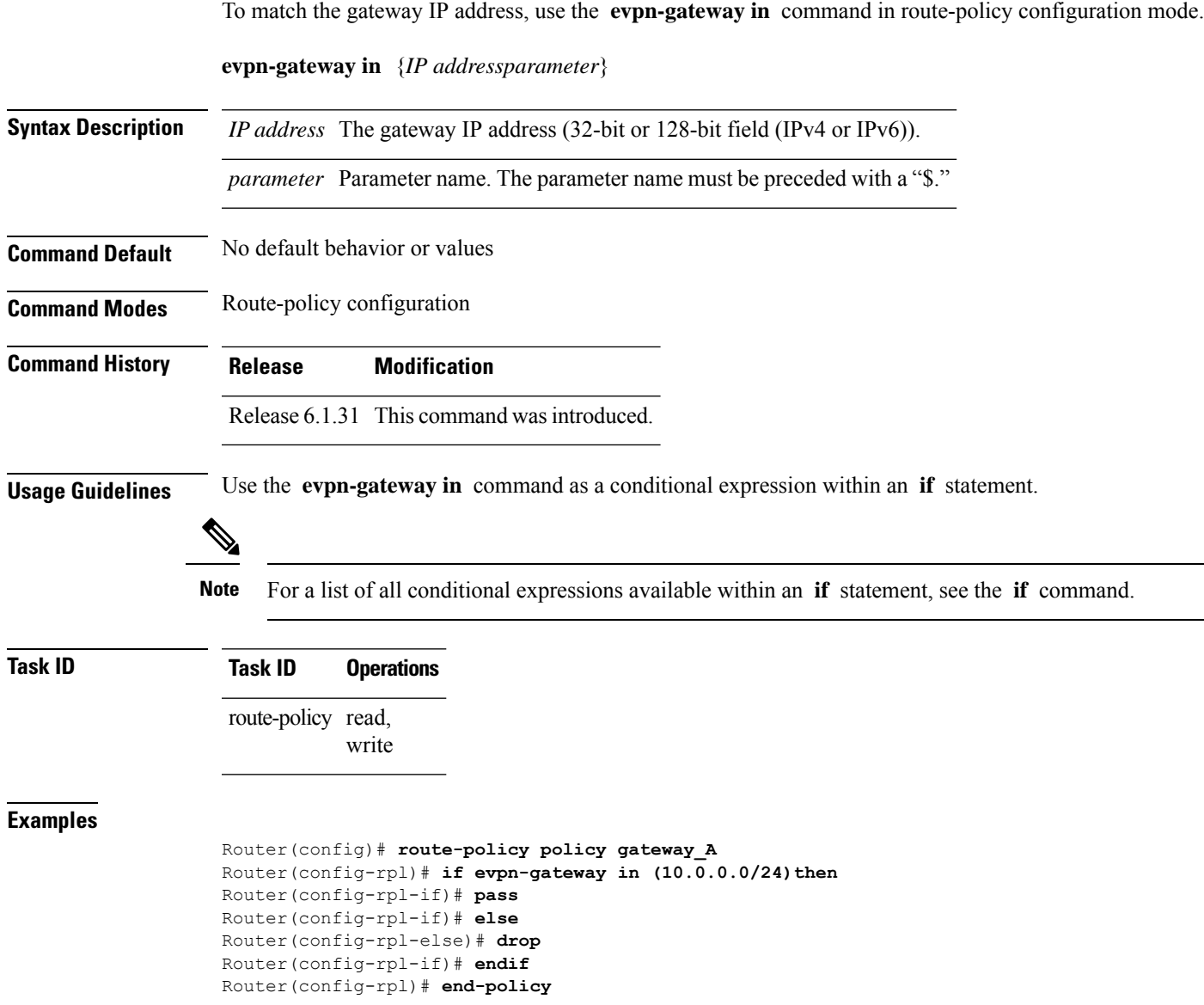

I

### <span id="page-197-0"></span>**evpn-originator in**

To match the originating router'sIPaddress, use the **evpn-originator in** command in route-policy configuration mode.

**evpn-originator in** {*IP addressparameter*}

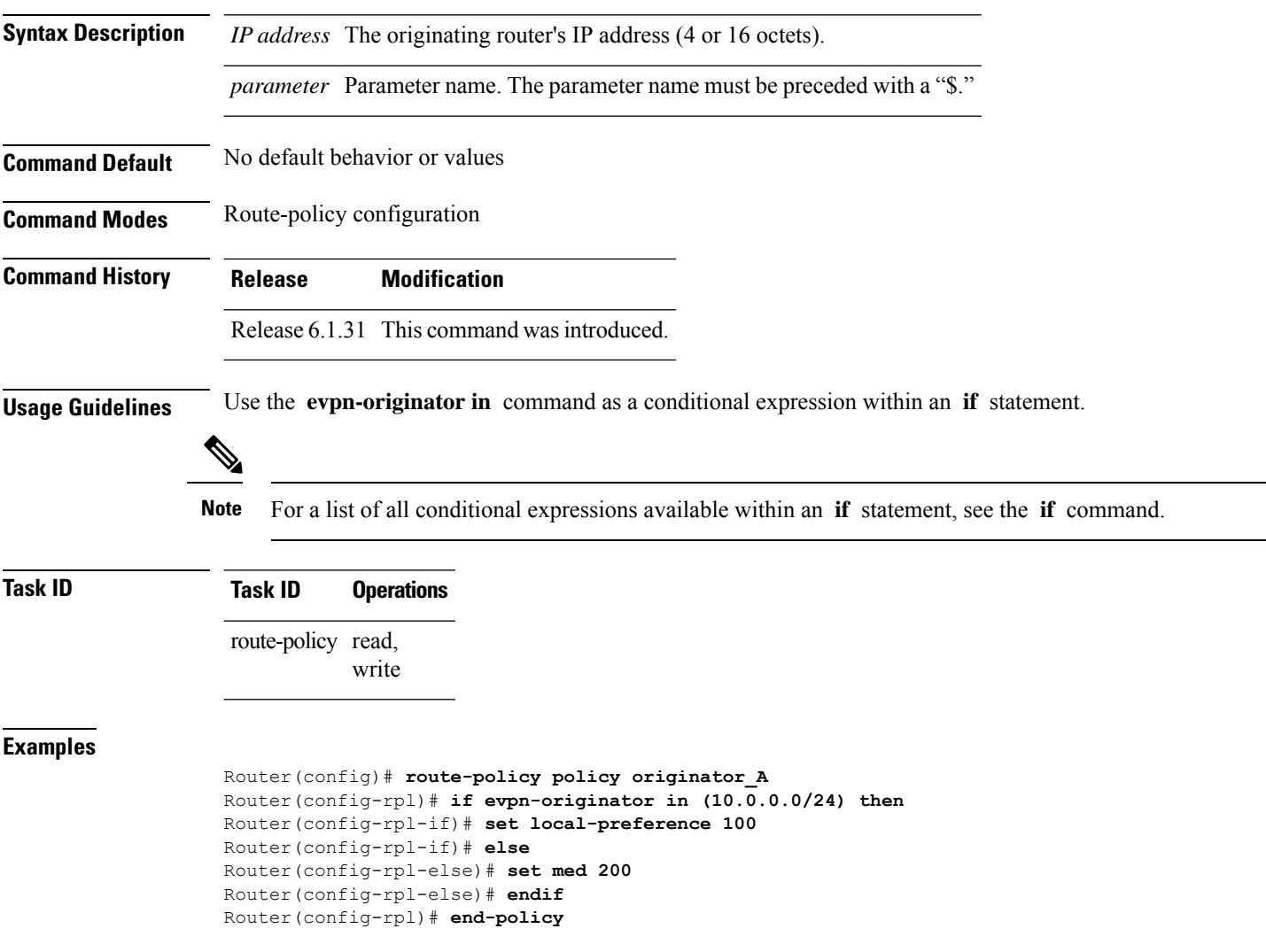

#### <span id="page-198-0"></span>**evpn-route-type is**

To match the EVPN route types, use the **evpn-route-type is** command in route-policy configuration mode.

**evpn-route-type is** {*route types in decimal parameter*}

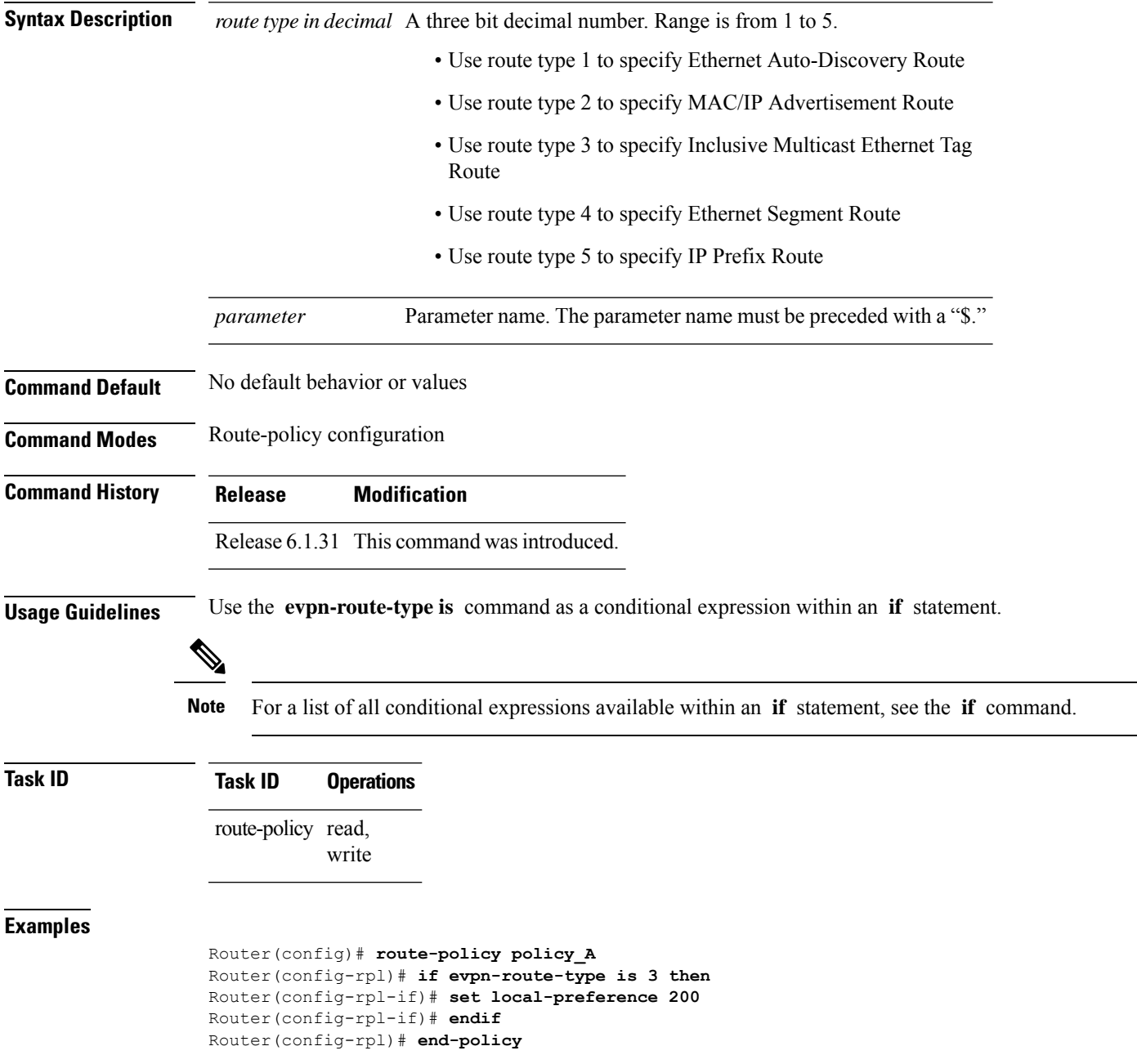

I

### <span id="page-199-0"></span>**mac in**

To match a mac entry in a mac set name or inline mac set, use the **mac in** command in route-policy configuration mode.

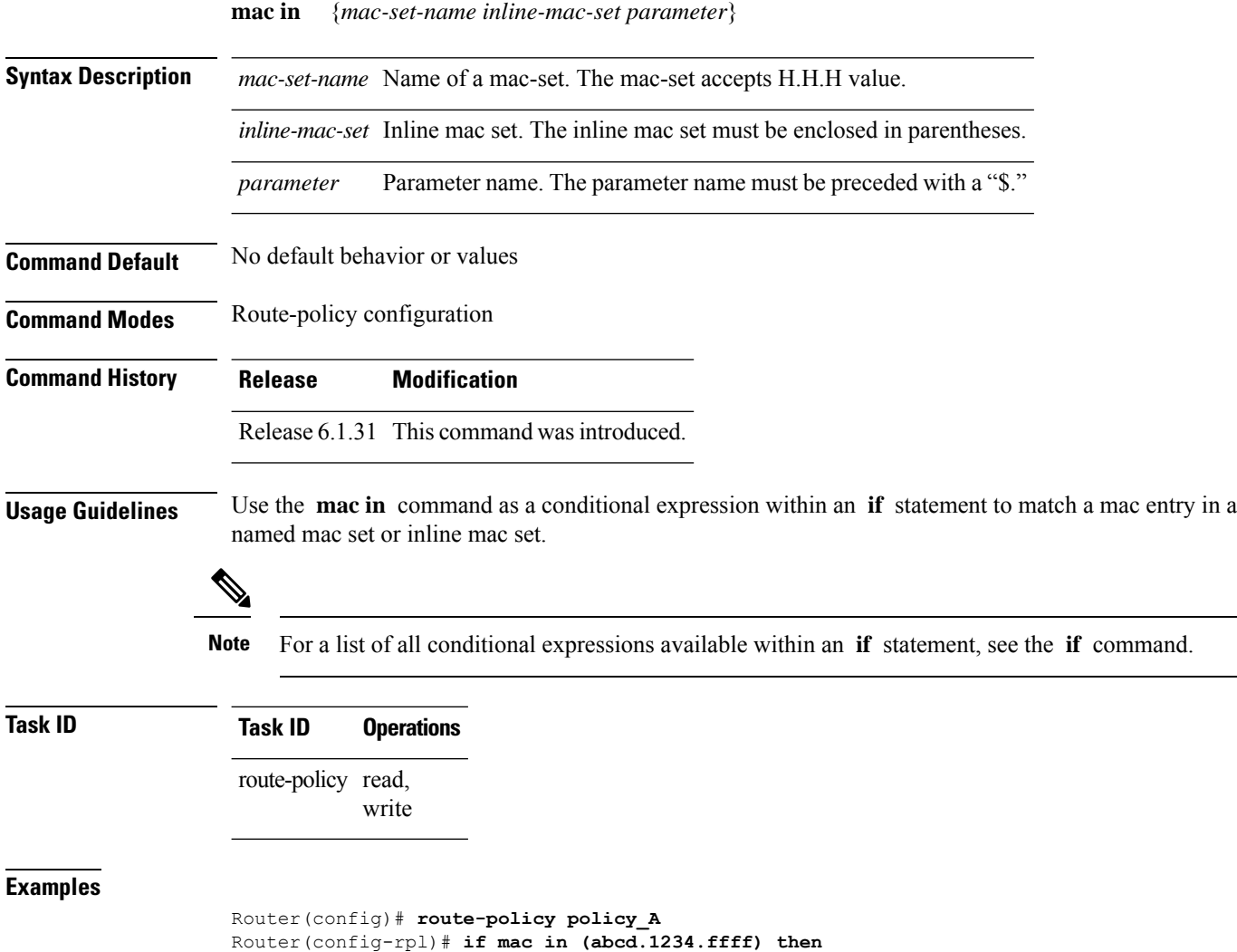

Router(config-rpl-if)# **set local-preference 300** Router(config-rpl-if)# **endif**

Router(config-rpl)# **end-policy**

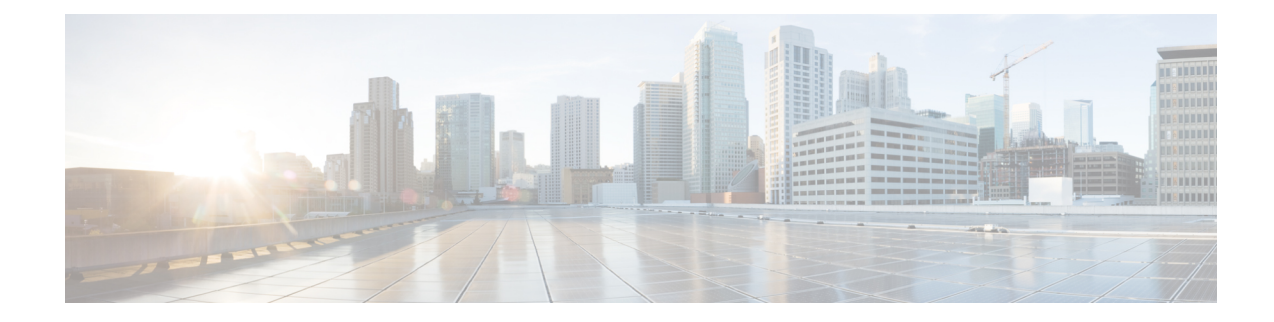

## **Layer 2 Access List Commands**

This section describes the commands used to configure Layer 2 access list.

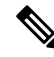

**Note**

All commands applicable for the Cisco NCS 5500 Series Router are also supported on the Cisco NCS 540 Series Router that is introduced from Cisco IOS XR Release 6.3.2. References to earlier releases in Command History tables apply to only the Cisco NCS 5500 Series Router.

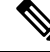

**Note**

• Starting with Cisco IOS XR Release 6.6.25, all commands applicable for the Cisco NCS 5500 Series Router are also supported on the Cisco NCS 560 Series Routers.

- Starting with Cisco IOS XR Release 6.3.2, all commands applicable for the Cisco NCS 5500 Series Router are also supported on the Cisco NCS 540 Series Router.
- References to releases before Cisco IOS XR Release 6.3.2 apply to only the Cisco NCS 5500 Series Router.
- Cisco IOS XR Software Release 7.0.1 specific updates are not applicable for the following variants of Cisco NCS 540 Series Routers:
	- N540-28Z4C-SYS-A
	- N540-28Z4C-SYS-D
	- N540X-16Z4G8Q2C-A
	- N540X-16Z4G8Q2C-D
	- N540X-16Z8Q2C-D
	- N540-12Z20G-SYS-A
	- N540-12Z20G-SYS-D
	- N540X-12Z16G-SYS-A
	- N540X-12Z16G-SYS-D

For detailed information about concepts and configuration, see the Configure Layer 2 Access Control Lists chapter in the *L2VPN and Ethernet Services Configuration Guide for Cisco NCS 5500 Series RoutersL2VPN and Ethernet Services Configuration Guide for Cisco NCS 540 Series RoutersL2VPN and Ethernet Services Configuration Guide for Cisco NCS 560 Series Routers*.

- [ethernet-services](#page-202-0) access-group, on page 193
- [ethernet-services](#page-203-0) access-list, on page 194
- show access-lists [ethernet-services,](#page-204-0) on page 195
- show access-lists [ethernet-services](#page-206-0) usage pfilter , on page 197

# <span id="page-202-0"></span>**ethernet-services access-group**

To control access to an interface, use the **ethernet-service access-group** command in interface configuration mode. To remove the specified access group, use the **no** form of the command.

**ethernet-services access-group** *access-list-name* **ingress no ethernet-services access-list** *access-list-name* **ingress**

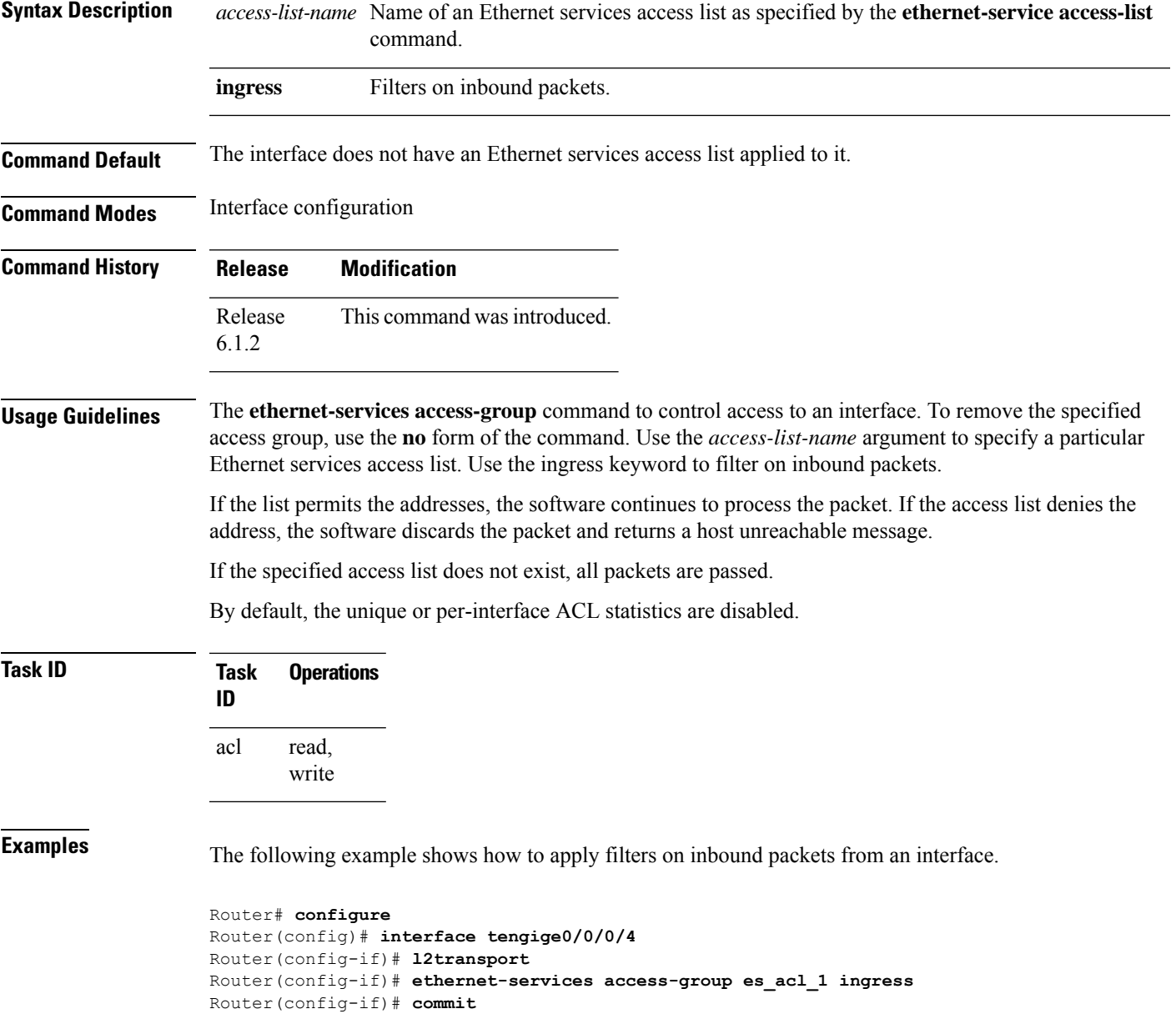

#### <span id="page-203-0"></span>**ethernet-services access-list**

To define an Ethernet services (Layer 2) access list by name, use the **ethernet-services access-list** command in global configuration mode. To remove all entries in an Ethernet services access list, use the **no** form of the command.

**ethernet-services access-list** *access-list-name* **no ethernet-services access-list** *access-list-name*

**Syntax Description** *access-list-name* Name of the Ethernet services access list. The name cannot contain a spaces or quotation marks, but can include numbers.

**Command Default** No Ethernet services access list is defined.

**Command Modes** Global configuration

**Command History Release Modification** Release This command was introduced. 6.1.2

**Usage Guidelines** The **ethernet-services access-list** command places the router in access list configuration mode, in which the denied or permitted access conditions must be defined.

Only cos (Class of Service) and dei (Discard Eligibility Indication) are supported for Layer 2 ACL.

**Task ID Task Operations ID** read, write acl

**Examples** The following example shows how to configure ethernet-services access-list:

```
Router# configure
Router(config)# ethernet-services access-list es_acl_1
Router(config-es-acl)# 10 deny 00ff.eedd.0010 ff00.0000.00ff 0000.0100.0001 0000.0000.ffff
Router(config-es-acl)# 20 permit host 000a.000b.000c host 00aa.ab99.1122 cos 1 dei
Router(config-es-acl)# 30 deny host 000a.000b.000c host 00aa.dc11.ba99 cos 7 dei
Router(config-es-acl)# commit
Router(config)# interface tengige0/0/0/4
Router(config-if)# l2transport
Router(config-if)# ethernet-services access-group es_acl_1 ingress
Router(config-if)# commit
```
#### <span id="page-204-0"></span>**show access-lists ethernet-services**

To display the contents of current Ethernet services access lists, use the **show access-lists ethernet-services** command in EXEC mode.

**show access-lists ethernet-services** *access-list-name* [**hardware** ] **ingress** [**detail** ] [**location{***location* | **all**}]

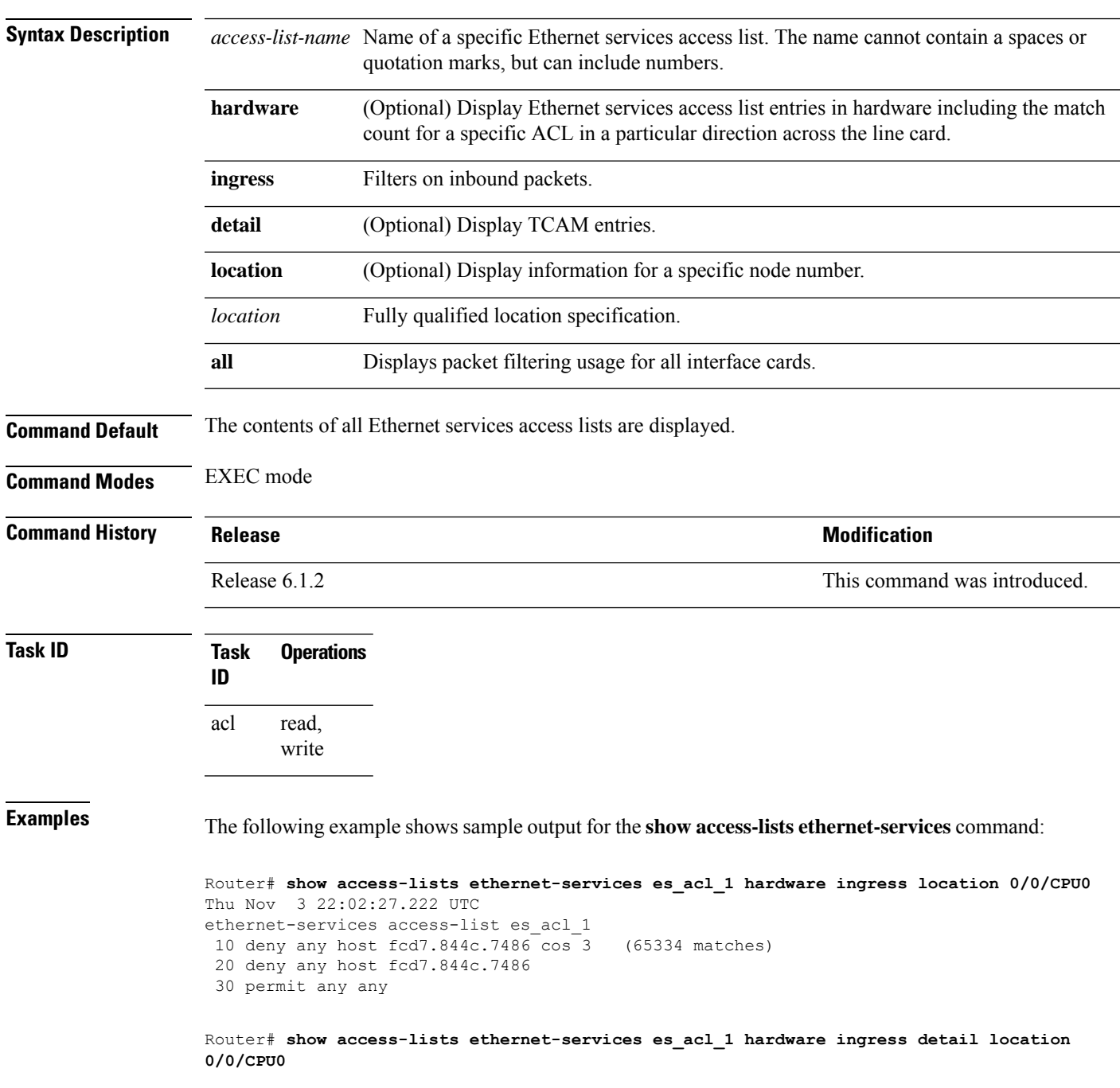

Thu Nov 3 22:01:18.620 UTC es acl 1 Details: Sequence Number: 10 Number of DPA Entries: 1 ACL ID: 1 ACE Action: DENY ACE Logging: DISABLED Hit Packet Count: 0 Source MAC: 0000:0000:0000 Source MAC Mask: 0000:0000:0000 Destination MAC: FCD7:844C:7486 Destination MAC Mask: FFFF:FFFF:FFFF COS: 0x03 Entry Index: 0x0 DPA Handle: 0x89BF60E8 es acl 1 Details: Sequence Number: 20 Number of DPA Entries: 1 ACL ID: 1 ACE Action: DENY ACE Logging: DISABLED Hit Packet Count: 0 Source MAC: 0000:0000:0000 Source MAC Mask: 0000:0000:0000 Destination MAC: FCD7:844C:7486 Destination MAC Mask: FFFF:FFFF:FFFF Entry Index: 0x0 DPA Handle: 0x89BF62E8 es acl 1 Details: Sequence Number: 30 Number of DPA Entries: 1 ACL ID: 1 ACE Action: PERMIT ACE Logging: DISABLED Source MAC: 0000:0000:0000 Source MAC Mask: 0000:0000:0000 Destination MAC: 0000:0000:0000 Destination MAC Mask: 0000:0000:0000 Entry Index: 0x0 DPA Handle: 0x89BF64E8 es acl 1 Details: Sequence Number: IMPLICIT DENY Number of DPA Entries: 1 ACL ID: 1 ACE Action: DENY ACE Logging: DISABLED Hit Packet Count: 0 Source MAC: 0000:0000:0000 Source MAC Mask: 0000:0000:0000 Destination MAC: 0000:0000:0000 Destination MAC Mask: 0000:0000:0000

> Entry Index: 0x0 DPA Handle: 0x89BF66E8

VPN and Ethernet Services Command Reference for Cisco NCS 5500 Series, Cisco NCS 540 Series, and Cisco NCS 560 Series Routers

#### <span id="page-206-0"></span>**show access-lists ethernet-services usage pfilter**

To identify the modes and interfaces on which a particular access-list is applied, use the **show access-lists ethernet-services usage pfilter** command in EXEC mode. Information displayed includes the application of all or specific access-lists, the interfaces on which they have been applied and the direction in which they are applied.

**show access-lists ethernet-services** *access-list-name* **usage pfilter location**{*location* | **all**}

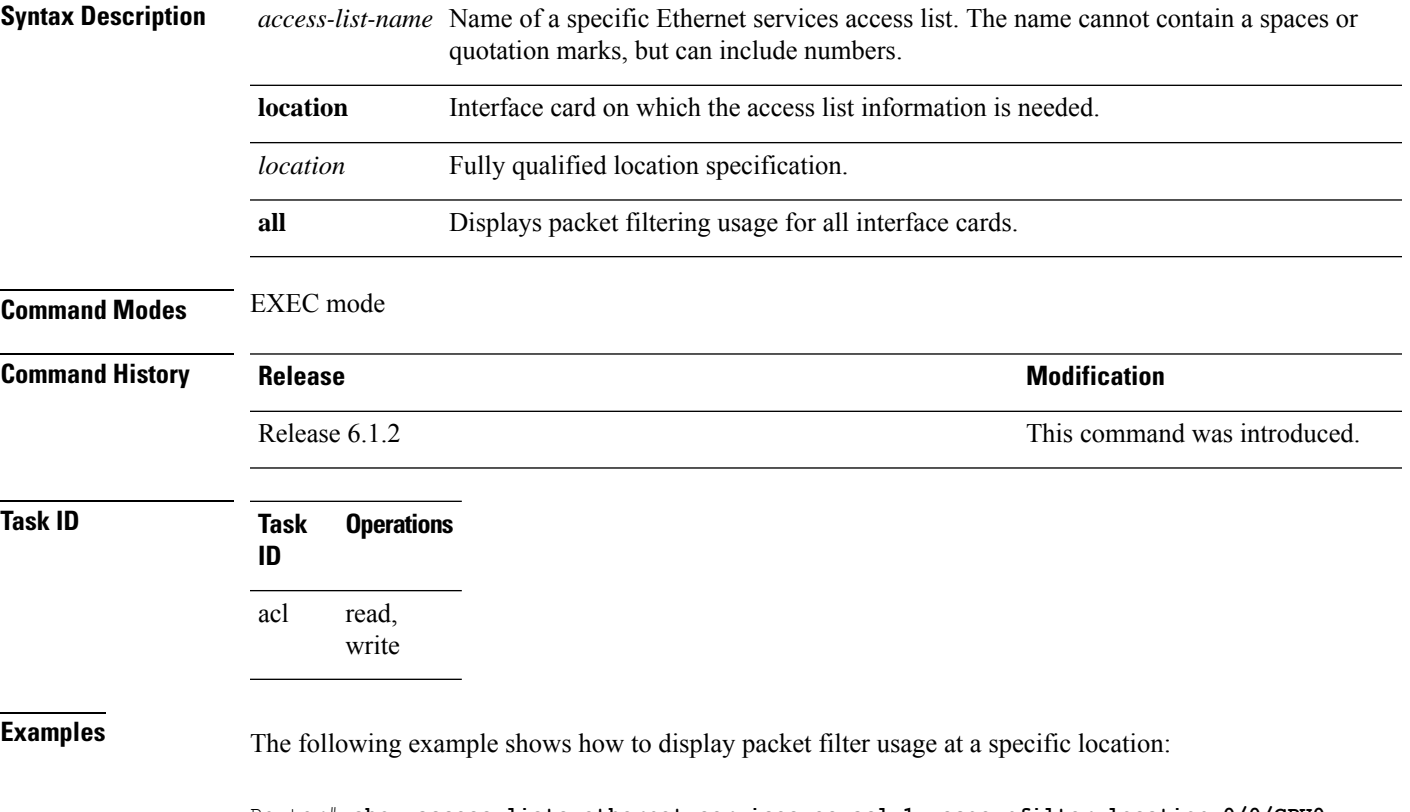

Router# **show access-lists ethernet-services es\_acl\_1 usage pfilter location 0/0/CPU0** Thu Nov 3 21:58:19.706 UTC Interface : TenGigE0/0/0/0/1 Input ACL : es\_acl\_1 Output ACL : N/A

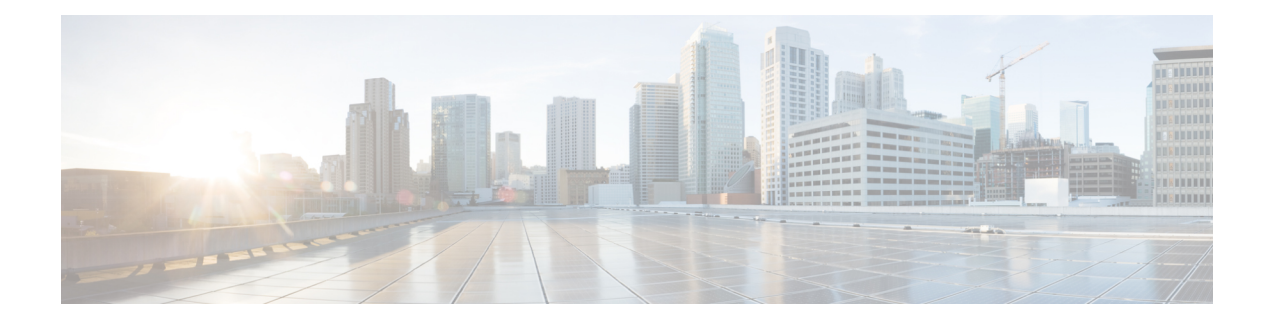

# **Multiple Spanning Tree Protocol Commands**

This module describesthe commands used to configure multiple spanning tree protocol.For detailed information about MSTPconcepts, configuration tasks, and examples,see the*L2VPN and Ethernet Services Configuration Guide for Cisco NCS 5500 Series Routers*.

- instance [\(MSTP\),](#page-209-0) on page 200
- interface [\(MSTP\),](#page-210-0) on page 201
- name [\(MSTP\),](#page-211-0) on page 202
- [portfast,](#page-212-0) on page 203
- show [spanning-tree](#page-213-0) mst, on page 204
- [spanning-tree](#page-215-0) mst, on page 206
- vlan-ids [\(MSTP\),](#page-216-0) on page 207

# <span id="page-209-0"></span>**instance (MSTP)**

In order to configure the multiple spanning tree instance (MSTI), use the **instance** command in MSTP configuration submode.

**instance** *id*

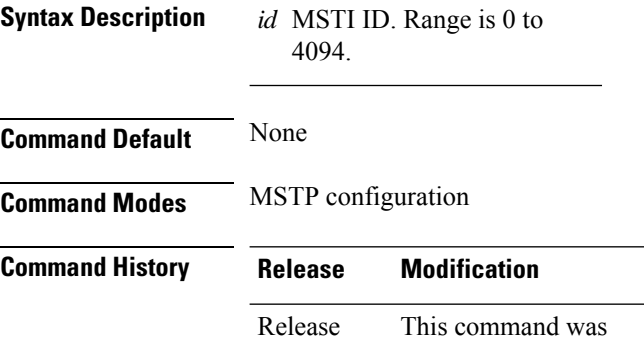

introduced.

**Usage Guidelines**

**Note** An instance ID of 0 represents the Common Internal Spanning Tree (CIST) for the region.

**Task ID Task ID Operations interface** read, write

 $\mathscr{O}$ 

7.1.1

**Examples** The following example shows how to enter the MSTI configuration submode:

RP/0/RP0/CPU0:router(config-mstp)# **instance 101** RP/0/RP0/CPU0:router(config-mstp-inst)#

# <span id="page-210-0"></span>**interface (MSTP)**

To enter the MSTP interface configuration submode, use the **interface** command in MSTP configuration submode.

**interface** *interface-type interface-path-id*

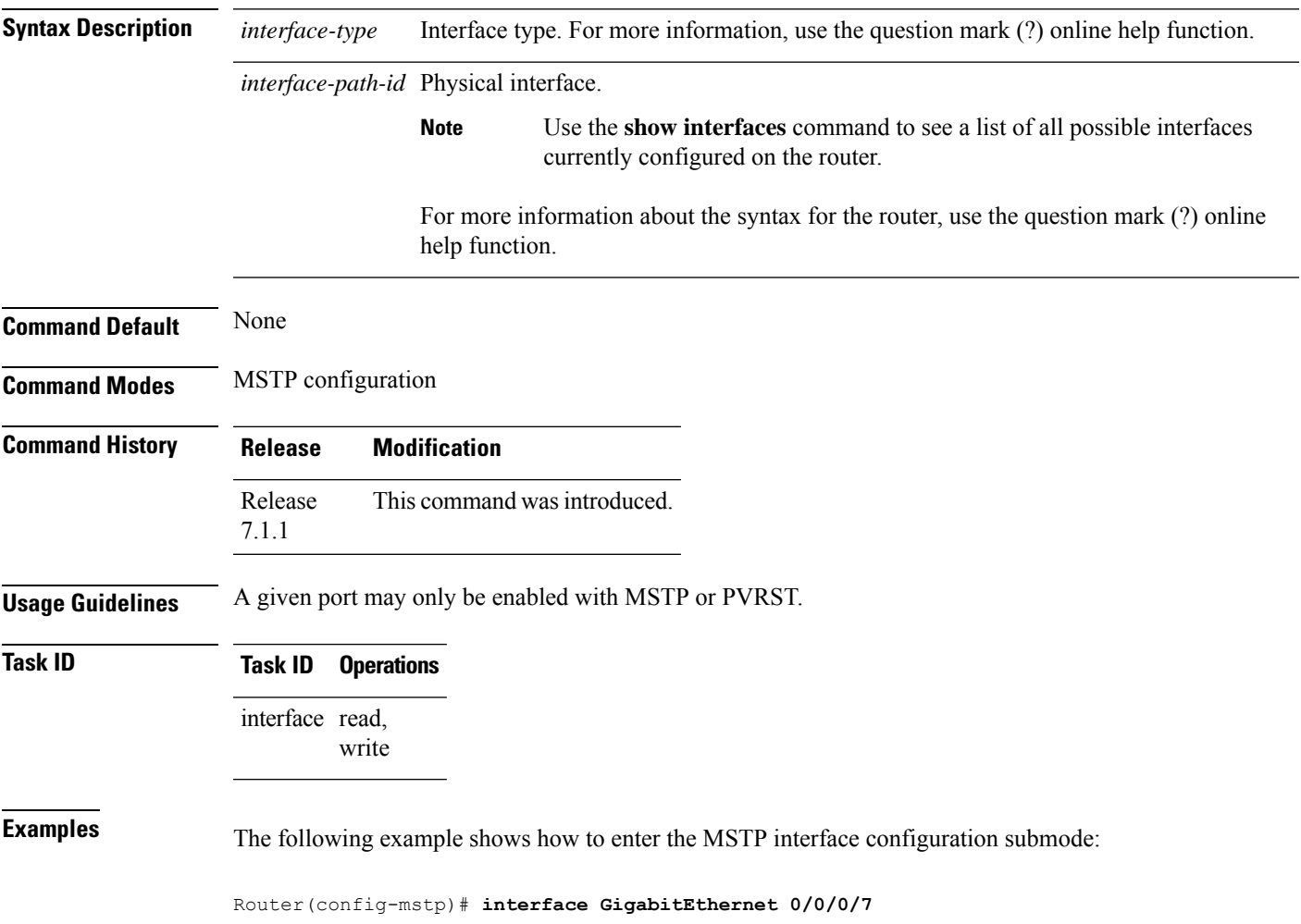

I

# <span id="page-211-0"></span>**name (MSTP)**

To set the name of the MSTP region, use the **name** command in MSTP configuration submode.

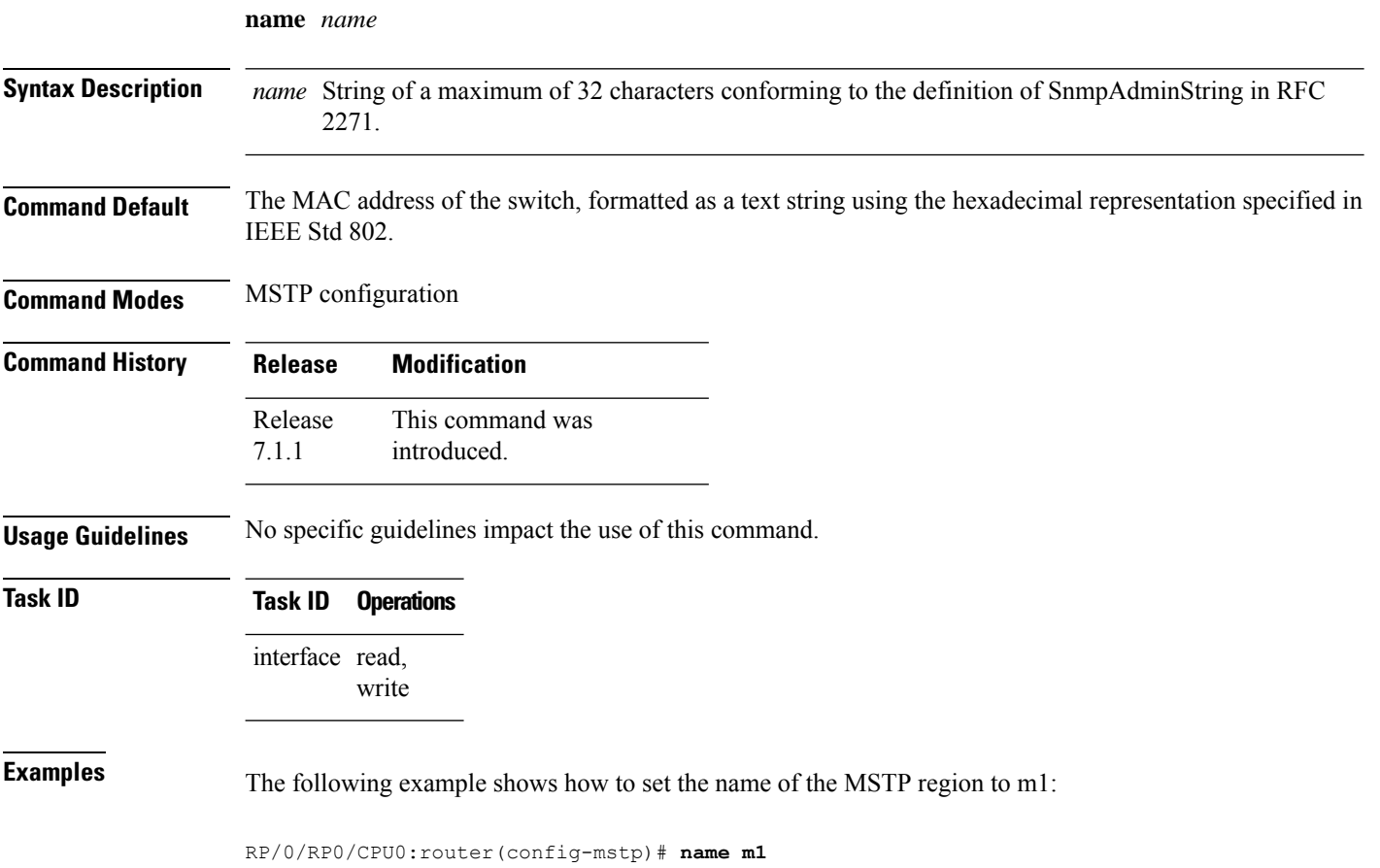

### <span id="page-212-0"></span>**portfast**

To enable PortFast feature on the port and enable BPDU guard, use the **portfast** command in MSTP interface configuration submode.

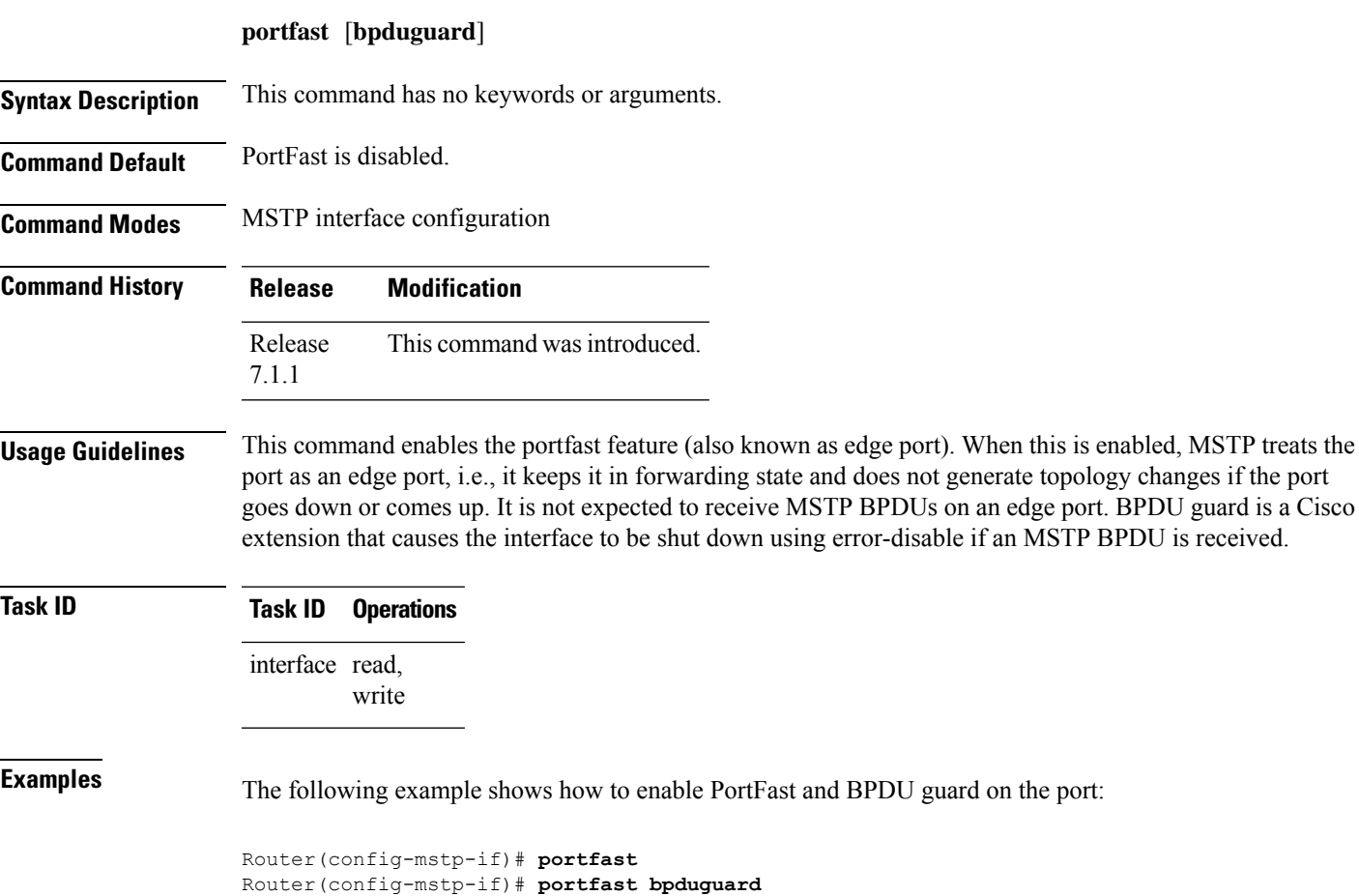

## <span id="page-213-0"></span>**show spanning-tree mst**

To display the multiple spanning tree protocol status information, use the **show spanning-tree mst** command in EXEC mode.

**show spanning-tree mst** *protocol-instance-identifier* [**instance** *instance-id*] [{**blocked-ports** | **brief**}]

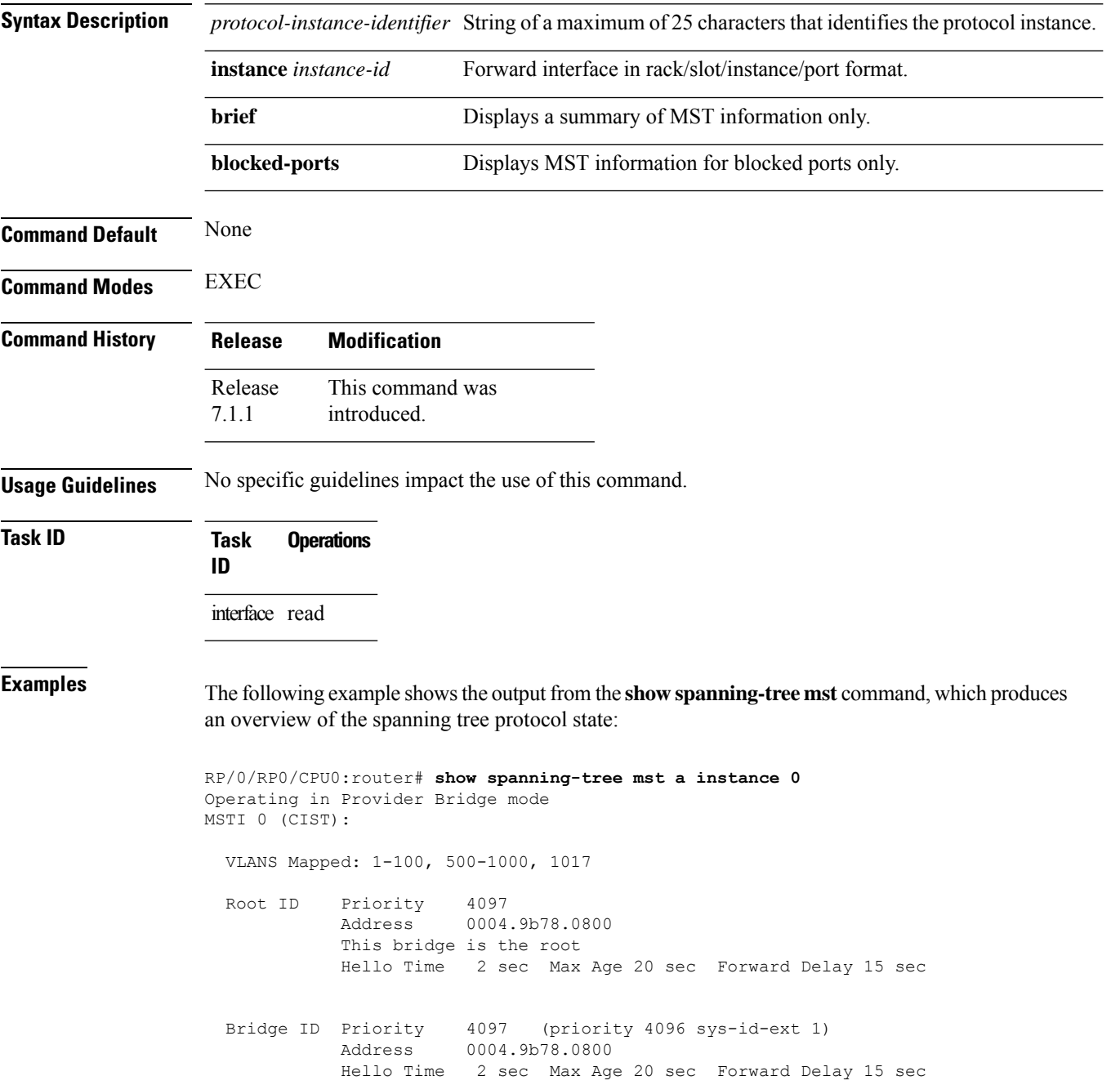

VPN and Ethernet Services Command Reference for Cisco NCS 5500 Series, Cisco NCS 540 Series, and Cisco NCS 560 Series Routers

Ш

Interface **Port ID** Port ID Designated Port ID Name Prio.Nbr Cost Role State Cost Bridge ID Prio.Nbr ---------------------- -------- ------ --------- ------------------------ -------- GigabitEthernet0/1/2/1 128.65 20000 DSGN FWD 0 4097 0004.9b78.0800 128.65 GigabitEthernet0/1/2/2 128.66 20000 DSGN FWD 0 4097 0004.9b78.0800 128.66 ...

The following example shows the output from the **show spanning-tree mst** command when the **brief** and **blocked-ports** keywords are used:

```
RP/0/RP0/CPU0:router# show spanning-tree mst a brief
MSTI 0 (CIST):
 VLAN IDs: 1-100, 500-1000, 1017
 This is the Root Bridge
MSTI 1:
 VLAN IDS: 101-499
 Root Port GigabitEthernet0/1/2/2 , Root Bridge ID 0002.9b78.0812
...
RP/0/RP0/CPU0:router# show spanning-tree mst blocked-ports
MSTI 0 (CIST):
Interface Port ID Port ID Designated Port ID
Name Prio.Nbr Cost Role State Cost Bridge ID Prio.Nbr
---------------------- -------- ------ --------- ------------------------ --------
GigabitEthernet0/0/4/4 128.196 200000 ALT BLK 0 4097 0004.9b78.0800 128.195
```

```
...
```
#### <span id="page-215-0"></span>**spanning-tree mst**

To enter the MSTP configuration submode, use the **spanning-tree mst** command in global configuration mode.

**spanning-tree mst** *protocol-instance-identifier*

**Syntax Description** *protocol-instance-identifier* String of a maximum of 25 characters that identifies the protocol instance. **Command Default** None **Command Modes** Global configuration **Command History Release Modification** Release This command was introduced. 7.1.1 **Usage Guidelines** V **Note** In MSTP configuration, only one protocol instance can be configured at a time. **Task ID Task ID Operations** interface read, write **Examples** The following example shows how to enter the MSTP configuration submode: Router(config)# **spanning-tree mst m0**
## **vlan-ids (MSTP)**

To associate a set of VLAN IDs with the current MSTI, use the **vlan-ids** command in MSTI configuration submode.

**vlan-ids** *vlan-range-list*

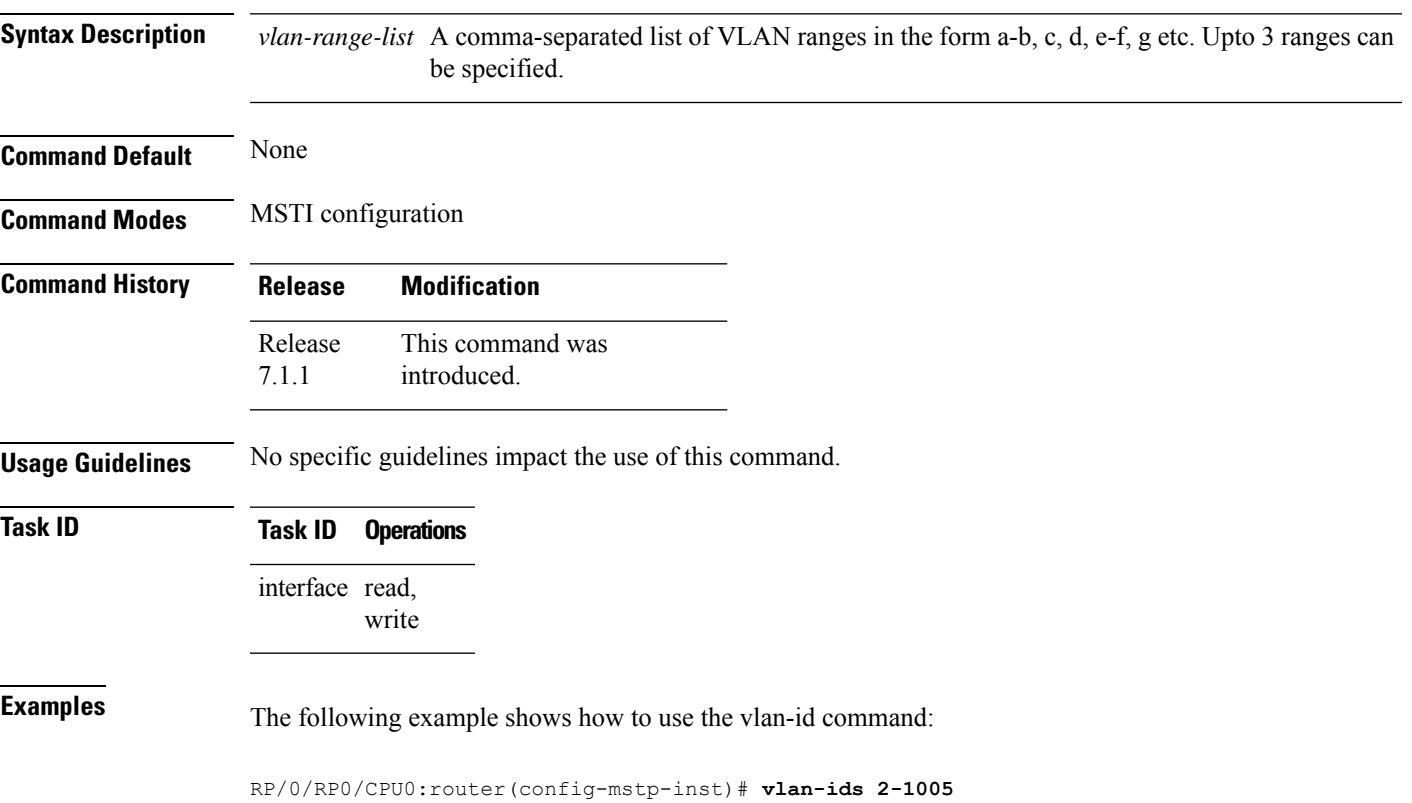

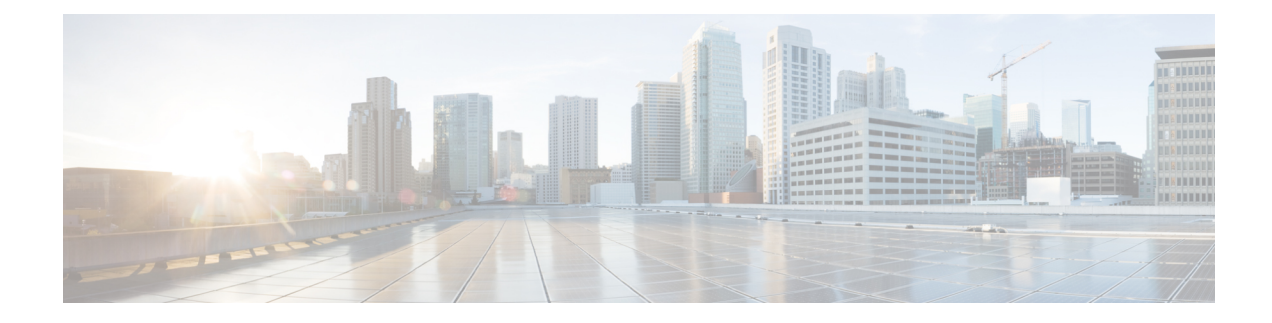

# **MSTP BPDU Guard Commands**

This section describes the commands used to configure MSTP BPDU Guard.

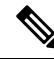

**Note**

All commands applicable for the Cisco NCS 5500 Series Router are also supported on the Cisco NCS 540 Series Router that is introduced from Cisco IOS XR Release 6.3.2. References to earlier releases in Command History tables apply to only the Cisco NCS 5500 Series Router.

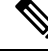

**Note**

• Starting with Cisco IOS XR Release 6.6.25, all commands applicable for the Cisco NCS 5500 Series Router are also supported on the Cisco NCS 560 Series Routers.

- Starting with Cisco IOS XR Release 6.3.2, all commands applicable for the Cisco NCS 5500 Series Router are also supported on the Cisco NCS 540 Series Router.
- References to releases before Cisco IOS XR Release 6.3.2 apply to only the Cisco NCS 5500 Series Router.
- Cisco IOS XR Software Release 7.0.1 specific updates are not applicable for the following variants of Cisco NCS 540 Series Routers:
	- N540-28Z4C-SYS-A
	- N540-28Z4C-SYS-D
	- N540X-16Z4G8Q2C-A
	- N540X-16Z4G8Q2C-D
	- N540-12Z20G-SYS-A
	- N540-12Z20G-SYS-D
	- N540X-12Z16G-SYS-A
	- N540X-12Z16G-SYS-D

For detailed information about concepts and configuration, see the Configure MSTP BPDU Guard chapter in the *L2VPN and Ethernet Services Configuration Guide for Cisco NCS 5500 Series RoutersL2VPN and*

*Ethernet Services Configuration Guide for Cisco NCS 540 Series RoutersL2VPN and Ethernet Services Configuration Guide for Cisco NCS 560 Series Routers*.

- interface [\(MSTP\),](#page-220-0) on page 211
- [portfast,](#page-221-0) on page 212
- [spanning-tree](#page-222-0) mst, on page 213

# <span id="page-220-0"></span>**interface (MSTP)**

To enter the MSTP interface configuration submode, use the **interface** command in MSTP configuration submode.

**interface** *interface-type interface-path-id*

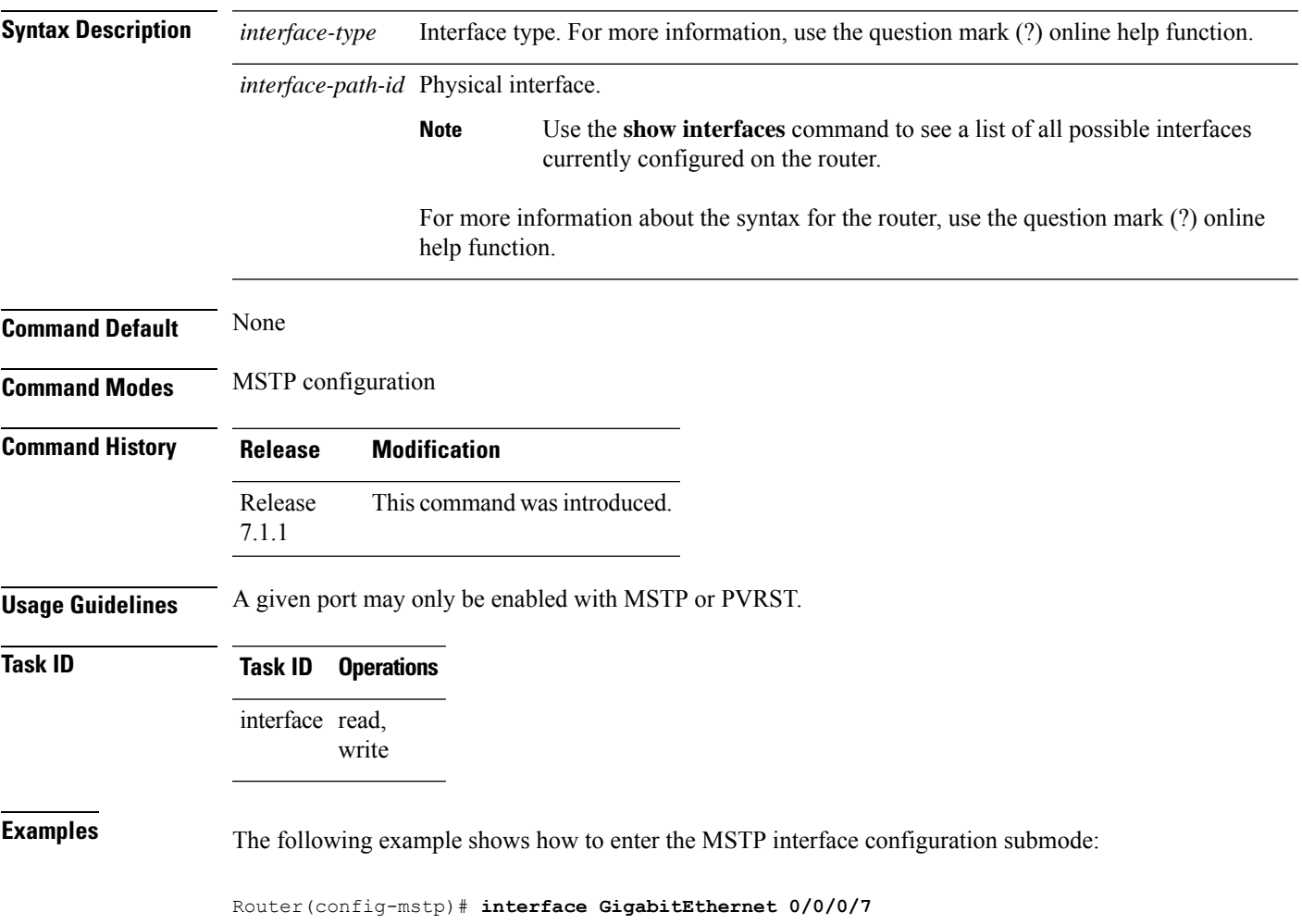

edge port. BPDU guard is a Cisco

# <span id="page-221-0"></span>**portfast**

To enable PortFast feature on the port and enable BPDU guard, use the **portfast** command in MSTP interface configuration submode.

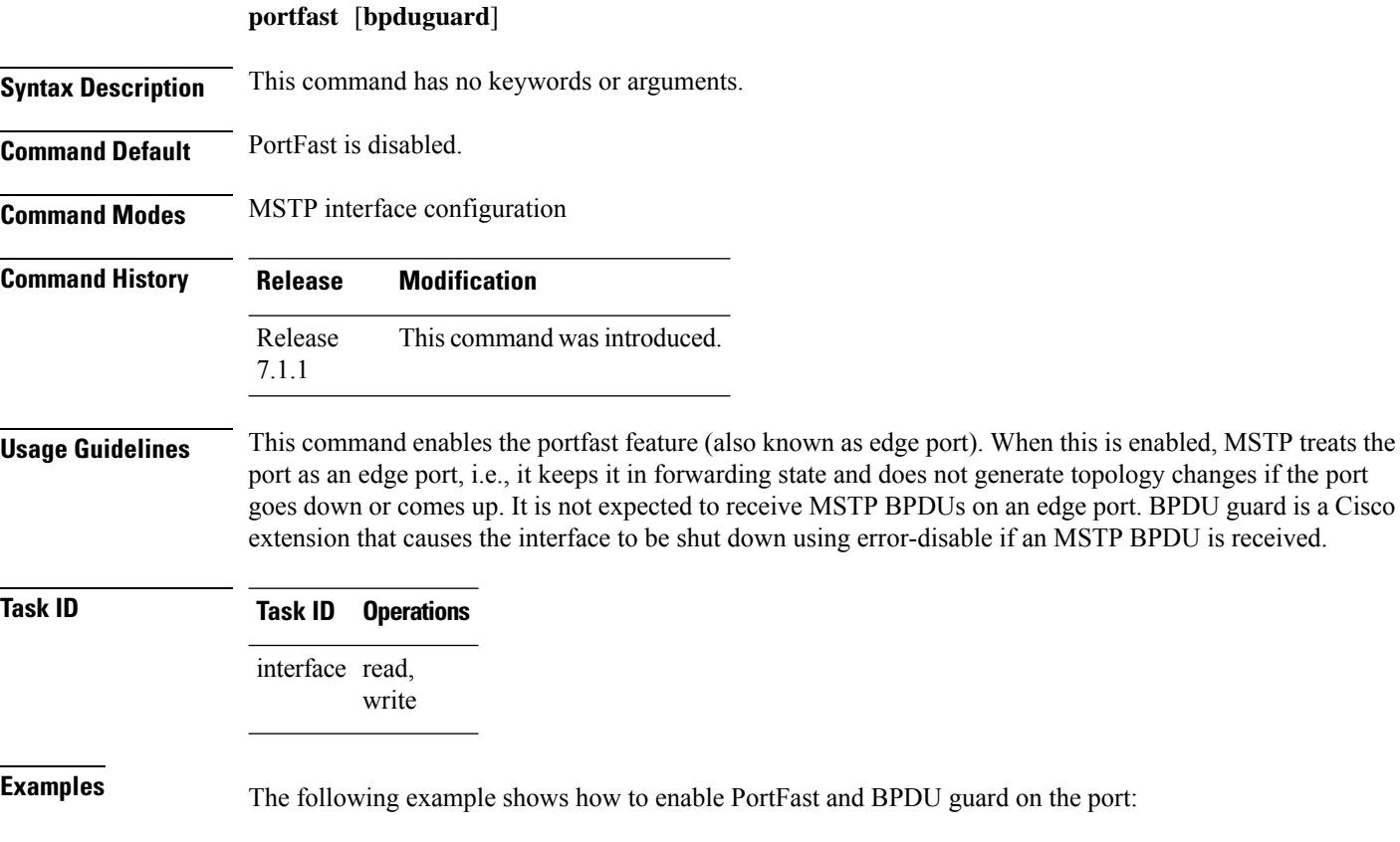

Router(config-mstp-if)# **portfast** Router(config-mstp-if)# **portfast bpduguard**

# <span id="page-222-0"></span>**spanning-tree mst**

To enter the MSTP configuration submode, use the **spanning-tree mst** command in global configuration mode.

**spanning-tree mst** *protocol-instance-identifier*

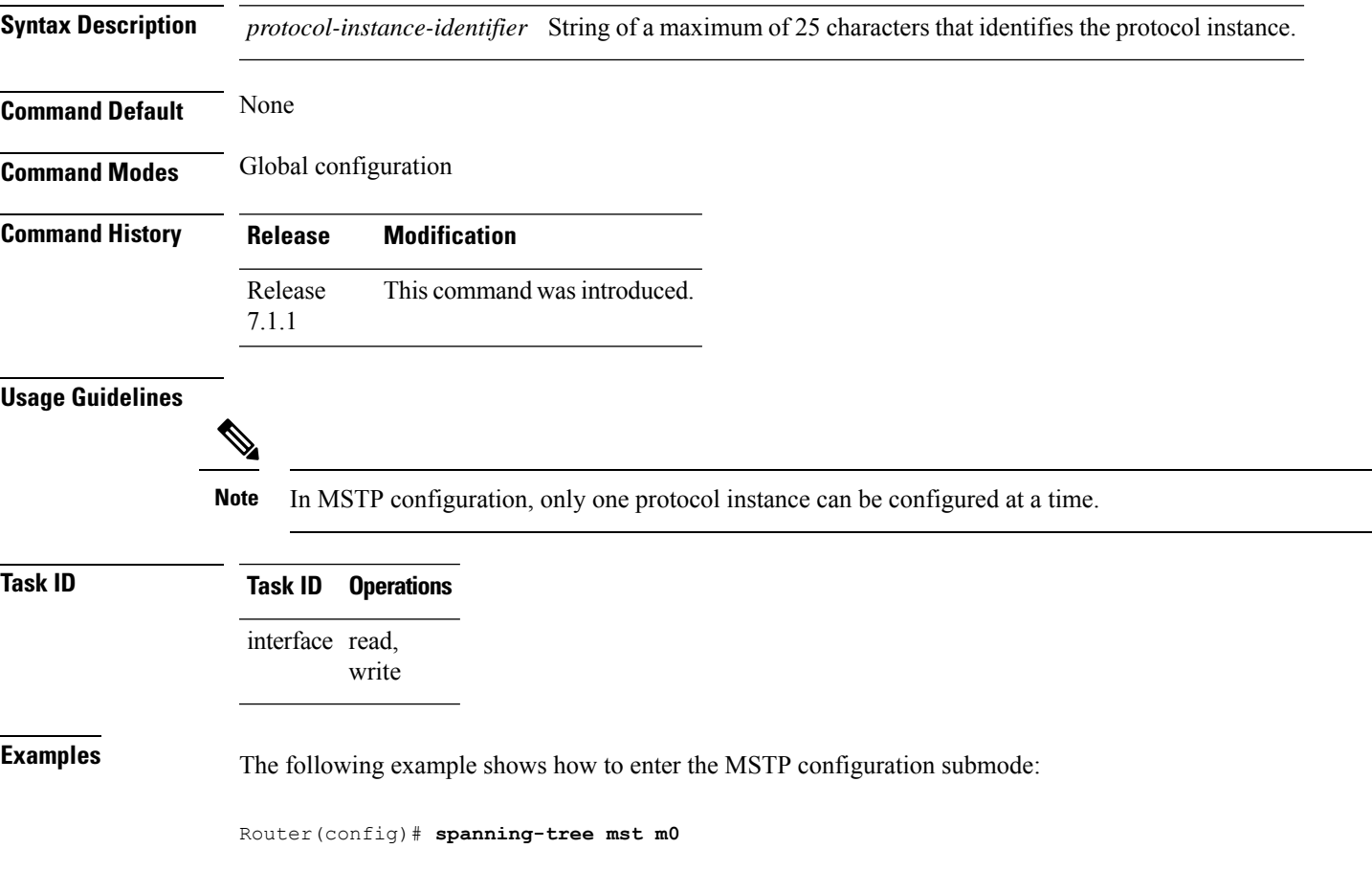

 $\mathbf{l}$ 

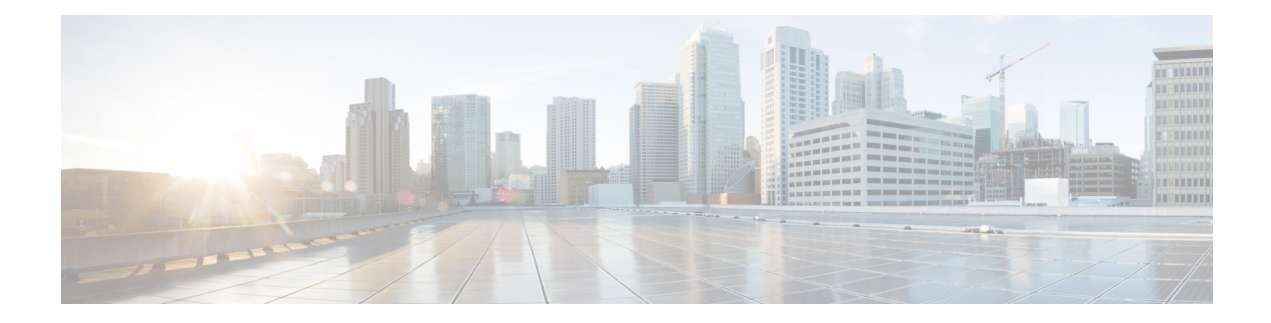

# **VXLAN Commands**

This section describes the commands used to configure VXLAN.

- [host-reachability](#page-225-0) protocol static, on page 216
- [interface](#page-226-0) nve, on page 217
- [member](#page-227-0) vni, on page 218
- [overlay-encapsulation](#page-228-0) vxlan, on page 219
- show nve [interface,](#page-229-0) on page 220
- [show](#page-230-0) nve vni, on page 221
- [source-interface](#page-231-0) loopback, on page 222

## <span id="page-225-0"></span>**host-reachability protocol static**

To configure the static control protocol for VXLAN tunnel endpoint reachability, use the **host-reachability protocol static** command in NVE interface configuration mode.

**host-reachability protocol static**

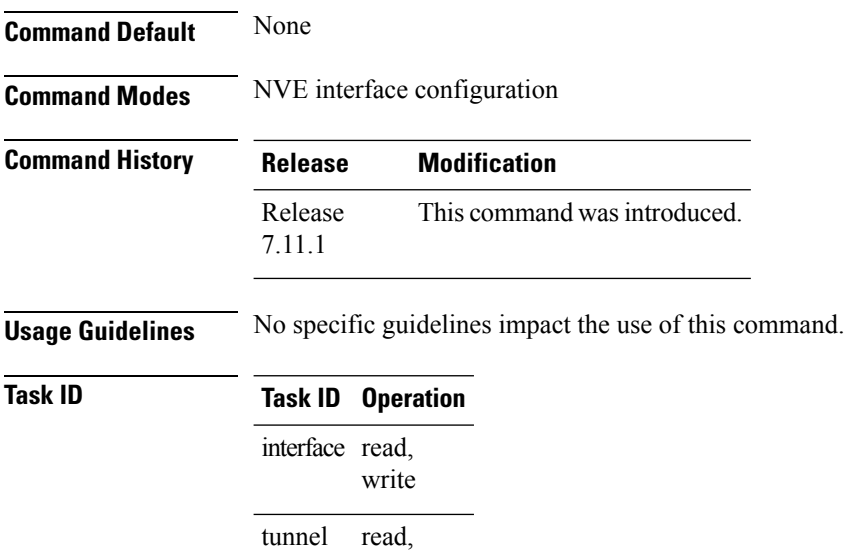

write

#### **Example**

The following example shows control protocol configuration for VXLAN tunnel endpoint reachability.

```
Router(config)# interface nve1
Router(config-if)# member vni 2
Router(config-nve-vni)# host-reachability protocol static
Router(config-nve-vni)# commit
```
### <span id="page-226-0"></span>**interface nve**

To create a network virtualization endpoint (NVE) interface and enter the NVE interface configuration mode, use the **interface nve** command in global configuration mode. To remove the NVE interface, use the **no** form of this command.

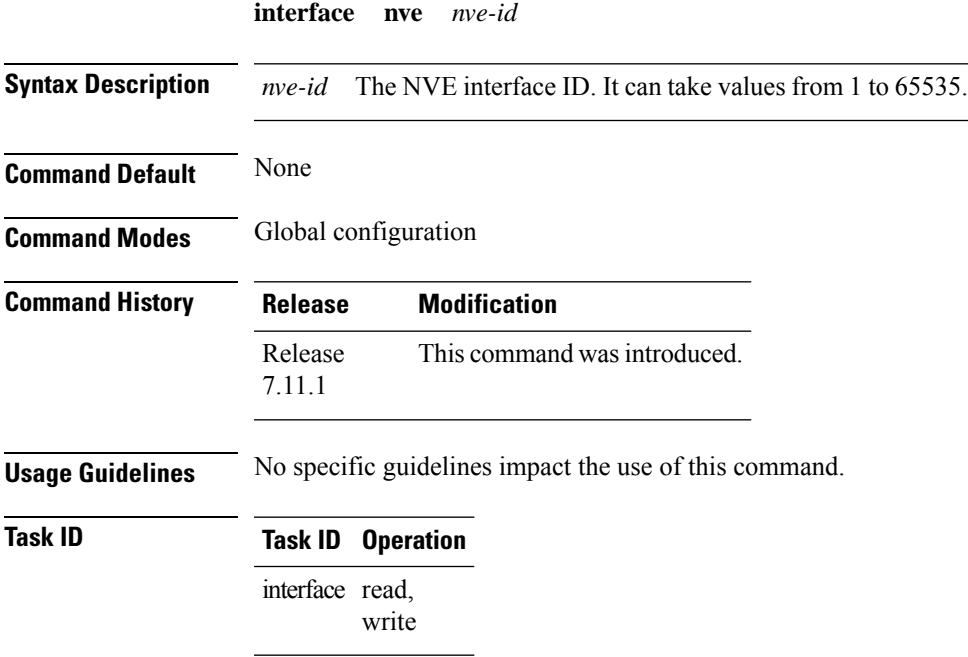

### **Example**

The following example shows how to create an NVE interface and enter the NVE interface configuration mode.

```
Router(config)# interface nve 1
Router(config-if)#
```
### <span id="page-227-0"></span>**member vni**

To map VXLAN to a network virtualization endpoint (NVE) interface, use the **member vni** command in the NVE interface configuration mode. To remove the VXLAN from the interface, use the **no** form of this command.

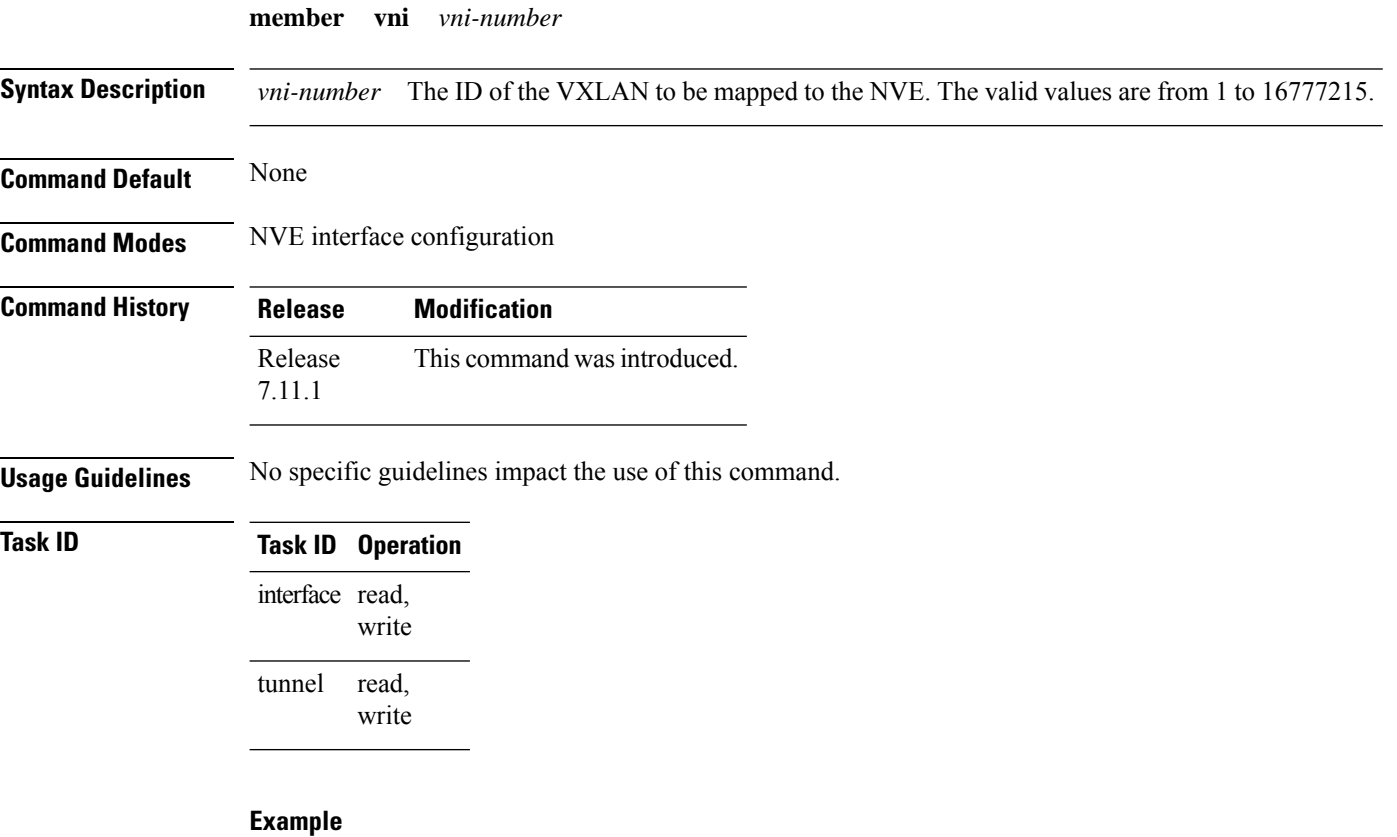

The following example shows the VXLAN with VNI "2" associated with the NVE "1".

Router(config)# **interface nve 1** Router(config-if)# **member vni 2**

## <span id="page-228-0"></span>**overlay-encapsulation vxlan**

To define VXLAN as the encapsulation type for Network Virtualization Endpoint (NVE) interface, use the **overlay-encapsulation vxlan** command in NVE interface configuration mode. To remove the configured encapsulation on the NVE interface, use the **no** form of this command.

**overlay-encapsulation vxlan**

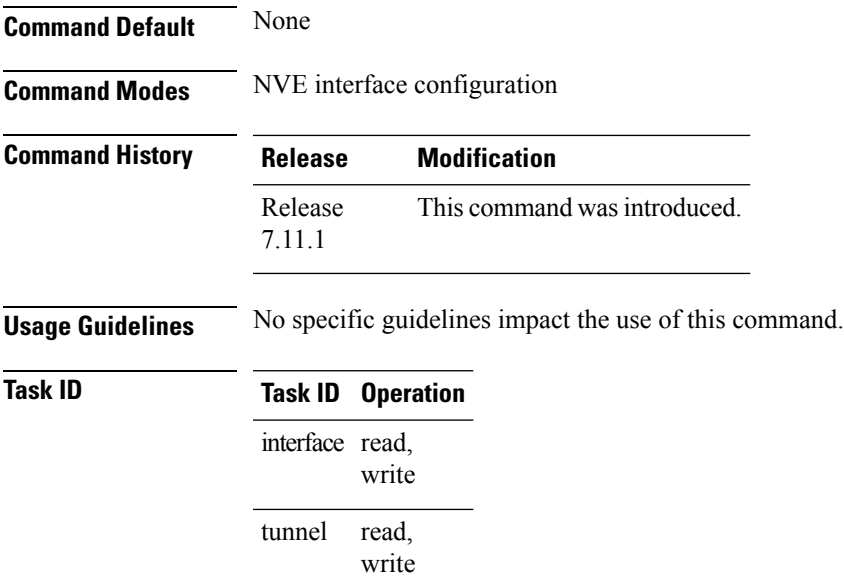

#### **Example**

The following example shows an NVE interface configured for VXLAN encapsulation.

```
Router# configure
Router(config)# interface nve1
Router(config-if)# overlay-encapsulation vxlan
Router(config-nve-encap-vxlan)# commit
```
### <span id="page-229-0"></span>**show nve interface**

To display the network virtualization endpoint (NVE) interface information, use the **show nve interface** command in XR EXEC mode.

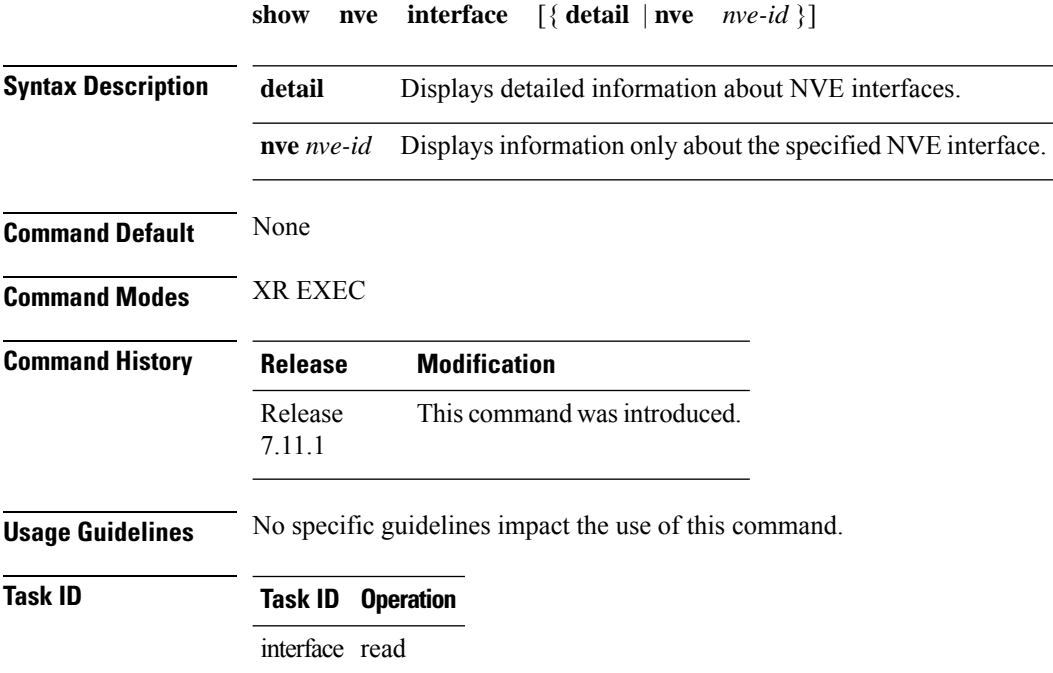

#### **Example**

This is the sample output of the **show interface nve** command anycast gateway parameters.

```
Router# show interface nve100 detail
Interface: nve100 State: Up Encapsulation: VxLAN
 Source Interface: Loopback1 (primary: 10.0.0.1)
  Source Interface State: Up
 NVE Flags: 0x1, Admin State: Up, Interface Handle 0xba0
 UDP Port: 4789
 Anycast Source Interface: Loopback100 (primary: 100.1.1.1)
```
### <span id="page-230-0"></span>**show nve vni**

To display list of all VNIs that are associated with various NVE interfaces and the associated multicast IP address that is used for multi-destination frames, use the **show nve vni** command in XR EXEC mode.

**show nve vni** [{ **vni\_number** | **detail** | **interface nve** *nve-id* }] **Syntax Description**  $vni\_number$  **Displays output for the specific** VNI. *vni\_number* **detail detail detail Displays more detailed output.** Displays details for the specific NVE interface. **interface nve** *nve-id* **Command Default** None **Command Modes** XR EXEC **Command History Release Modification** Release This command was introduced. 7.11.1 **Usage Guidelines** No specific guidelines impact the use of this command. **Task ID Task Operation ID** tunnel read

### **Example**

The following shows an example output of this show command:

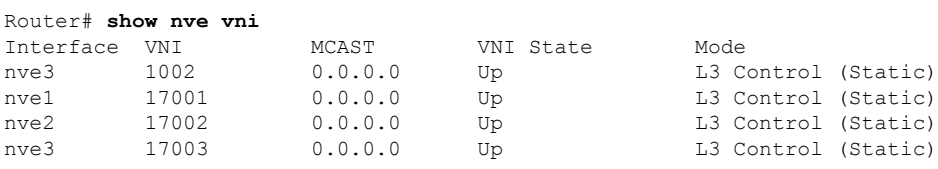

## <span id="page-231-0"></span>**source-interface loopback**

To specify a loopback interface whose IP address should be set as the IP address for the NVE interface, use the **source-interface loopback** command.

**source-interface loopback** *interface-id*

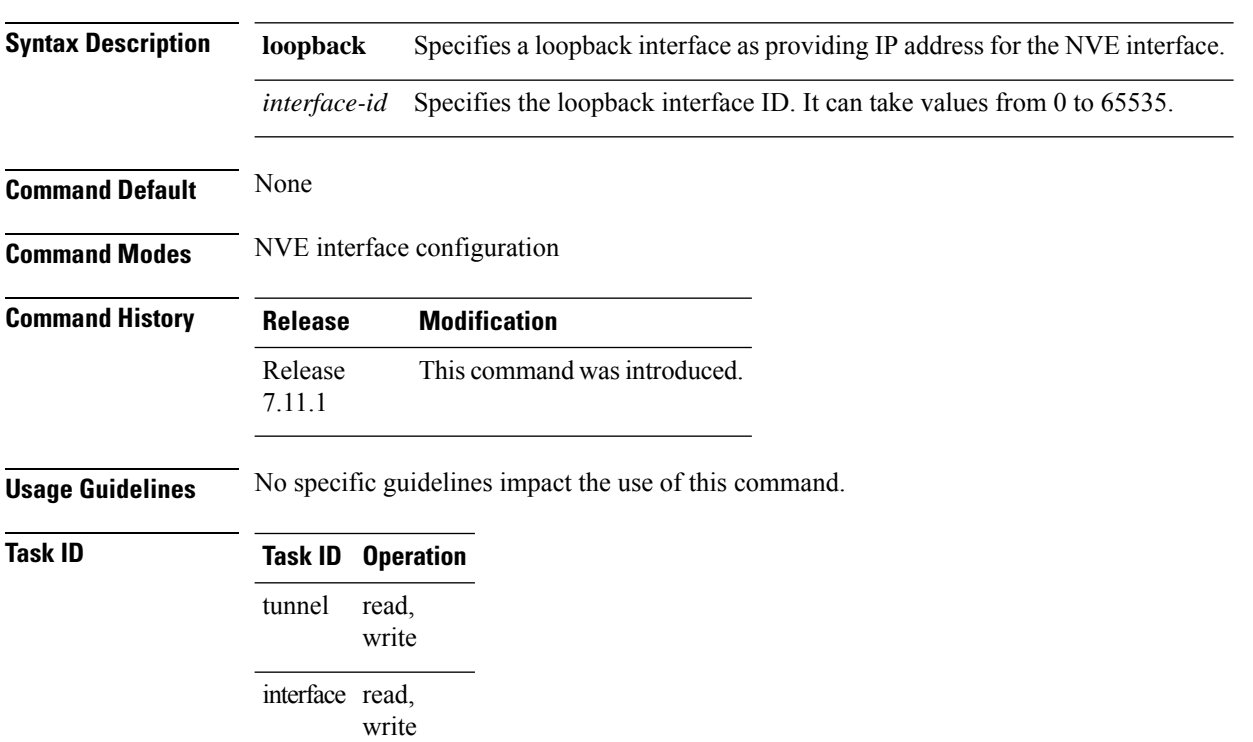

#### **Example**

The following example shows how to configure the IP address of an NVE interface as the IP address of a loopback interface.

Router(config)# **interface nve 1** Router(config-if)# **source-interface loopback 1**